# **Dell Precision 3550**

Manual de servicio

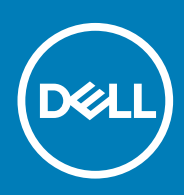

#### Notas, precauciones y advertencias

**NOTA: Una NOTA indica información importante que le ayuda a hacer un mejor uso de su producto.**

**PRECAUCIÓN: Una ADVERTENCIA indica un potencial daño al hardware o pérdida de datos y le informa cómo evitar el problema.**

**AVISO: Una señal de PRECAUCIÓN indica la posibilidad de sufrir daño a la propiedad, heridas personales o la muerte.**

**© 2020 Dell Inc. o sus filiales. Todos los derechos reservados.** Dell, EMC y otras marcas comerciales son marcas comerciales de Dell Inc. o sus filiales. Es posible que otras marcas comerciales sean marcas comerciales de sus respectivos propietarios.

# Tabla de contenido

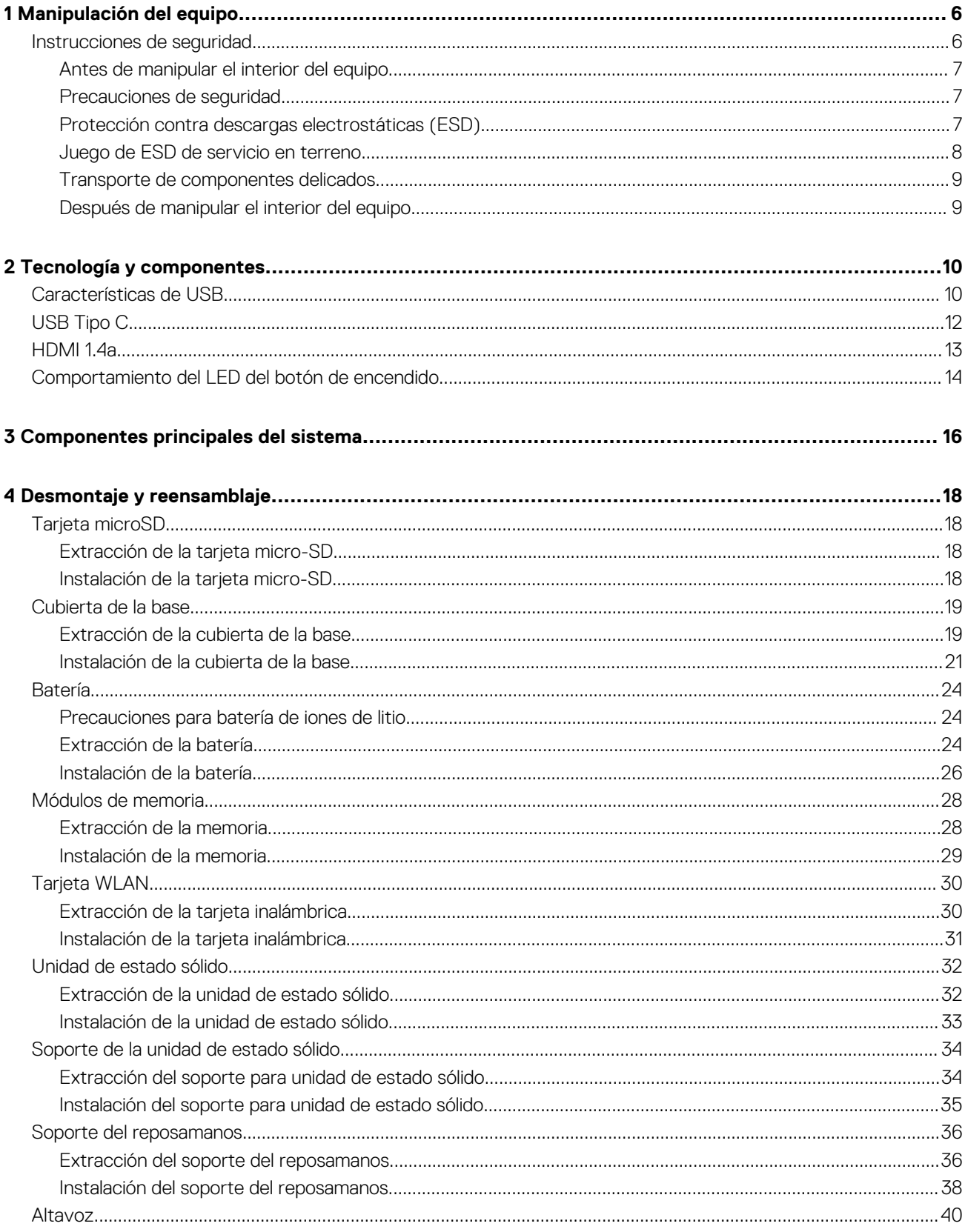

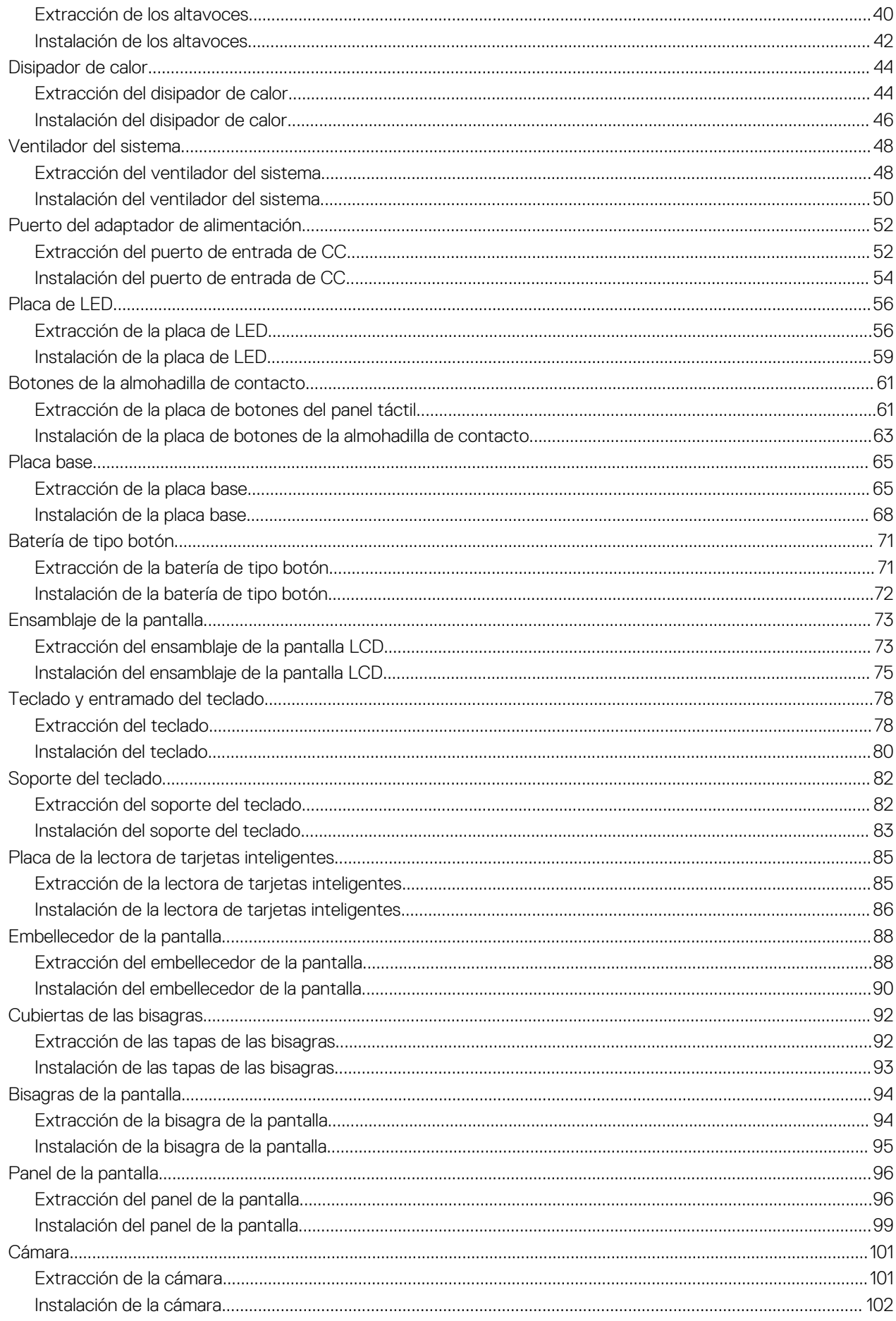

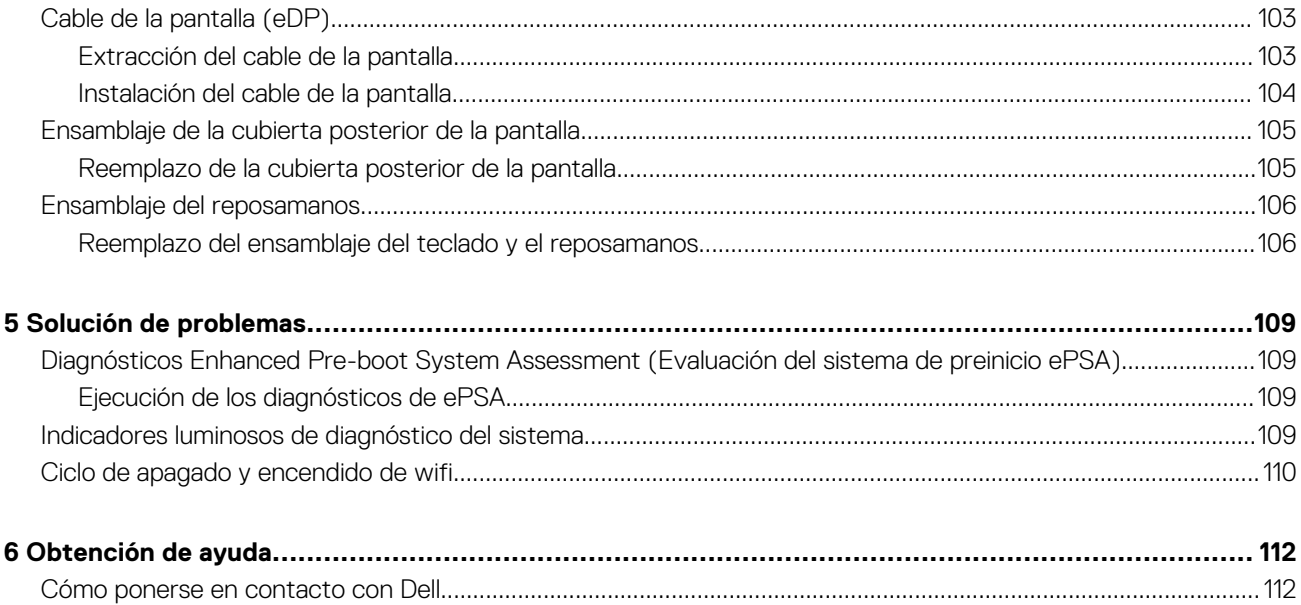

# **Manipulación del equipo**

## <span id="page-5-0"></span>**Instrucciones de seguridad**

#### **Requisitos previos**

Utilice las siguientes reglas de seguridad para proteger su computadora de posibles daños y garantizar su seguridad personal. A menos que se especifique lo contrario, para cada procedimiento incluido en este documento se presuponen las condiciones siguientes:

- Ha leído la información sobre seguridad que venía con su equipo.
- Se puede reemplazar un componente o, si se adquirió por separado, instalarlo realizando el procedimiento de extracción en orden inverso.

#### **Sobre esta tarea**

- **NOTA: Desconecte todas las fuentes de energía antes de abrir la cubierta o los paneles del equipo. Una vez que termine de trabajar en el interior del equipo, vuelva a colocar todas las cubiertas, paneles y tornillos antes de conectarlo a la fuente de alimentación.**
- **AVISO: Antes trabajar en el interior del equipo, siga las instrucciones de seguridad que se entregan con el equipo. Para** ∧ **obtener información adicional sobre las prácticas recomendadas, consulte [Página de inicio del cumplimiento de](https://www.dell.com/learn/regulatory-compliance) [normativas.](https://www.dell.com/learn/regulatory-compliance)**
- **PRECAUCIÓN: Muchas de las reparaciones deben ser realizadas únicamente por un técnico de servicio autorizado. El usuario debe llevar a cabo únicamente las tareas de solución de problemas y las reparaciones sencillas autorizadas en la documentación del producto o indicadas por el personal de servicio y asistencia en línea o telefónica. La garantía no cubre los daños por reparaciones no autorizadas por Dell. Lea y siga las instrucciones de seguridad que se incluyen con el producto.**
- **PRECAUCIÓN: Para evitar descargas electrostáticas, toque tierra mediante el uso de un brazalete antiestático o toque periódicamente una superficie metálica no pintada al mismo tiempo que toca un conector de la parte posterior del equipo.**
- **PRECAUCIÓN: Manipule los componentes y las tarjetas con cuidado. No toque los componentes ni los contactos de una tarjeta. Sujete la tarjeta por los bordes o por el soporte metálico. Sujete un componente, como un procesador, por sus bordes y no por sus patas.**
- **PRECAUCIÓN: Cuando desconecte un cable, tire de su conector o de su lengüeta de tiro, no tire directamente del cable. Algunos cables tienen conectores con lengüetas de bloqueo; si va a desconectar un cable de este tipo, antes presione las lengüetas de bloqueo. Mientras tira de los conectores, manténgalos bien alineados para evitar que se doblen las patas. Además, antes de conectar un cable, asegúrese de que los dos conectores estén orientados y alineados correctamente.**
- **NOTA: Es posible que el color del equipo y de determinados componentes tengan un aspecto distinto al que se muestra en este documento.**
- **PRECAUCIÓN: El sistema se apagará si las cubiertas laterales se quitan mientras está en funcionamiento. El sistema no se encenderá si la cubierta lateral no está colocada.**
- **PRECAUCIÓN: El sistema se apagará si las cubiertas laterales se quitan mientras está en funcionamiento. El sistema no se encenderá si la cubierta lateral no está colocada.**
- **PRECAUCIÓN: El sistema se apagará si las cubiertas laterales se quitan mientras está en funcionamiento. El sistema no se encenderá si la cubierta lateral no está colocada.**

## <span id="page-6-0"></span>**Antes de manipular el interior del equipo**

#### **Sobre esta tarea**

Para evitar daños en el equipo, realice los pasos siguientes antes de empezar a manipular su interior.

#### **Pasos**

- 1. Asegúrese de leer las [instrucciones de seguridad](#page-5-0).
- 2. Asegúrese de que la superficie de trabajo sea plana y esté limpia para evitar que se raye la cubierta del equipo.
- 3. Apague el equipo.
- 4. Desconecte todos los cables de red del equipo.
	- **PRECAUCIÓN: Para desenchufar un cable de red, desconéctelo primero del equipo y, a continuación, del dispositivo de red.**
- 5. Desconecte su equipo y todos los dispositivos conectados de las tomas de alimentación eléctrica.
- 6. Mantenga pulsado el botón de encendido con el equipo desenchufado para conectar a tierra la placa base.
	- **NOTA: Para evitar descargas electrostáticas, toque tierra mediante el uso de un brazalete antiestático o toque periódicamente una superficie metálica no pintada al mismo tiempo que toca un conector de la parte posterior del equipo.**

### **Precauciones de seguridad**

El capítulo precauciones de seguridad detalla los pasos principales que se deben realizar antes de realizar cualquier instrucción de desmontaje.

Al realizar cualquier procedimiento de instalación o corrección que implique montaje o desmontaje, tenga en cuenta las siguientes precauciones de seguridad:

- Apague el sistema y todos los periféricos conectados.
- Desconecte el sistema y todos los periféricos conectados de la alimentación de CA.
- Desconecte todos los cables de red, teléfono o líneas de telecomunicaciones del sistema.
- Utilice un kit de servicio de campo de ESD al trabajar en el interior de cualquierescritorio de la tabletaportátilpara evitar daños por descarga electrostática (ESD).
- Después de extraer un componente del sistema, colóquelo con cuidado encima de una alfombrilla antiestática.
- Utilice zapatos con un solo caucho conductor para reducir la posibilidad de que se pueda sacar el electro.

### **Alimentación en modo de espera**

Los productos de Dell con energía en modo de espera deben estar totalmente desenchufados antes de que se abra la carcasa. Los sistemas que incorporan energía en modo de espera están esencialmente encendidos durante el apagado. La alimentación en modo de espera permite encender el sistema de manera remota (wake on LAN), suspenderlo en modo de reposo o utilizar otras funciones de administración de energía avanzadas.

La desconexión, al presionar y mantener pulsado el botón de encendido durante 15 segundos, debe descargar la alimentación residual en la placa base. Quite la bateríatabletas.portátiles.

### **Bonding (Enlaces)**

El bonding es un método para conectar dos o más conductores de conexión a tierra a la misma toma potencial. Esto se lleva a cabo mediante el uso de un kit de servicio de campo contra ESD. Cuando conecte un cable en bonding, asegúrese siempre de que está conectado directamente al metal y no a una superficie pintada o no metálica. La muñequera debe estar fija y en contacto total con la piel. Asegúrese de quitarse todos los accesorios como relojes, brazaletes o anillos antes de conectarse al equipo.

## **Protección contra descargas electrostáticas (ESD)**

La ESD es una preocupación importante cuando se manipulan componentes electrónicos, especialmente componentes sensibles como tarjetas de expansión, procesadores, memorias DIMM y tarjetas madre del sistema. Cargas muy ligeras pueden dañar los circuitos de maneras que tal vez no sean evidentes y causar, por ejemplo, problemas intermitentes o acortar la duración de los productos. Mientras la industria exige requisitos de menor alimentación y mayor densidad, la protección contra ESD es una preocupación que aumenta.

<span id="page-7-0"></span>Debido a la mayor densidad de los semiconductores utilizados en los últimos productos Dell, la sensibilidad a daños estáticos es actualmente más alta que la de los productos Dell anteriores. Por este motivo, ya no se pueden aplicar algunos métodos previamente aprobados para la manipulación de piezas.

Dos tipos reconocidos de daños por ESD son catastróficos e intermitentes.

- **Catastróficos**: las fallas catastróficas representan aproximadamente un 20 por ciento de las fallas relacionadas con la ESD. El daño origina una pérdida total e inmediata de la funcionalidad del dispositivo. Un ejemplo de falla catastrófica es una memoria DIMM que ha recibido un golpe estático, lo que genera inmediatamente un síntoma "No POST/No Video" (No se ejecuta la autoprueba de encendido/no hay reproducción de video) con un código de sonido emitido por falta de memoria o memoria no funcional.
- **Intermitentes**: las fallas intermitentes representan aproximadamente un 80 por ciento de las fallas relacionadas con la ESD. La alta tasa de fallas intermitentes significa que la mayor parte del tiempo no es fácil reconocer cuando se producen daños. La DIMM recibe un golpe estático, pero el trazado tan solo se debilita y no refleja inmediatamente los síntomas relacionados con el daño. El seguimiento debilitado puede tardar semanas o meses en desaparecer y, mientras tanto, puede causar degradación en la integridad de la memoria, errores intermitentes en la memoria, etc.

El tipo de daño más difícil de reconocer y solucionar es una falla intermitente (también denominada latente).

Realice los siguientes pasos para evitar daños por ESD:

- Utilice una pulsera de descarga electrostática con cable que posea una conexión a tierra adecuada. Ya no se permite el uso de muñequeras antiestáticas inalámbricas porque no proporcionan protección adecuada. También, tocar el chasis antes de manipular las piezas no garantiza la adecuada protección contra ESD en piezas con mayor sensibilidad a daños por ESD.
- Manipule todos los componentes sensibles a la electricidad estática en un área segura. Si es posible, utilice almohadillas antiestáticas para el suelo y la mesa de trabajo.
- Cuando saque un componente sensible a la estática de la caja de envío, no saque el material antiestático del componente hasta que esté listo para instalarlo. Antes de abrir el embalaje antiestático, asegúrese de descargar la electricidad estática del cuerpo.
- Antes de transportar un componente sensible a la estática, colóquelo en un contenedor o un embalaje antiestático.

### **Juego de ESD de servicio en terreno**

El kit de servicio de campo no supervisado es el kit de servicio que más se utiliza habitualmente. Cada juego de servicio en terreno incluye tres componentes principales: un tapete antiestático, una pulsera antiestática y un cable de enlace.

### **Componentes de un juego de servicio en terreno de ESD**

Los componentes de un kit de servicio de campo de ESD son los siguientes:

- **Alfombrilla antiestática**: la alfombrilla antiestática es disipativa y las piezas se pueden colocar sobre esta durante los procedimientos de servicio. Cuando se utiliza una alfombrilla antiestática, se debe ajustar la muñequera y el cable de conexión se debe conectar a la alfombrilla y directamente a cualquier pieza de metal del sistema en el que se está trabajando. Cuando está todo correctamente dispuesto, se pueden sacar las piezas de servicio de la bolsa antiestática y colocar directamente en el tapete. Los elementos sensibles a ESD están seguros en la mano, en la alfombrilla antiestática, en el sistema o dentro de una bolsa.
- **Brazalete y cable de conexión**: el brazalete y el cable de conexión pueden estar conectados directamente entre la muñeca y metal descubierto en el hardware si no se necesita el tapete ESD, o se los puede conectar al tapete antiestático para proteger el hardware que se coloca temporalmente en el tapete. La conexión física de la pulsera y el cable de enlace entre la piel, el tapete contra ESD y el hardware se conoce como enlace. Utilice solo juegos de servicio en terreno con una pulsera, un tapete y un cable de enlace. Nunca use pulseras inalámbricas. Siempre tenga en cuenta que los cables internos de un brazalete son propensos a dañarse por el desgaste normal, y deben verificarse con regularidad con un probador de brazalete a fin de evitar dañar el hardware contra ESD de manera accidental. Se recomienda probar la muñequera y el cable de conexión al menos una vez por semana.
- **Probador de pulseras contra ESD**: los alambres dentro de una pulsera contra ESD son propensos a dañarse con el tiempo. Cuando se utiliza un kit no supervisado, es una mejor práctica probar periódicamente la correa antes de cada llamada de servicio y, como mínimo, realizar una prueba una vez por semana. Un probador de pulseras es el mejor método para realizar esta prueba. Si no tiene su propio probador de pulseras, consulte con su oficina regional para saber si tienen uno. Para realizar la prueba, conecte el cable de enlace de la pulsera al probador mientras está en la muñeca y presione el botón para probar. Un indicador LED verde se enciende si la prueba es satisfactoria; un indicador LED rojo se enciende y suena una alarma si la prueba falla.
- **Elementos aislantes**: es muy importante mantener los dispositivos sensibles a ESD, como las cajas de plástico de los disipadores de calor, alejados de las piezas internas que son aislantes y a menudo están muy cargadas.
- **Entorno de trabajo**: antes de implementar un juego de ESD de servicio en terreno, evalúe la situación en la ubicación del cliente. Por ejemplo, la implementación del kit para un entorno de servidor es diferente a la de un entorno de equipo de escritorio o portátil. Los servidores suelen instalarse en un bastidor dentro de un centro de datos; los equipos de escritorio o portátiles suelen colocarse en escritorios o cubículos de oficinas. Siempre busque una zona de trabajo grande, abierta, plana y ordenada con lugar suficiente como para implementar el kit de ESD con espacio adicional para alojar el tipo de sistema que se está reparando. El área de trabajo también debe estar libre de materiales aislantes que puedan producir un evento de ESD. En el área de trabajo, los aislantes como poliestireno

<span id="page-8-0"></span>extruido y otros plásticos siempre deben alejarse, al menos, 30 cm o 12 pulg. de las piezas sensibles antes de manipular físicamente los componentes del hardware

- **Embalaje contra ESD**: todos los dispositivos sensibles a ESD deben enviarse y recibirse en embalajes antiestáticos. Es preferible usar bolsas de metal con protección contra la estática. Sin embargo, siempre debe devolver la pieza dañada utilizando la misma bolsa antiestática y el mismo embalaje contra ESD con los que se envía la pieza nueva. Se debe doblar y cerrar con cinta adhesiva la bolsa antiestática y se debe utilizar todo el mismo material embalaje de espuma en la caja original en que se entrega la pieza nueva. Los dispositivos sensibles a ESD se deben quitar del embalaje y se deben colocar solamente en una superficie de trabajo protegida contra ESD, y las piezas nunca se deben colocar sobre la bolsa antiestática porque solo la parte interior de la bolsa está protegida. Coloque siempre las piezas en la mano, en el tapete contra ESD, en el sistema o dentro de una bolsa antiestática.
- **Transporte de componentes sensibles**: cuando transporte componentes sensibles a ESD, como, piezas de reemplazo o piezas que hay que devolver a Dell, es muy importante que las coloque dentro de bolsas antiestáticas para garantizar un transporte seguro.

### **Resumen sobre la protección contra descargas eléctricas**

Se recomienda que todos los técnicos de servicio de campo utilicen la muñequera tradicional con conexión a tierra de ESD con cable y una alfombrilla antiestática protectora en todo momento cuando reparen productos Dell. Además, es importante que los técnicos mantengan las piezas sensibles separadas de todas las piezas aislantes mientras se realiza el servicio y que utilicen bolsas antiestáticas para transportar los componentes sensibles.

### **Transporte de componentes delicados**

Cuando transporte componentes sensibles a descarga electroestática, como, piezas de reemplazo o piezas que hay que devolver a Dell, es muy importante que las coloque dentro de bolsas antiestáticas para garantizar un transporte seguro.

### **Elevación del equipo**

Siga las pautas que se indican a continuación cuando deba levantar un equipo pesado:

#### **PRECAUCIÓN: No levante un peso superior a 50 libras. Siempre obtenga recursos adicionales o utilice un dispositivo mecánico de elevación.**

- 1. Asegúrese de tener un punto de apoyo firme. Aleje los pies para tener mayor estabilidad y con los dedos hacia fuera.
- 2. Apriete los músculos del abdomen. Los músculos del abdomen le proporcionarán el soporte adecuado para la espalda y le ayudarán a compensar la fuerza de la carga.
- 3. Levante el equipo con la ayuda de las piernas, no de la espalda.
- 4. Mantenga la carga cerca del cuerpo. Cuanto más cerca esté a su columna vertebral, menos fuerza tendrá que hacer con la espalda.
- 5. Mantenga la espalda derecha cuando levante o coloque en el piso la carga. No agregue el peso de su cuerpo a la carga. Evite torcer su cuerpo y espalda.
- 6. Siga las mismas técnicas en orden inverso para dejar la carga.

## **Después de manipular el interior del equipo**

#### **Sobre esta tarea**

Una vez finalizado el procedimiento de instalación, asegúrese de conectar los dispositivos externos, las tarjetas y los cables antes de encender el equipo.

#### **Pasos**

1. Conecte los cables telefónicos o de red al equipo.

#### **PRECAUCIÓN: Para conectar un cable de red, enchúfelo primero en el dispositivo de red y, después, en el equipo.**

- 2. Conecte el equipo y todos los dispositivos conectados a la toma eléctrica.
- 3. Encienda el equipo.
- 4. De ser necesario, ejecute **ePSA Diagnostics (Diagnósticos de ePSA)** para comprobar que el equipo esté funcionando correctamente.

# **Tecnología y componentes**

<span id="page-9-0"></span>En este capítulo, se ofrece información detallada de la tecnología y los componentes disponibles en el sistema. **Temas:**

- Características de USB
- [USB Tipo C](#page-11-0)
- [HDMI 1.4a](#page-12-0)
- [Comportamiento del LED del botón de encendido](#page-13-0)

## **Características de USB**

El Bus serie universal, o USB, se introdujo en 1996. Simplificó enormemente la conexión entre computadoras host y dispositivos periféricos como ratones, teclados, controladores externos e impresoras.

#### **Tabla 1. Evolución del USB**

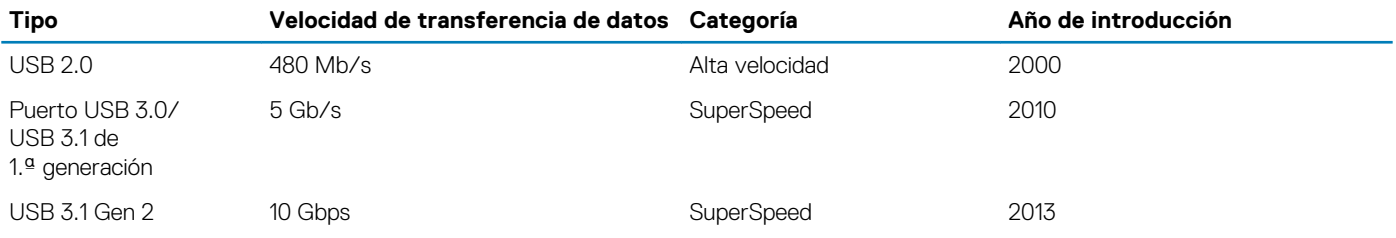

## **USB 3.0/USB 3.1 de 1.ª generación (USB SuperSpeed)**

Desde hace años, el USB 2.0 se ha establecido firmemente como el estándar de interfaz de facto en el mundo de las PC, con unos 6 mil millones de dispositivos vendidos. De todos modos, la necesidad de brindar una mayor velocidad sigue aumentando debido a los hardware informáticos cada vez más rápidos y a las demandas de ancho de banda más exigentes. La 1.ª generación de USB 3.0/USB 3.1 finalmente tiene la respuesta a las demandas de los consumidores, con una velocidad, en teoría, 10 veces más rápida que la de su predecesor. En resumen, las características del USB 3.1 Gen 1 son las siguientes:

- Velocidades de transferencia superiores (hasta 5 Gb/s)
- Aumento máximo de la alimentación del bus y mayor consumo de corriente de dispositivo para acomodar mejor a los dispositivos con un alto consumo energético
- Nuevas funciones de administración de alimentación
- Transferencias de datos dúplex completas y compatibilidad con nuevos tipos de transferencia
- Compatibilidad con versiones anteriores de USB 2.0
- Nuevos conectores y cable

En los temas a continuación, se cubren algunas de las preguntas más frecuentes sobre USB 3.0/USB 3.1 de 1.ª generación.

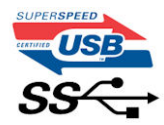

## **Velocidad**

Actualmente, hay 3 modos de velocidad definidos según la especificación de USB 3.0/USB 3.1 de 1.ª generación. Dichos modos son: velocidad extra, alta velocidad y velocidad total. El nuevo modo SuperSpeed tiene una tasa de transferencia de 4,8 Gbps. Si bien la especificación mantiene los modos de USB Hi-Speed y Full-Speed, conocidos como USB 2.0 y 1.1 respectivamente, los modos más lentos siguen funcionando a 480 Mbps y 12 Mbps, y se conservan para mantener la compatibilidad con versiones anteriores.

USB 3.0/USB 3.1 de 1.ª generación alcanzó un rendimiento muy superior gracias a los siguientes cambios técnicos:

- Un bus físico adicional que se agrega en paralelo al bus USB 2.0 existente (consulte la imagen a continuación).
- Anteriormente, USB 2.0 tenía cuatro cables (alimentación, conexión a tierra y un par para datos diferenciales). USB 3.0/USB 3.1 de 1.ª generación agrega cuatro más para dos pares de señales diferenciales (recepción y transmisión), con un total combinado de ocho conexiones en los conectores y el cableado.
- USB 3.0/USB 3.1 de 1.ª generación utiliza la interfaz de datos bidireccional, en lugar del arreglo de medio dúplex de USB 2.0. Esto aumentará 10 veces el ancho de banda teórico.

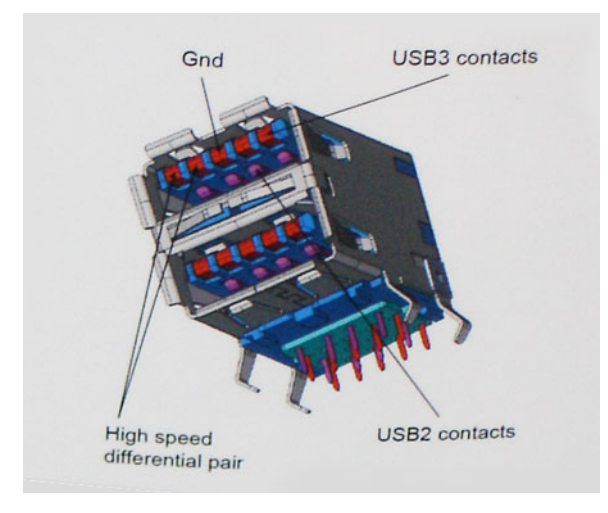

Dado que las exigencias actuales para las transferencias de datos en relación con el contenido de video de alta definición, los dispositivos de almacenamiento de terabyte, las cámaras digitales con un número elevado de megapíxeles, etc., son cada vez mayores, es posible que el USB 2.0 no sea lo suficientemente rápido. Además, ninguna conexión USB 2.0 podría aproximarse al rendimiento máximo teórico de 480 Mbps, transfiriendo datos a alrededor de 320 Mbps (40 MB/s): el máximo real. De manera similar, las conexiones de USB 3.0/USB 3.1 de 1.ª generación nunca alcanzarán 4.8 Gbps. Probablemente, veremos una velocidad máxima real de 400 MB/s con los proyectores. A esta velocidad, USB 3.0/USB 3.1 de 1.ª generación es 10 veces mejor que USB 2.0.

## **Aplicaciones**

USB 3.0/USB 3.1 de 1.ª generación abre los pasajes y proporciona más espacio para que los dispositivos brinden una experiencia general mejor. Donde antes el video USB era apenas aceptable (desde una perspectiva de resolución máxima, latencia y compresión de video), es fácil imaginar que con 5 a 10 veces más de ancho de banda disponible, las soluciones de video USB deberían funcionar mucho mejor. El DVI de enlace único requiere casi 2 Gb/s de rendimiento. Donde antes la capacidad de 480 Mb/s suponía una limitación, los 5 Gb/s actuales son más que alentadores. Con su velocidad prometida de 4,8 Gb/s, el estándar se abrirá camino entre algunos productos que anteriormente no eran habituales para los puertos USB, como los sistemas de almacenamiento RAID externos.

A continuación, se enumeran algunos de los productos SuperSpeed USB 3.0/USB 3.1 de 1.ª generación:

- Unidades de disco duro externas de escritorio USB 3.0/USB 3.1 de 1.ª generación
- Unidades de disco duro portátiles USB 3.0/USB 3.1 de 1.ª generación
- Adaptadores y acoplamiento de unidades USB 3.0/USB 3.1 de 1.ª generación
- Unidades y lectoras flash USB 3.0/USB 3.1 de 1.ª generación
- Unidades de estado sólido USB 3.0/USB 3.1 de 1.ª generación
- RAID USB 3.0/USB 3.1 de 1.ª generación
- Unidades ópticas
- Dispositivos multimedia
- Sistemas de red
- Tarjetas adaptadoras y concentradores USB 3.0/USB 3.1 de 1.ª generación

## **Compatibilidad**

La buena noticia es que el USB 3.0/USB 3.1 de 1.ª generación se ha planificado cuidadosamente desde el principio para coexistir sin inconvenientes con USB 2.0. En primer lugar, mientras USB 3.0/USB 3.1 de 1.ª generación especifica nuevas conexiones físicas y, por lo tanto, cables nuevos para aprovechar las ventajas de la mayor velocidad del nuevo protocolo, el conector en sí conserva la misma forma rectangular, con los cuatro contactos de USB 2.0 en exactamente la misma ubicación que antes. Los cables de USB 3.0/USB 3.1 de

<span id="page-11-0"></span>1.ª generación presentan cinco nuevas conexiones para transportar los datos transmitidos y recibidos de manera independiente, y solo entran en contacto cuando se conectan a una conexión USB SuperSpeed adecuada.

## **USB Tipo C**

USB de tipo C es un nuevo conector físico muy pequeño. El conector es compatible con muchos estándar de USB nuevos y emocionantes, como USB 3.1 y USB Power Delivery (USB PD).

## **Modo alternativo**

USB de tipo C es un nuevo estándar de conector muy pequeño. Mide un tercio del tamaño de un viejo conector USB de tipo A. Es un estándar de conector único que todo dispositivo debería poder utilizar. Los puertos USB de tipo C son compatibles con una variedad de protocolos distintos mediante "modos alternativos", lo que le permite tener adaptadores para una salida HDMI, VGA, DisplayPort u otros tipos de conexiones desde un único puerto USB.

## **Power Delivery de USB**

La especificación de PD de USB también está íntegramente relacionada con el USB de tipo C. Actualmente, los teléfonos inteligentes, las tabletas y otros dispositivos móviles a menudo utilizan una conexión USB para cargar la batería. Una conexión USB 2.0 proporciona hasta 2.5 vatios de potencia: esto cargará su teléfono, pero no hará nada más. Una laptop necesitaría hasta 60 vatios, por ejemplo. La especificación de USB Power Delivery aumenta esta potencia a 100 vatios. Es bidireccional, por lo que un dispositivo puede enviar o recibir alimentación, y esta alimentación se puede transferir al mismo tiempo que el dispositivo transmite datos a través de la conexión.

Esto podría significar el fin de todos los cables de carga de laptops de propiedad, y todo se cargaría a través de una conexión USB estándar. A partir de hoy, podría cargar su laptop mediante una de esas baterías portátiles con las que carga su teléfono inteligente u otros dispositivos. Podría enchufar su laptop a una pantalla externa conectada a un cable de alimentación y esta cargaría su laptop mientras la usa como pantalla externa, todo mediante una pequeña conexión USB de tipo C. Para utilizar esta función, el dispositivo y el cable deben ser compatibles con USB Power Delivery. El hecho de tener una conexión USB de tipo C no necesariamente implica que sean compatibles.

## **USB de tipo C y USB 3.1**

USB 3.1 es un nuevo estándar de USB. El ancho de banda teórico de USB 3 es de 5 Gbps, mientras que el de USB 3.1 es de 10 Gbps. Esto significa el doble de ancho de banda, tan rápido como un conector Thunderbolt de primera generación. USB de tipo C no es lo mismo que USB 3.1. USB de tipo C es solo una forma del conector, y la tecnología subyacente podría ser USB 2 o USB 3.0. De hecho, la tableta N1 de Nokia con Android utiliza un conector USB de tipo C, pero la tecnología subyacente es USB 2.0: ni siquiera USB 3.0. Sin embargo, estas tecnologías están estrechamente relacionadas.

## **Thunderbolt sobre USB de tipo C**

Thunderbolt es una interfaz de hardware que combina datos, video, audio y alimentación en una única conexión. Thunderbolt combina PCI Express (PCIe) y DisplayPort (DP) en una señal en serie y, adicionalmente, proporciona alimentación de CC, todo en un solo cable. Thunderbolt 1 y 2 utilizan el mismo conector como miniDP (DisplayPort) para conectarse a los dispositivos periféricos, mientras que Thunderbolt 3 utiliza un conector USB de tipo C.

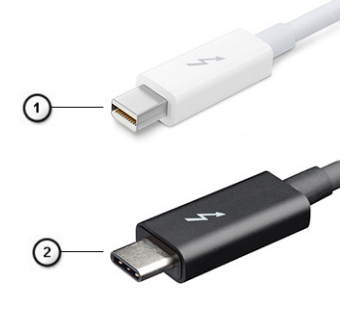

#### **Ilustración 1. Thunderbolt 1 y Thunderbolt 3**

1. Thunderbolt 1 y Thunderbolt 2 (con un conector miniDP)

<span id="page-12-0"></span>2. Thunderbolt 3 (con un conector USB de tipo C)

## **Thunderbolt 3 sobre USB de tipo C**

Thunderbolt 3 eleva a Thunderbolt al USB de tipo C, a velocidades de hasta 40 Gbps, creando un puerto compacto capaz de todo, que entrega la conexión más rápida y versátil a cualquier estación de acoplamiento, pantalla o dispositivo de datos, como unidad de disco duro externa. Thunderbolt 3 utiliza un conector/puerto USB de tipo C para conectarse a dispositivos periféricos compatibles.

- 1. Thunderbolt 3 utiliza cables y un conector USB de tipo C: es compacto y reversible
- 2. Thunderbolt 3 es compatible con una velocidad de hasta 40 Gbps
- 3. DisplayPort 1.4: compatible con cables, dispositivos y monitores de DisplayPort existentes
- 4. USB Power Delivery: hasta 130 W en computadoras compatibles

## **Funciones clave de Thunderbolt 3 sobre USB de tipo C**

- 1. Thunderbolt, USB, DisplayPort y USB de tipo C de encendido en un solo cable (las características pueden variar según el producto)
- 2. Cables y conector USB de tipo C compactos y reversibles
- 3. Compatible con redes de Thunderbolt (\*varía según el producto)
- 4. Compatible con pantallas hasta 4K
- 5. Hasta 40 Gbps

#### **NOTA: La velocidad de transferencia de datos puede variar según el dispositivo.**

## **Iconos de Thunderbolt**

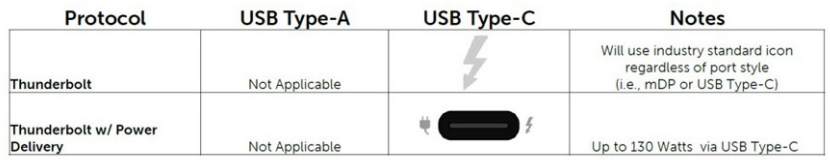

#### **Ilustración 2. Variaciones de iconografía de Thunderbolt**

## **HDMI 1.4a**

Esta sección proporciona información sobre HDMI 1.4a y sus funciones y ventajas.

HDMI (High-Definition Multimedia Interface [interfaz multimedia de alta definición]) es una interfaz de audio/vídeo completamente digital, sin comprimir, respaldada por la industria. HDMI proporciona una interfaz entre cualquier fuente digital de audio/vídeo compatible, como un reproductor de DVD o un receptor A/V, y un monitor digital de audio o vídeo, como un televisor digital (DTV). La principal ventaja es la reducción de cables y las normas de protección de contenido. HDMI es compatible con vídeos estándar, mejorados o de alta definición y con audios digitales multicanal en un solo cable.

### **Características de HDMI 1.4a**

- **Canal Ethernet HDMI**: agrega redes de alta velocidad a un vínculo HDMI, lo que permite a los usuarios sacar el máximo provecho de sus dispositivos habilitados para IP sin un cable de Ethernet independiente.
- **Canal de retorno de audio**: permite que un TV conectado con HDI y con un sintonizador integrado envíe datos de audio "ascendente" a un sistema de audio envolvente. De este modo, se elimina la necesidad de un cable de audio adicional.
- **3D**: define protocolos de entrada/salida para los principales formatos de video 3D, preparando el camino para los juegos en 3D y las aplicaciones de cine 3D en casa.
- **Tipo de contenido**: señalización en tiempo real de tipos de contenido entre los dispositivos de origen y de pantalla, lo que permite que un TV optimice los ajustes de imagen en función del tipo de contenido.
- **Espacios de color adicionales**: agrega compatibilidad para más modelos de color que se utilizan en fotografía digital y gráficos informáticos.
- **Compatibilidad con 4K**: ofrece resoluciones de video muy superiores a 1080p y compatibilidad con pantallas de última generación, que rivalizarán con los sistemas de cine digital utilizados en muchas salas de cine comercial.
- <span id="page-13-0"></span>• **Microconector HDMI**: un nuevo conector de menor tamaño para teléfonos y otros dispositivos portátiles, compatible con resoluciones de vídeo de hasta 1080p.
- **Sistema de conexión automotriz**: nuevos cables y conectores para sistemas de video de automóviles, diseñados para satisfacer las necesidades exclusivas del mundo del automovilismo y ofreciendo la auténtica calidad HD.

## **Ventajas de HDMI**

- Calidad: HDMI transfiere audio y vídeo digital sin comprimir, para obtener una imagen con calidad y nitidez máximas.
- El HDMI de bajo costo proporciona la calidad y funcionalidad de una interfaz digital, mientras que ofrece compatibilidad con formatos de video sin comprimir de manera sencilla y eficaz.
- El HDMI de audio es compatible con varios formatos de audio, desde estéreo estándar hasta sonido envolvente multicanal.
- HDMI combina video y audio multicanal en un único cable, lo que elimina los costos, la complejidad y la confusión del uso actual de varios cables en sistemas A/V.
- HDMI es compatible con la comunicación entre la fuente de video (como un reproductor de DVD) y un DTV, lo que ofrece una nueva funcionalidad.

## **Comportamiento del LED del botón de encendido**

En ciertos sistemas Dell Latitude, el LED del botón de encendido se utiliza para proporcionar una indicación del estado del sistema y, como consecuencia, el botón de encendido se ilumina cuando se presiona. Los sistemas con botón de encendido/lectora de huellas dactilares opcional no tendrán ningún LED bajo el botón de encendido y, por lo tanto, utilizarán el LED disponible en el sistema para proporcionar una indicación del estado del sistema.

## **Comportamiento del LED del botón de alimentación sin lectora de huellas dactilares**

- Sistema encendido (S0) = el LED se ilumina con luz blanca fija
- Sistema en espera/reposo (S3, SOix) = el LED está apagado
- Sistema apagado/en hibernación (S4/S5) = el LED está apagado

### **Comportamiento del LED y de encendido con lectora de huellas dactilares**

- Presione el botón de encendido entre 50 ms y 2 s para encender el dispositivo.
- El botón de encendido no registra ninguna otra presión hasta que la SOL (señal de vida) se haya proporcionado al usuario.
- El LED del sistema se ilumina cuando presiona el botón de encendido.
- Todos los LED disponibles (retroiluminación del teclado/LED de Mayús del teclado/LED de carga de la batería) se iluminan y muestran el comportamiento especificado.
- El tono auditivo está apagado de manera predeterminada. Se puede habilitar en la configuración del BIOS.
- Las garantías no agotan el tiempo de espera si el dispositivo se detiene durante el proceso de inicio de sesión.
- Logotipo de Dell: se enciende dentro de los 2 s después de presionar el botón de encendido.
- Arranque completo: dentro de los 22 s después de presionar el botón de encendido.
- A continuación, se muestra un ejemplo de cronología:

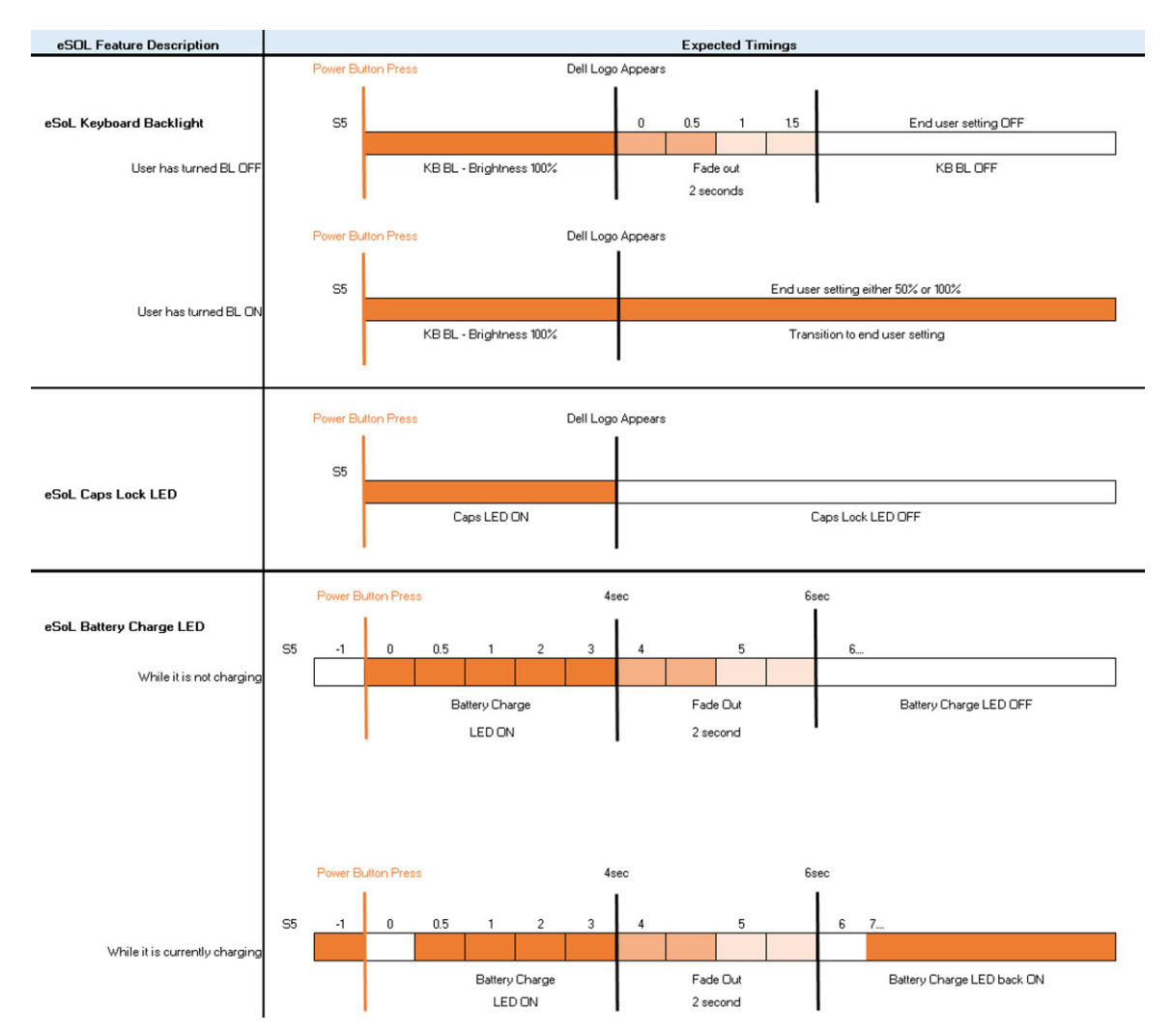

El botón de encendido con lectora de huellas dactilares no tendrá ningún LED y aprovechará los LED disponibles en el sistema para proporcionar indicaciones del estado del sistema

#### • **LED del adaptador de alimentación:**

- El conector del LED en el adaptador de alimentación se ilumina con luz blanca cuando se suministra alimentación desde el enchufe. • **LED indicador de la batería:**
- Si el equipo está conectado a un enchufe eléctrico, el indicador de la batería funciona de la siguiente manera:
	- 1. Luz blanca fija: la batería se está cargando. Cuando la carga se completa, el LED se apaga.
	- Si la computadora está funcionando con la batería, el indicador luminoso de la batería funcionará de la siguiente manera:
		- 1. Apagado: la batería se ha cargado correctamente (o la computadora está apagada).
	- 2. Luz ámbar fija: la carga de la batería es críticamente baja. Un estado de batería baja es cuando la batería tiene 30 minutos o menos de duración restante aproximada.

#### • **LED de la cámara**

• El LED blanco se activa cuando la cámara está encendida.

#### • **LED de silencio del micrófono:**

• Cuando está activado (en silencio), el LED de silencio del micrófono en la tecla F4 debería iluminarse con luz blanca.

#### • **LED de RJ45:**

## • **Tabla 2. LED en cualquier lateral del puerto RJ45**

#### **Indicador de velocidad del vínculo (LHS) Indicador de actividad (RHS)**

Verde Ámbar

**Tecnología y componentes 15**

# **Componentes principales del sistema**

<span id="page-15-0"></span>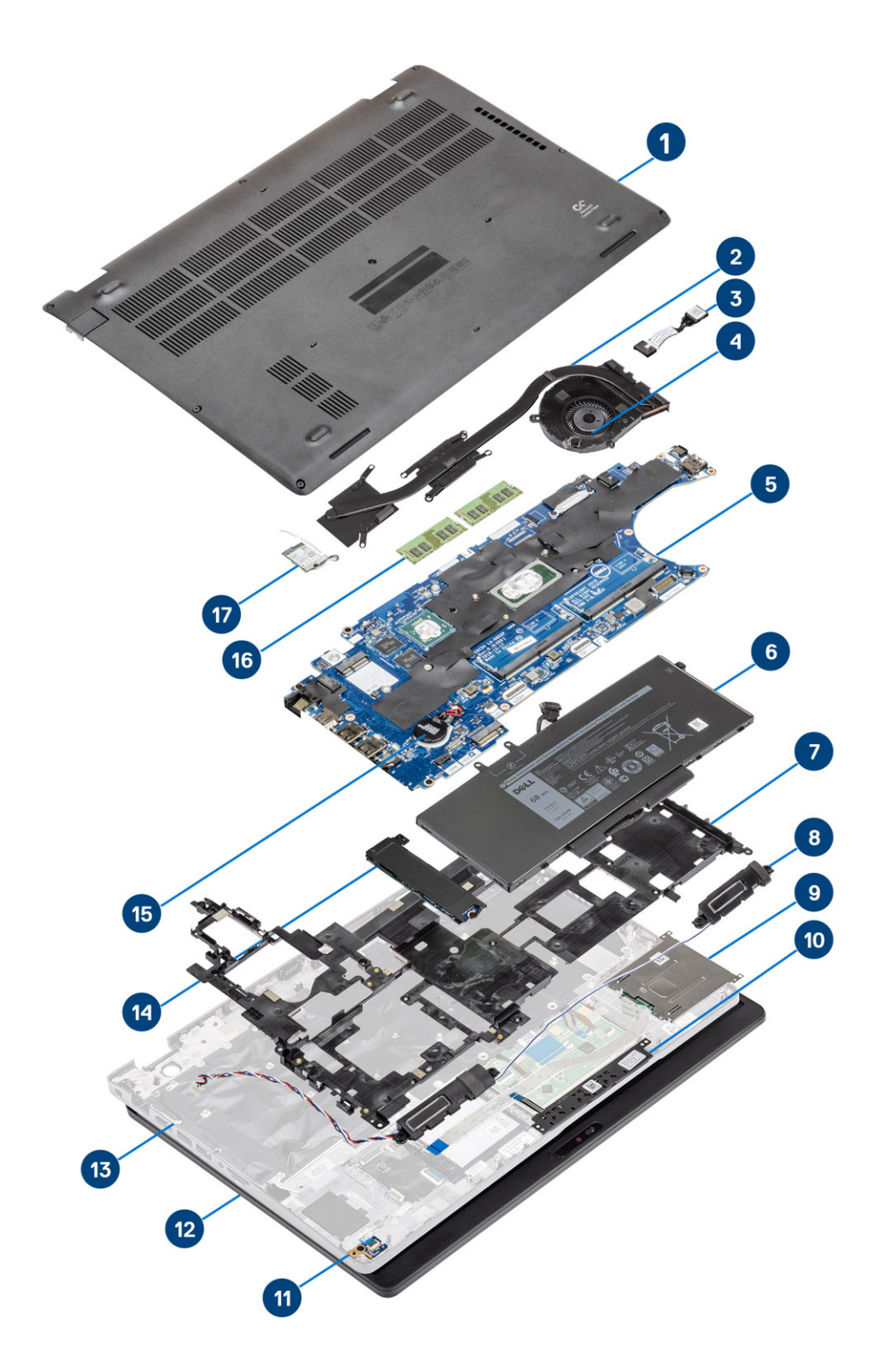

1. Cubierta de la base

2. el disipador de calor

- 3. Puerto del adaptador de alimentación
- 4. Ventilador del sistema
- 5. Placa base
- 6. Batería
- 7. Soporte del reposamanos
- 8. Altavoces
- 9. Lector de tarjetas inteligentes
- 10. Placa del botón para la almohadilla de contacto
- 11. Placa de LED
- 12. Ensamblaje de la pantalla
- 13. Ensamblaje del reposamanos
- 14. Unidad de estado sólido
- 15. Tipo botón
- 16. Módulos de memoria
- 17. Tarjeta WLAN
- **NOTA: Dell proporciona una lista de componentes y sus números de referencia para la configuración del sistema original adquirida. Estas piezas están disponibles de acuerdo con la cobertura de la garantía adquirida por el cliente. Póngase en contacto con el representante de ventas de Dell para obtener las opciones de compra.**

# **Desmontaje y reensamblaje**

## <span id="page-17-0"></span>**Tarjeta microSD**

### **Extracción de la tarjeta micro-SD**

#### **Pasos**

- 1. Siga los procedimientos que se describen en [Antes de manipular el interior del equipo.](#page-6-0)
- 2. Presione la tarjeta microSD [1] para quitarla de la computadora [2].

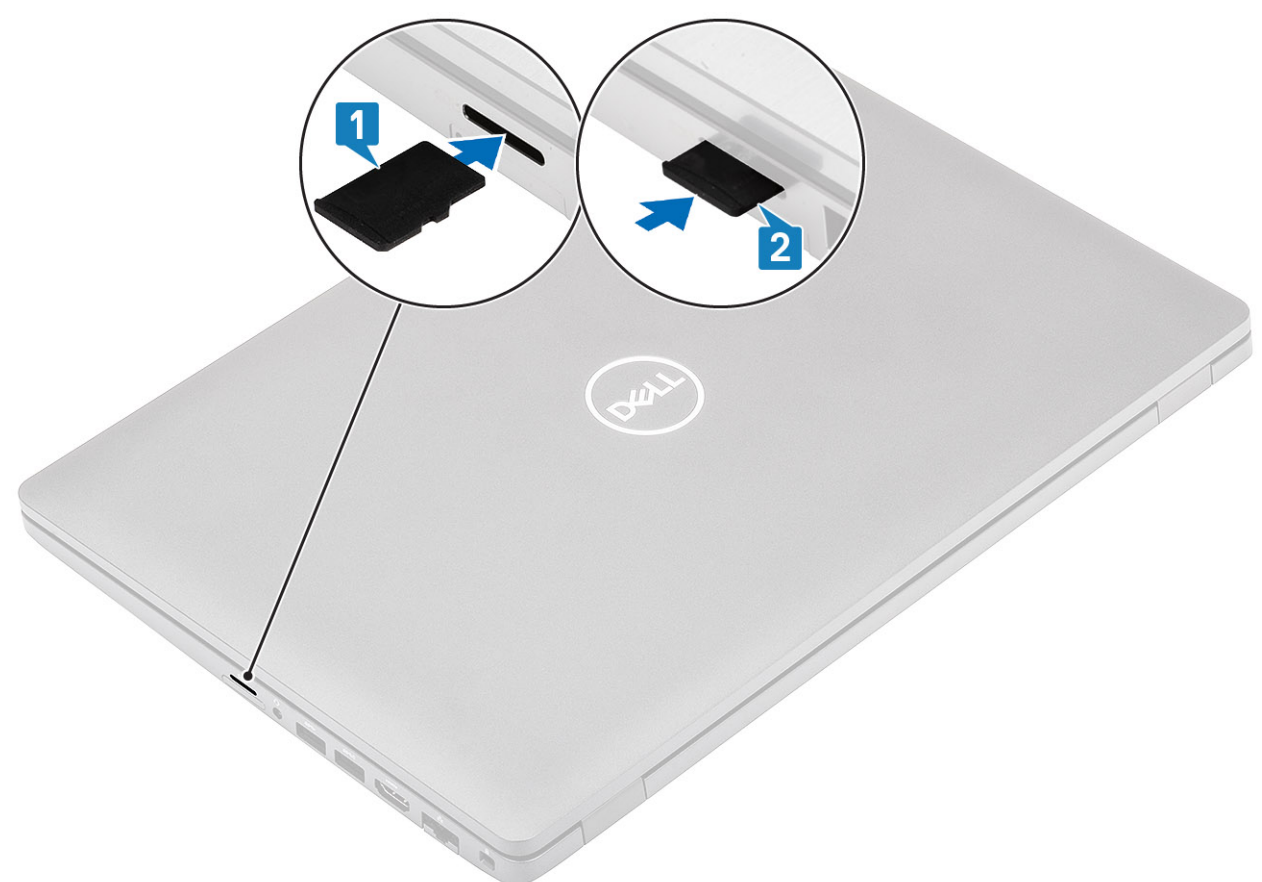

## **Instalación de la tarjeta micro-SD**

#### **Pasos**

Deslice la tarjeta SD en su ranura hasta que encaje en su lugar [1, 2].

<span id="page-18-0"></span>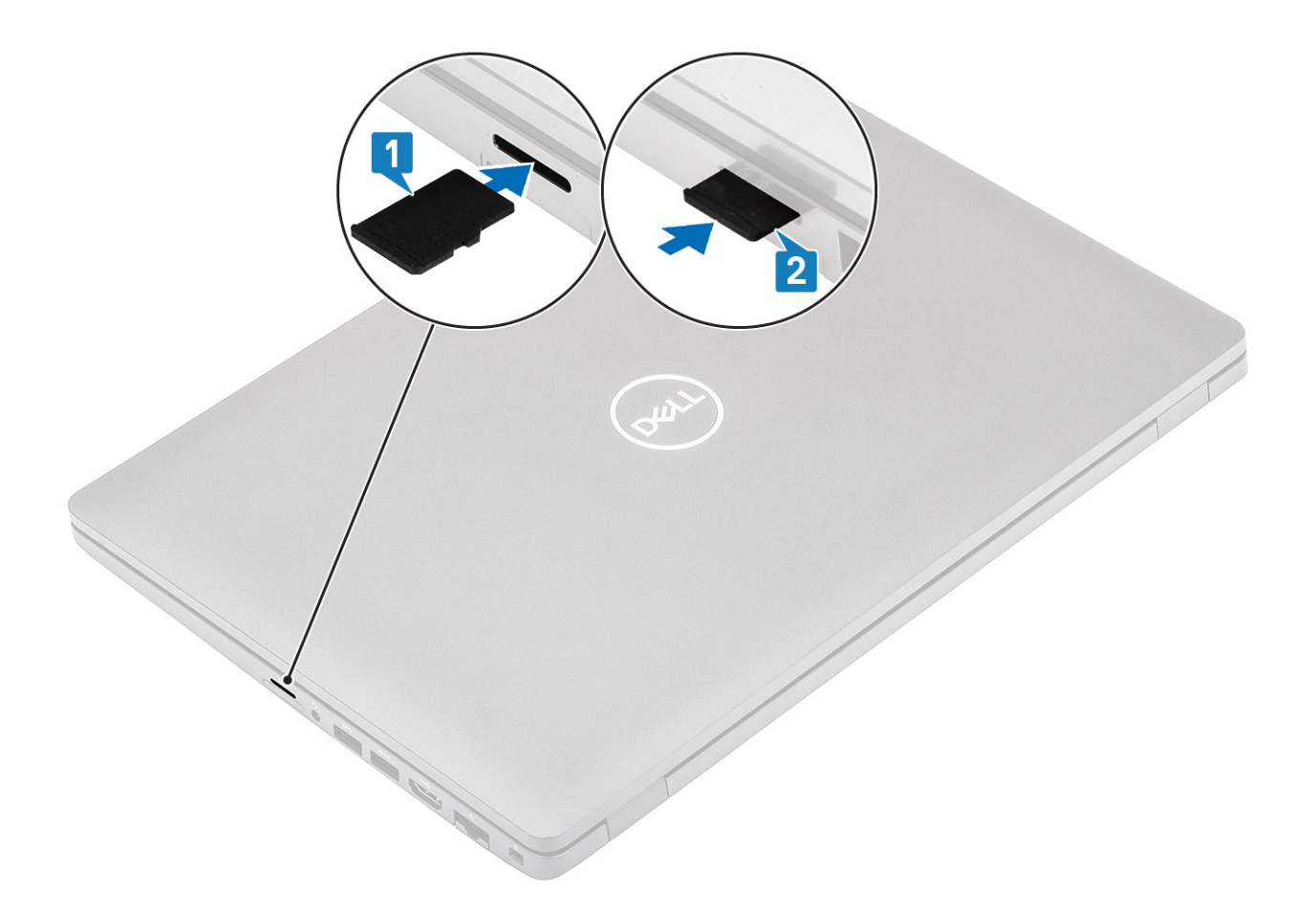

Siga los procedimientos que se describen en [Después de manipular el interior de la computadora](#page-8-0)

## **Cubierta de la base**

## **Extracción de la cubierta de la base**

#### **Requisitos previos**

- 1. Siga los procedimientos que se describen en [Antes de manipular el interior de la computadora](#page-6-0)
- 2. Quite la tarieta microSD.

#### **Pasos**

1. Afloje los ocho tornillos cautivos que fijan la cubierta de la base a la computadora.

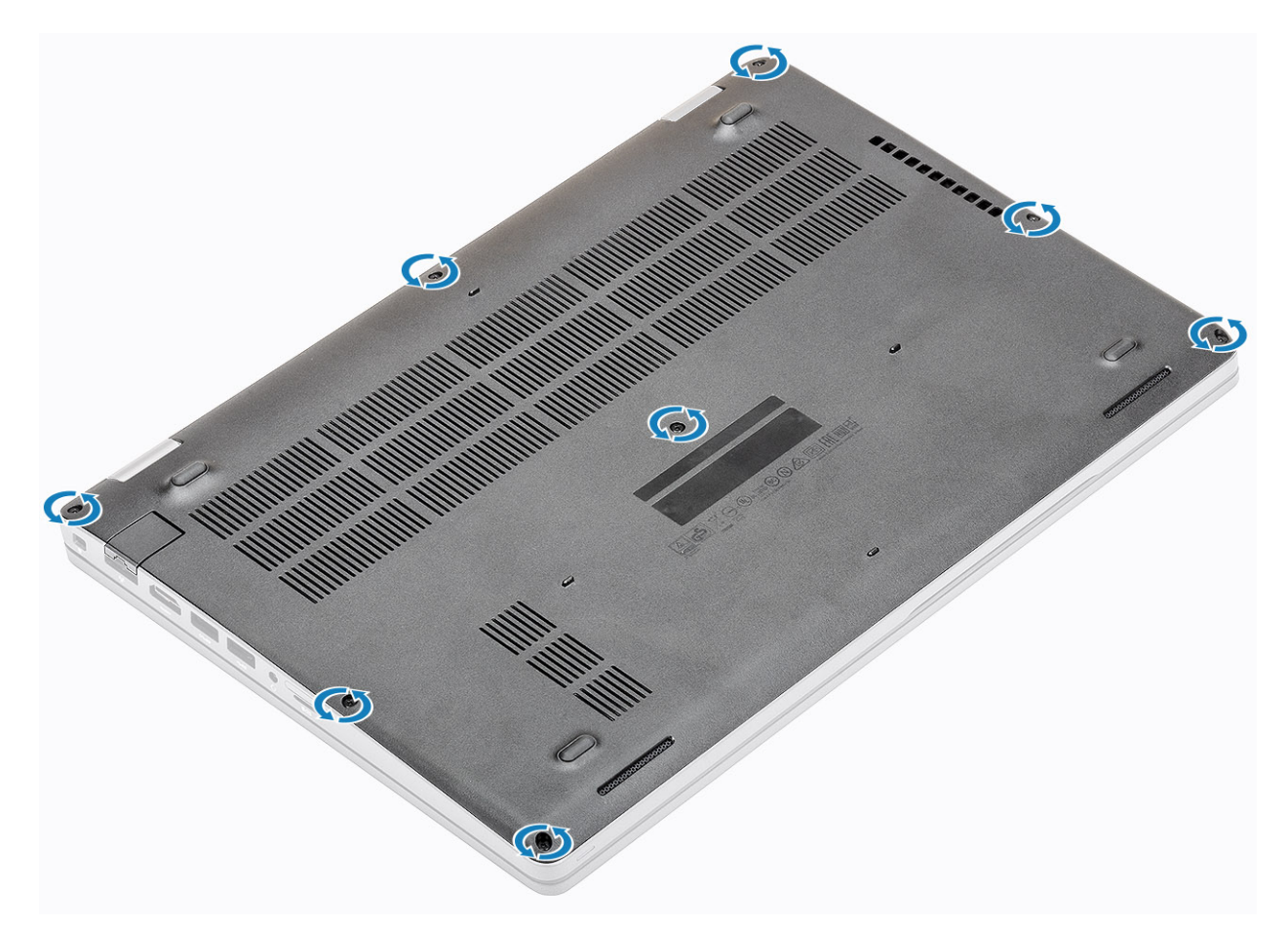

2. Haga palanca en la cubierta de la base desde el borde mediante un instrumento de plástico acabado en punta [1, 2].

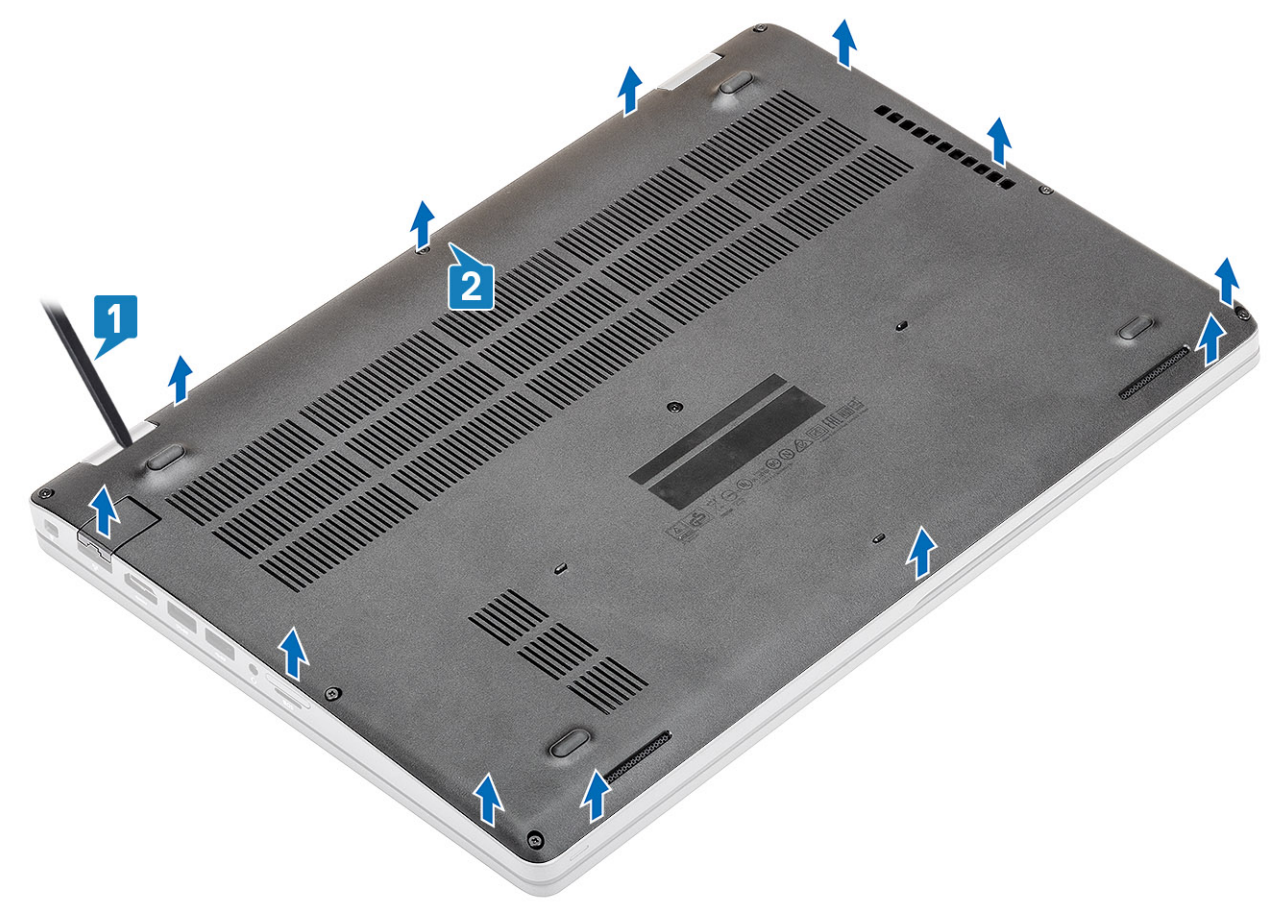

- <span id="page-20-0"></span>**NOTA: Cuando quiten la cubierta de la base, los técnicos en el sitio deben hacerlo cuidadosamente. Hay puntos de espacio para palanca junto a las bisagras izquierda y derecha que facilitan el procedimiento de desensamblaje. Mediante un instrumento de plástico acabado en punta, haga palanca desde la parte superior izquierda de la cubierta de la base para abrirla, continúe por los laterales izquierdo y derecho de la cubierta y quítela del sistema.**
- 3. Levante la cubierta de la base para quitarla de la computadora.

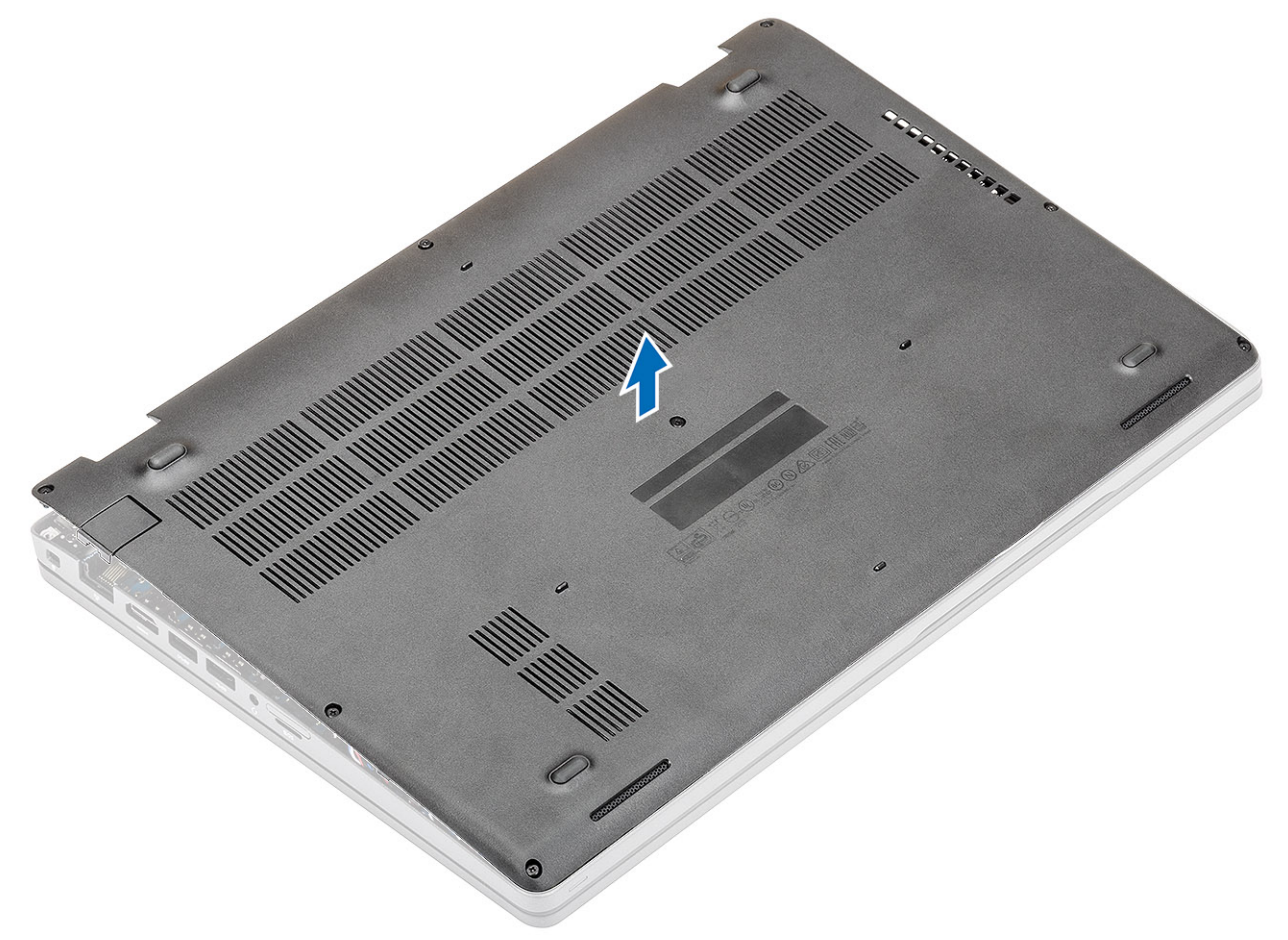

## **Instalación de la cubierta de la base.**

#### **Pasos**

1. Alinee la cubierta de la base en la computadora y presione los bordes de la cubierta hasta que encaje en su lugar.

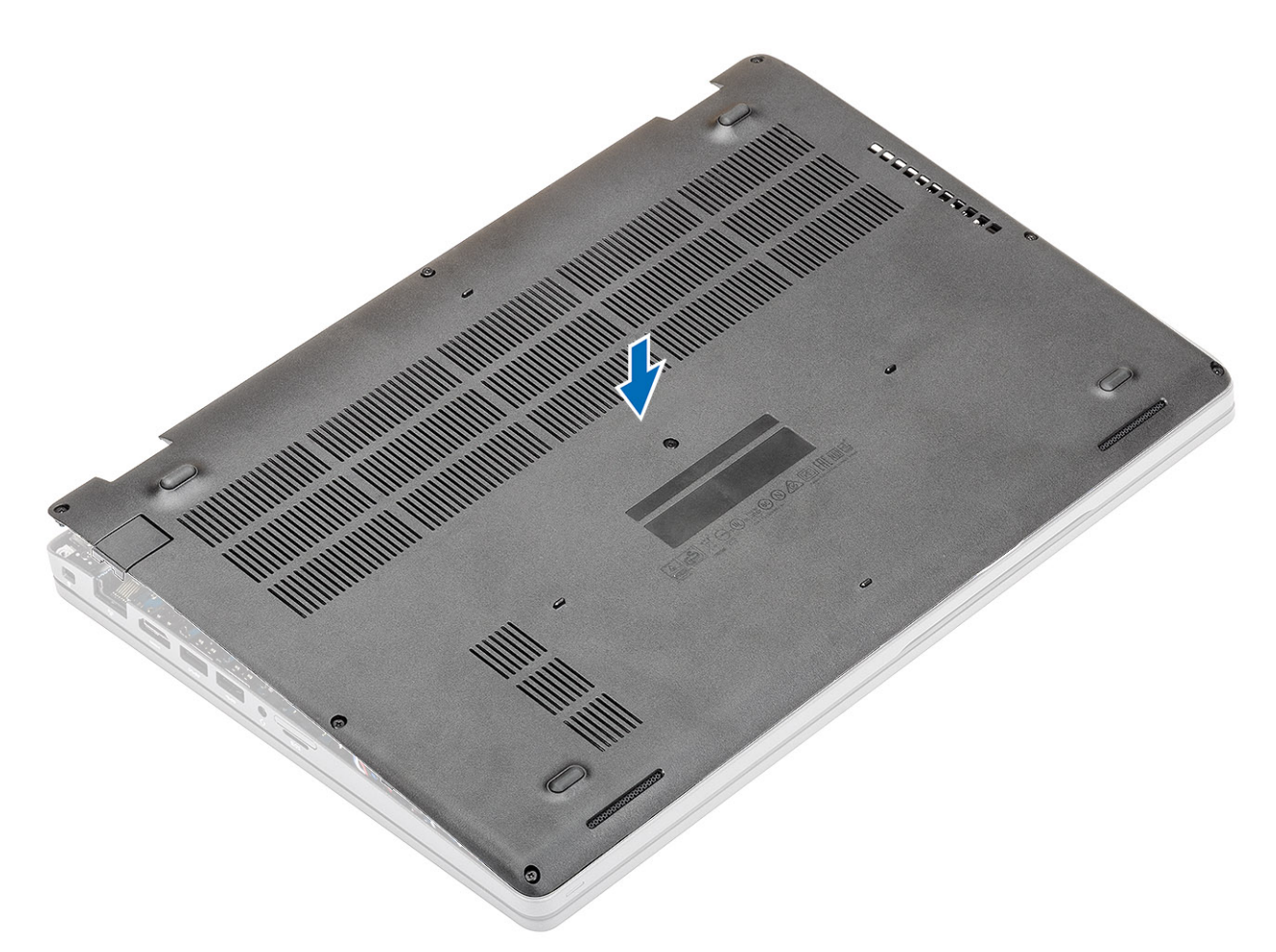

2. Presione los bordes hacia abajo hasta que la cubierta de la base encaje en su lugar.

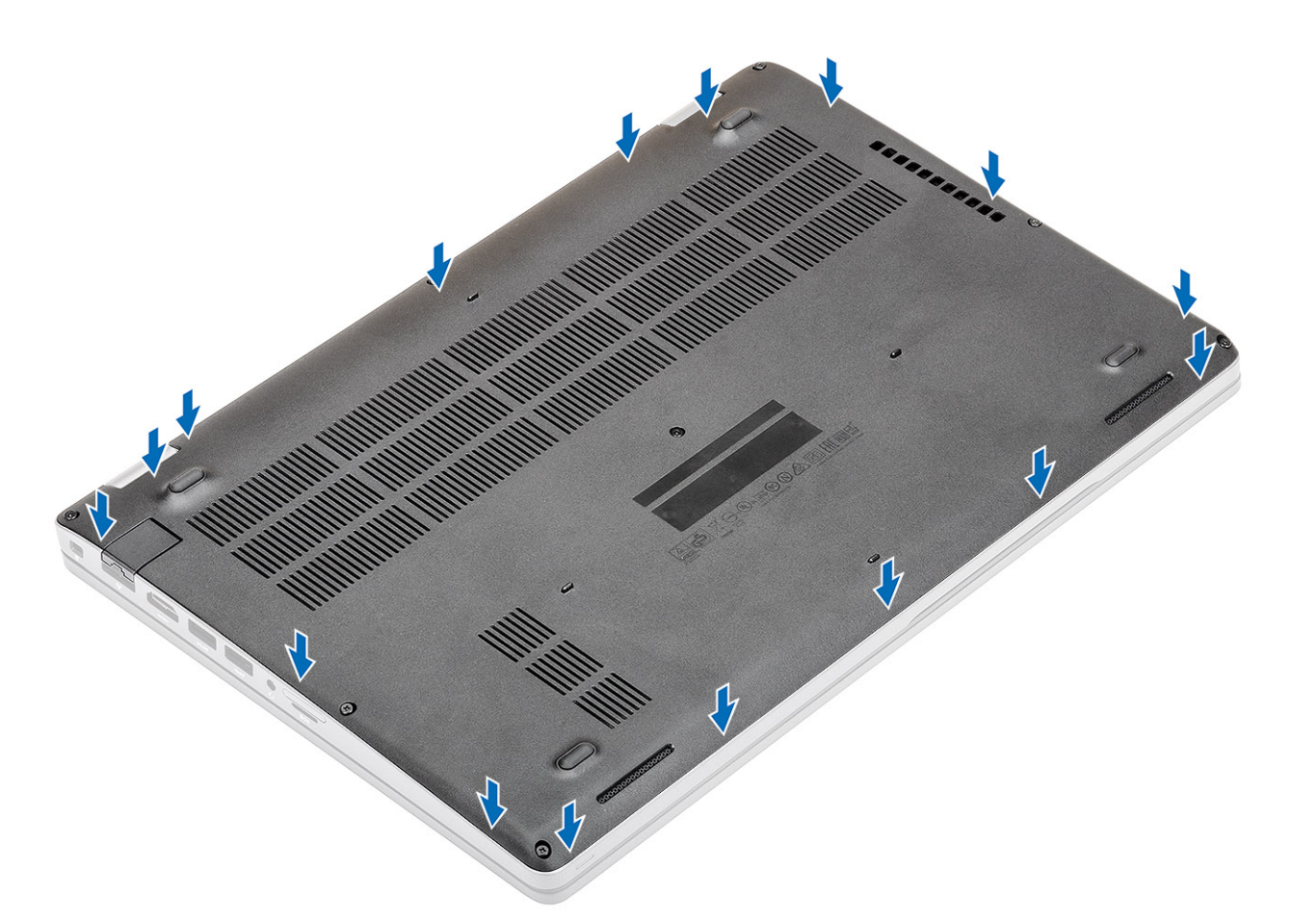

3. Ajuste los ocho tornillos cautivos para fijar la cubierta de la base a la computadora.

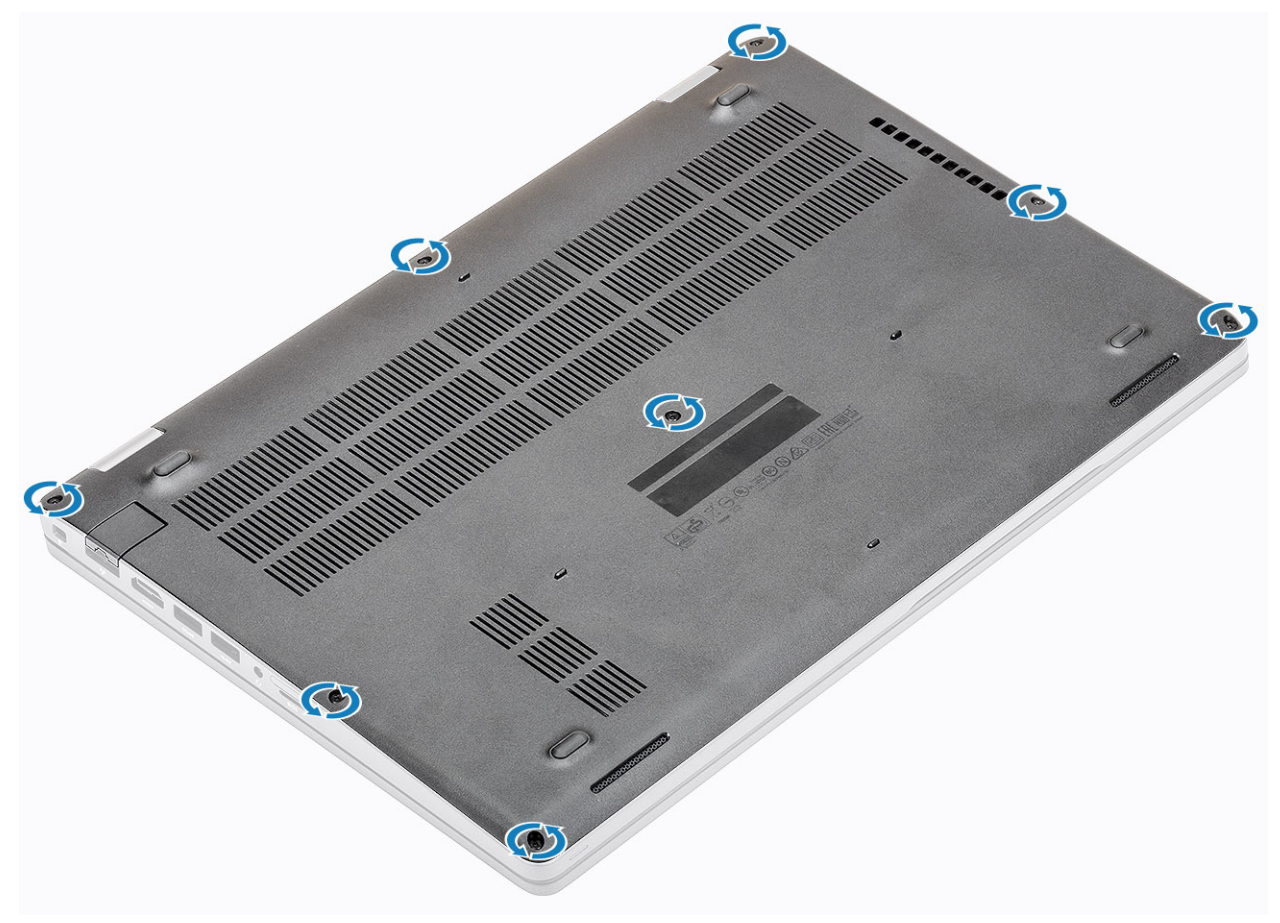

- <span id="page-23-0"></span>1. Instale la [tarjeta microSD.](#page-17-0)
- 2. Siga los procedimientos que se describen en [Después de manipular el interior de la computadora](#page-8-0)

## **Batería**

### **Precauciones para batería de iones de litio**

### **PRECAUCIÓN:**

- **Tenga cuidado cuando maneje baterías de iones de litio.**
- **Descargue la batería lo más posible antes de quitarla del sistema. Para esto, puede desconectar el adaptador de CA del sistema para permitir que la batería se agote.**
- **No aplaste, deje caer, estropee o penetre la batería con objetos extraños.**
- **No exponga la batería a temperaturas altas ni desmonte paquetes de batería y células.**
- **No aplique presión en la superficie de la batería.**
- **No doble la batería.**
- **No utilice herramientas de ningún tipo para hacer palanca sobre o contra la batería.**
- **Verifique que no se pierda ningún tornillo durante la reparación de este producto, para evitar daños o perforaciones accidentales en la batería y otros componentes del sistema.**
- **Si una batería se atasca en la computadora como resultado de la inflamación, no intente soltarla, ya que perforar, doblar o aplastar baterías de iones de litio puede ser peligroso. En este caso, comuníquese con el soporte técnico de Dell para obtener asistencia. Consulte [www.dell.com/contactdell](https://www.dell.com/support).**
- **Adquiera siempre baterías originales de [www.dell.com](https://www.dell.com) o socios y distribuidores autorizados de Dell.**

### **Extracción de la batería**

#### **Requisitos previos**

- 1. Siga los procedimientos que se describen en [Antes de manipular el interior de la computadora](#page-6-0)
- 2. Quite la [tarjeta microSD.](#page-17-0)
- 3. Extraiga la [cubierta de la base.](#page-18-0)

#### **Pasos**

1. Desconecte el cable de la batería del conector en la tarjeta madre del sistema.

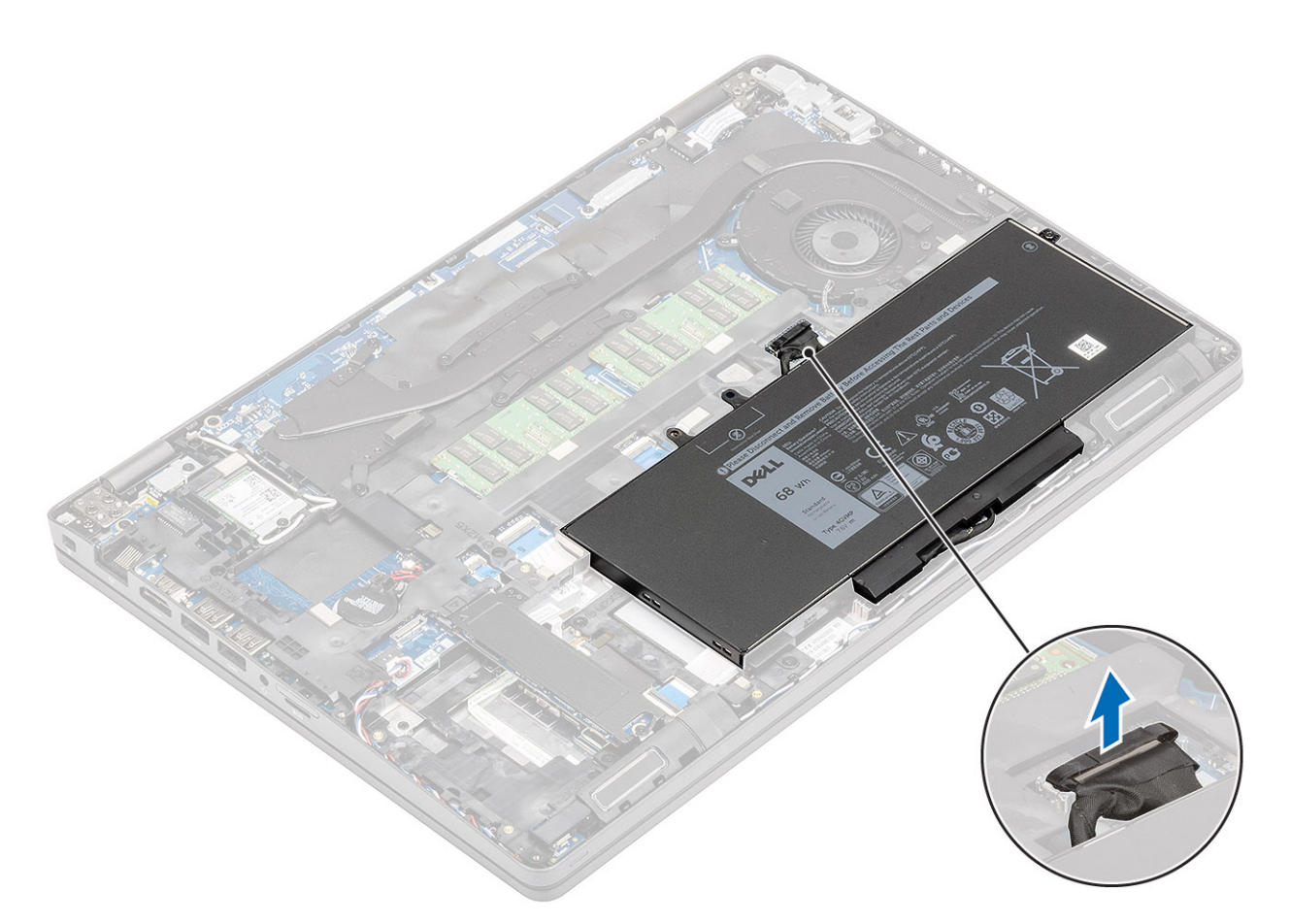

- 2. Quite el tornillo (M2.0x4.0) que fija la batería al reposamanos [1].
- 3. Extraiga la batería del equipo [2].

<span id="page-25-0"></span>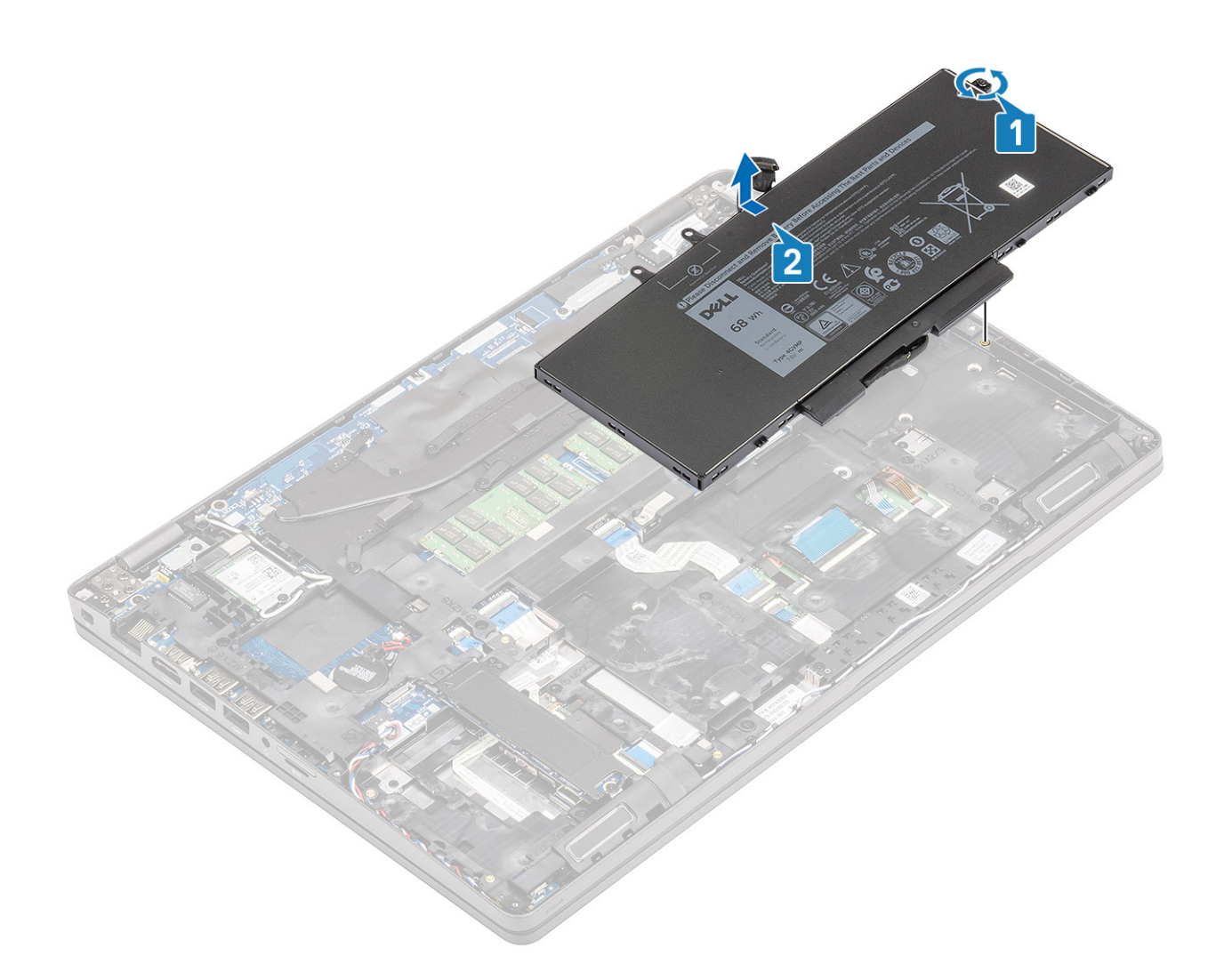

## **Instalación de la batería**

#### **Pasos**

1. Alinee la batería en la ranura de la computadora [1] y reemplace el tornillo único (M2.0x4.0) que fija la batería al reposamanos [2].

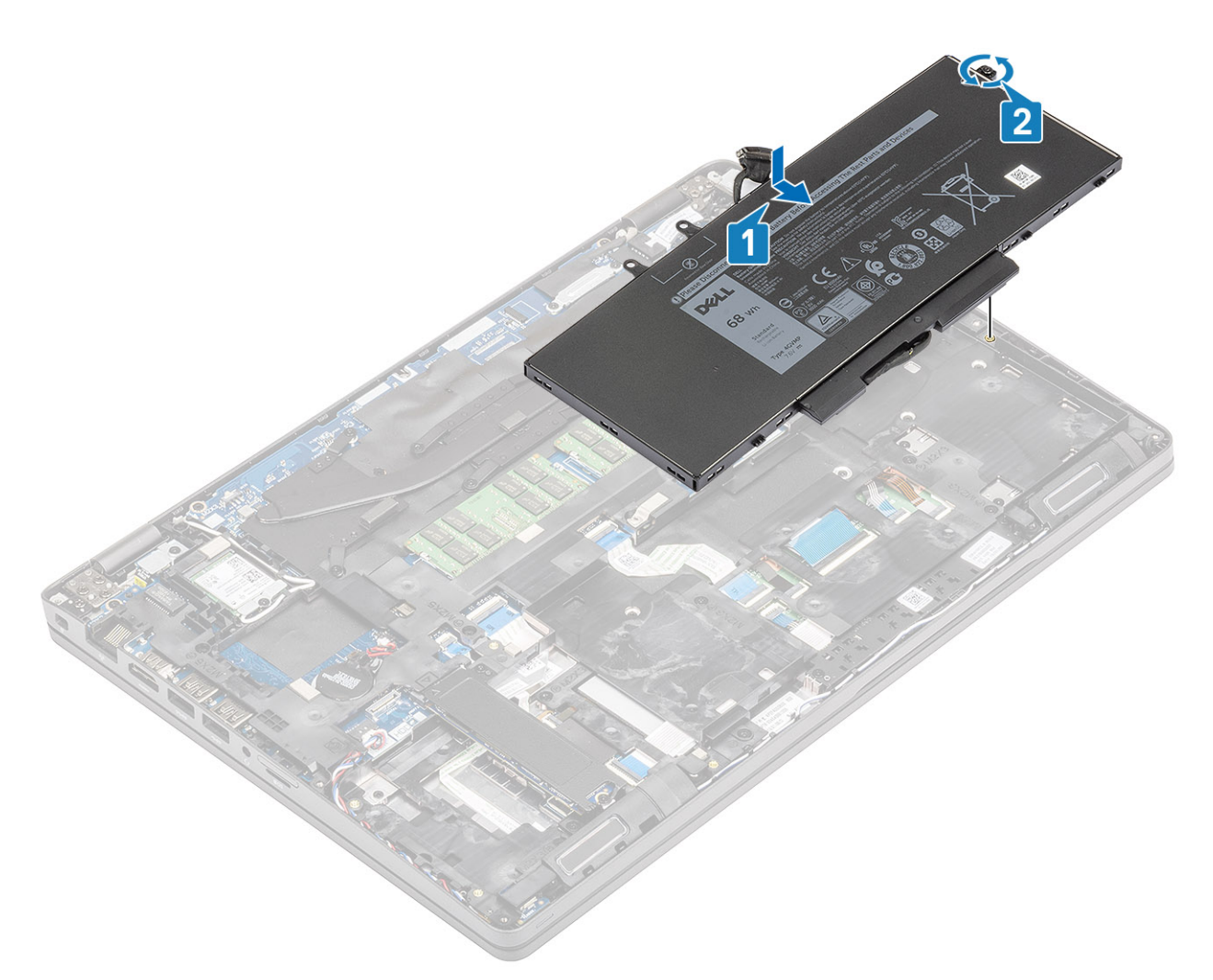

2. Vuelva a conectar el cable de la batería al conector en la tarjeta madre del sistema.

<span id="page-27-0"></span>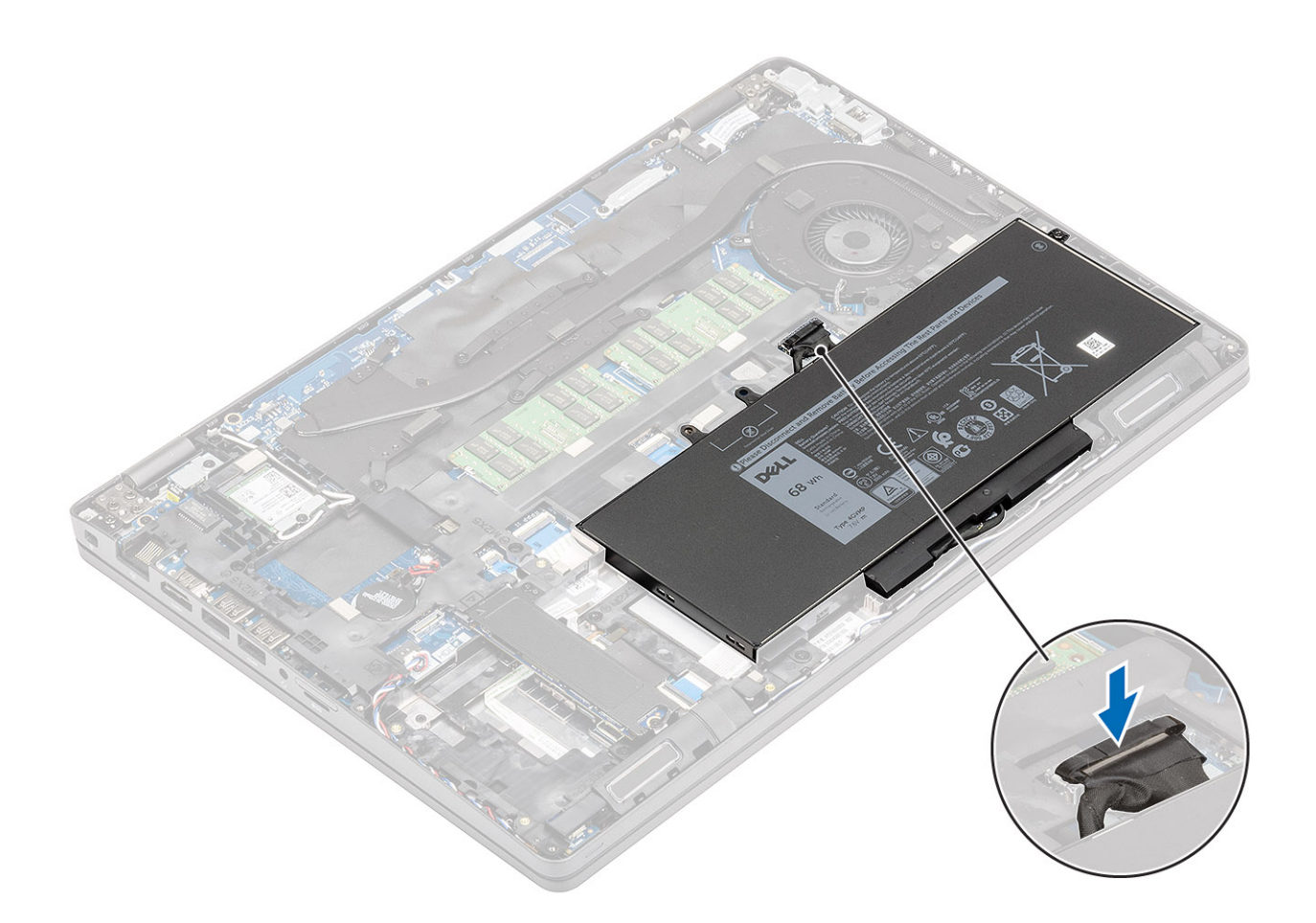

- 1. Instale la [cubierta de la base](#page-20-0).
- 2. Instale la [tarjeta microSD.](#page-17-0)
- 3. Siga los procedimientos que se describen en [Después de manipular el interior de la computadora](#page-8-0)

## **Módulos de memoria**

## **Extracción de la memoria**

#### **Requisitos previos**

- 1. Siga los procedimientos que se describen en [Antes de manipular el interior de la computadora](#page-6-0)
- 2. Quite la [tarjeta microSD.](#page-17-0)
- 3. Extraiga la [cubierta de la base.](#page-18-0)
- 4. Extraiga la [batería.](#page-23-0)

#### **Pasos**

Haga palanca con cuidado en el pestillo del módulo de memoria [1] y deslícelo hacia fuera de la ranura [2].

<span id="page-28-0"></span>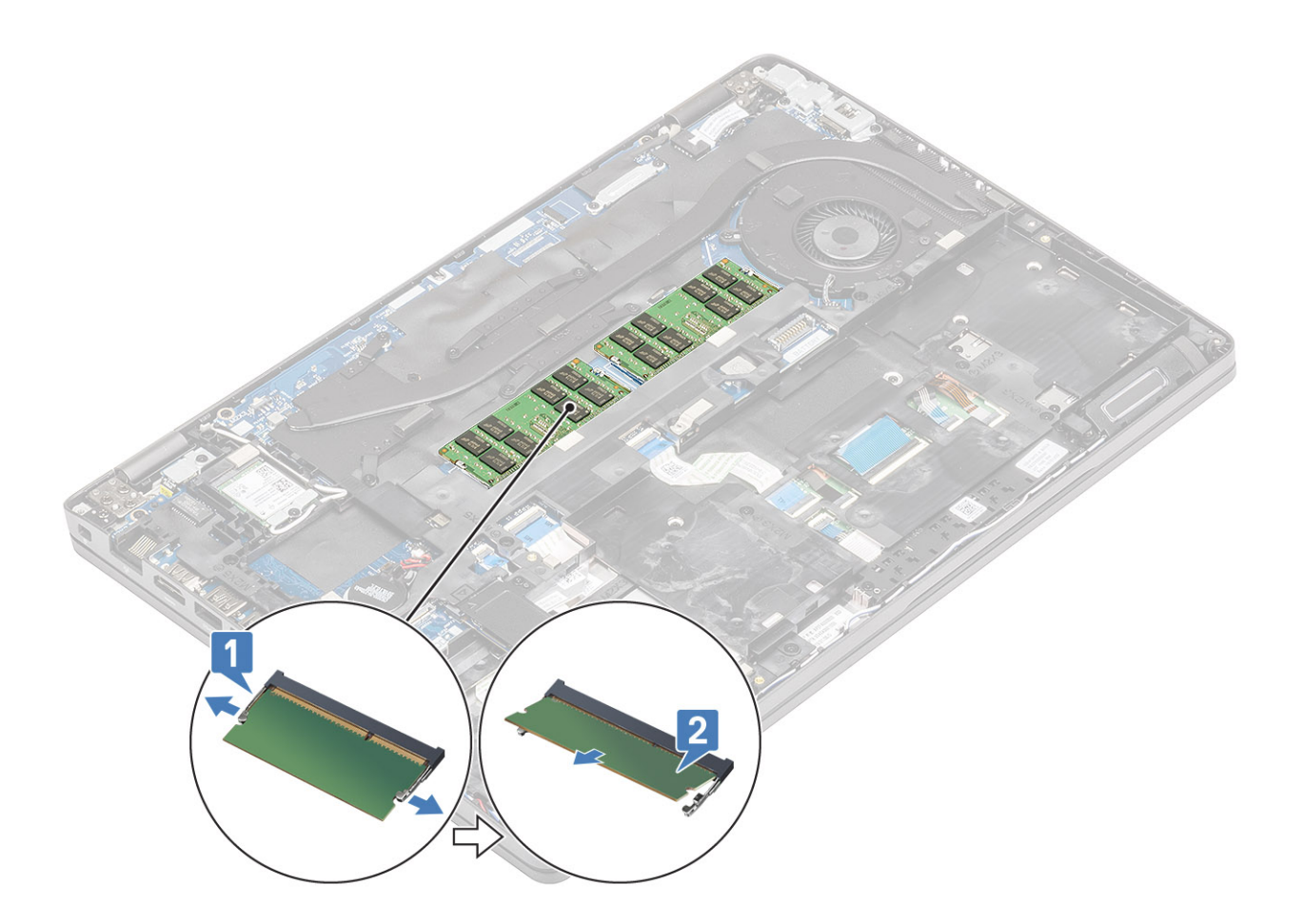

## **Instalación de la memoria**

#### **Pasos**

Alinee la memoria, deslícela en la ranura de la computadora [1] y presione suavemente el módulo de memoria hasta que se enganche en los pestillos [2].

<span id="page-29-0"></span>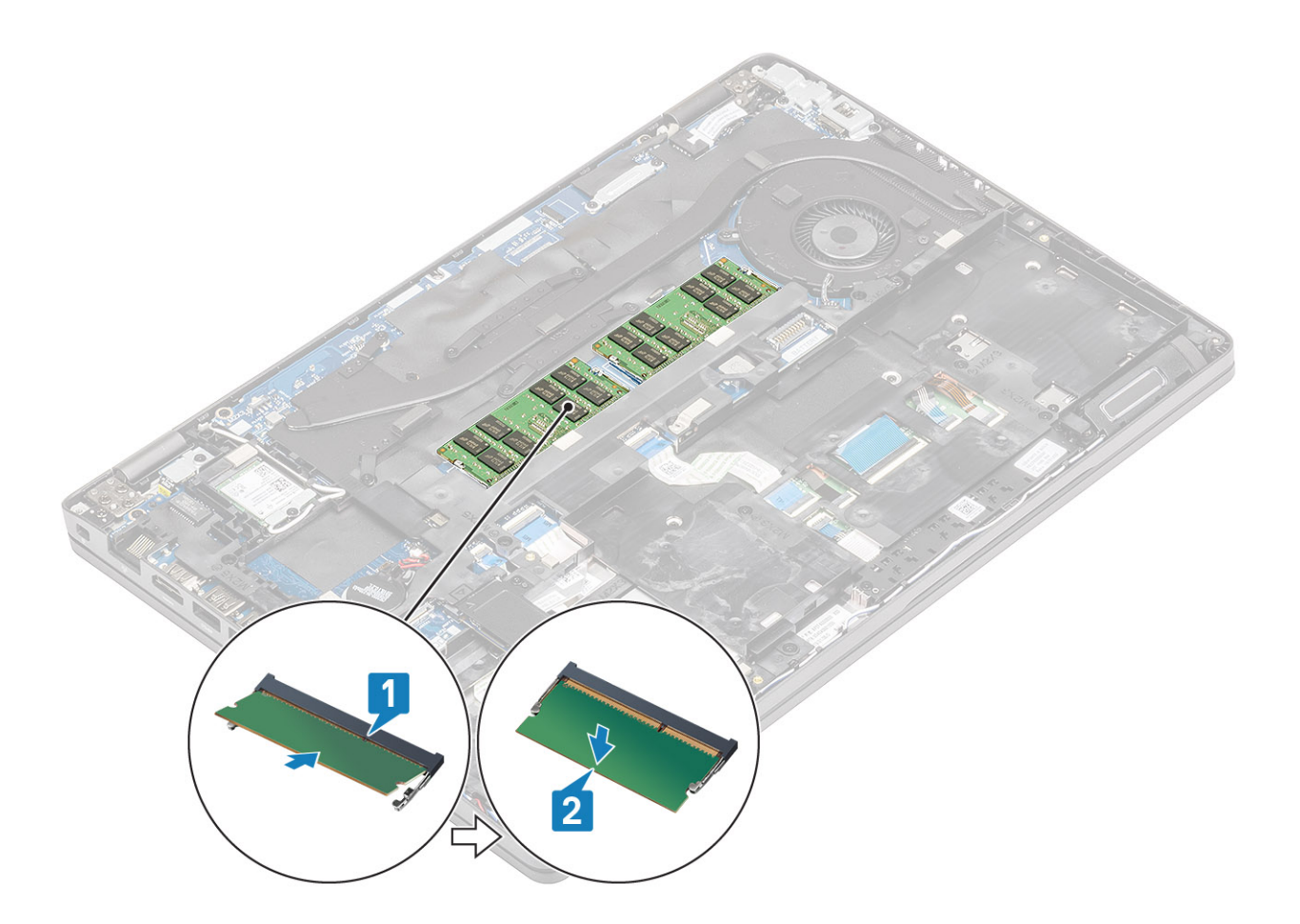

- 1. Coloque la [batería](#page-25-0).
- 2. Instale la [cubierta de la base](#page-20-0).
- 3. Instale la [tarjeta microSD.](#page-17-0)
- 4. Siga los procedimientos que se describen en [Después de manipular el interior de la computadora](#page-8-0)

## **Tarjeta WLAN**

## **Extracción de la tarjeta inalámbrica**

#### **Requisitos previos**

- 1. Siga los procedimientos que se describen en [Antes de manipular el interior de la computadora](#page-6-0)
- 2. Quite la [tarjeta microSD.](#page-17-0)
- 3. Extraiga la [cubierta de la base.](#page-18-0)
- 4. Extraiga la [batería.](#page-23-0)

#### **Pasos**

- 1. Quite el tornillo único que fija el soporte de la tarjeta WLAN a la computadora [1] y levante el soporte para quitarlo de la computadora [2].
- 2. Desconecte las dos antenas inalámbricas de la tarjeta inalámbrica [3] y deslice la tarjeta hacia fuera del conector [4].

<span id="page-30-0"></span>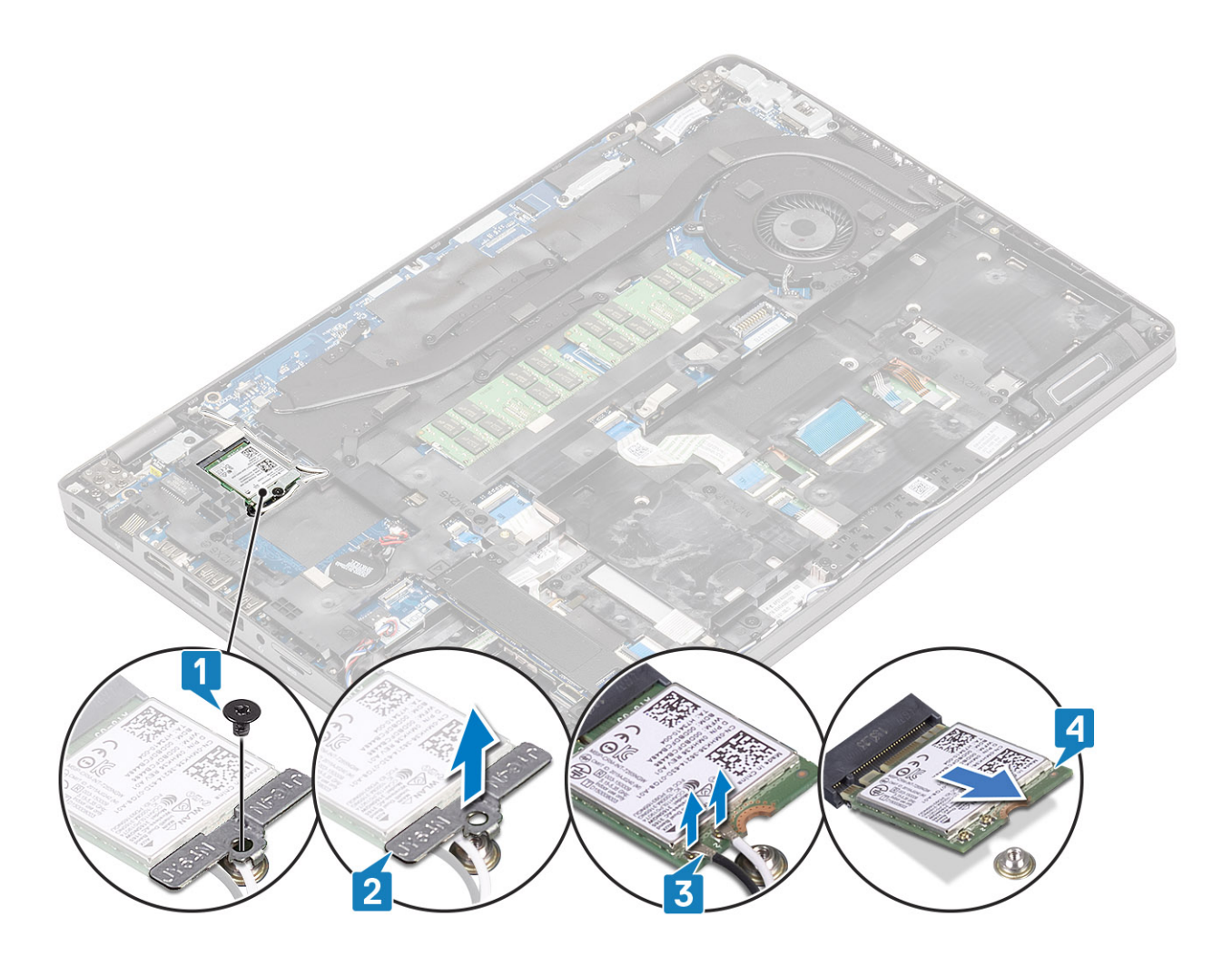

## **Instalación de la tarjeta inalámbrica**

#### **Pasos**

- 1. Deslice la tarjeta inalámbrica en la ranura de la computadora [1] y vuelva a conectar las antenas inalámbricas a la tarjeta [2].
- 2. Reemplace el soporte inalámbrico en la tarjeta [3] y fíjelo con el tornillo único a la computadora [4].

<span id="page-31-0"></span>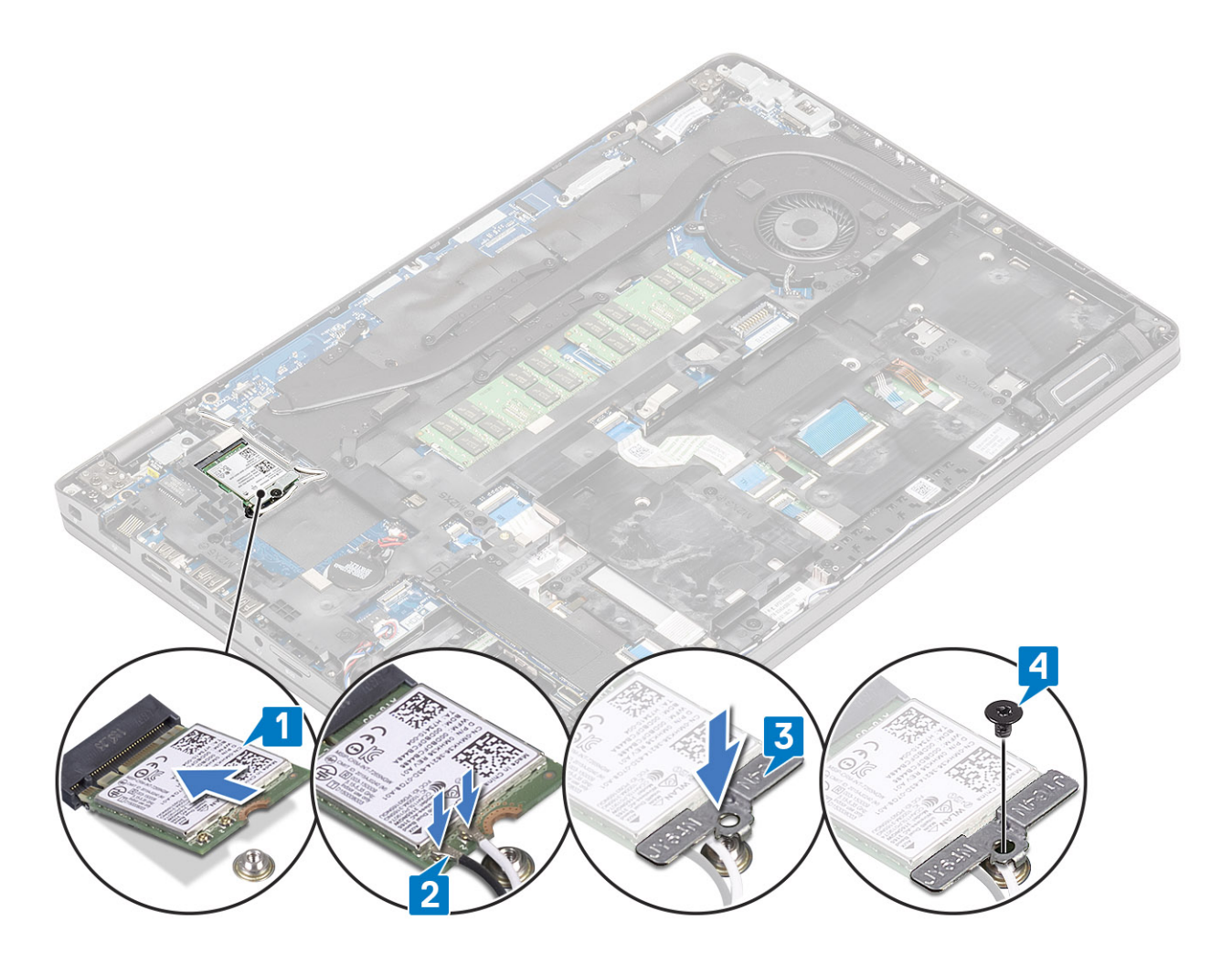

- 1. Coloque la [batería](#page-25-0).
- 2. Instale la [cubierta de la base](#page-20-0).
- 3. Instale la [tarjeta microSD.](#page-17-0)
- 4. Siga los procedimientos que se describen en [Después de manipular el interior de la computadora](#page-8-0)

## **Unidad de estado sólido**

## **Extracción de la unidad de estado sólido**

#### **Requisitos previos**

- 1. Siga los procedimientos que se describen en [Antes de manipular el interior de la computadora](#page-6-0)
- 2. Quite la [tarjeta microSD.](#page-17-0)
- 3. Extraiga la [cubierta de la base.](#page-18-0)
- 4. Extraiga la [batería.](#page-23-0)

#### **Pasos**

1. Quite los dos tornillos que fijan la SSD a la computadora [1] y deslice el módulo de la SSD junto con el soporte metálico del conector [2].

<span id="page-32-0"></span>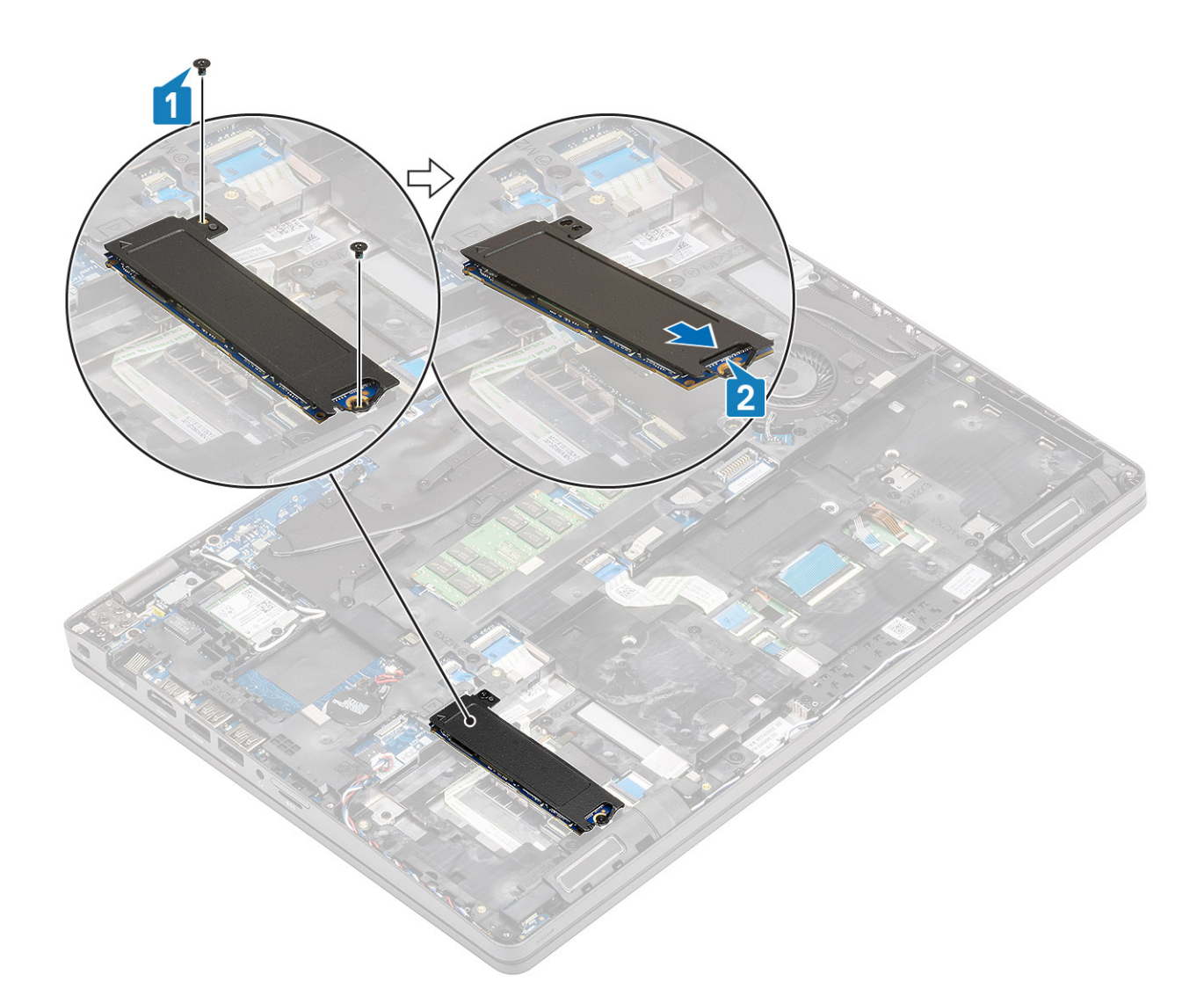

2. Voltee el soporte metálico y desconecte el módulo de la SSD de la almohadilla térmica en el soporte.

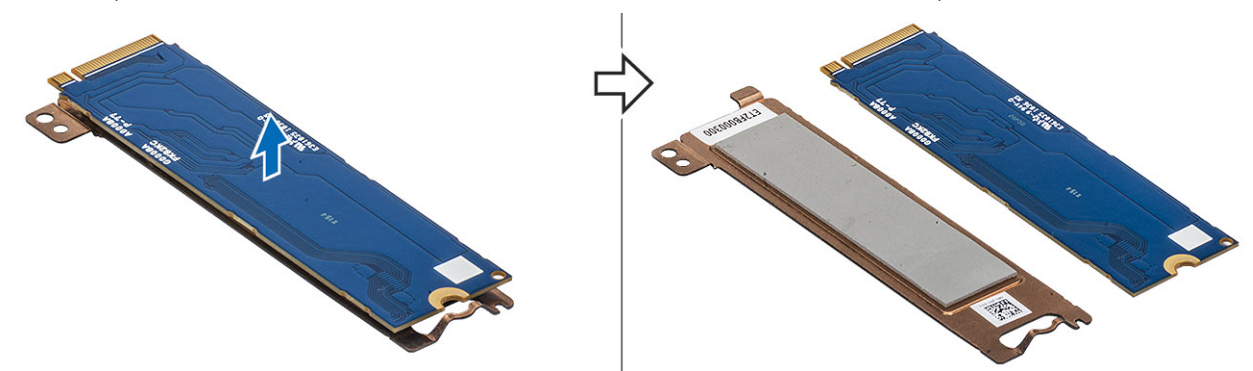

## **Instalación de la unidad de estado sólido**

#### **Pasos**

- 1. Fije el módulo de la SSD en el soporte metálico [1] y deslice el módulo en el conector de la computadora [2].
- 2. Reemplace los dos tornillos para fijar el módulo en la computadora [3].

<span id="page-33-0"></span>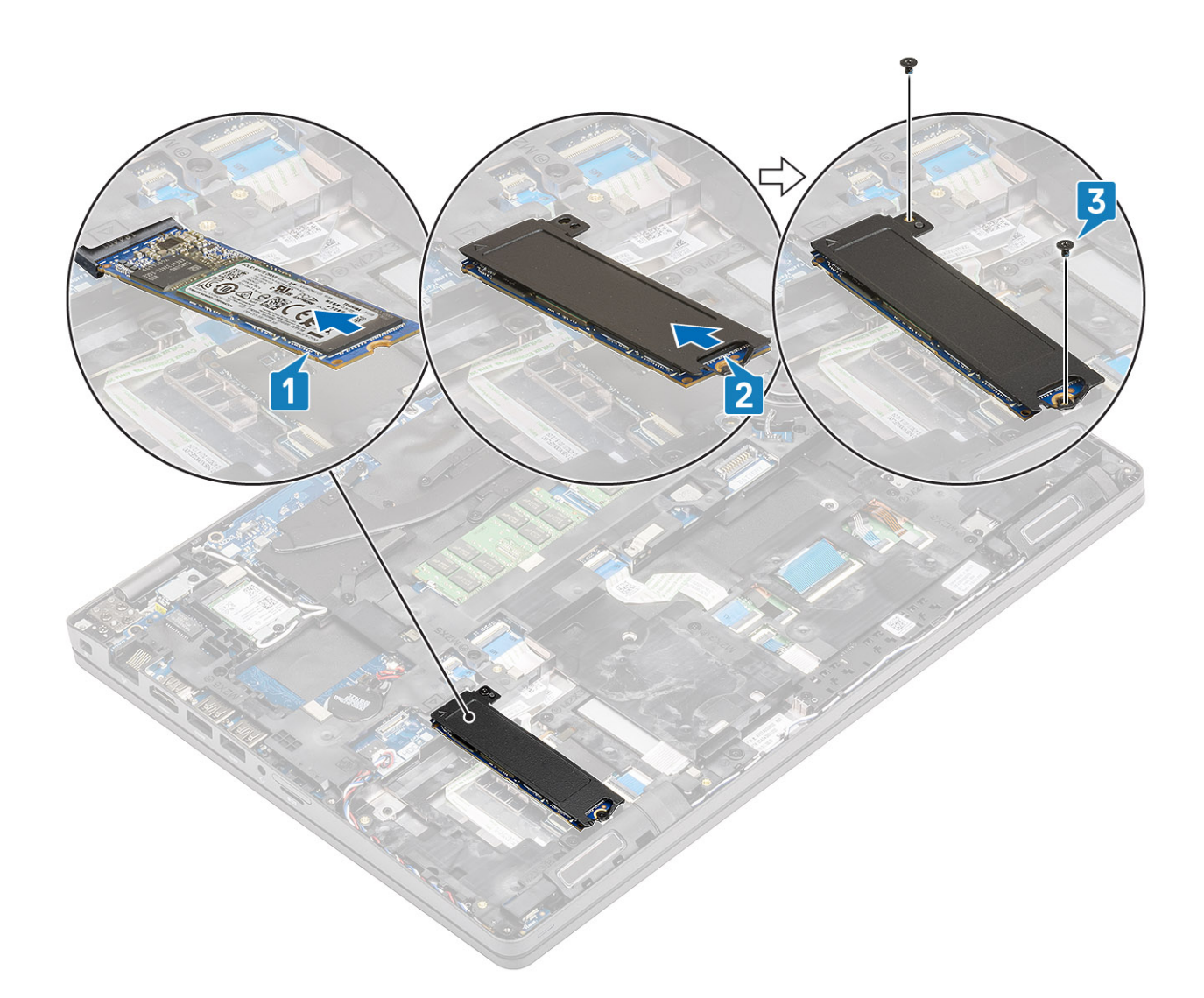

- 1. Coloque la [batería](#page-25-0).
- 2. Instale la [cubierta de la base](#page-20-0).
- 3. Instale la [tarjeta microSD.](#page-17-0)
- 4. Siga los procedimientos que se describen en [Después de manipular el interior de la computadora](#page-8-0)

## **Soporte de la unidad de estado sólido**

### **Extracción del soporte para unidad de estado sólido**

#### **Requisitos previos**

- 1. Siga los procedimientos que se describen en [Antes de manipular el interior de la computadora](#page-6-0)
- 2. Quite la [tarjeta microSD.](#page-17-0)
- 3. Extraiga la [cubierta de la base.](#page-18-0)
- 4. Extraiga la [batería.](#page-23-0)
- 5. Quite la [SSD.](#page-31-0)

#### **Pasos**

Quite el tornillo único que fija el soporte a la computadora [1] y levántelo para quitarlo de la computadora [2].

<span id="page-34-0"></span>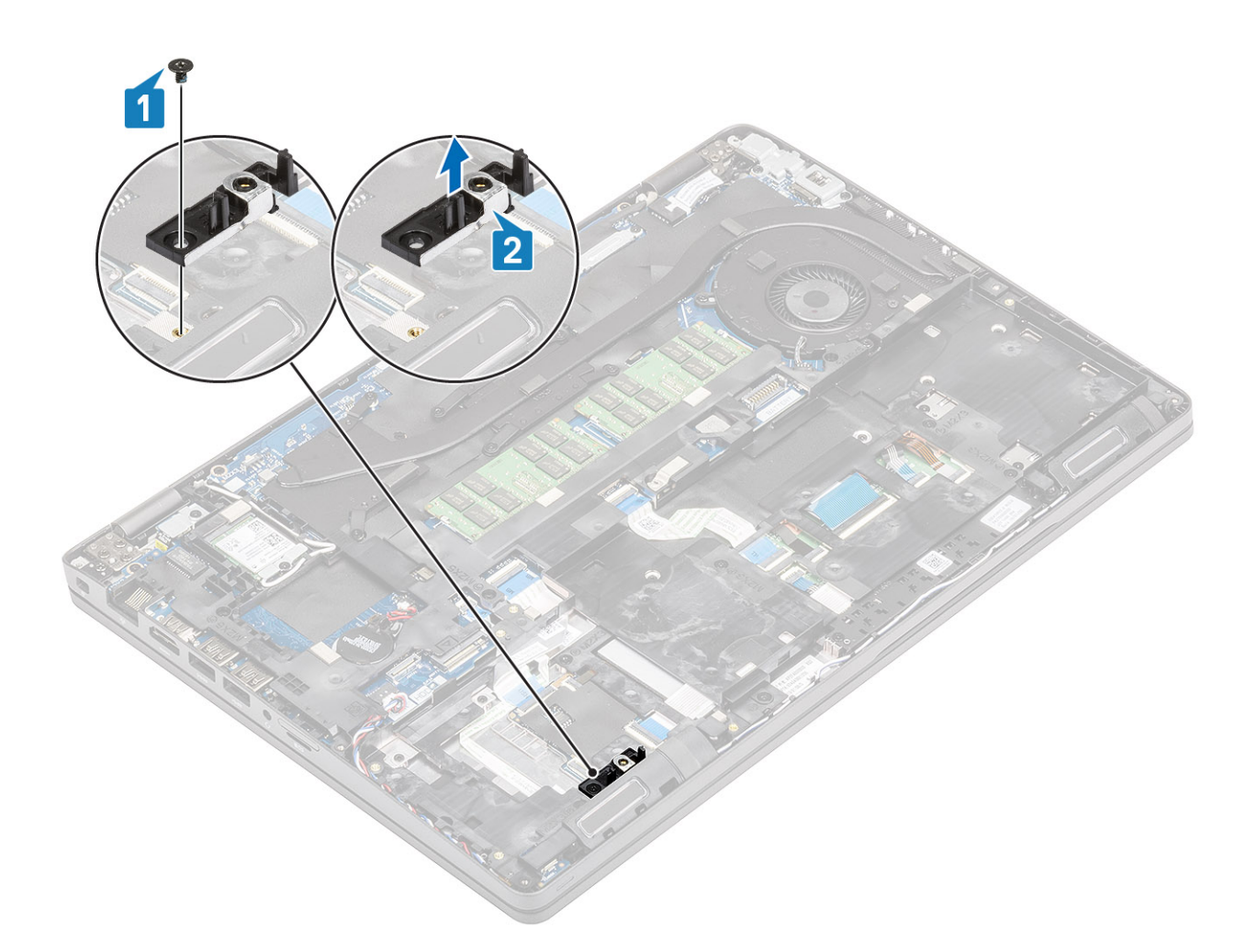

## **Instalación del soporte para unidad de estado sólido**

#### **Pasos**

Alinee el soporte e insértelo en la ranura de la computadora [1] y reemplace el tornillo único que fija el soporte a la computadora [2].

<span id="page-35-0"></span>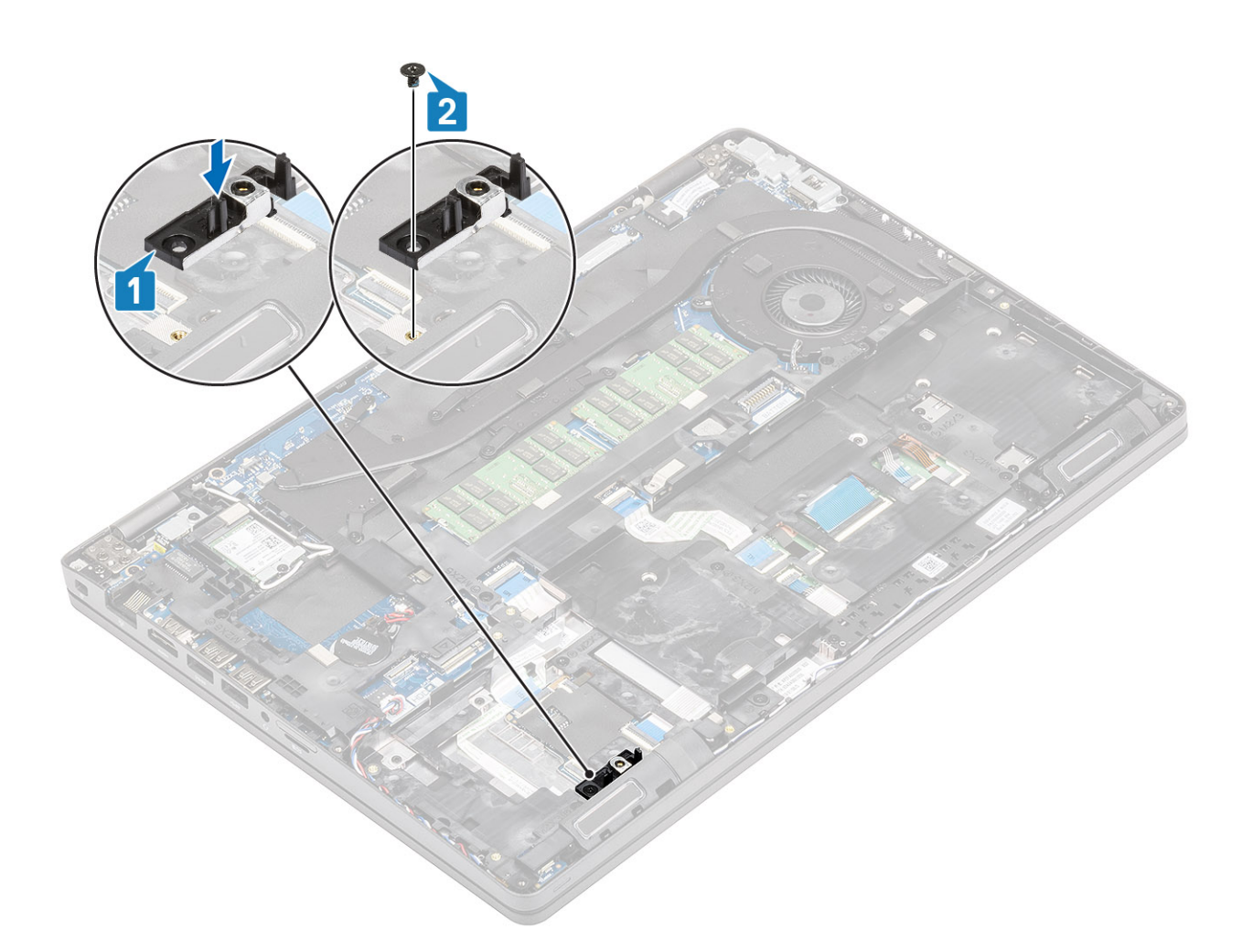

- 1. Instale la [SSD](#page-32-0).
- 2. Coloque la [batería](#page-25-0).
- 3. Instale la [cubierta de la base](#page-20-0).
- 4. Instale la [tarjeta microSD.](#page-17-0)
- 5. Siga los procedimientos que se describen en [Después de manipular el interior de la computadora](#page-8-0)

## **Soporte del reposamanos**

## **Extracción del soporte del reposamanos**

#### **Requisitos previos**

- 1. Siga los procedimientos que se describen en [Antes de manipular el interior de la computadora](#page-6-0)
- 2. Quite la [tarjeta microSD.](#page-17-0)
- 3. Extraiga la [cubierta de la base.](#page-18-0)
- 4. Extraiga la [batería.](#page-23-0)
- 5. Quite la [SSD.](#page-31-0)
- 6. Quite el [soporte para SSD.](#page-33-0)

#### **Pasos**

1. Quite la antena inalámbrica [1] y, a continuación, desconecte y quite el cable del altavoz de la tarjeta madre del sistema [2].
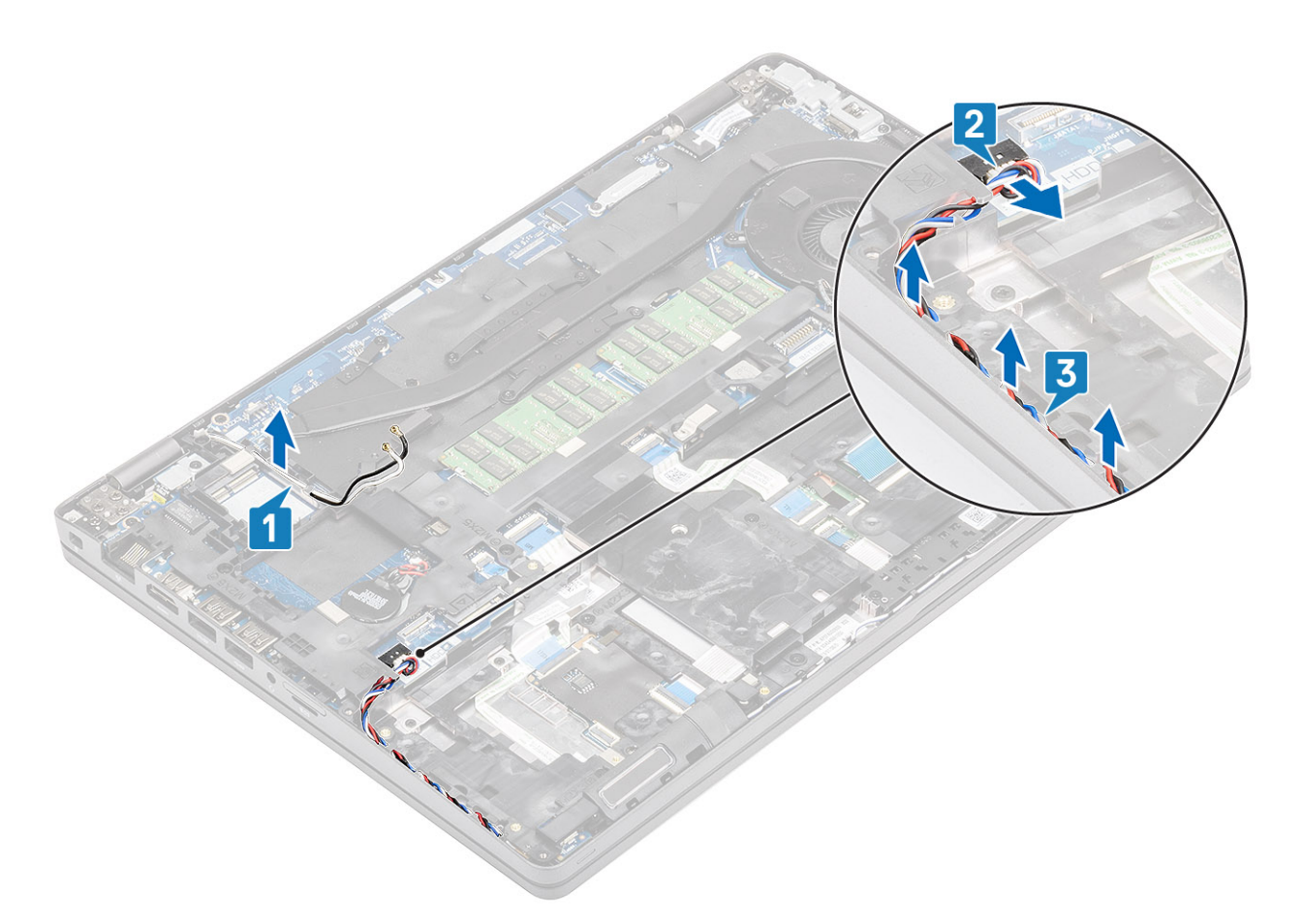

2. Quite los cuatro tornillos (M2x5) y seis tornillos (M2x3) que fijan el soporte del reposamanos a la computadora [1, 2] y levante el soporte para quitarlo de la computadora [3].

<span id="page-37-0"></span>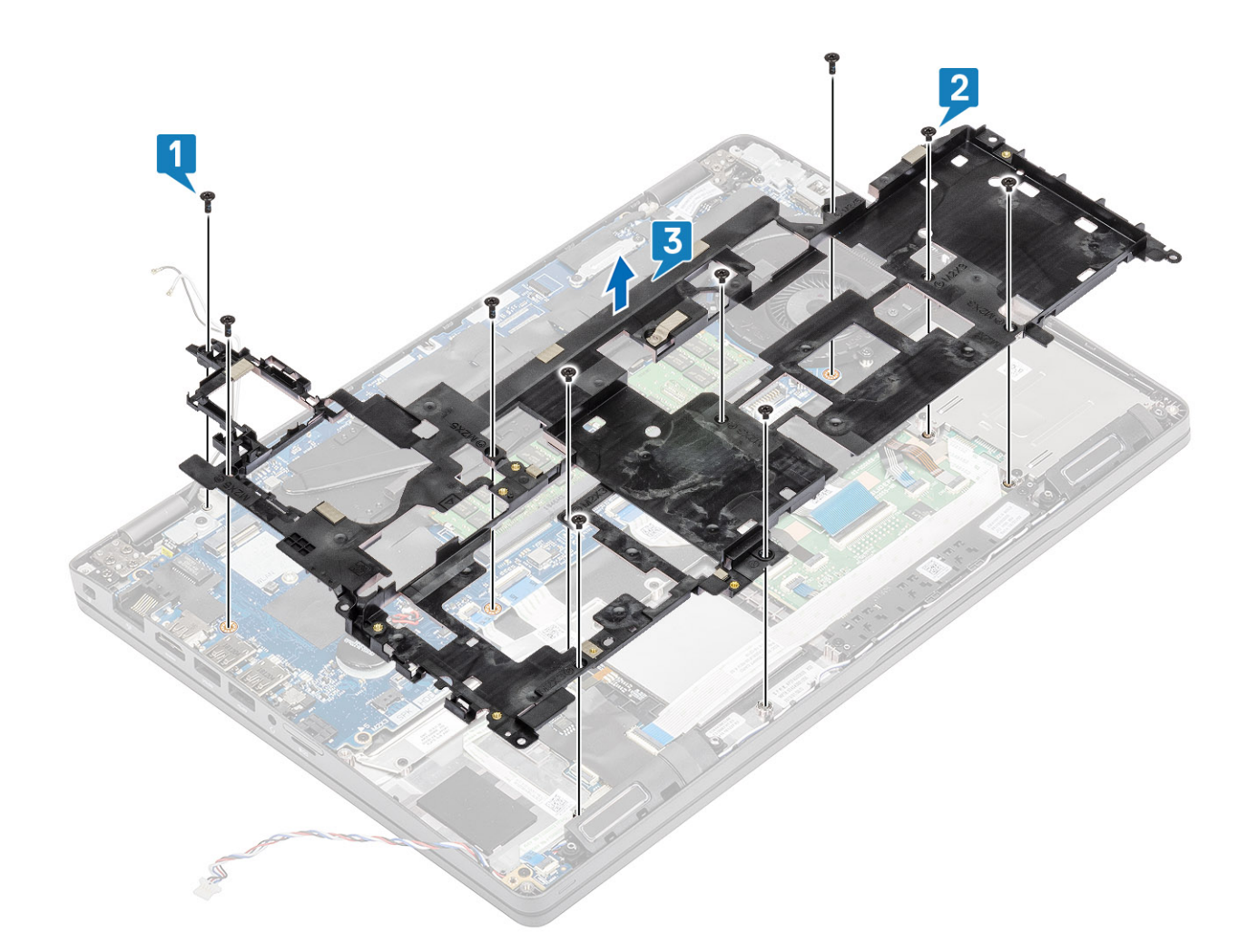

## **Instalación del soporte del reposamanos**

- 1. Alinee e inserte el soporte del reposamanos en la computadora [1].
- 2. Reemplace los cuatro tornillos (M2x5) y los seis tornillos (M2x3) para fijar el soporte del reposamanos a la computadora [2, 3].

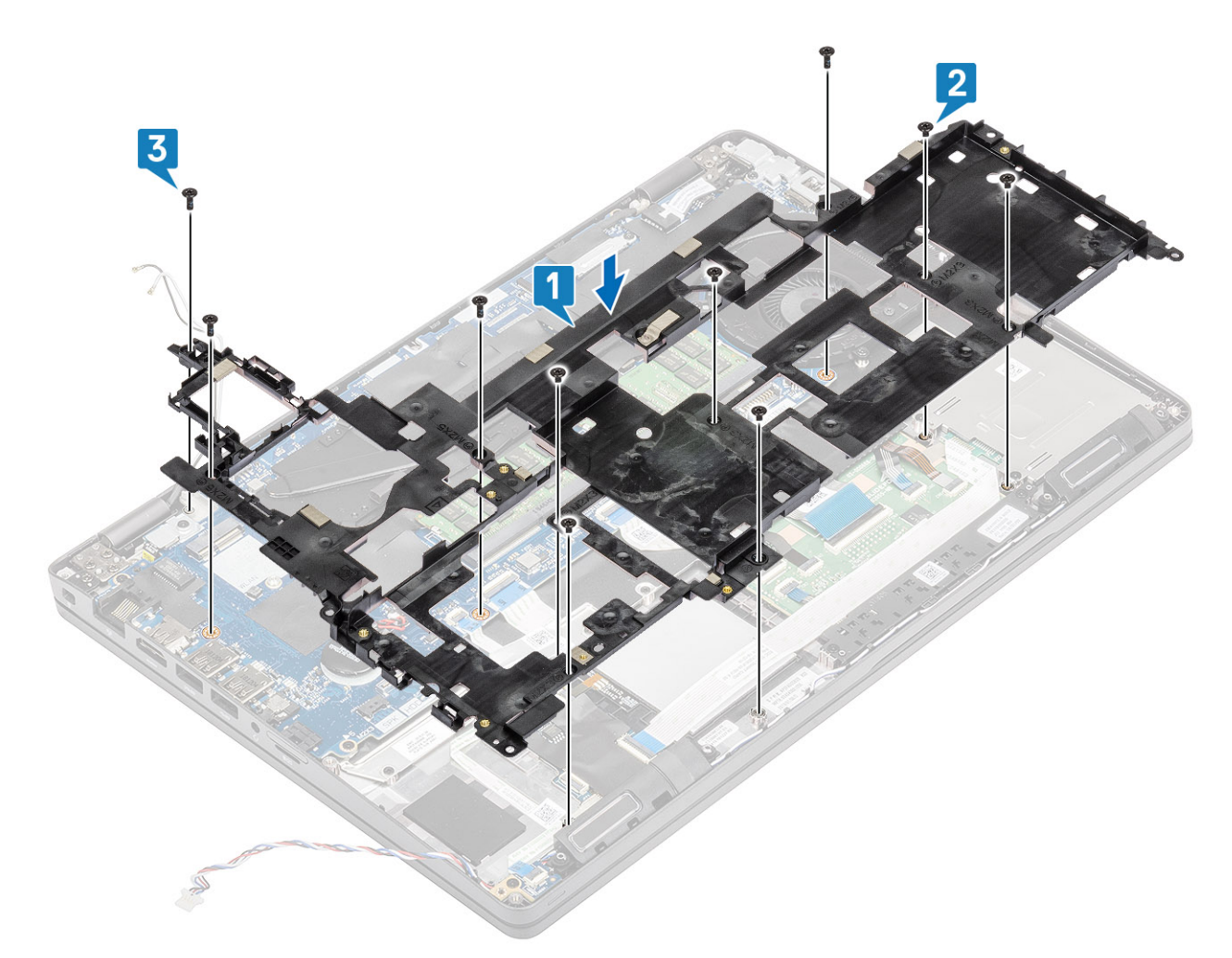

- 3. Vuelva a colocar las antenas inalámbricas y el cable del altavoz por los ganchos de colocación [1, 2].
- 4. Vuelva a conectar el cable del altavoz a la tarjeta madre del sistema [3].

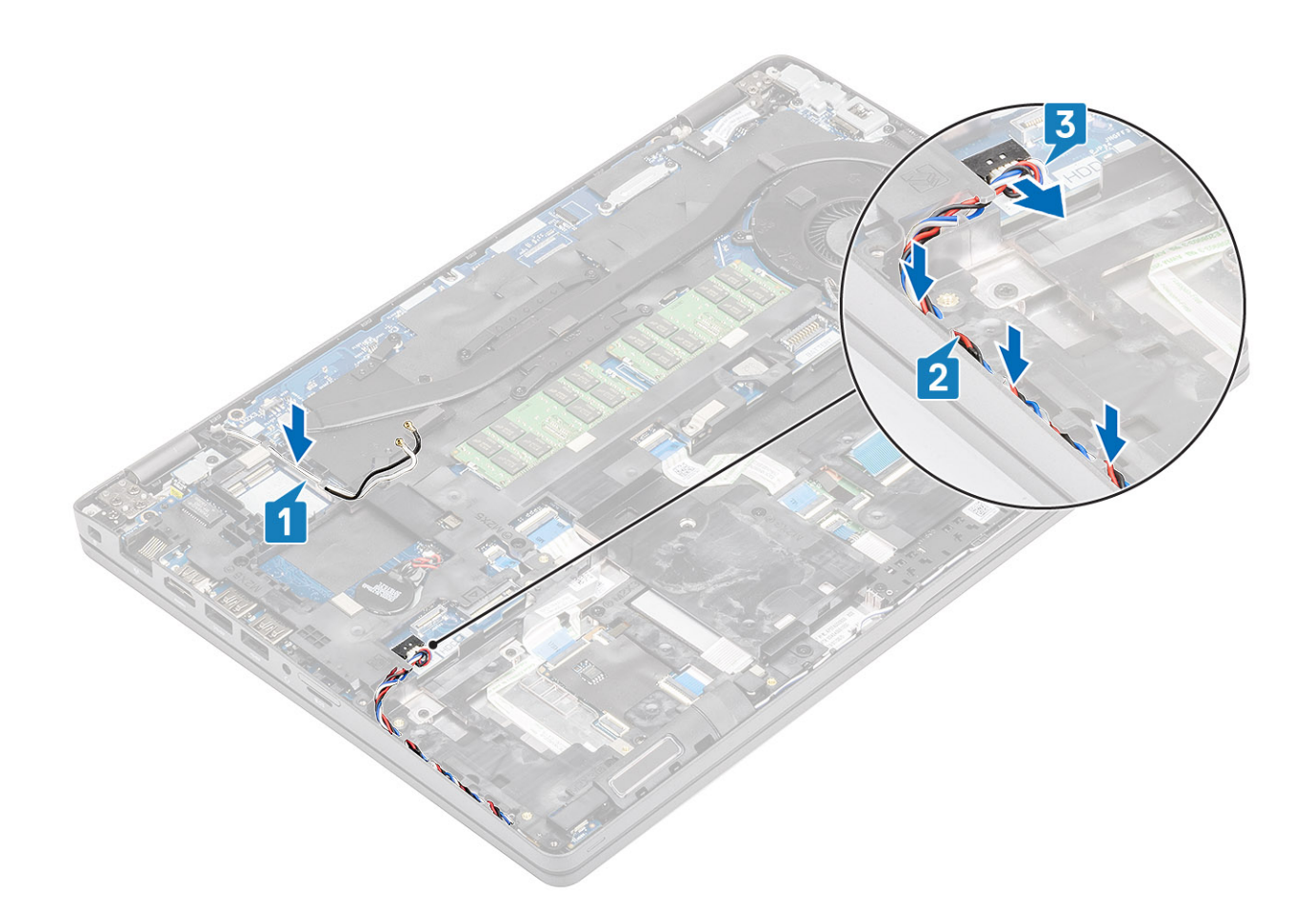

- 1. Instale el [soporte para SSD.](#page-34-0)
- 2. Instale la [SSD](#page-32-0).
- 3. Coloque la [batería](#page-25-0).
- 4. Instale la [cubierta de la base](#page-20-0).
- 5. Instale la [tarjeta microSD.](#page-17-0)
- 6. Siga los procedimientos que se describen en [Después de manipular el interior de la computadora](#page-8-0)

# **Altavoz**

## **Extracción de los altavoces**

### **Requisitos previos**

- 1. Siga los procedimientos que se describen en [Antes de manipular el interior de la computadora](#page-6-0)
- 2. Quite la [tarjeta microSD.](#page-17-0)
- 3. Extraiga la [cubierta de la base.](#page-18-0)
- 4. Extraiga la [batería.](#page-23-0)
- 5. Quite la [SSD.](#page-31-0)
- 6. Quite el [soporte para SSD.](#page-33-0)
- 7. Quite el [soporte del reposamanos.](#page-35-0)

- 1. Quite el tornillo (M2x2.5) que fija la placa de LED a la computadora [1].
- 2. Levante y voltee la placa de LED para acceder a los cables del altavoz [2].

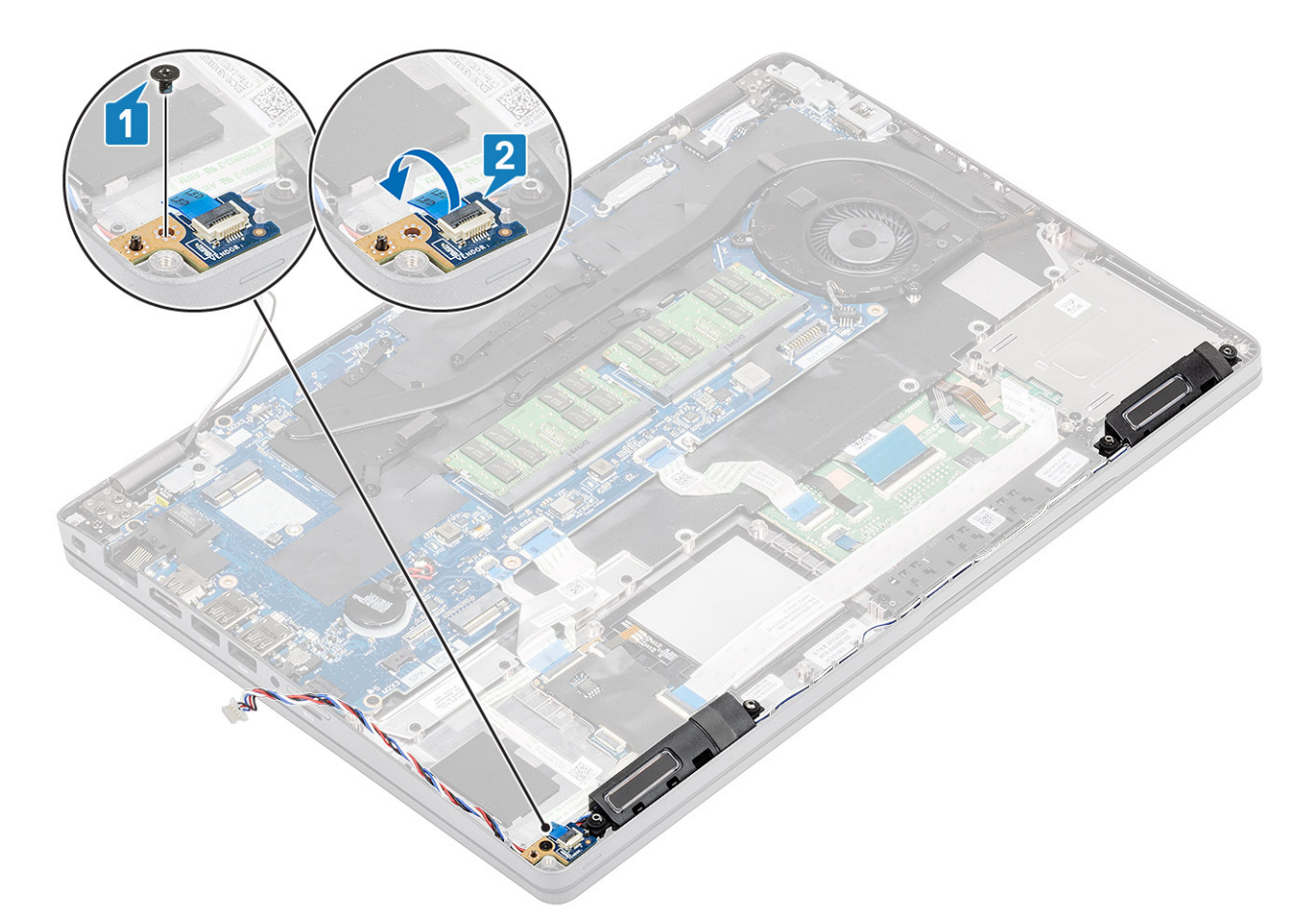

3. Quite los cables del altavoz de los ganchos de colocación en el chasis de la computadora.

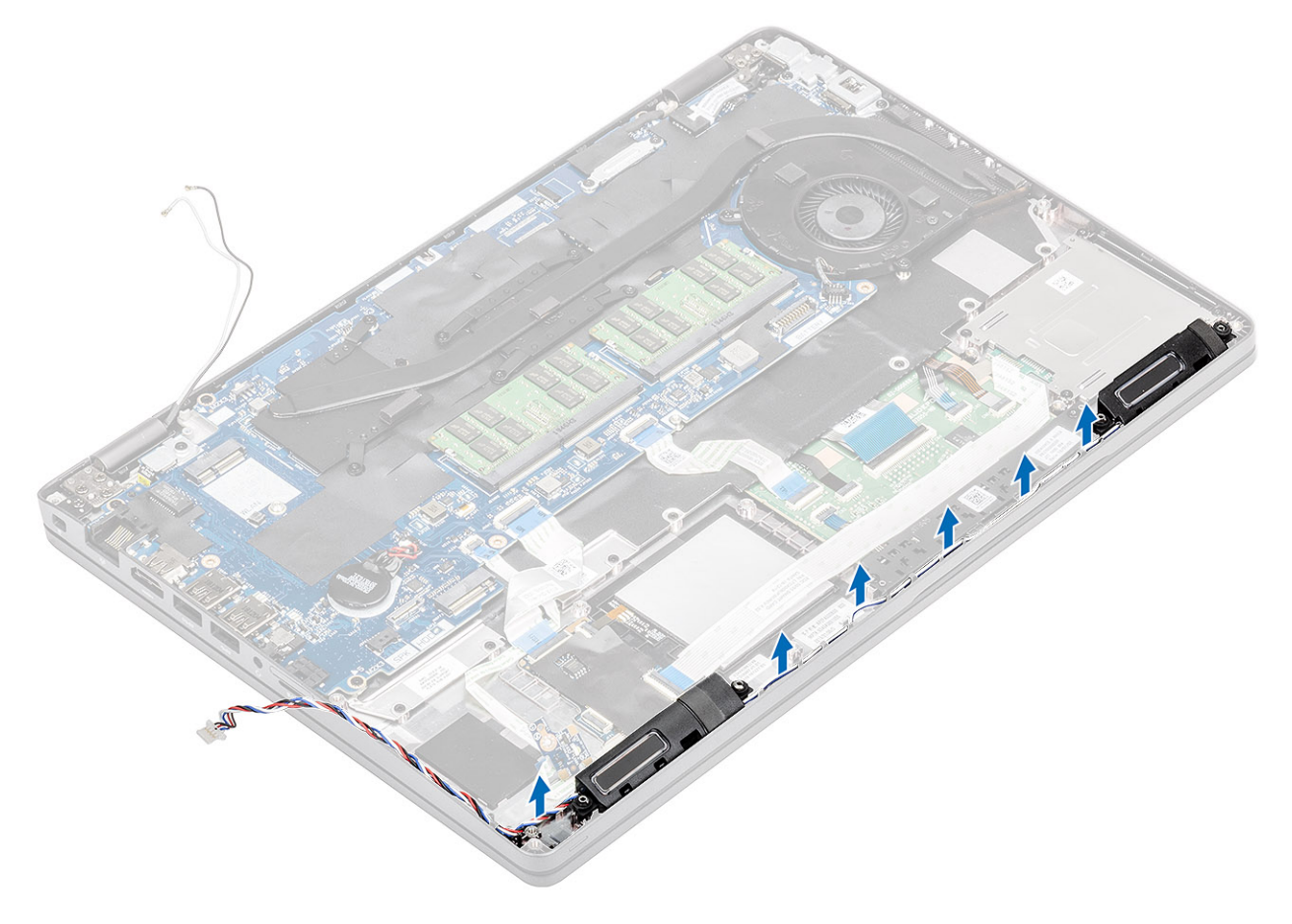

4. Levante el altavoz para quitarlo de la computadora.

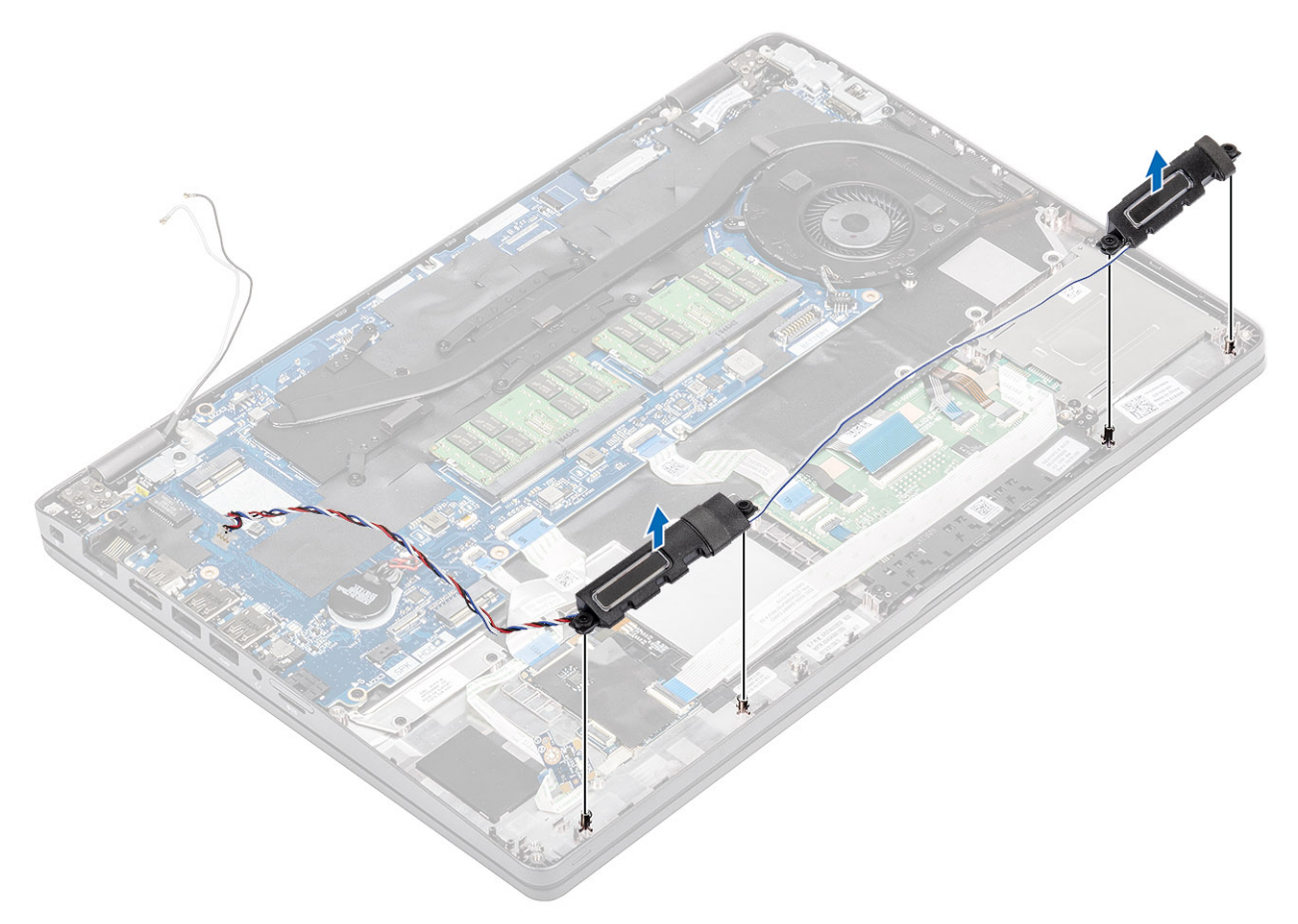

# **Instalación de los altavoces**

### **Pasos**

1. Alinee y coloque los orificios del módulo del altavoz con las clavijas ubicadas en el chasis de la computadora.

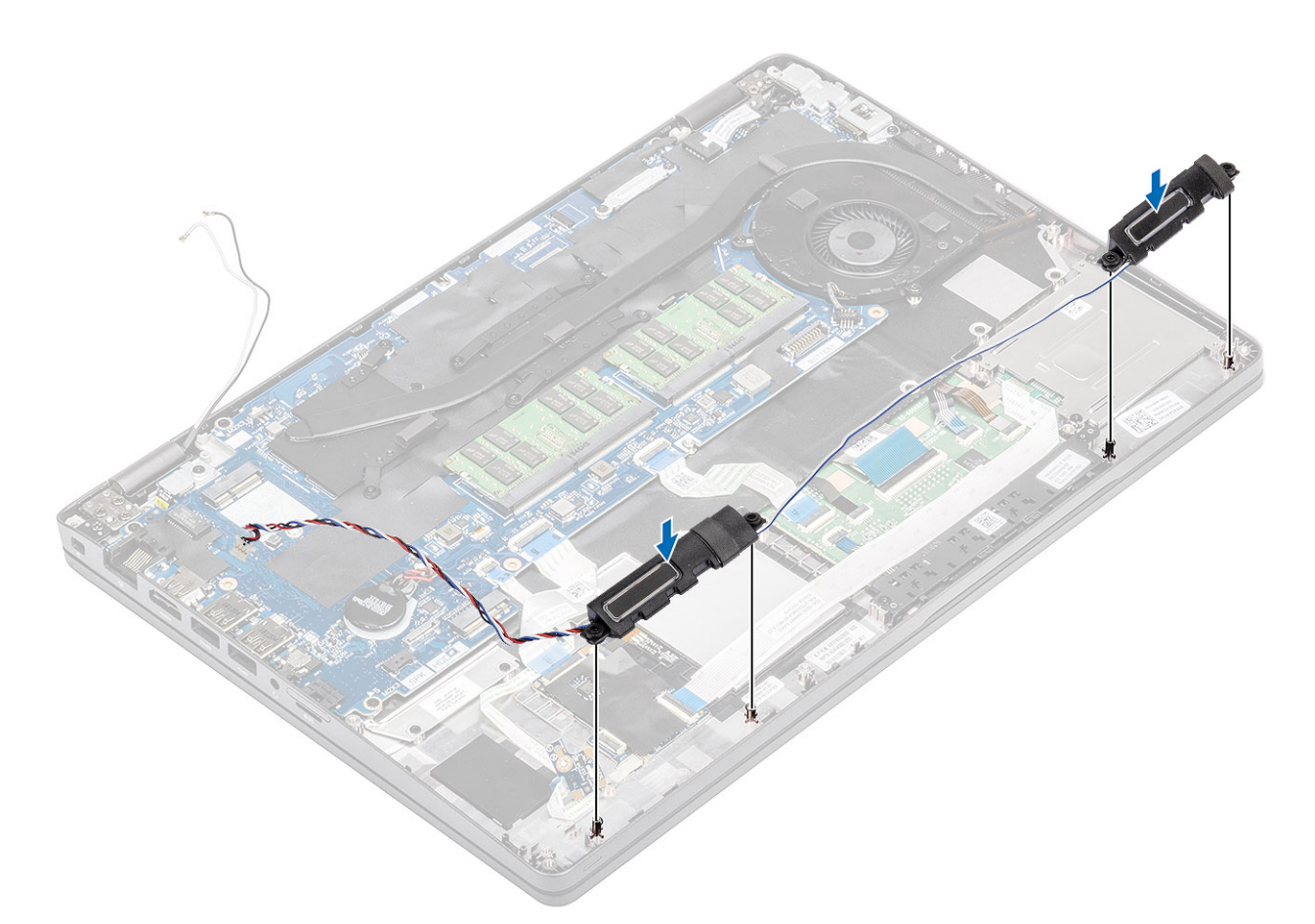

2. Vuelva a colocar los cables del altavoz por los ganchos de colocación en el chasis de la computadora

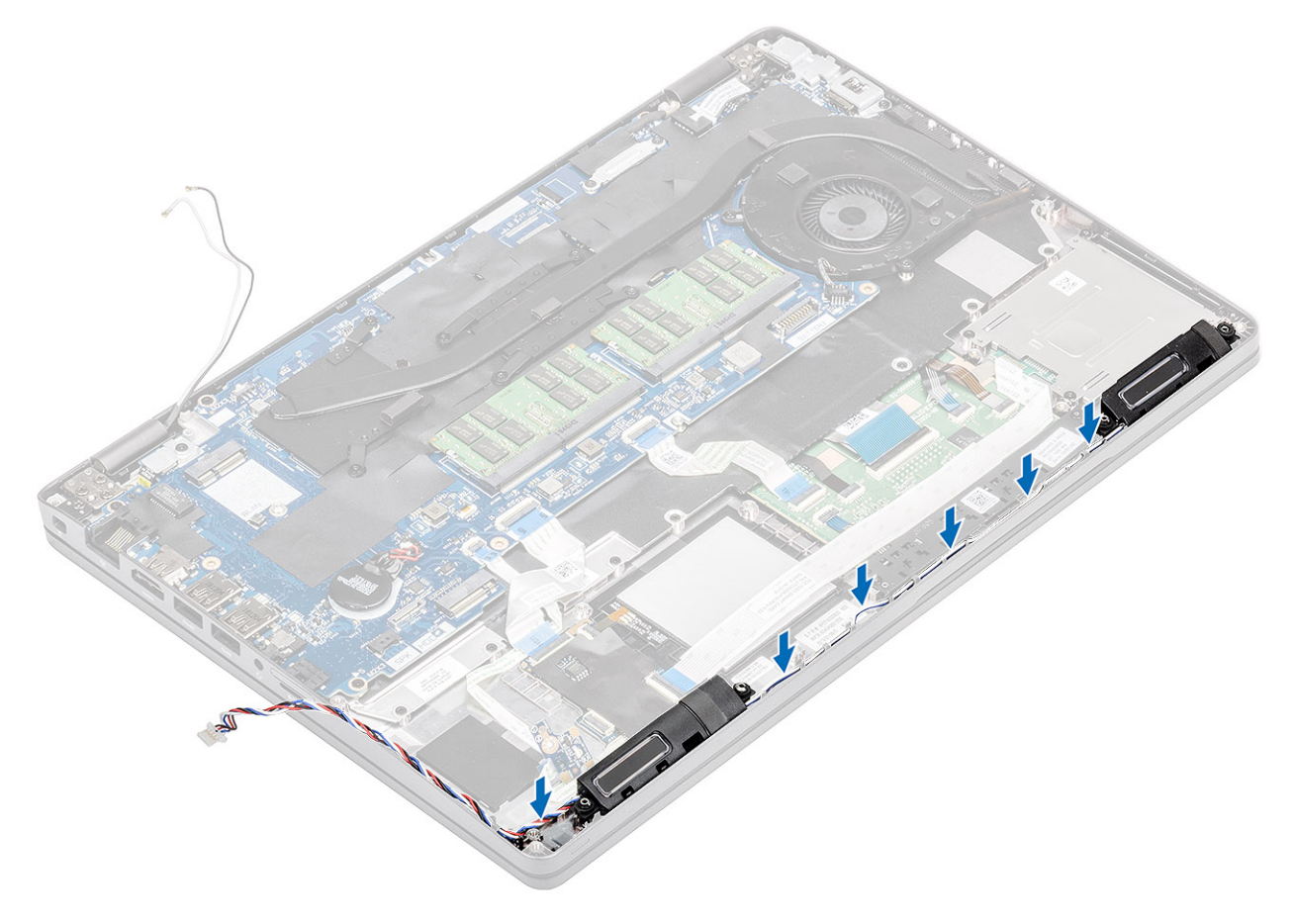

- <span id="page-43-0"></span>3. Vuelva a colocar la placa de LED [1].
- 4. Reemplace el tornillo (M2x2.5) para fijar la placa de LED a la computadora [2].

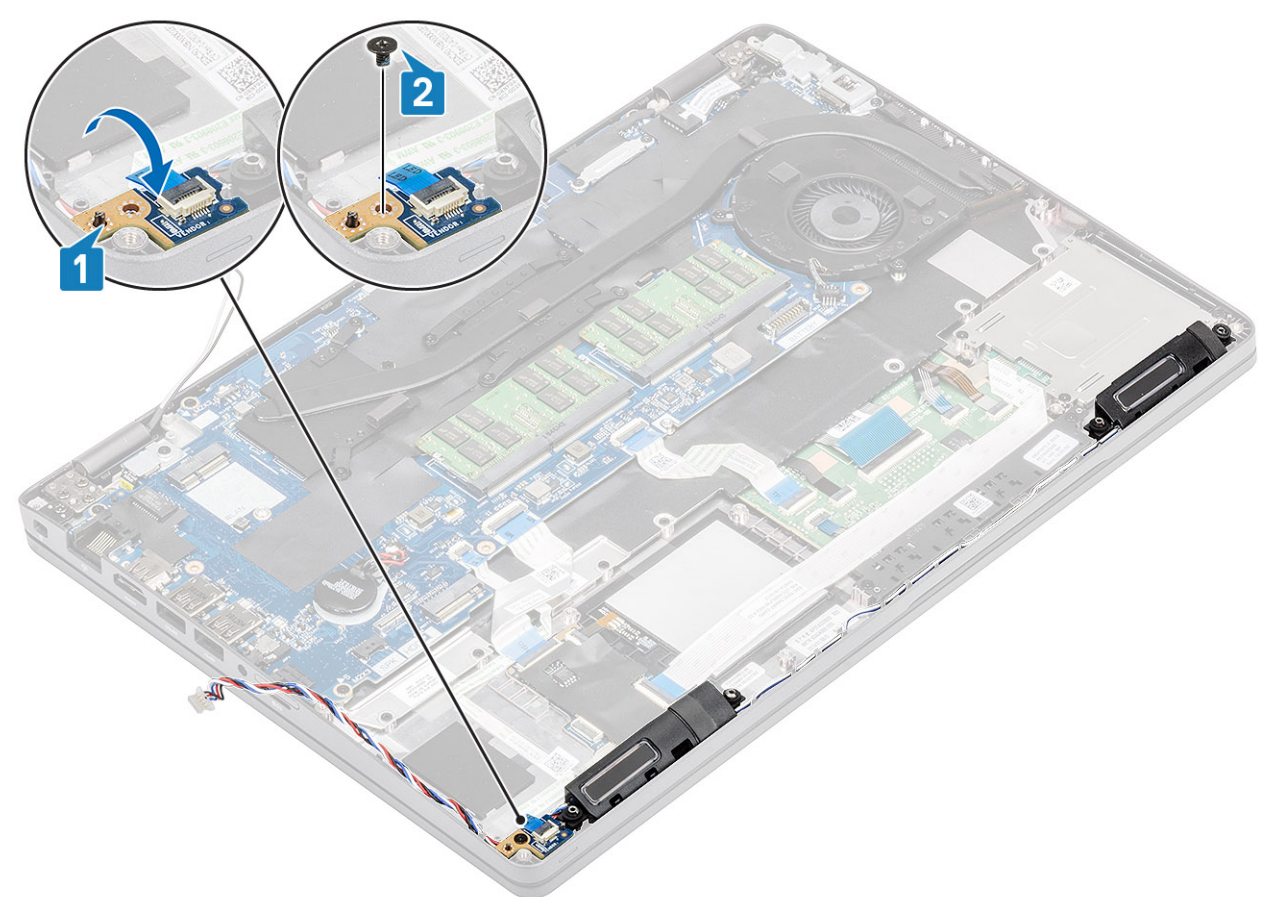

- 1. Instale el [soporte del reposamanos.](#page-37-0)
- 2. Instale el [soporte para SSD.](#page-34-0)
- 3. Instale la [SSD](#page-32-0).
- 4. Coloque la [batería](#page-25-0).
- 5. Instale la [cubierta de la base](#page-20-0).
- 6. Instale la tarieta microSD.
- 7. Siga los procedimientos que se describen en [Después de manipular el interior de la computadora](#page-8-0)

# **Disipador de calor**

## **Extracción del disipador de calor**

### **Requisitos previos**

- 1. Siga los procedimientos que se describen en [Antes de manipular el interior de la computadora](#page-6-0)
- 2. Quite la [tarjeta microSD.](#page-17-0)
- 3. Extraiga la [cubierta de la base.](#page-18-0)
- 4. Extraiga la [batería.](#page-23-0)

### **Pasos**

1. Desconecte el cable del ventilador del disipador de calor del conector en la tarjeta madre del sistema [1].

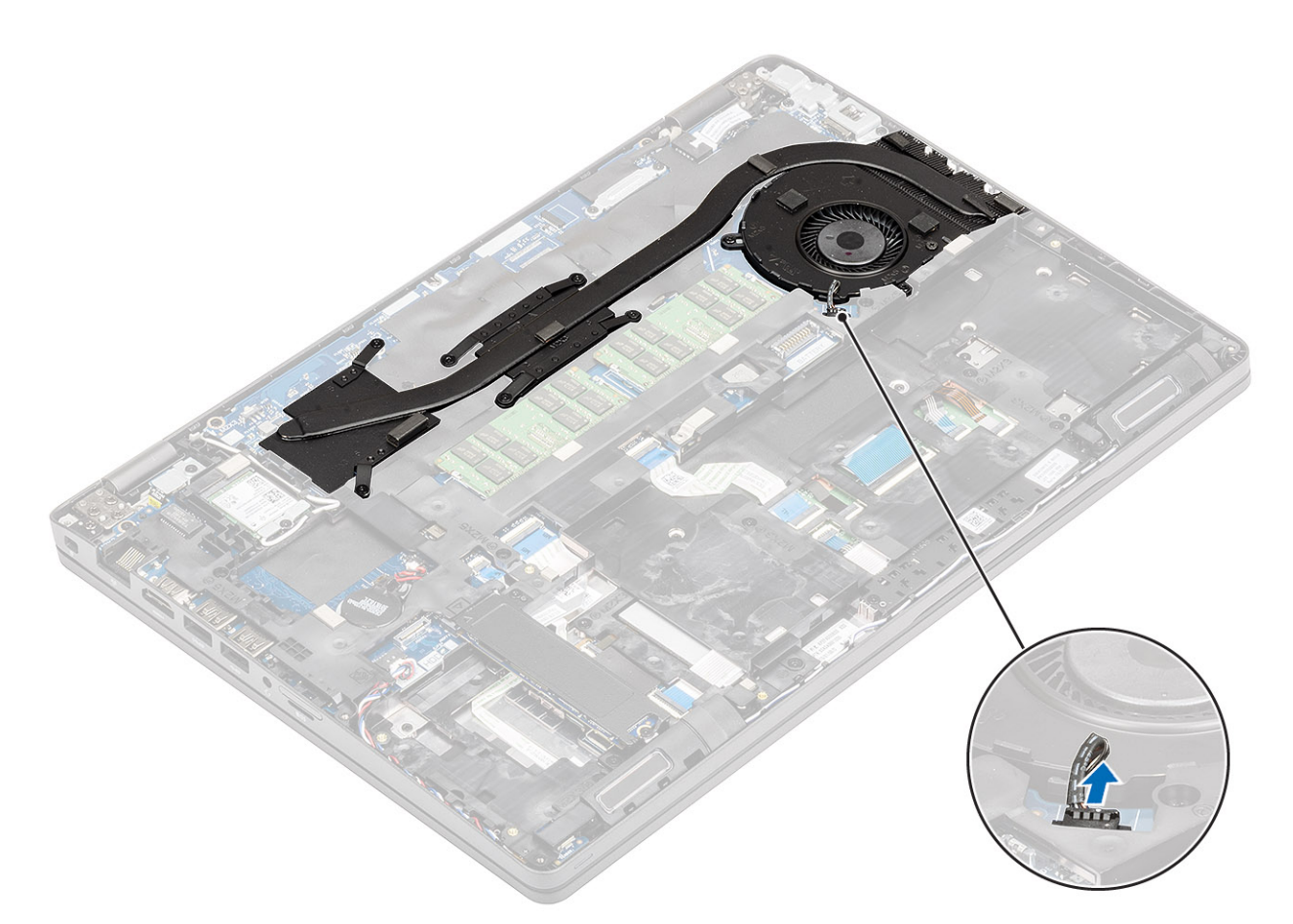

- 2. Quite los siete tornillos (M2x3) y los dos tornillos (M2x5) según la leyenda numérica del disipador de calor [1].
- 3. Levante el disipador de calor para quitarlo de la computadora [2].

<span id="page-45-0"></span>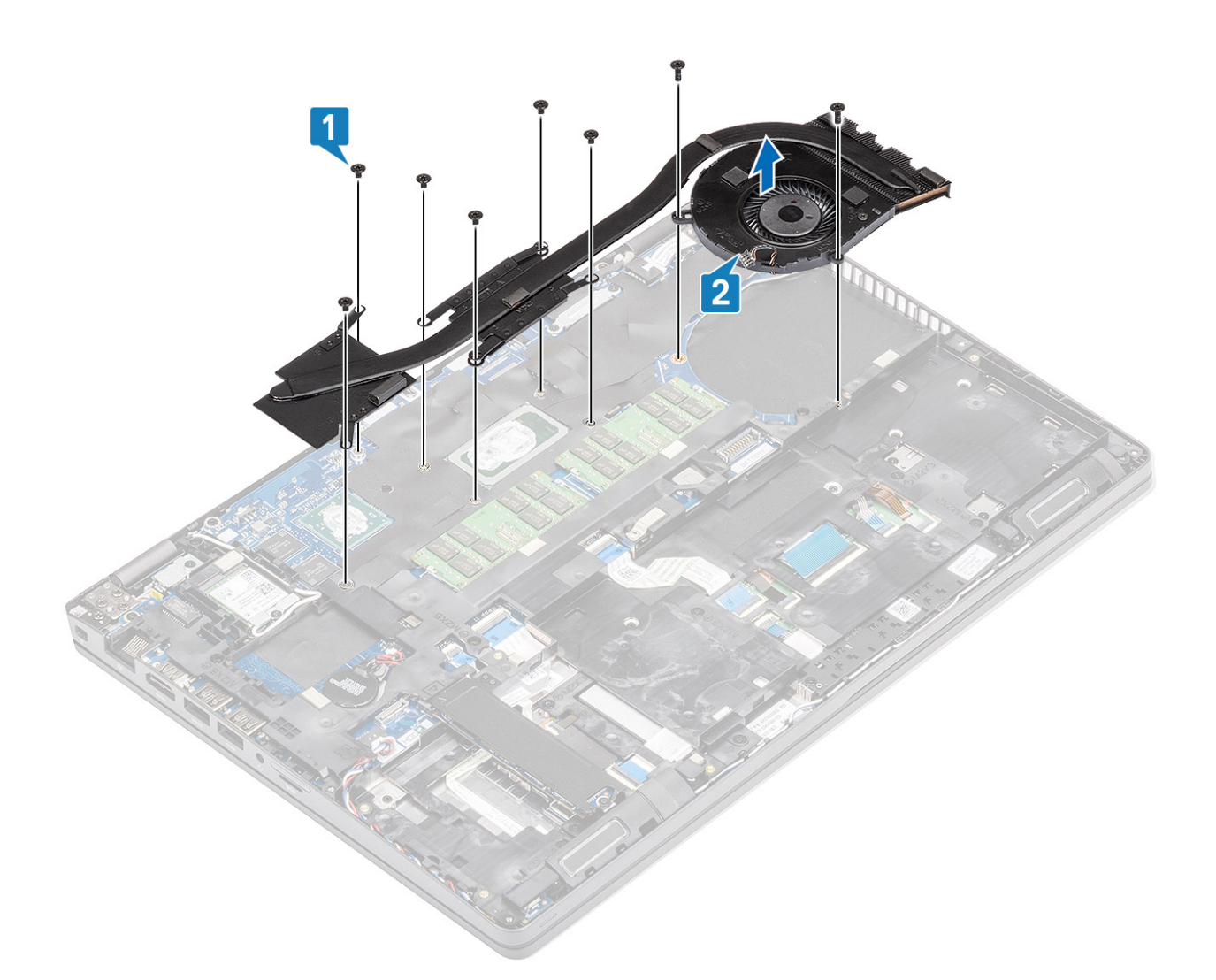

## **Instalación del disipador de calor**

- 1. Alinee y coloque el disipador de calor sobre los orificios para tornillos de la computadora [1].
- 2. Reemplace los siete tornillos (M2x3) y (M2x5), según las leyendas en el disipador de calor [2].

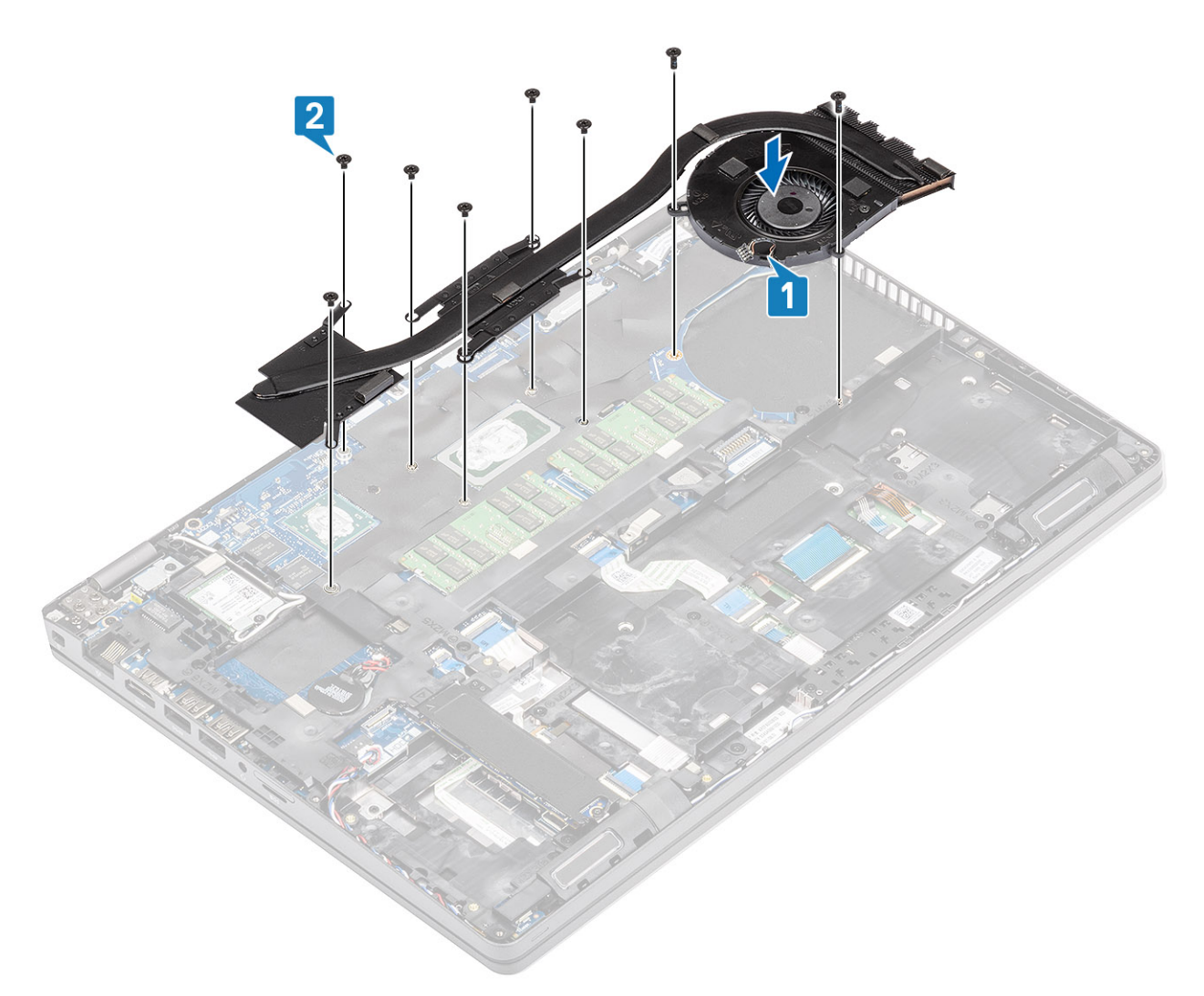

3. Vuelva a conectar el cable del ventilador del disipador de calor al conector de la tarjeta madre del sistema.

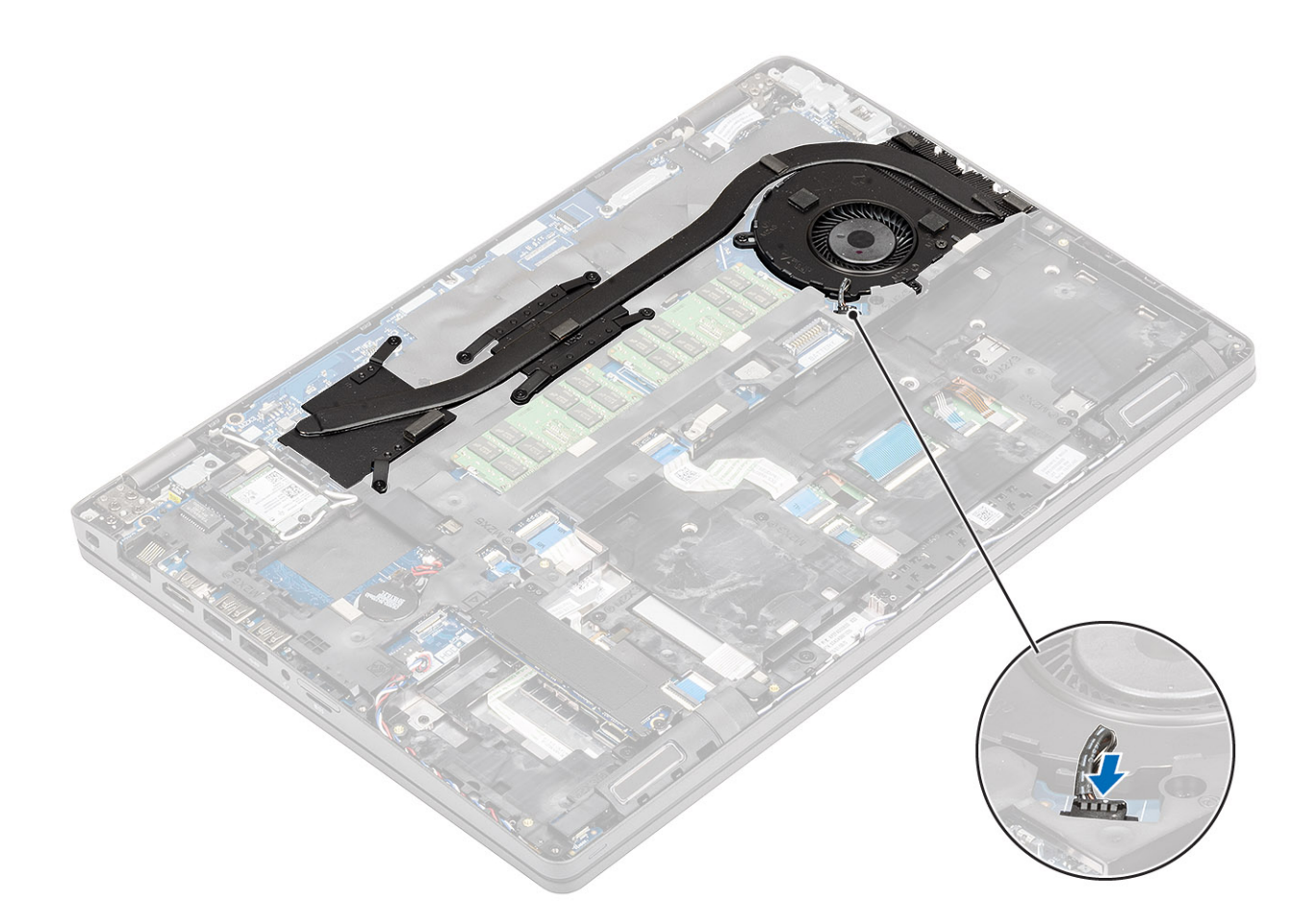

- 1. Coloque la [batería](#page-25-0).
- 2. Instale la [cubierta de la base](#page-20-0).
- 3. Instale la [tarjeta microSD.](#page-17-0)
- 4. Siga los procedimientos que se describen en [Después de manipular el interior de la computadora](#page-8-0)

# **Ventilador del sistema**

## **Extracción del ventilador del sistema**

### **Requisitos previos**

- 1. Siga los procedimientos que se describen en [Antes de manipular el interior de la computadora](#page-6-0)
- 2. Quite la [tarjeta microSD.](#page-17-0)
- 3. Extraiga la [cubierta de la base.](#page-18-0)
- 4. Extraiga la [batería.](#page-23-0)

### **Pasos**

1. Desconecte el cable del ventilador del sistema del conector en la tarjeta madre del sistema.

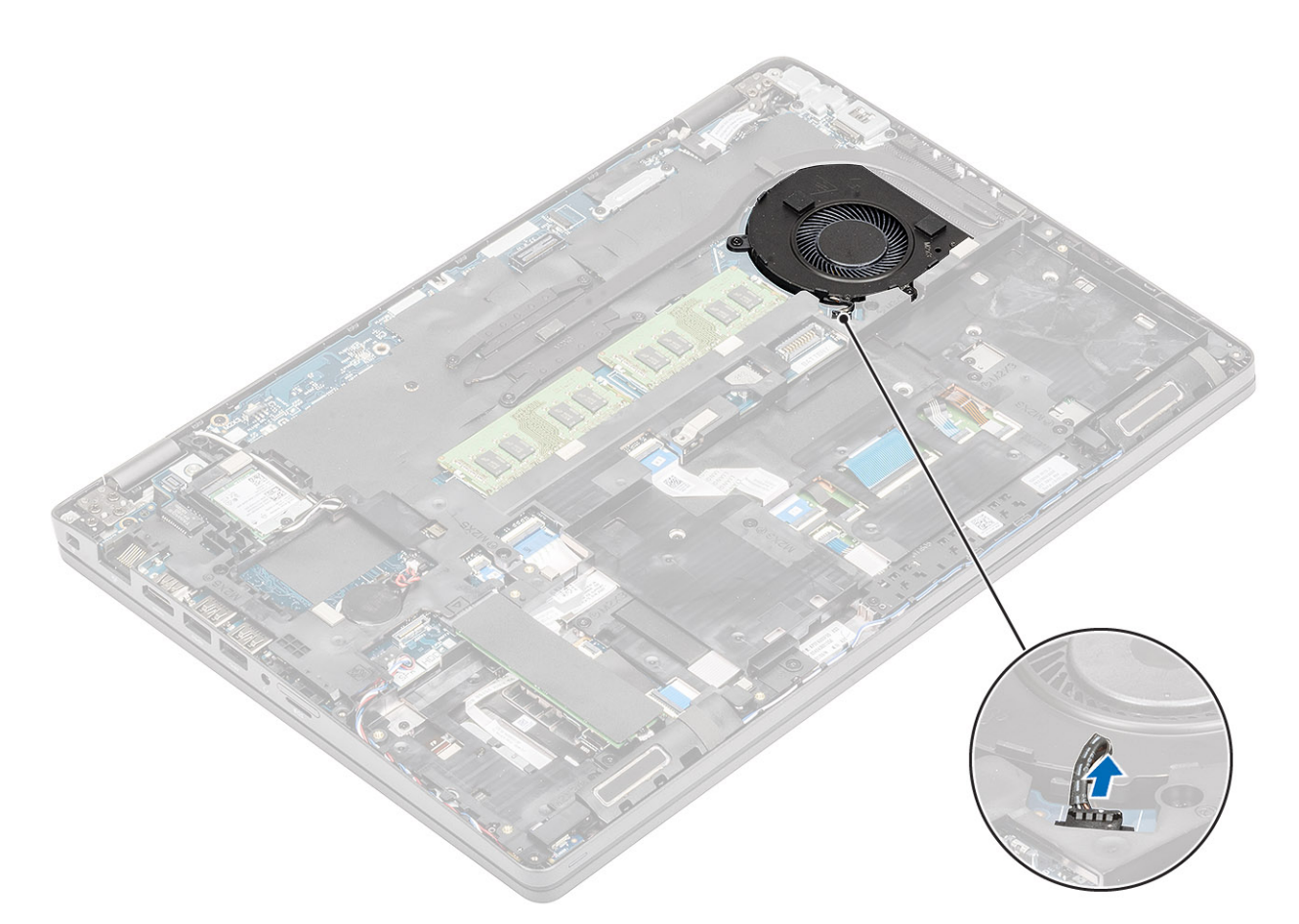

- 2. Quite los dos tornillos (M2x5) que fijan el ventilador del sistema al reposamanos [1].
- 3. Levante el ventilador del sistema para quitarlo de la computadora [2].

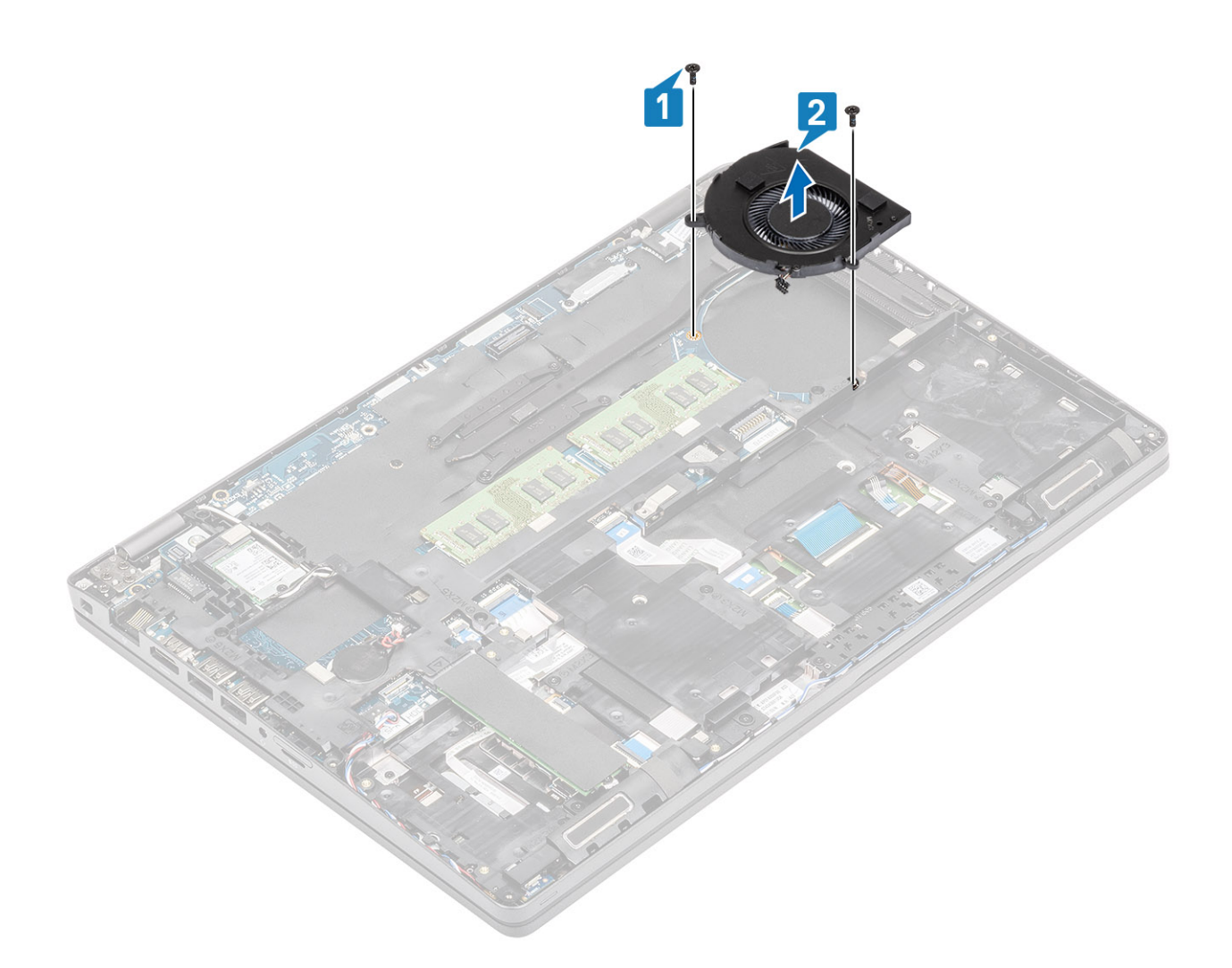

## **Instalación del ventilador del sistema**

- 1. Coloque y alinee los orificios para tornillos del ventilador del sistema con los orificios para tornillos del reposamanos [1].
- 2. Reemplace los dos tornillos (M2x5) para fijar el ventilador del sistema al reposamanos [2].

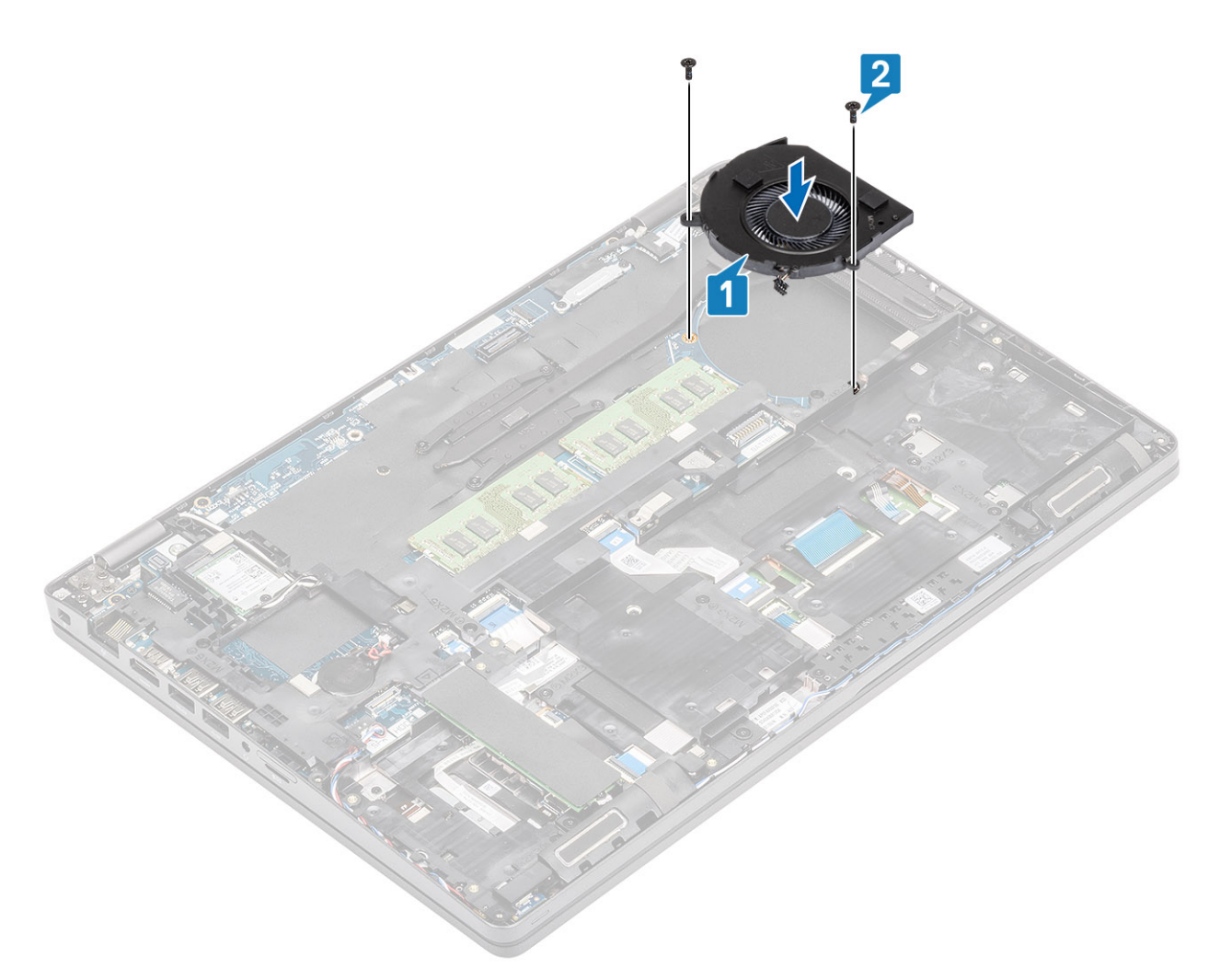

3. Conecte el cable del ventilador del sistema al conector de la placa base.

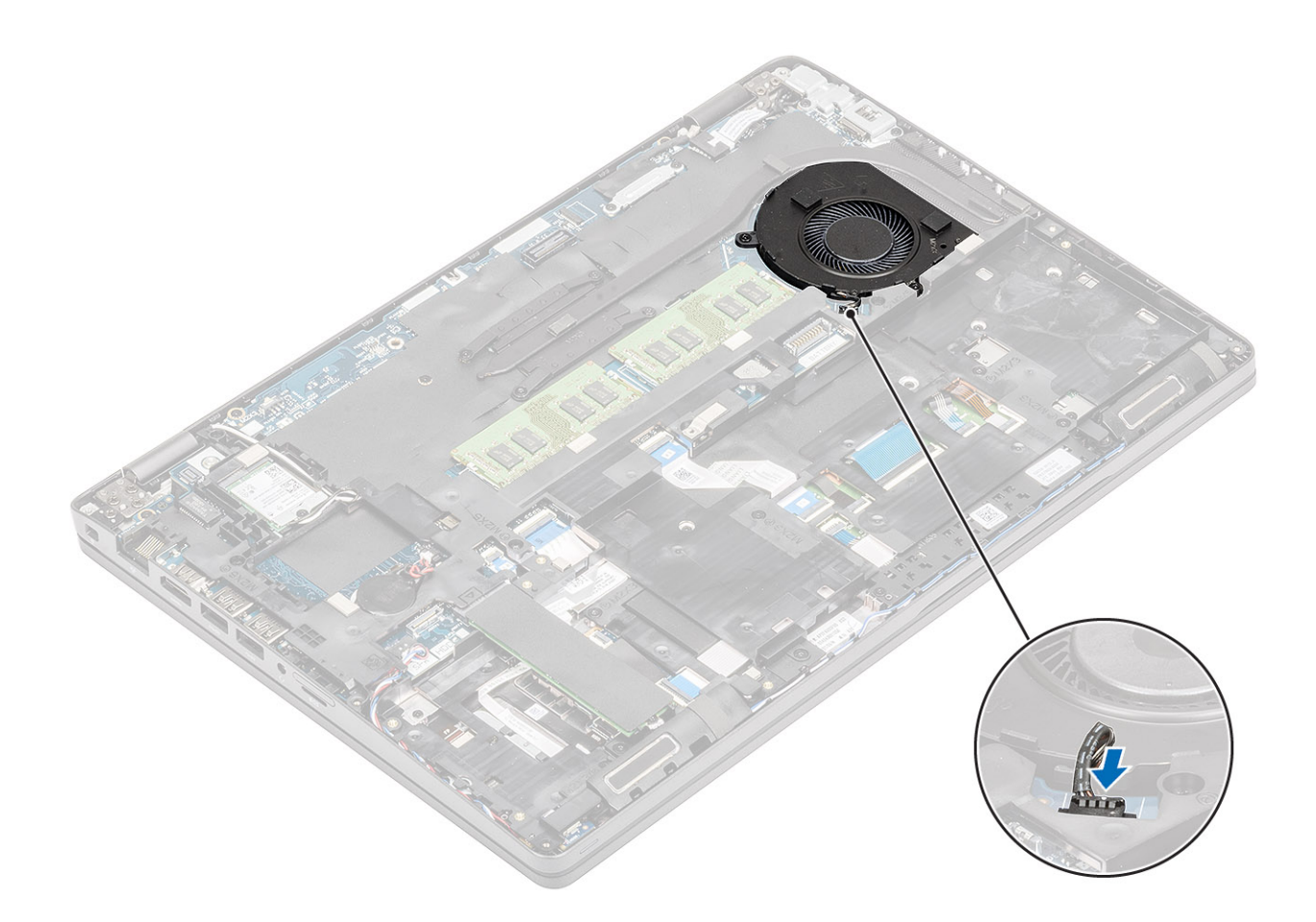

- 1. Coloque la [batería](#page-25-0).
- 2. Coloque la [cubierta de la base.](#page-20-0)
- 3. Reemplace la [tarjeta microSD.](#page-17-0)
- 4. Siga el procedimiento que se describe en [Después de manipular el interior de la computadora](#page-8-0).

# **Puerto del adaptador de alimentación**

## **Extracción del puerto de entrada de CC**

### **Requisitos previos**

- 1. Siga los procedimientos que se describen en [Antes de manipular el interior de la computadora](#page-6-0)
- 2. Quite la [tarjeta microSD.](#page-17-0)
- 3. Extraiga la [cubierta de la base.](#page-18-0)
- 4. Extraiga la [batería.](#page-23-0)

- 1. Quite los dos tornillos (M2x5) que fijan el soporte de tipo C [1].
- 2. Levante el soporte de tipo C para quitarlo de la computadora [2].

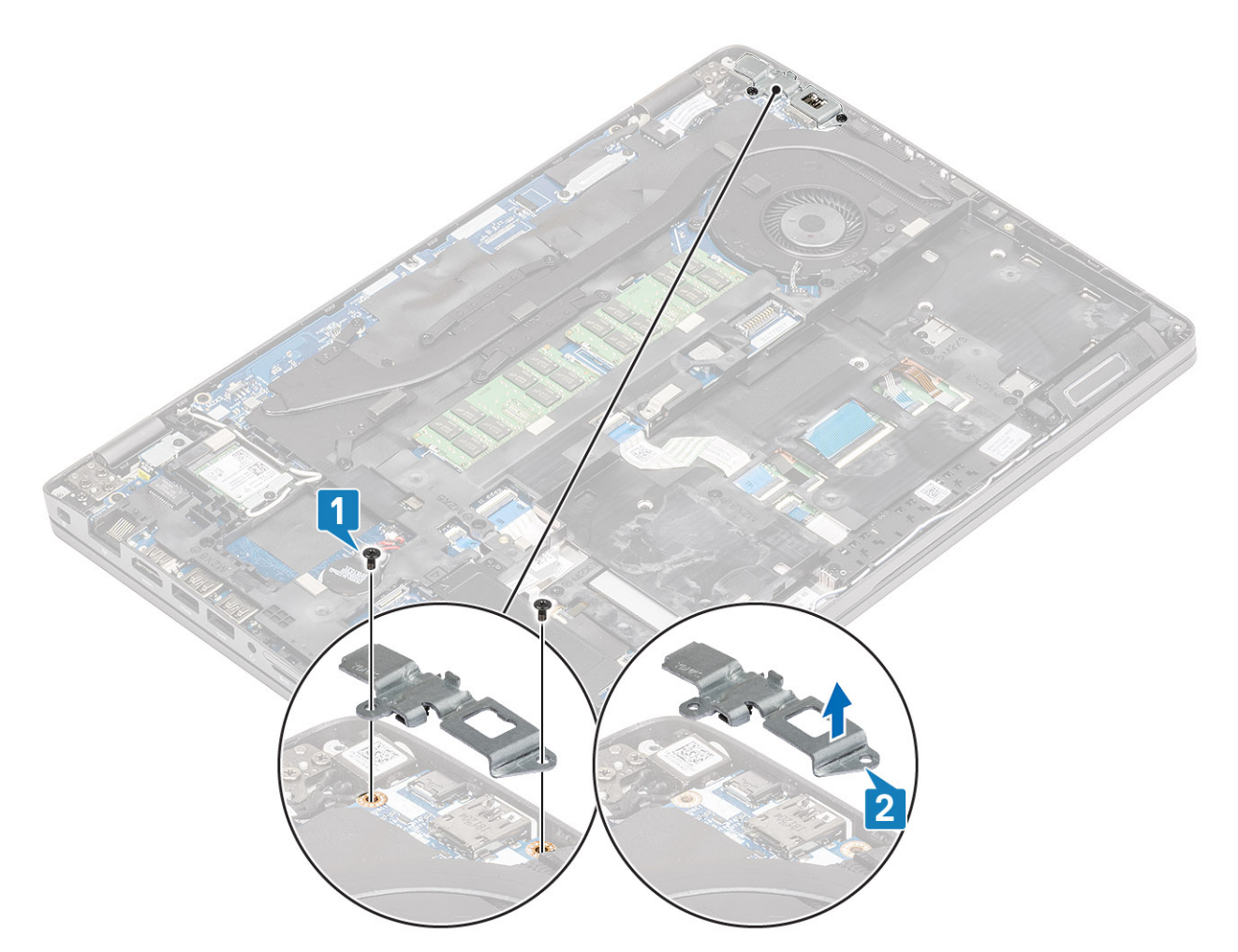

3. Desconecte el cable del puerto de entrada de CC del conector en la tarjeta madre del sistema y quítelo de la computadora [1, 2].

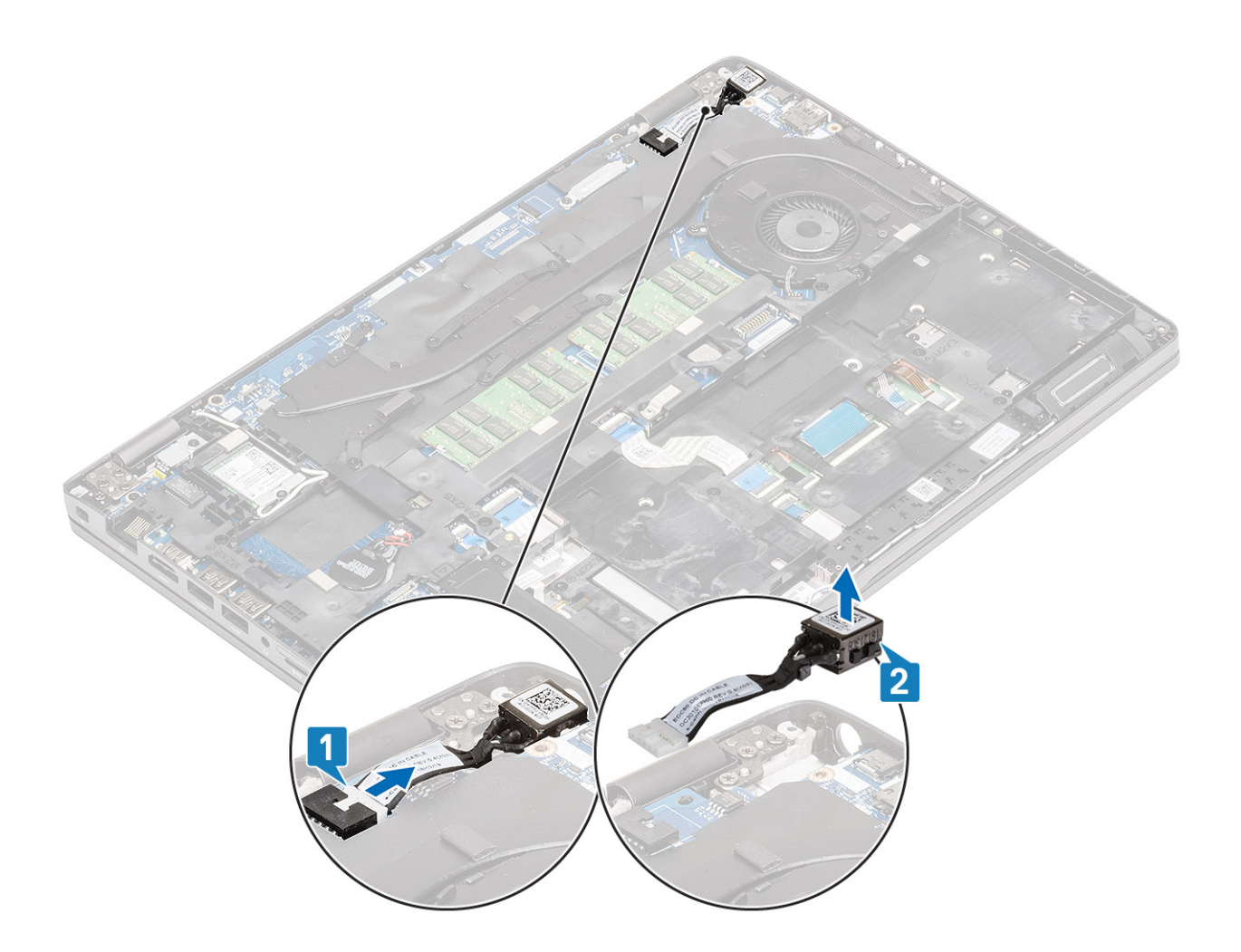

# **Instalación del puerto de entrada de CC**

- 1. Inserte el puerto de entrada de CC en la computadora [1].
- 2. Vuelva a conectar el cable del puerto de entrada de CC al conector en la tarjeta madre del sistema [2].

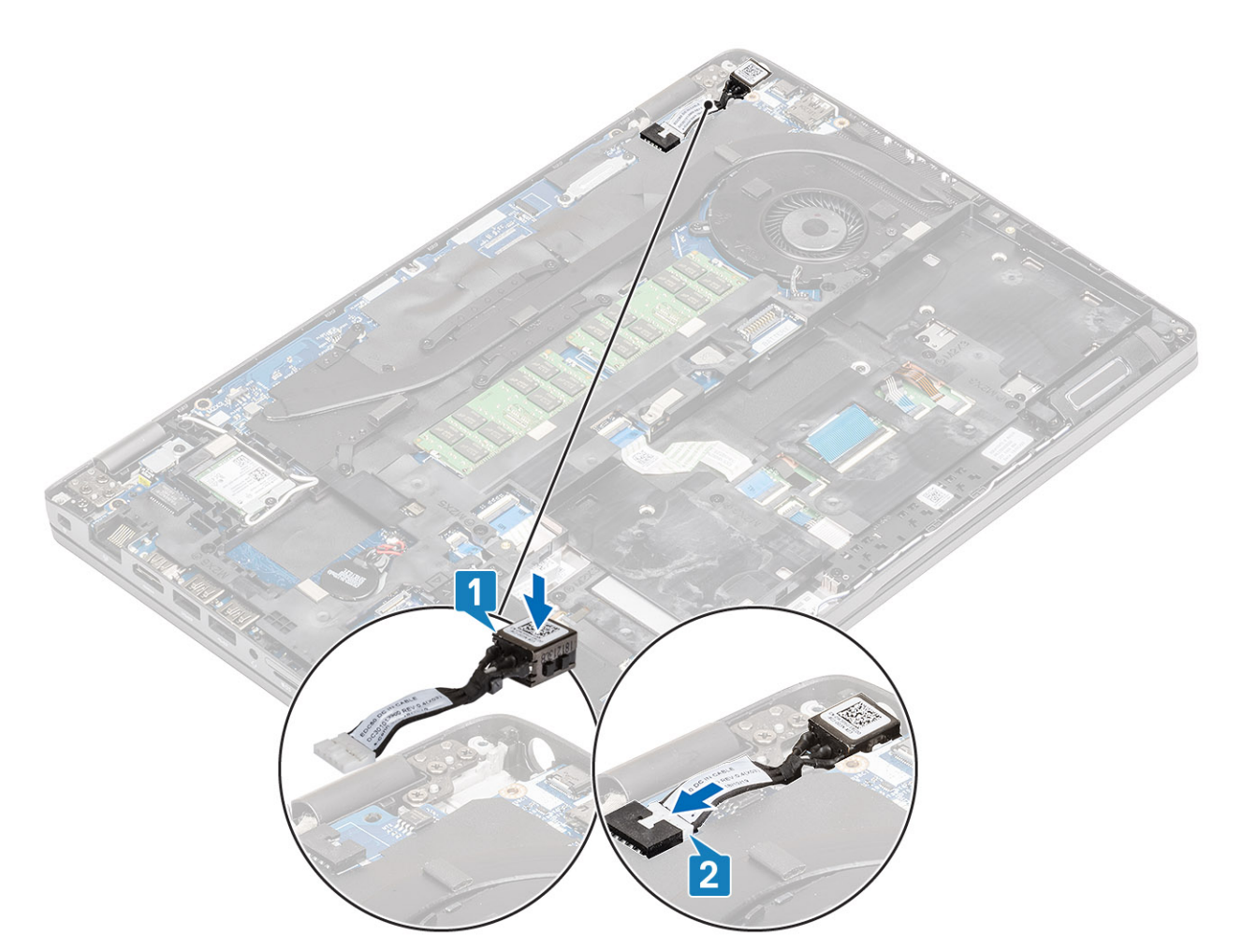

- 3. Coloque el soporte de tipo C en la parte superior del puerto de entrada de CC [1].
- 4. Reemplace los dos tornillos (M2x5) para fijar el soporte de tipo C en la computadora [2].

<span id="page-55-0"></span>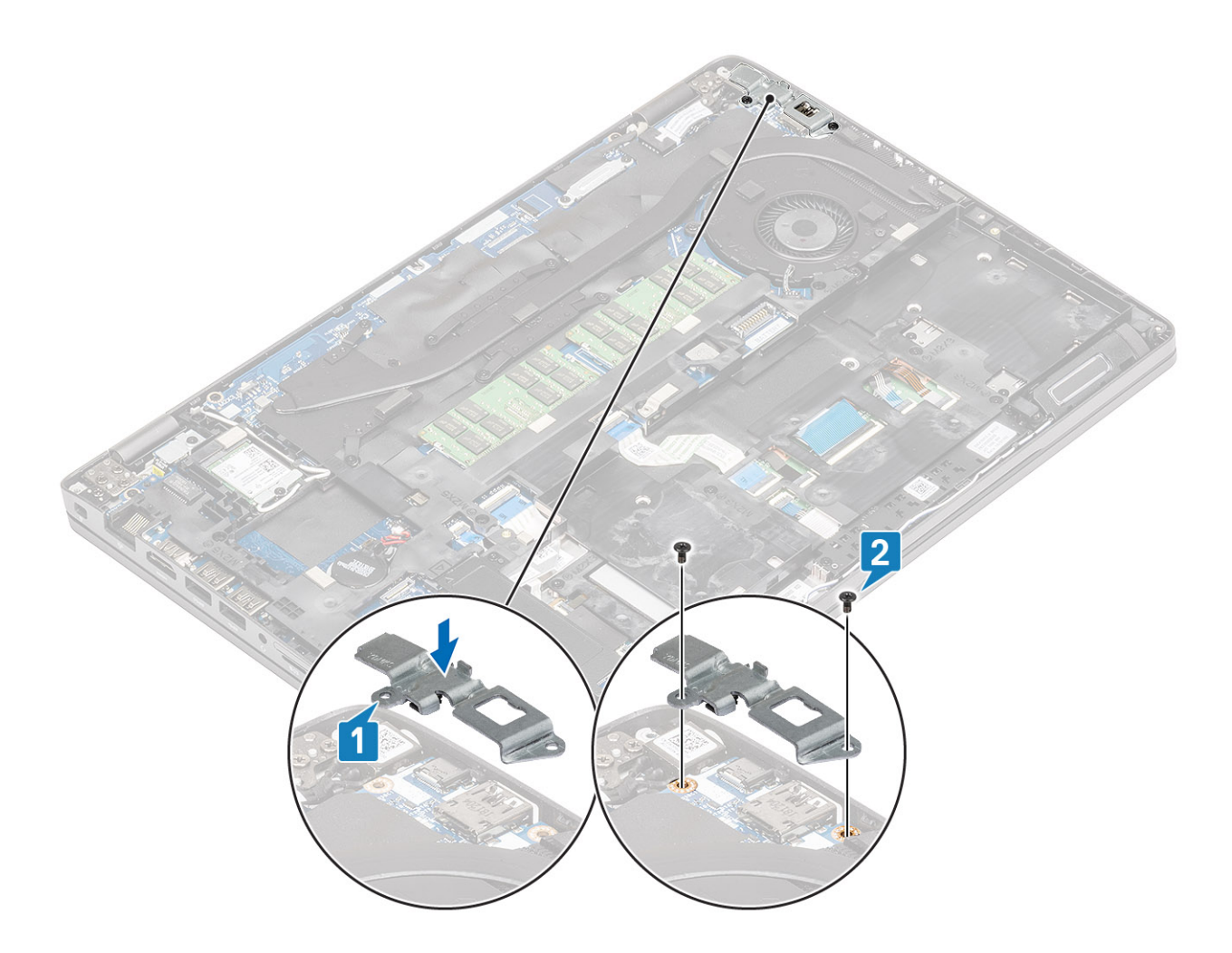

- 1. Coloque la [batería](#page-25-0).
- 2. Instale la [cubierta de la base](#page-20-0).
- 3. Instale la [tarjeta microSD.](#page-17-0)
- 4. Siga los procedimientos que se describen en [Después de manipular el interior de la computadora](#page-8-0)

# **Placa de LED**

## **Extracción de la placa de LED**

### **Requisitos previos**

- 1. Siga los procedimientos que se describen en [Antes de manipular el interior de la computadora](#page-6-0)
- 2. Quite la [tarjeta microSD.](#page-17-0)
- 3. Extraiga la [cubierta de la base.](#page-18-0)
- 4. Extraiga la [batería.](#page-23-0)
- 5. Quite la [SSD.](#page-31-0)
- 6. Quite el [soporte para SSD.](#page-33-0)
- 7. Quite el [soporte del reposamanos.](#page-35-0)

### **Pasos**

1. Desbloquee y desconecte el cable de USH del reposamanos [1, 2].

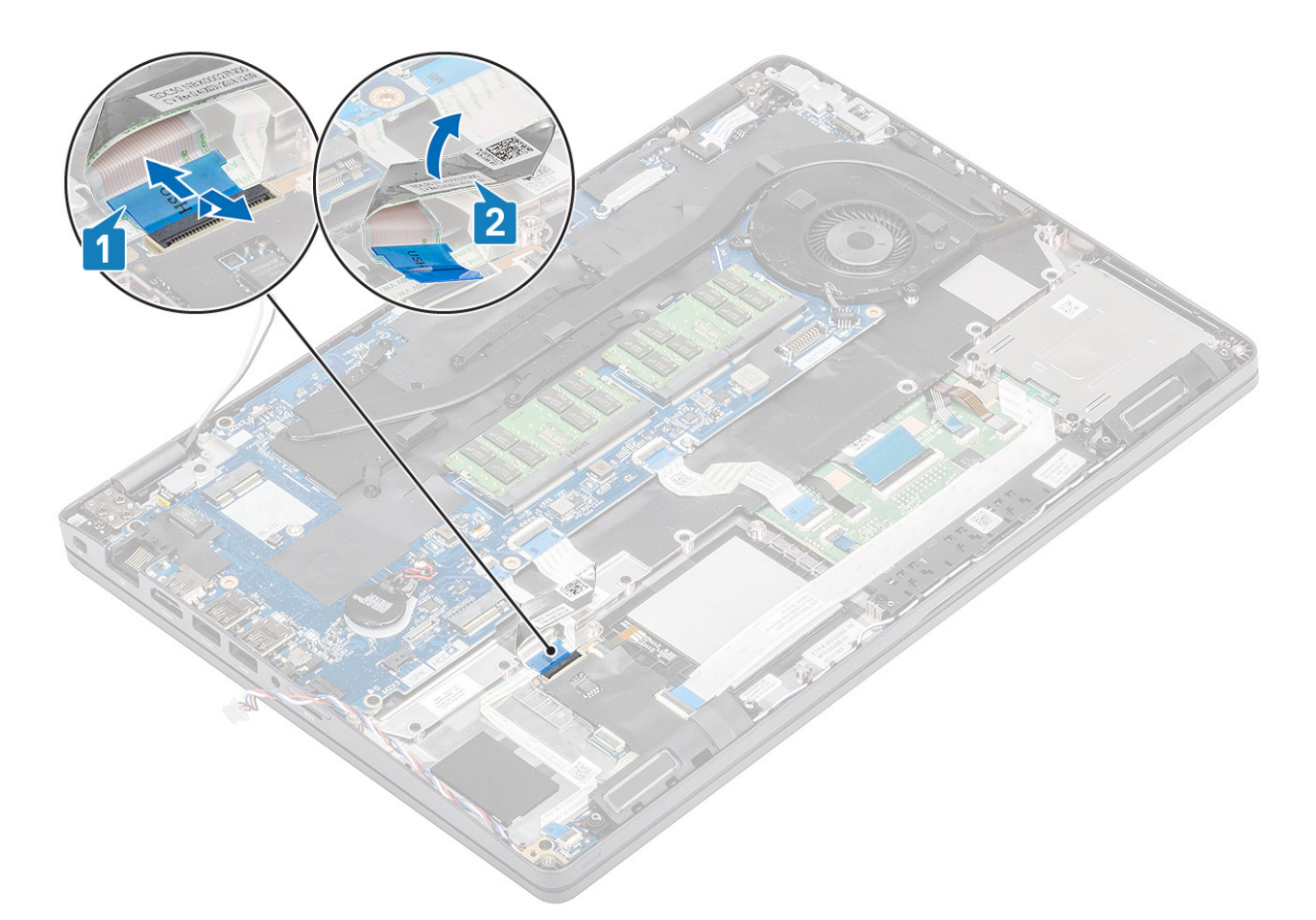

- 2. Desbloquee y desconecte el cable de la placa de LED de la tarjeta madre del sistema [1].
- 3. Quite el cable de placa de LED del chasis de la computadora [2].

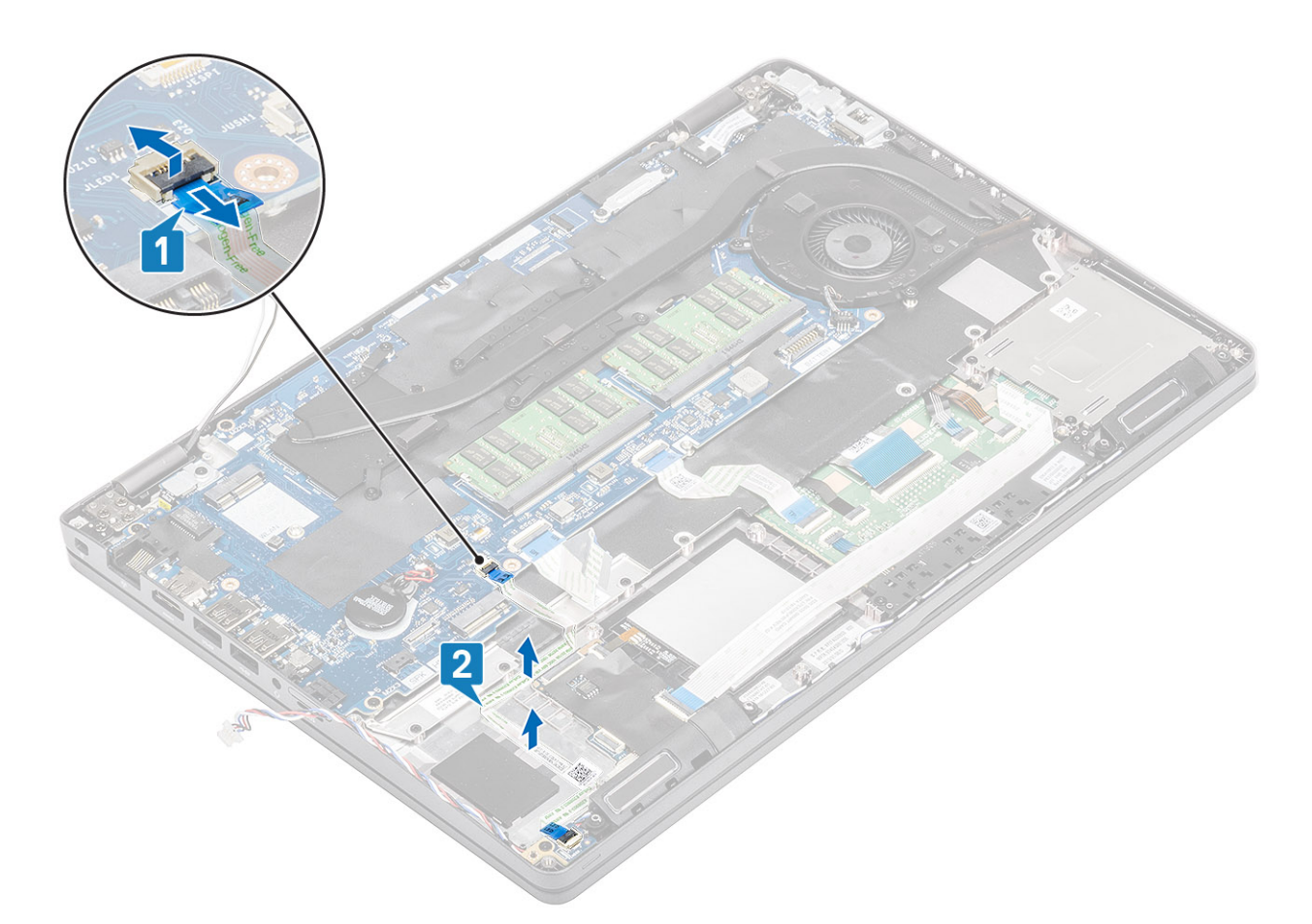

4. Quite el tornillo único (M2x2.5) y levante la placa de LED para quitarla de la computadora [1, 2].

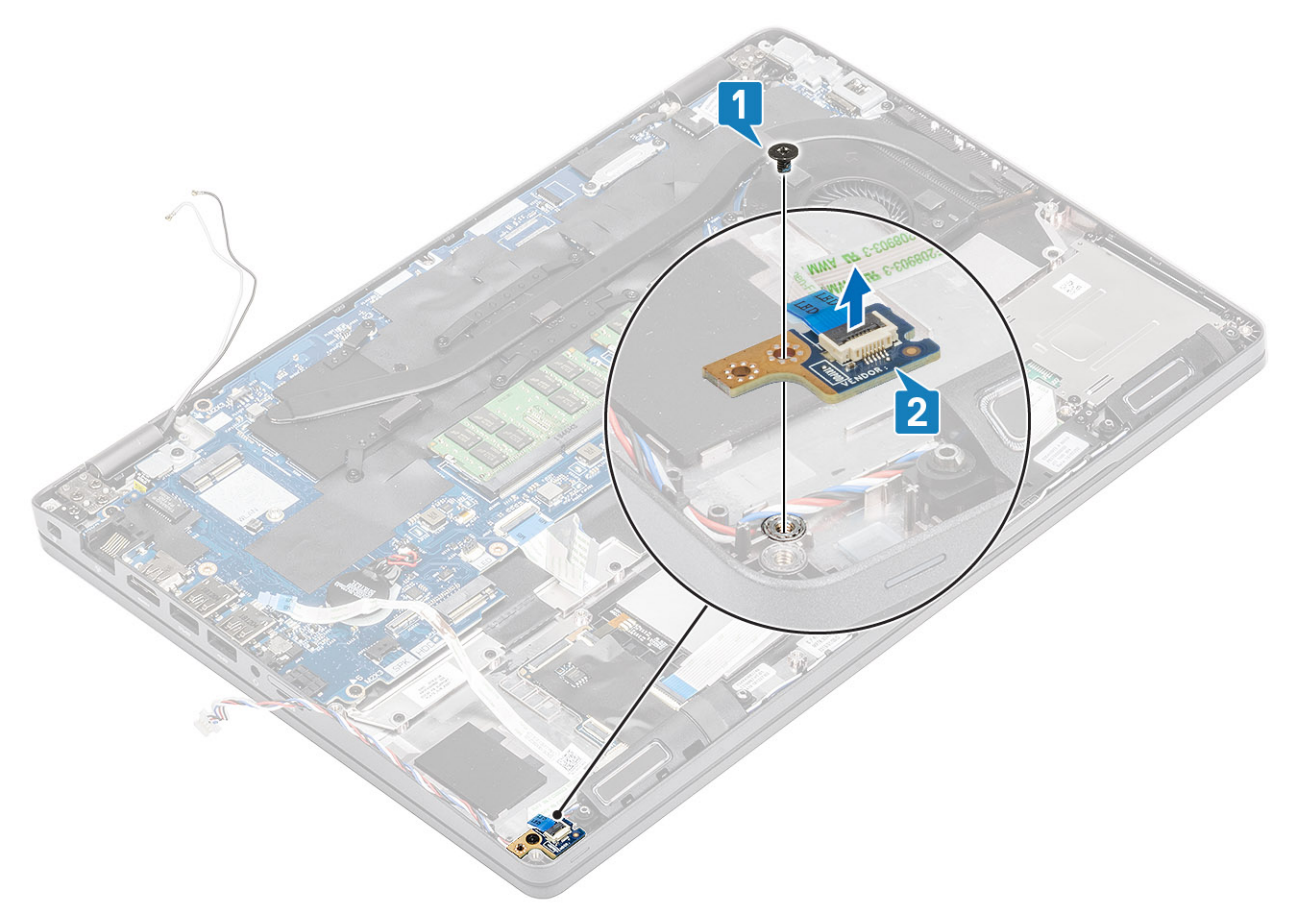

## <span id="page-58-0"></span>**Instalación de la placa de LED**

### **Pasos**

1. Vuelva a colocar la placa de LED en su lugar y fíjela con el tornillo único (M2x2.5) a la computadora [1, 2].

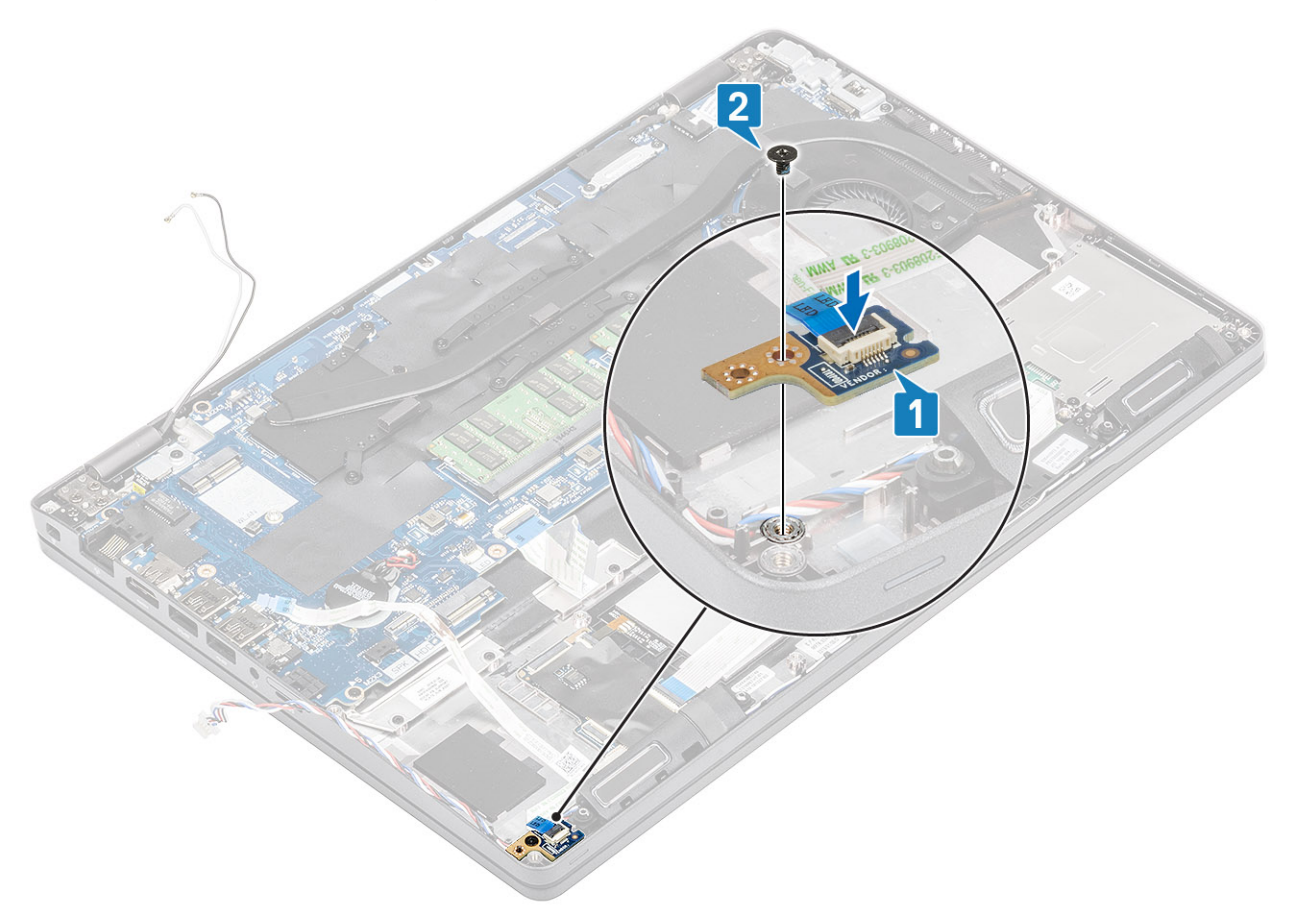

2. Conecte el cable de la placa de LED a la tarjeta madre del sistema y vuelva a colocarlo en el chasis de la computadora [1, 2]

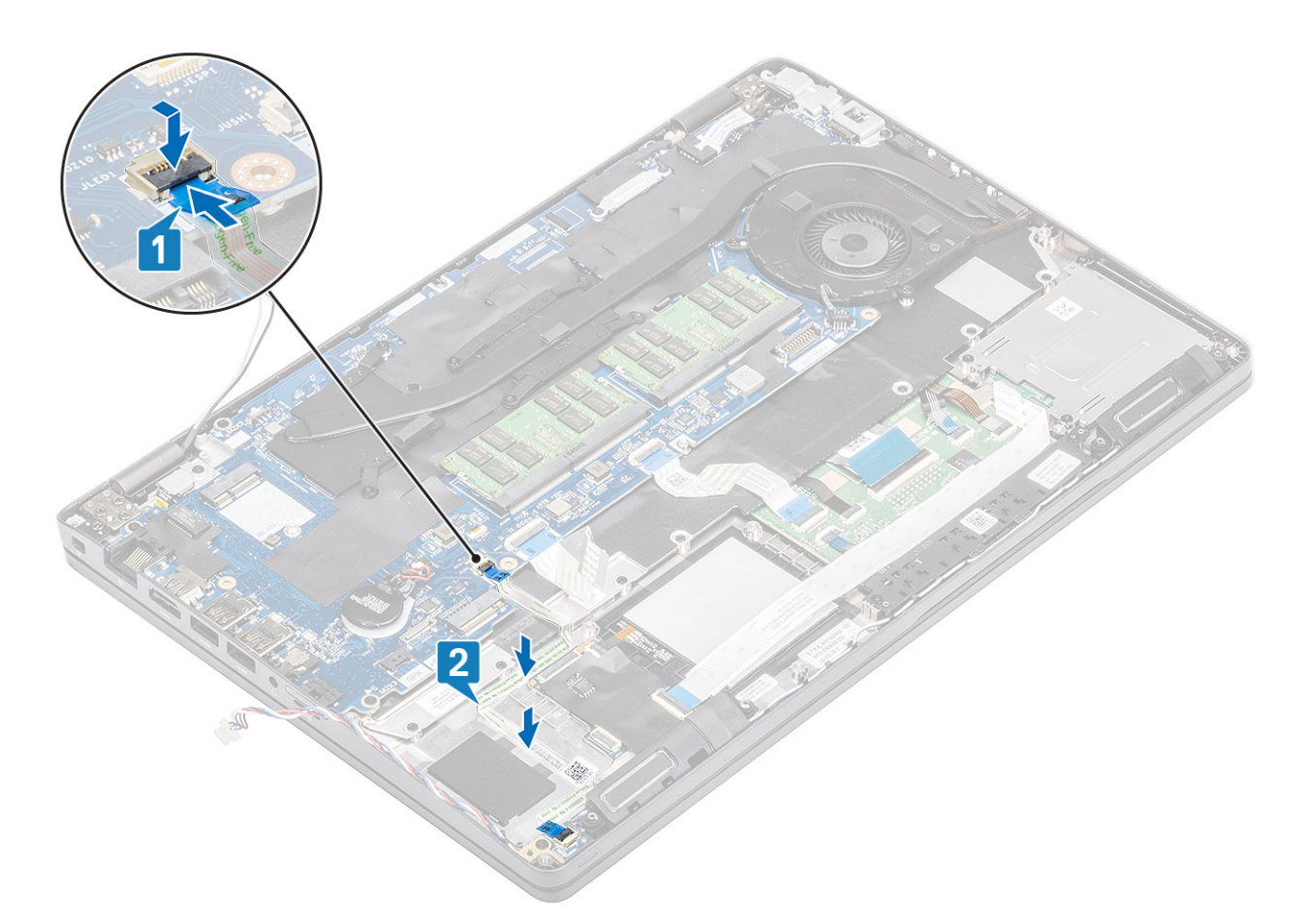

- 3. Doble con cuidado el cable de USH, como se muestra [1].
- 4. Vuelva a conectar el cable de USH al reposamanos y fije la cerradura [2].

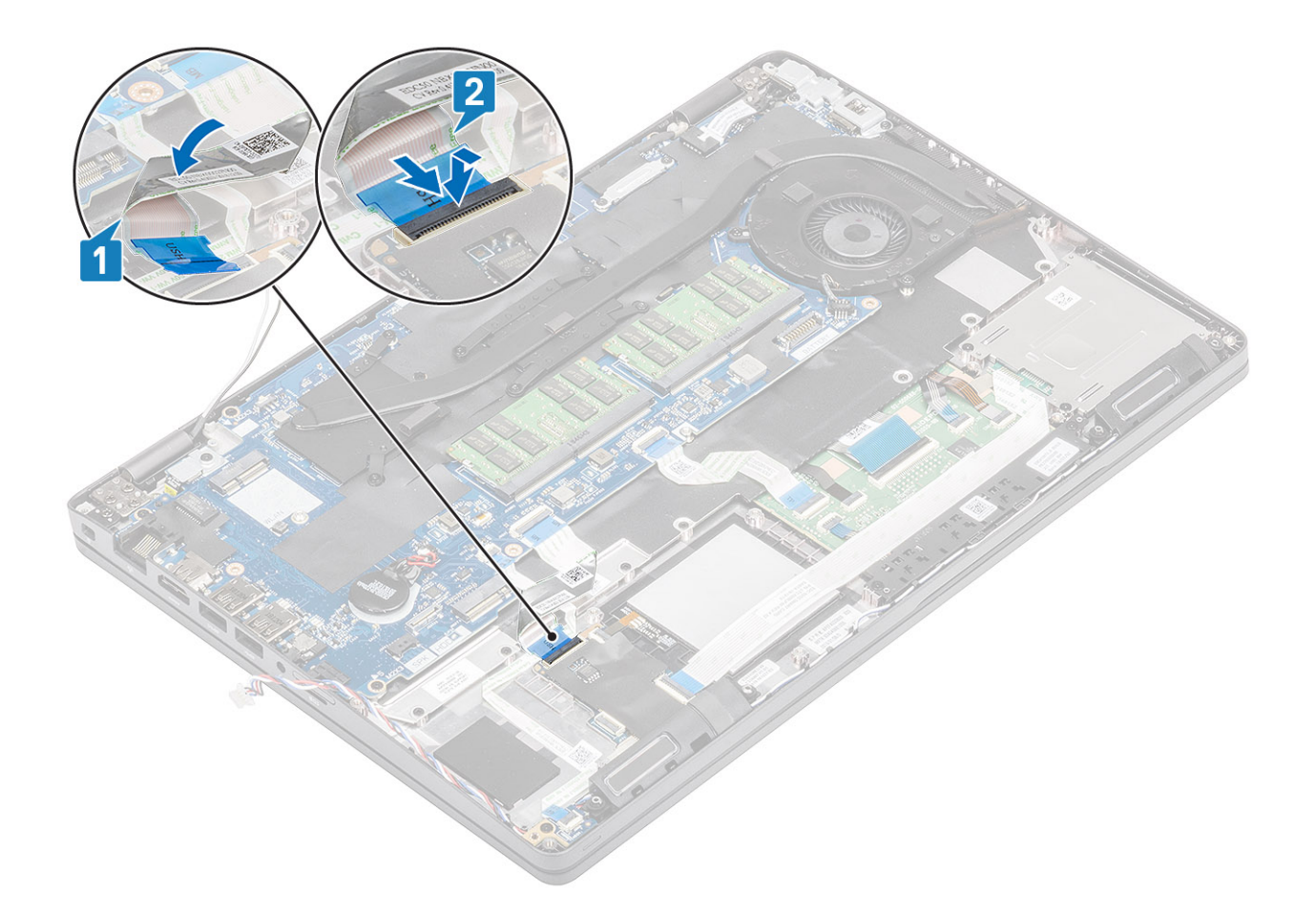

- 1. Instale el [soporte del reposamanos.](#page-37-0)
- 2. Instale el [soporte para SSD.](#page-34-0)
- 3. Instale la [SSD](#page-32-0).
- 4. Coloque la [batería](#page-25-0).
- 5. Instale la [cubierta de la base](#page-20-0).
- 6. Instale la [tarjeta microSD.](#page-17-0)
- 7. Siga los procedimientos que se describen en [Después de manipular el interior de la computadora](#page-8-0)

# **Botones de la almohadilla de contacto**

## **Extracción de la placa de botones del panel táctil**

### **Requisitos previos**

- 1. Siga el procedimiento que se describe en [Antes de manipular el interior de la computadora.](#page-6-0)
- 2. Quite la tarieta microSD.
- 3. Quite la [cubierta de la base](#page-18-0).
- 4. Quite la [batería.](#page-23-0)
- 5. Quite la [SSD.](#page-31-0)
- 6. Quite el [soporte para SSD.](#page-33-0)
- 7. Quite el [soporte del reposamanos.](#page-35-0)

### **Pasos**

1. Desconecte el cable del lector de tarjetas inteligentes y quítelo [1, 2].

2. Desconecte el cable del panel táctil del conector [3].

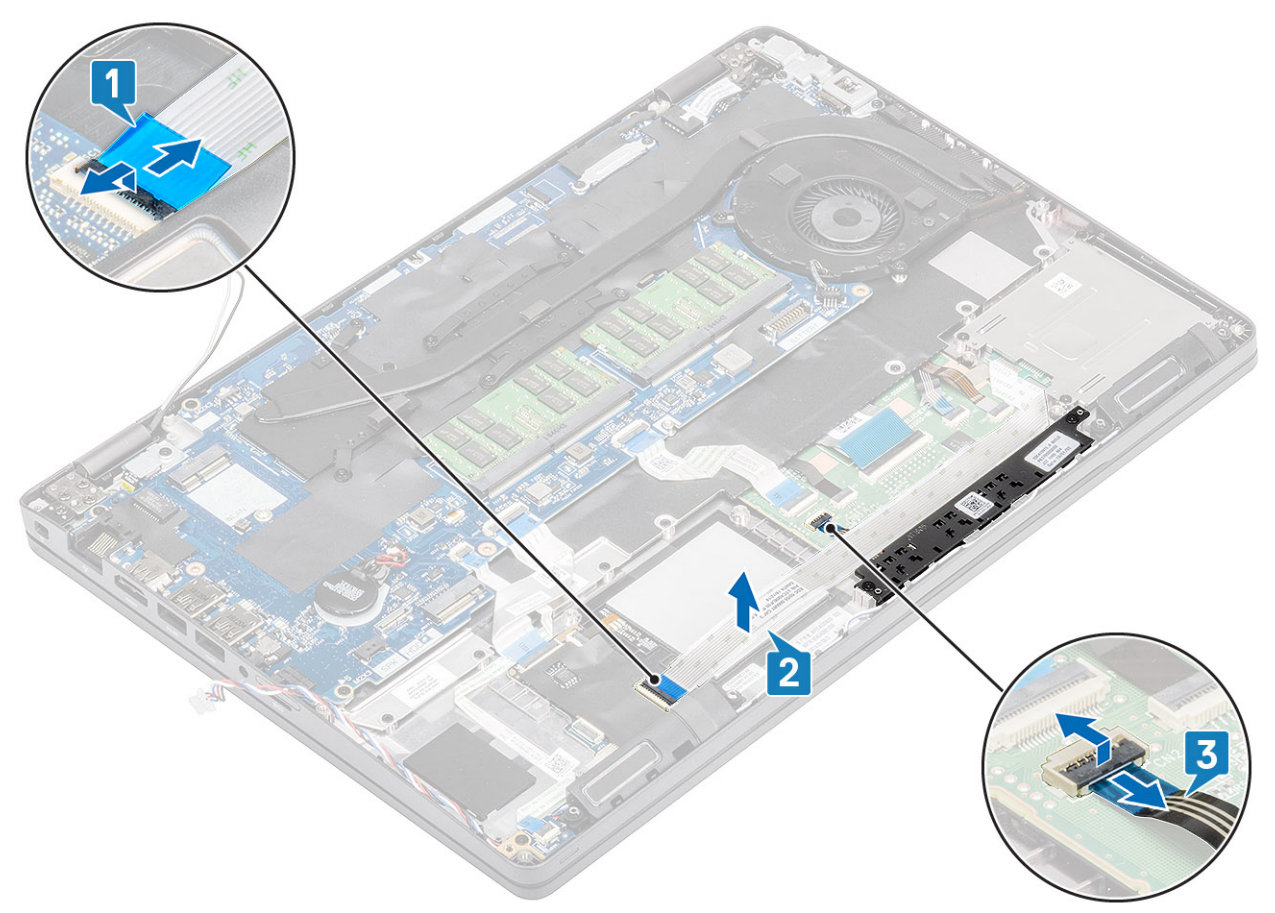

3. Quite los dos tornillos (M2x3) y levante el panel táctil para quitarlo de la computadora [1, 2].

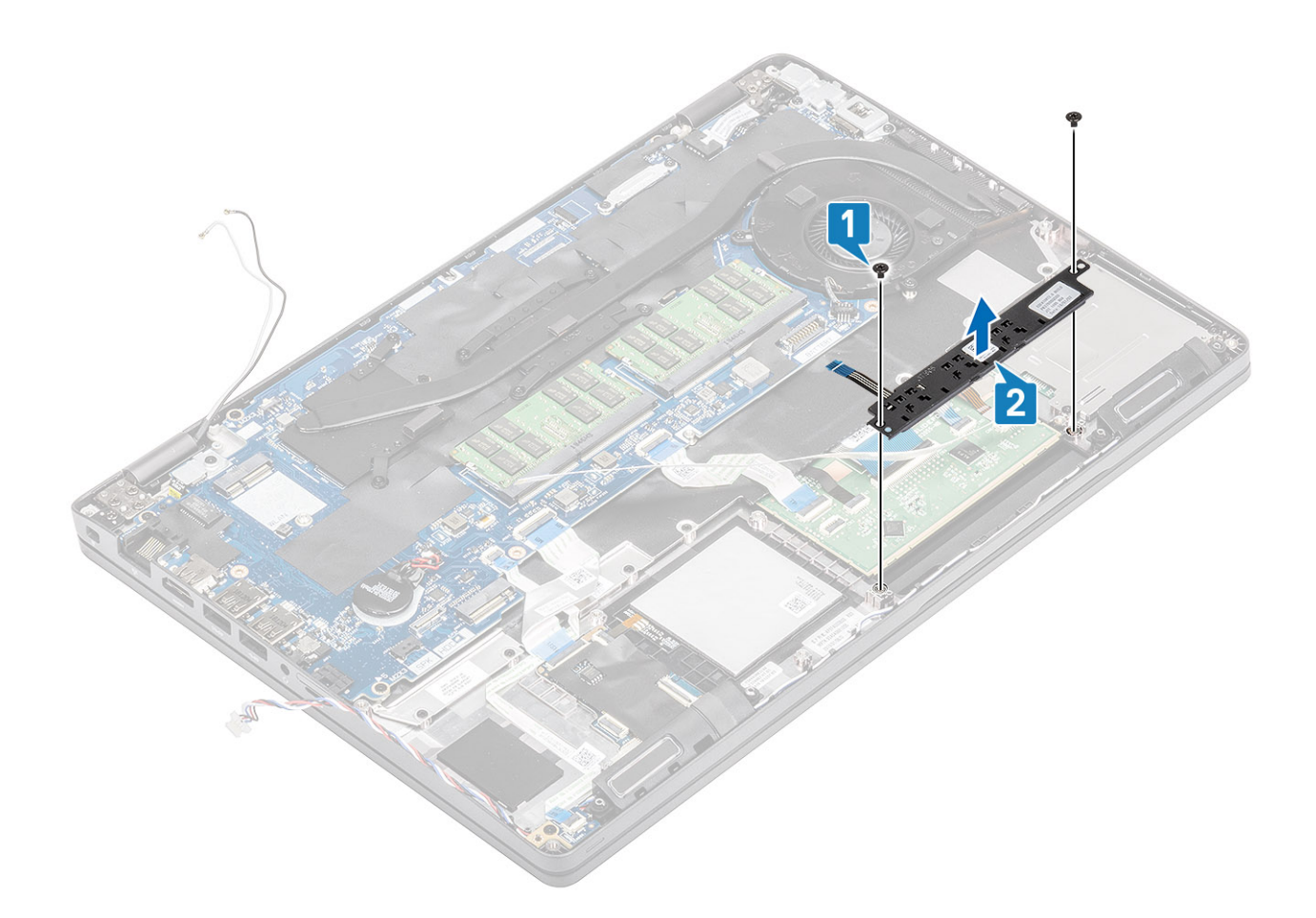

## **Instalación de la placa de botones de la almohadilla de contacto**

- 1. Alinee y coloque la almohadilla de contacto en el chasis de la computadora [1].
- 2. Reemplace los dos tornillos (M2x3) que fijan la almohadilla de contacto a la computadora [2].

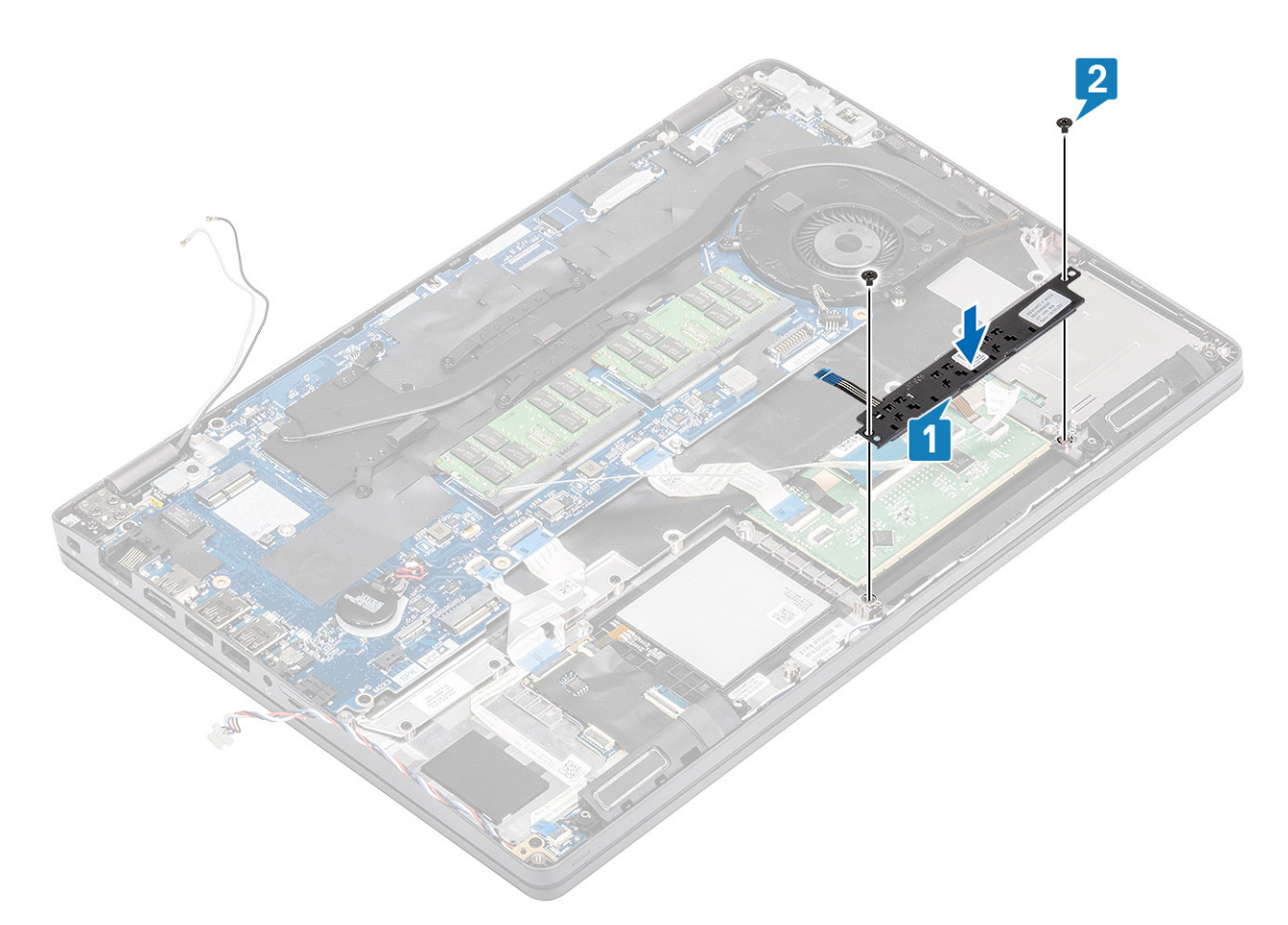

- 3. Vuelva a conectar los cables de la lectora de tarjetas inteligentes y presiónelo hacia el chasis de la computadora [1, 2].
- 4. Vuelva a conectar el cable de la almohadilla de contacto al reposamanos [3].

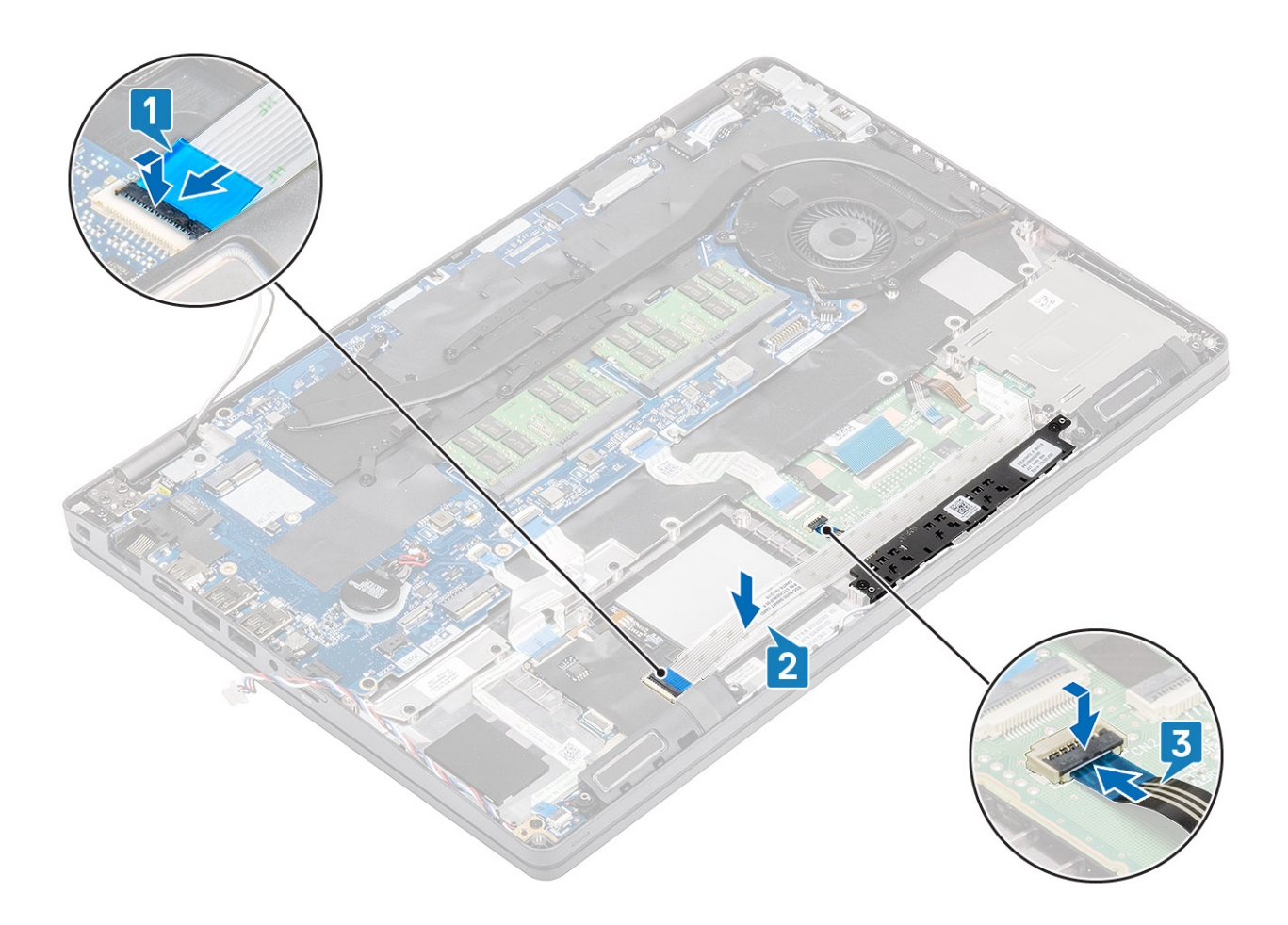

- 1. Instale el [soporte del reposamanos.](#page-37-0)
- 2. Instale el [soporte para SSD.](#page-34-0)
- 3. Instale la [SSD](#page-32-0).
- 4. Coloque la [batería](#page-25-0).
- 5. Instale la [cubierta de la base](#page-20-0).
- 6. Instale la [tarjeta microSD.](#page-17-0)
- 7. Siga los procedimientos que se describen en [Después de manipular el interior de la computadora](#page-8-0)

## **Placa base**

## **Extracción de la placa base**

### **Requisitos previos**

- 1. Siga los procedimientos que se describen en [Antes de manipular el interior de la computadora](#page-6-0)
- 2. Quite la [tarjeta microSD.](#page-17-0)
- 3. Extraiga la [cubierta de la base.](#page-18-0)
- 4. Extraiga la [batería.](#page-23-0)
- 5. Quite la [SSD.](#page-31-0)
- 6. Quite el [soporte para SSD.](#page-33-0)
- 7. Quite el [soporte del reposamanos.](#page-35-0)
- 8. Quite la [placa de LED](#page-55-0).
- 9. Quite el [disipador de calor.](#page-43-0)

- 1. Presione la cerradura y suelte la bandeja de ranura de tarjeta [1, 2].
- 2. Desbloquee y desconecte los cables de la almohadilla de contacto, USH y la placa de LED de los conectores en la tarjeta madre del sistema [3, 4, 5].

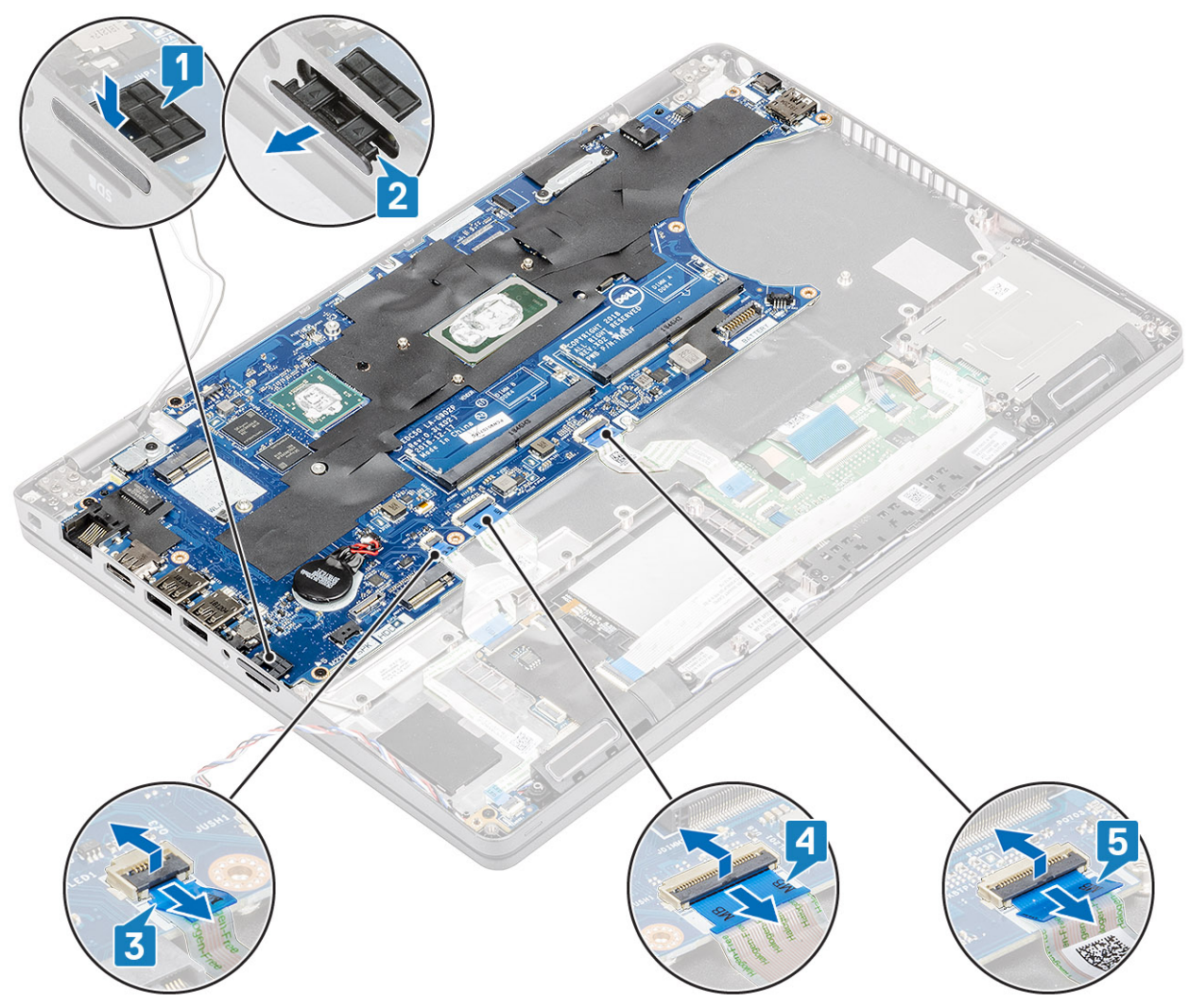

- 3. Quite el tornillo único que fija el soporte metálico a la computadora [1] y levántelo para quitarlo de la computadora [2].
- 4. Desconecte el cable de la lectora de huellas dactilares del conector en la tarjeta madre del sistema [3].

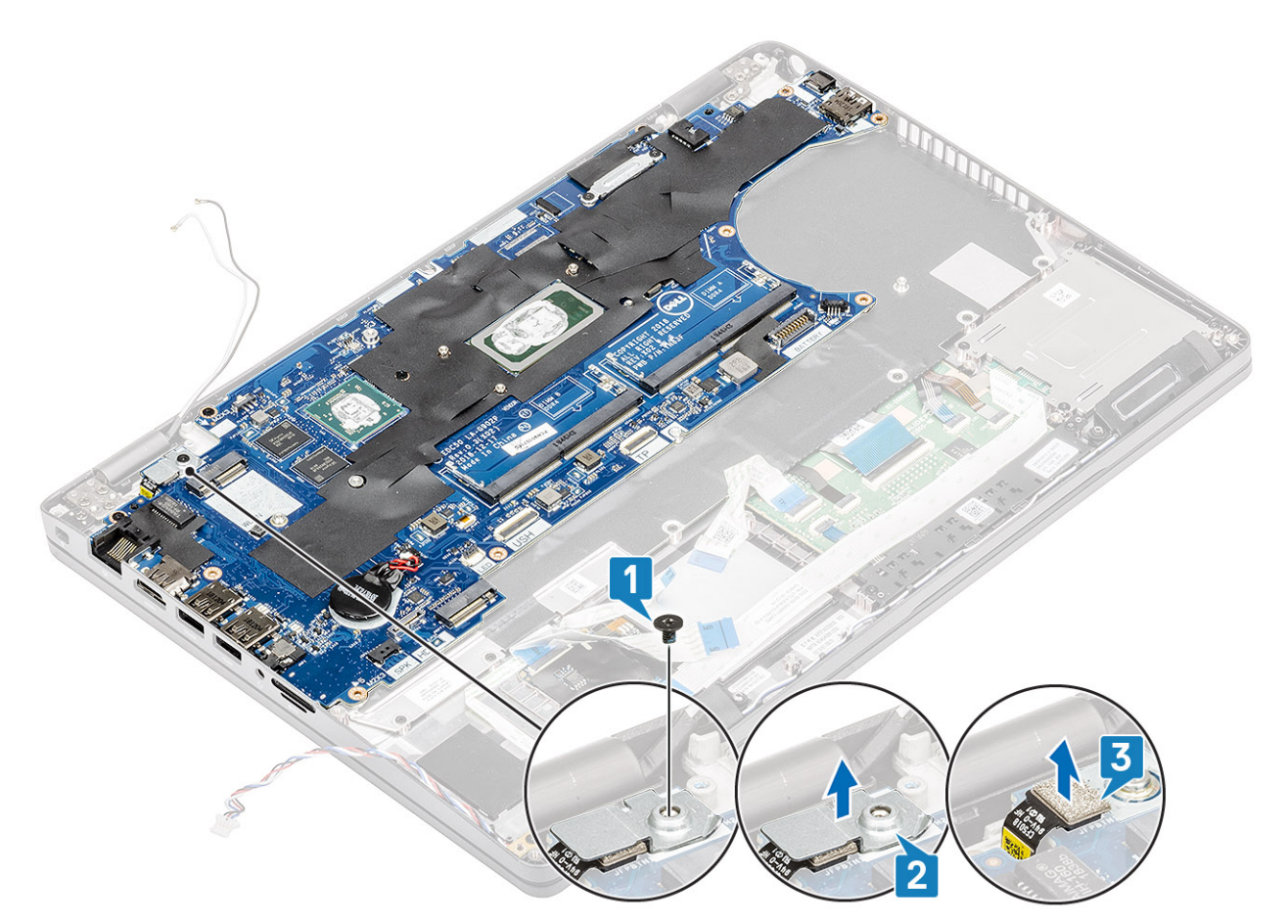

- 5. Quite los cinco tornillos (M2x3) que fijan la tarjeta madre del sistema a la computadora [1].
- 6. Levante la tarjeta madre del sistema para quitarla de la computadora [2].

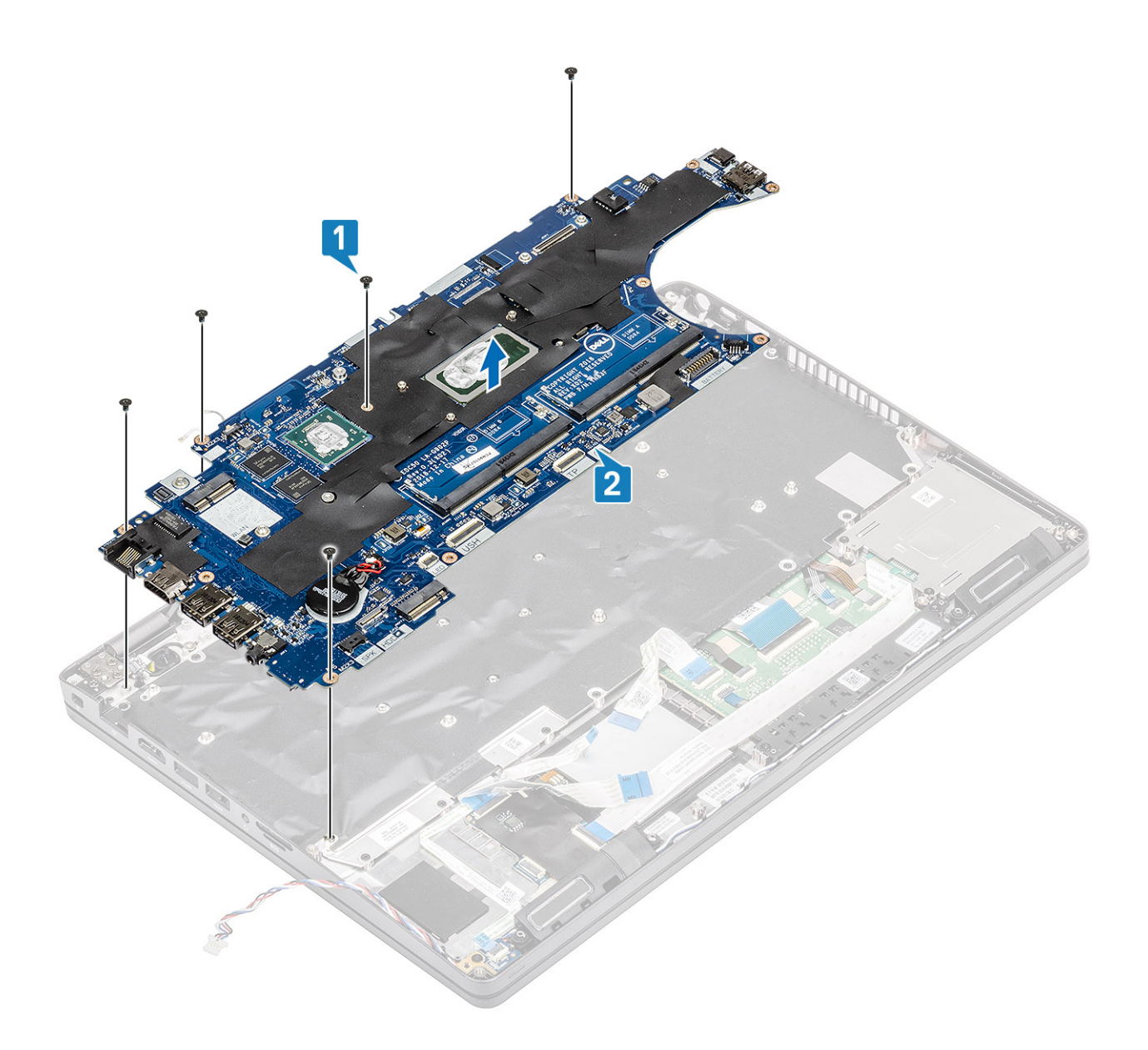

# **Instalación de la placa base**

- 1. Alinee y coloque la tarjeta madre del sistema en el chasis de la computadora [1].
- 2. Reemplace los cinco tornillos (M2x3) para fijar la tarjeta madre del sistema a la computadora [2].

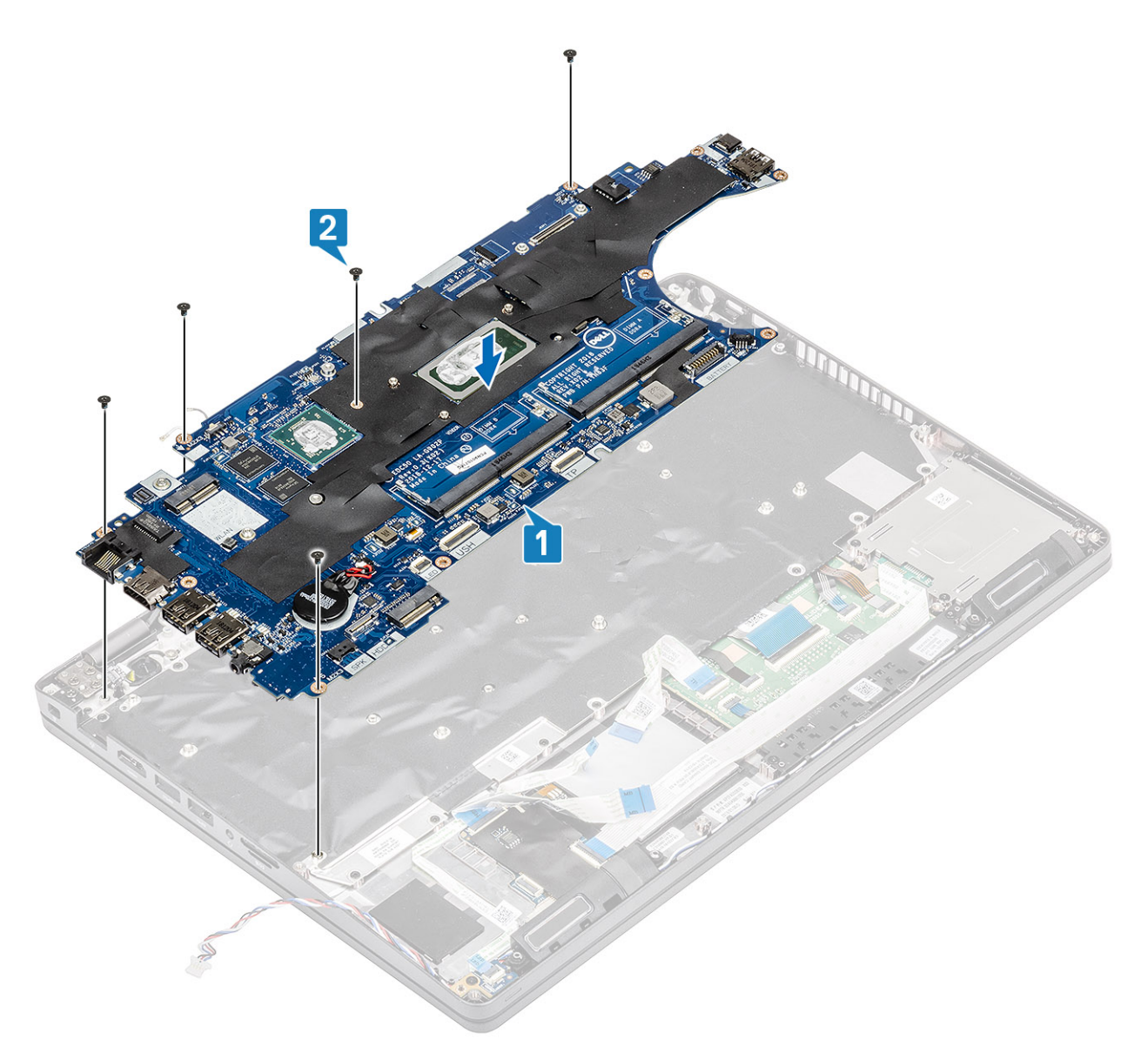

- 3. Vuelva a conectar el cable de la pantalla [1].
- 4. Coloque el soporte del cable de la pantalla y fíjelo con los dos tornillos (M2x2.5) [2, 3].

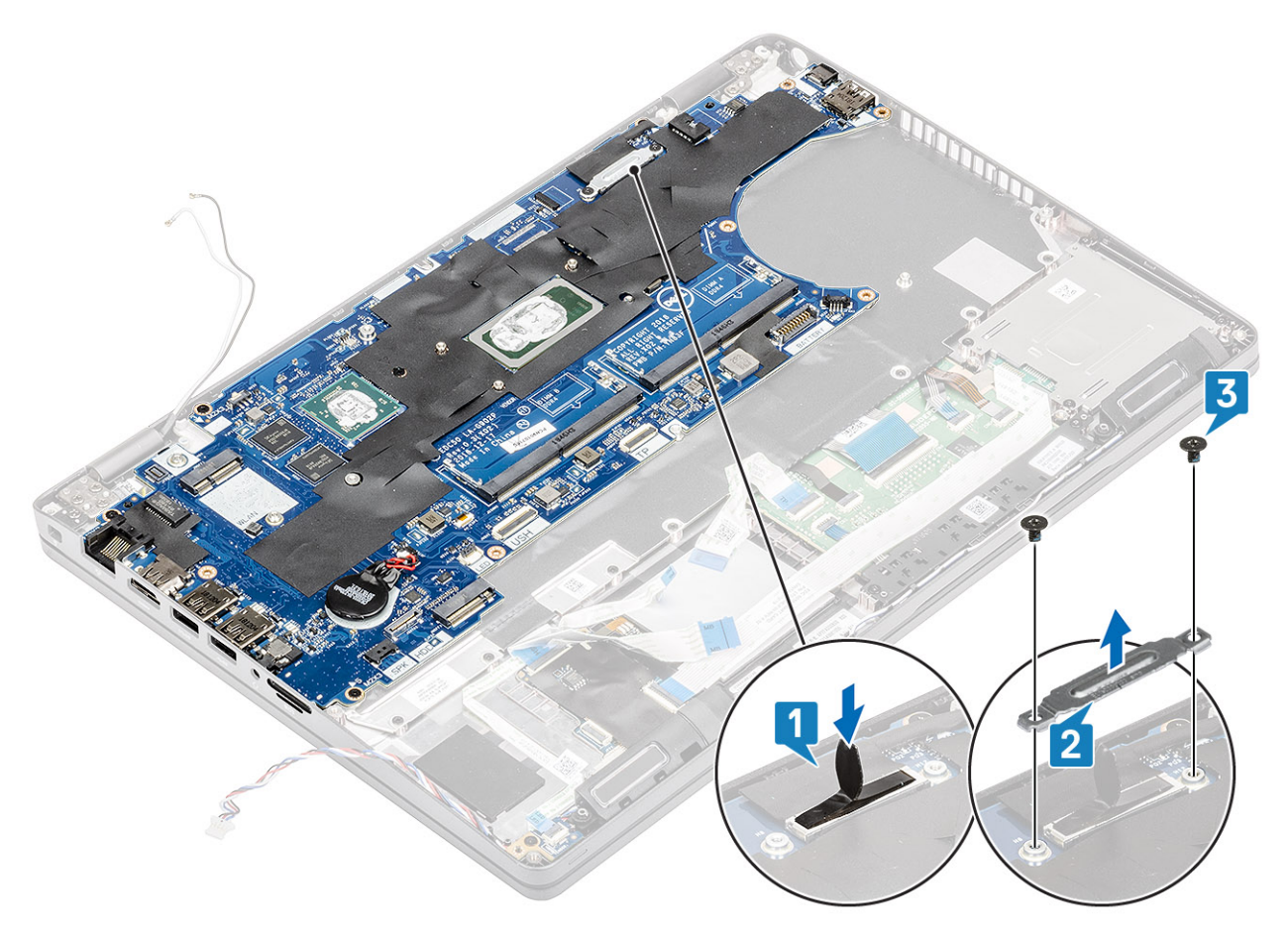

- 5. Reemplace la bandeja de ranura de tarjeta [1].
- 6. Vuelva a conectar los cables de la almohadilla de contacto, USH y la placa de LED al conector en la tarjeta madre del sistema [2, 3, 4].

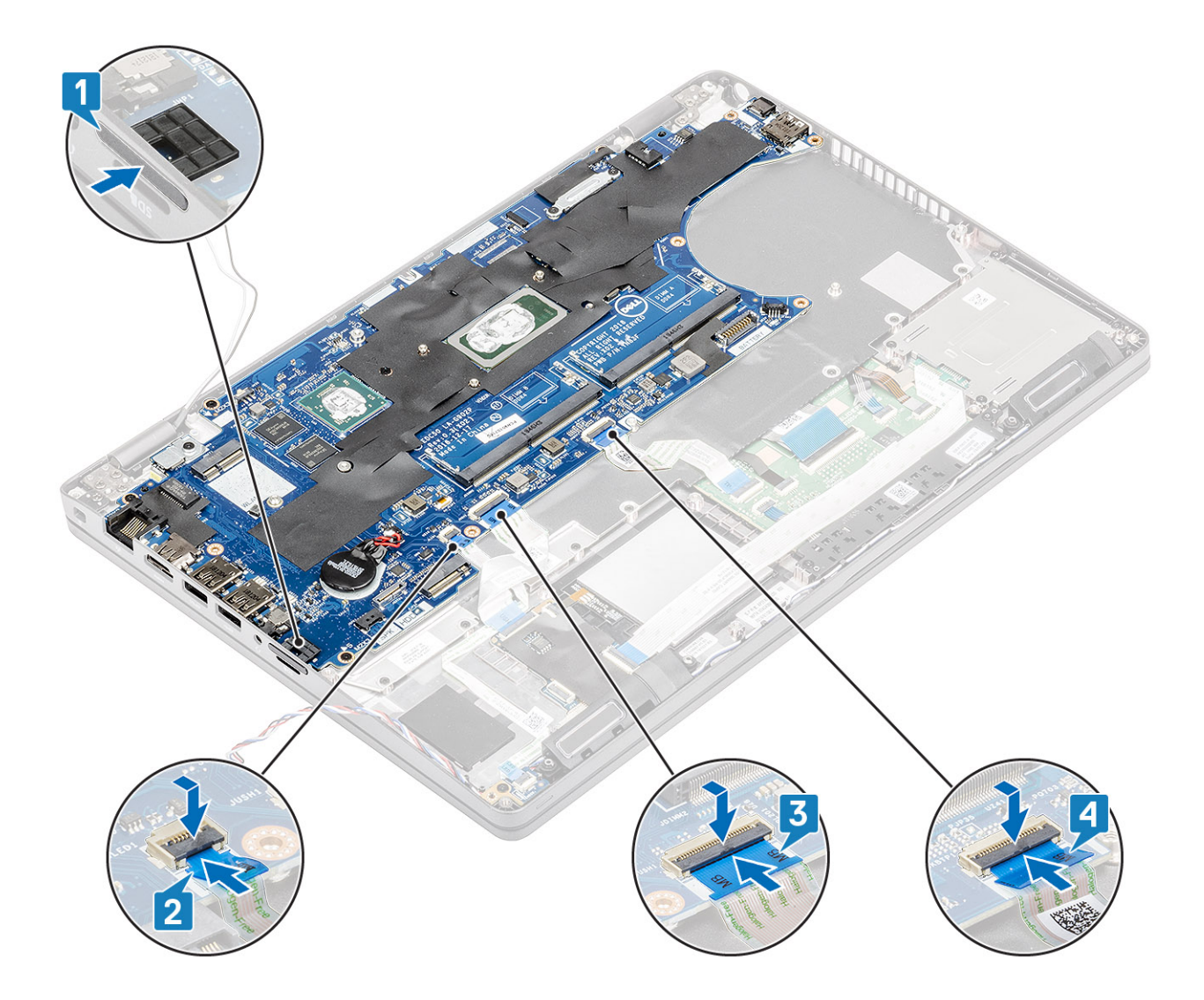

- 1. Instale el [disipador de calor.](#page-45-0)
- 2. Instale la [placa de LED](#page-58-0).
- 3. Instale el [soporte del reposamanos.](#page-37-0)
- 4. Instale el [soporte para SSD.](#page-34-0)
- 5. Instale la [SSD](#page-32-0).
- 6. Coloque la [batería](#page-25-0).
- 7. Instale la [cubierta de la base](#page-20-0).
- 8. Instale la [tarjeta microSD.](#page-17-0)
- 9. Siga los procedimientos que se describen en [Después de manipular el interior de la computadora](#page-8-0)

# **Batería de tipo botón**

## **Extracción de la batería de tipo botón**

### **Requisitos previos**

- 1. Siga los procedimientos que se describen en [Antes de manipular el interior de la computadora](#page-6-0)
- 2. Quite la [tarjeta microSD.](#page-17-0)
- 3. Extraiga la [cubierta de la base.](#page-18-0)
- 4. Extraiga la [batería.](#page-23-0)

### **Pasos**

Desconecte el cable de la batería de tipo botón del conector en la tarjeta madre del sistema [1] y levántela para quitarla de la computadora [2].

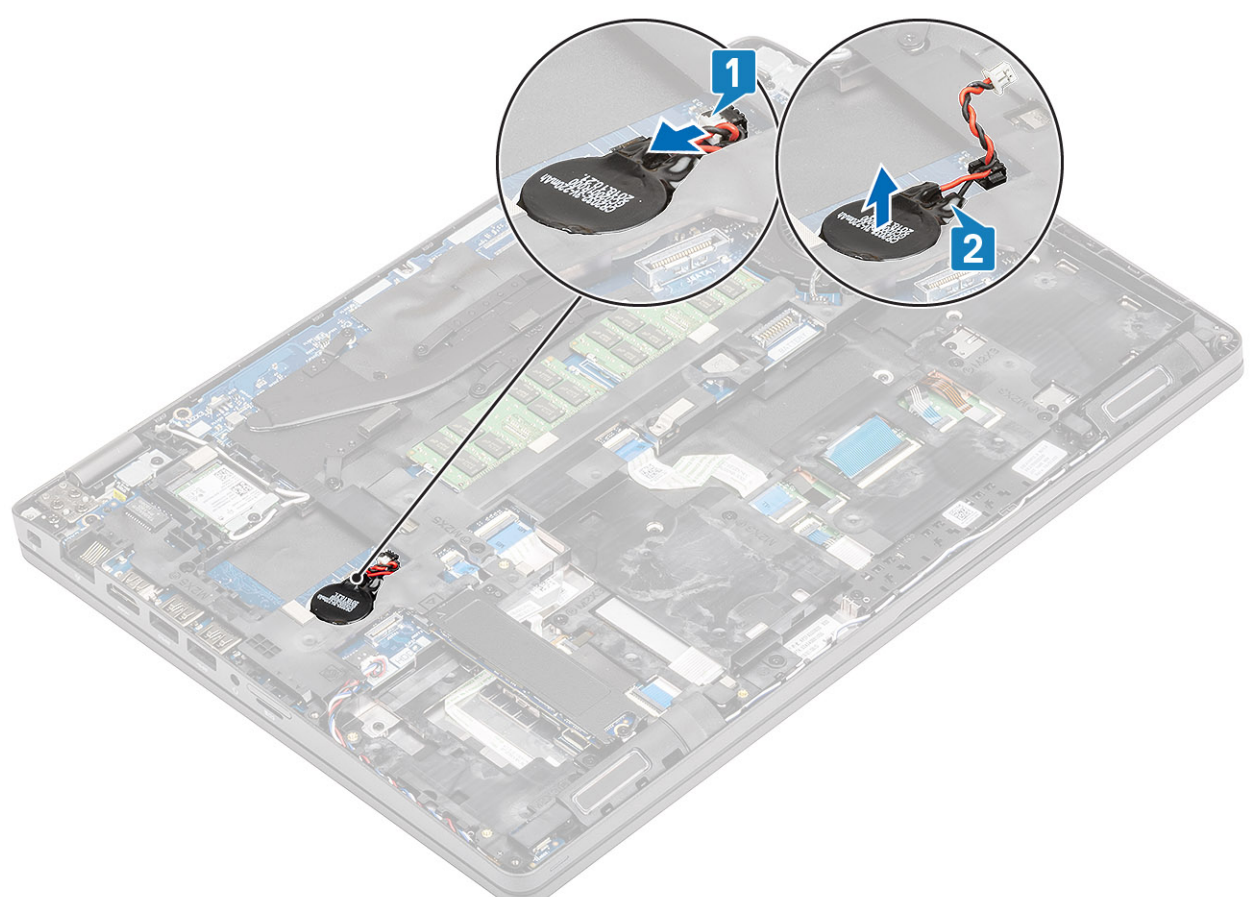

## **Instalación de la batería de tipo botón**

### **Pasos**

Fije la batería de tipo botón nuevamente en la computadora [1] y vuelva a conectar el cable de la batería de tipo botón al conector en la tarjeta madre del sistema [2].
<span id="page-72-0"></span>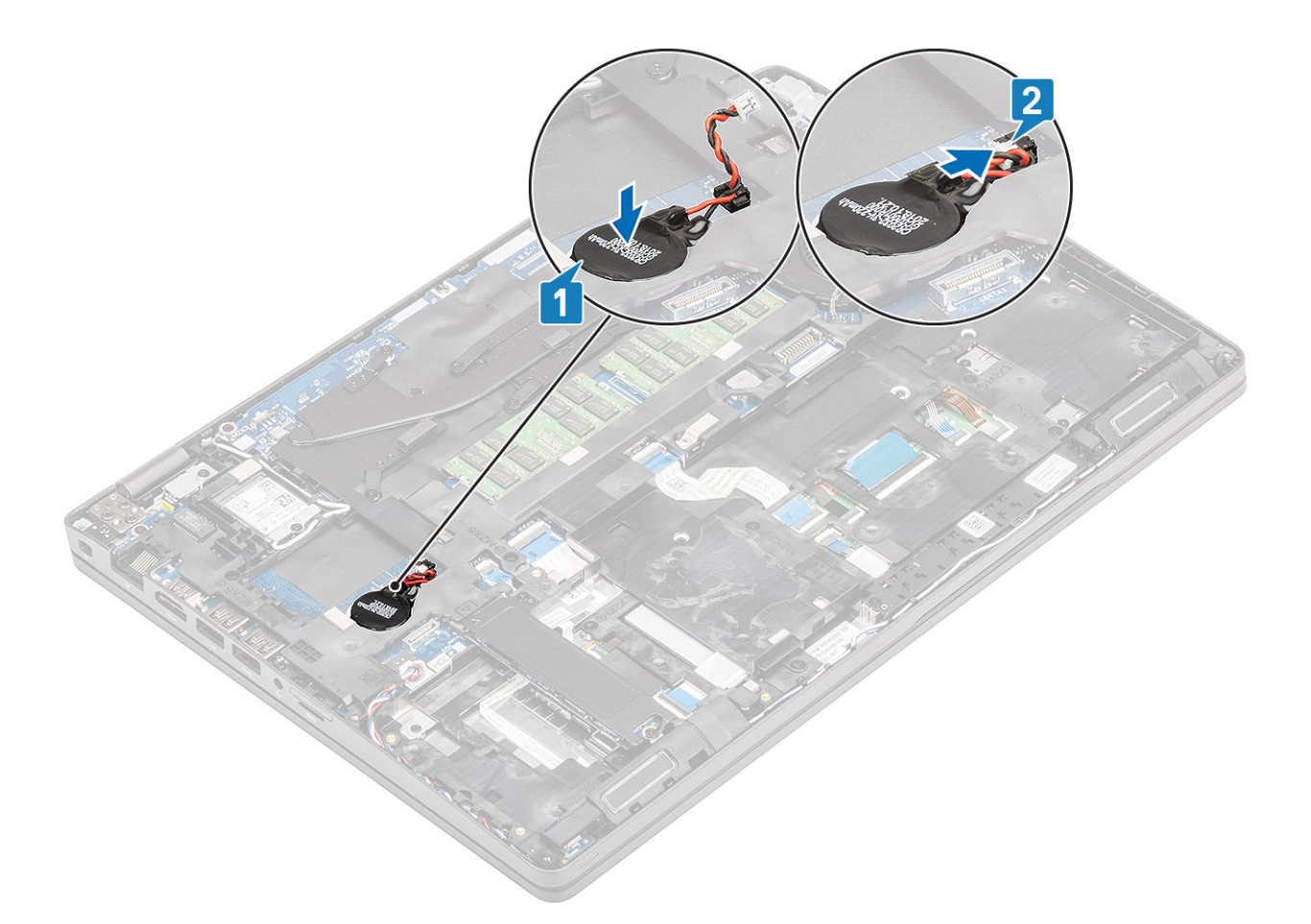

- 1. Coloque la [batería](#page-25-0).
- 2. Instale la [cubierta de la base](#page-20-0).
- 3. Instale la [tarjeta microSD.](#page-17-0)
- 4. Siga los procedimientos que se describen en [Después de manipular el interior de la computadora](#page-8-0)

## **Ensamblaje de la pantalla**

### **Extracción del ensamblaje de la pantalla LCD**

#### **Requisitos previos**

- 1. Siga los procedimientos que se describen en [Antes de manipular el interior de la computadora](#page-6-0)
- 2. Quite la [tarjeta microSD.](#page-17-0)
- 3. Extraiga la [cubierta de la base.](#page-18-0)
- 4. Extraiga la [batería.](#page-23-0)
- 5. Extraiga la [tarjeta WLAN.](#page-29-0)

- 1. Quite la antena inalámbrica [1].
- 2. Quite los dos tornillos (M2x3) que fijan el soporte del cable de la pantalla a la computadora [2].

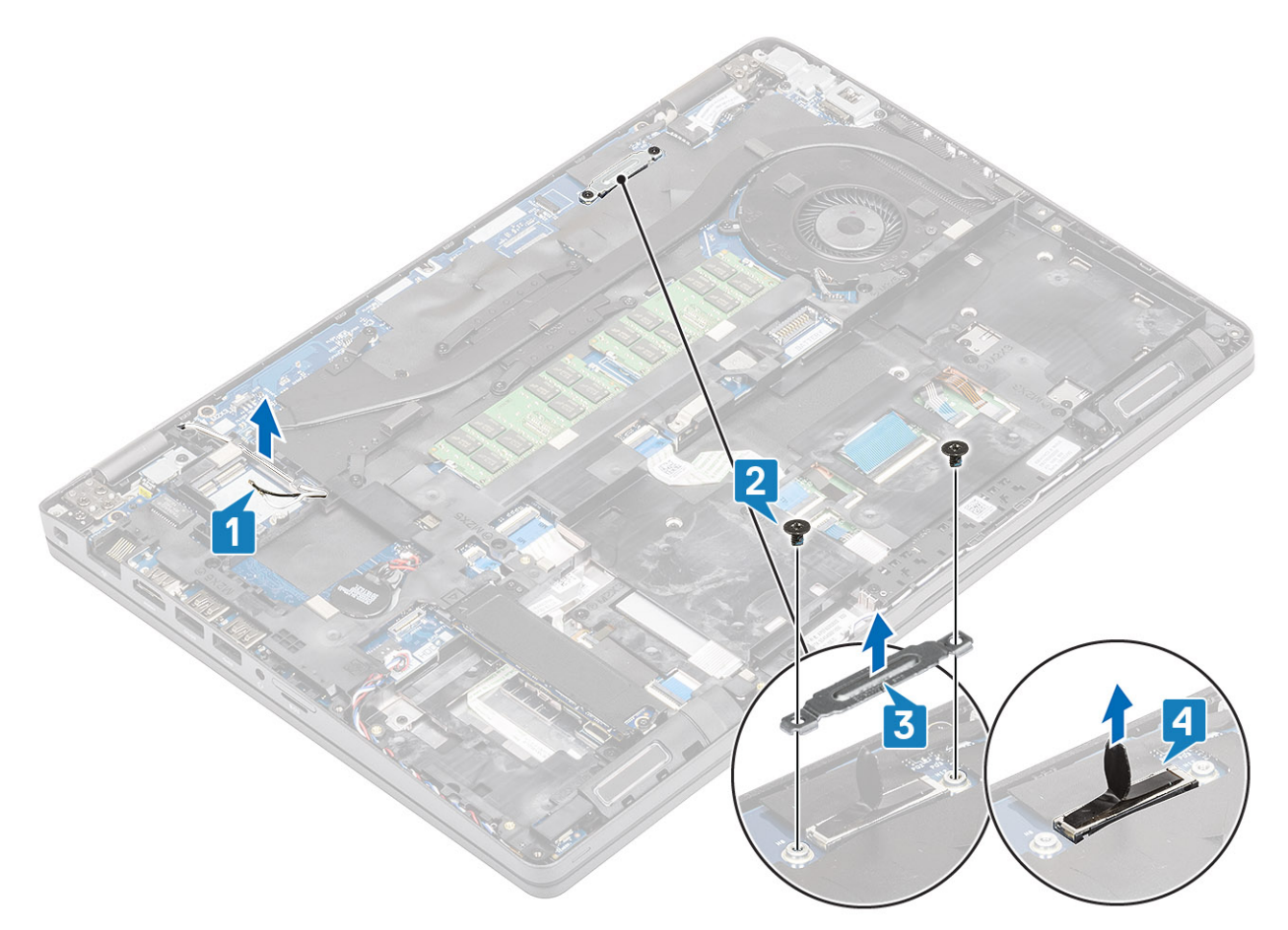

3. Abra el sistema a 180 grados y coloque la computadora sobre una superficie plana, con las bisagras de la pantalla mirando hacia arriba.

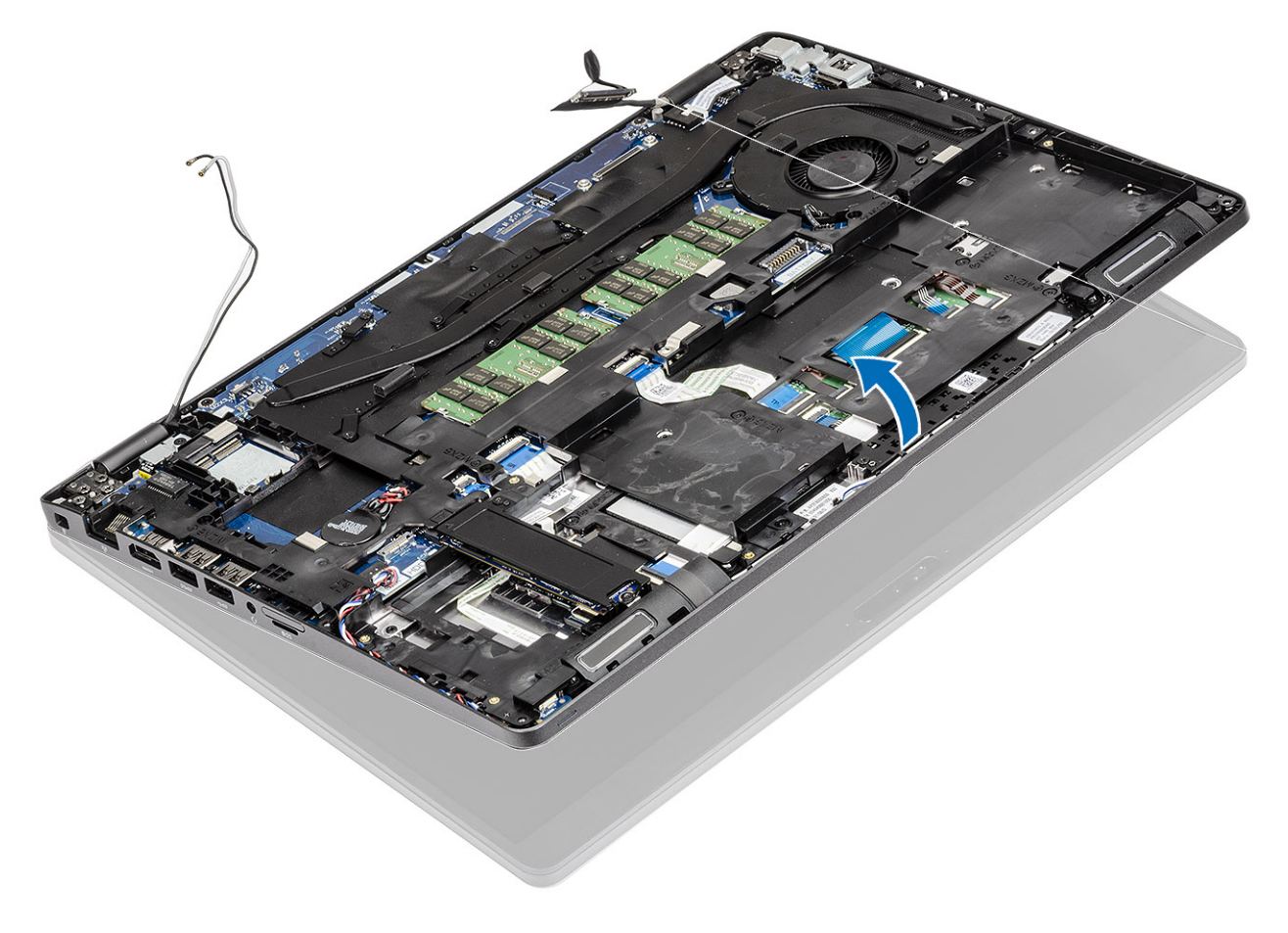

- <span id="page-74-0"></span>4. Quite los seis tornillos (M2.5x5.0) del soporte de la bisagra de la pantalla que fijan el ensamblaje de la pantalla al sistema [1].
- 5. Levante el ensamblaje de la pantalla para quitarlo del sistema [2].

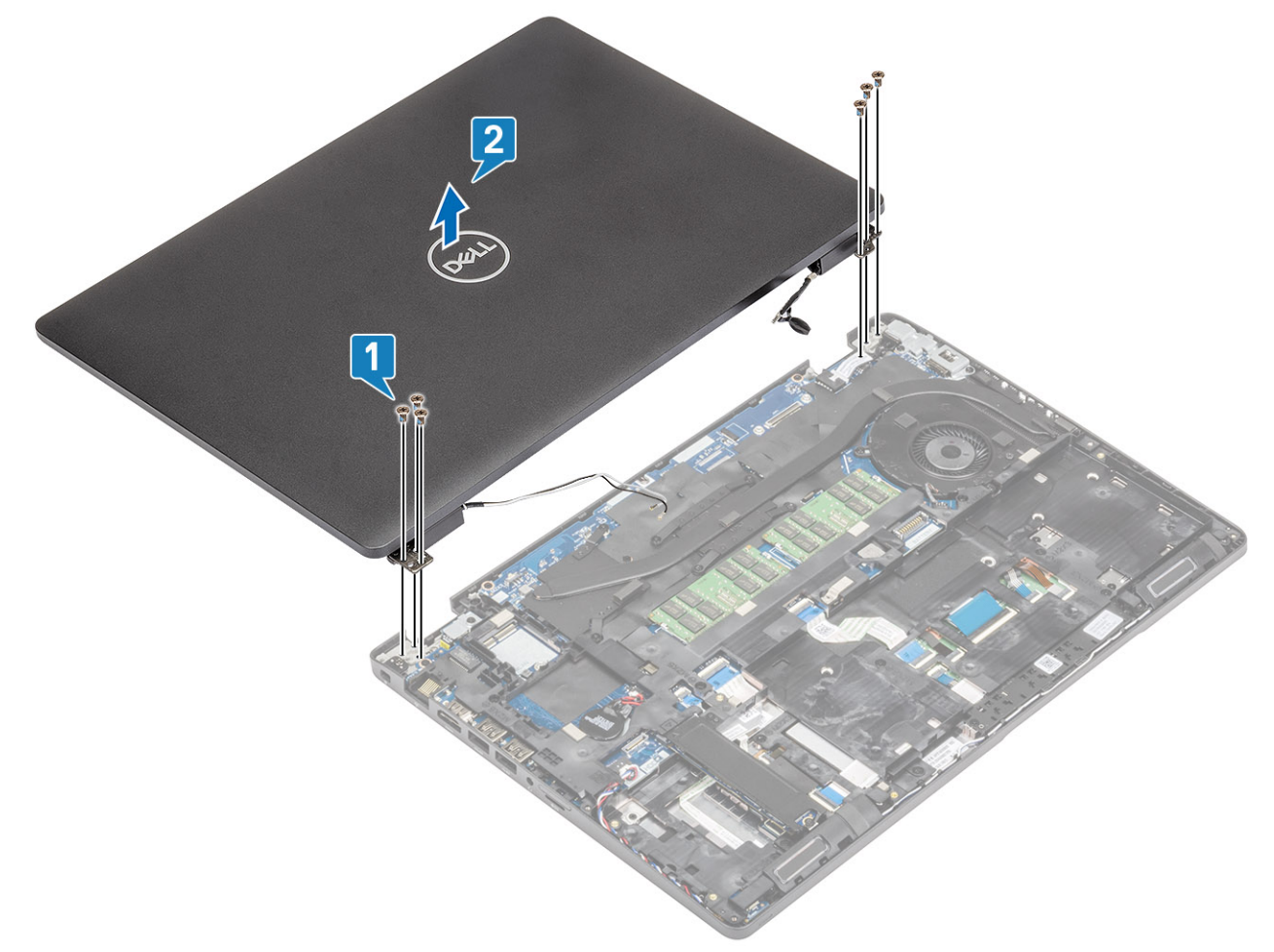

### **Instalación del ensamblaje de la pantalla LCD**

- 1. Coloque el chasis sobre una superficie plana.
- 2. Alinee el ensamblaje de la pantalla con los soportes para tornillos del sistema [1].
- 3. Reemplace los seis tornillos (M2.5x5.0) de la bisagra de la pantalla que fijan el ensamblaje de la pantalla al sistema [2].

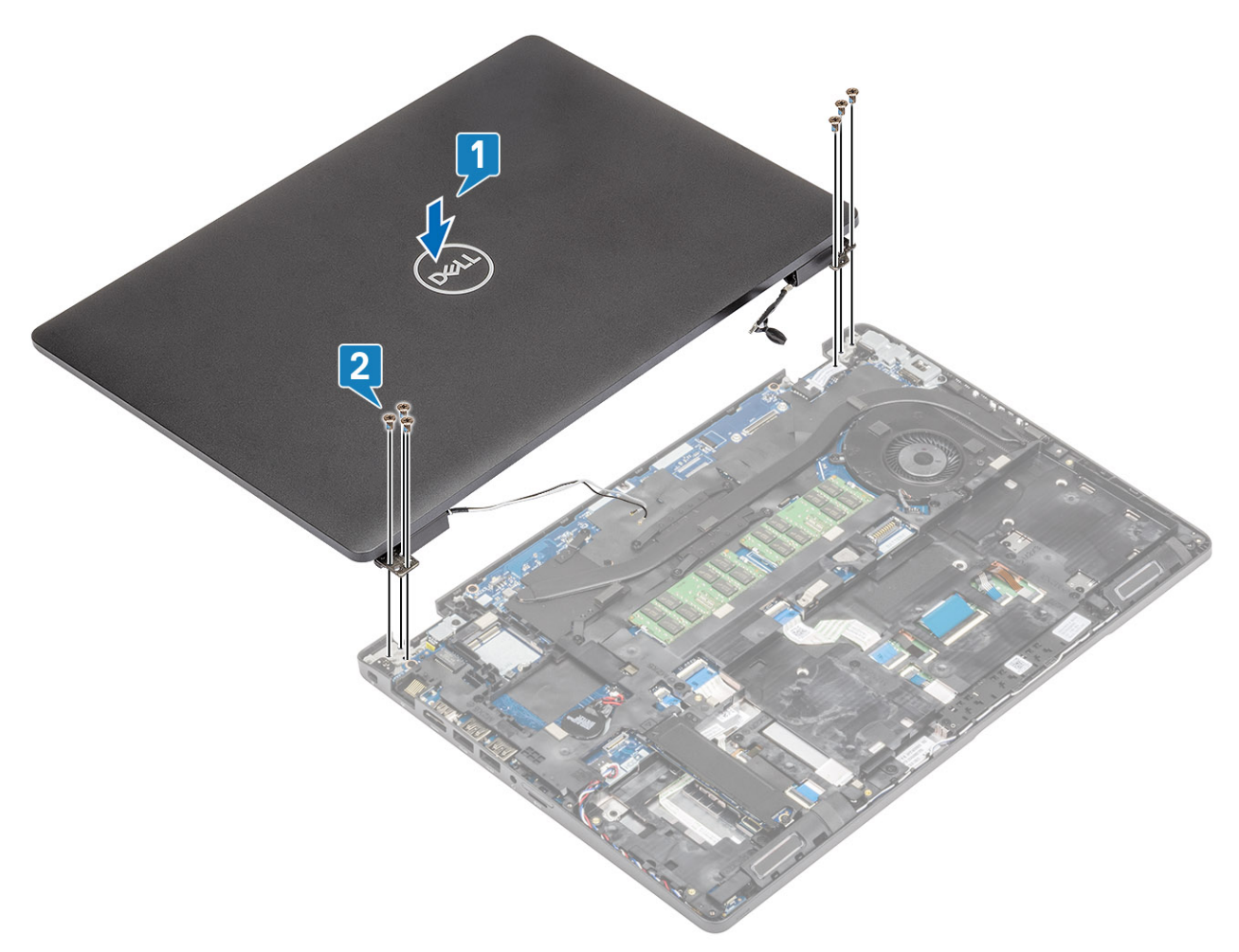

4. Cierre la pantalla LCD con cuidado.

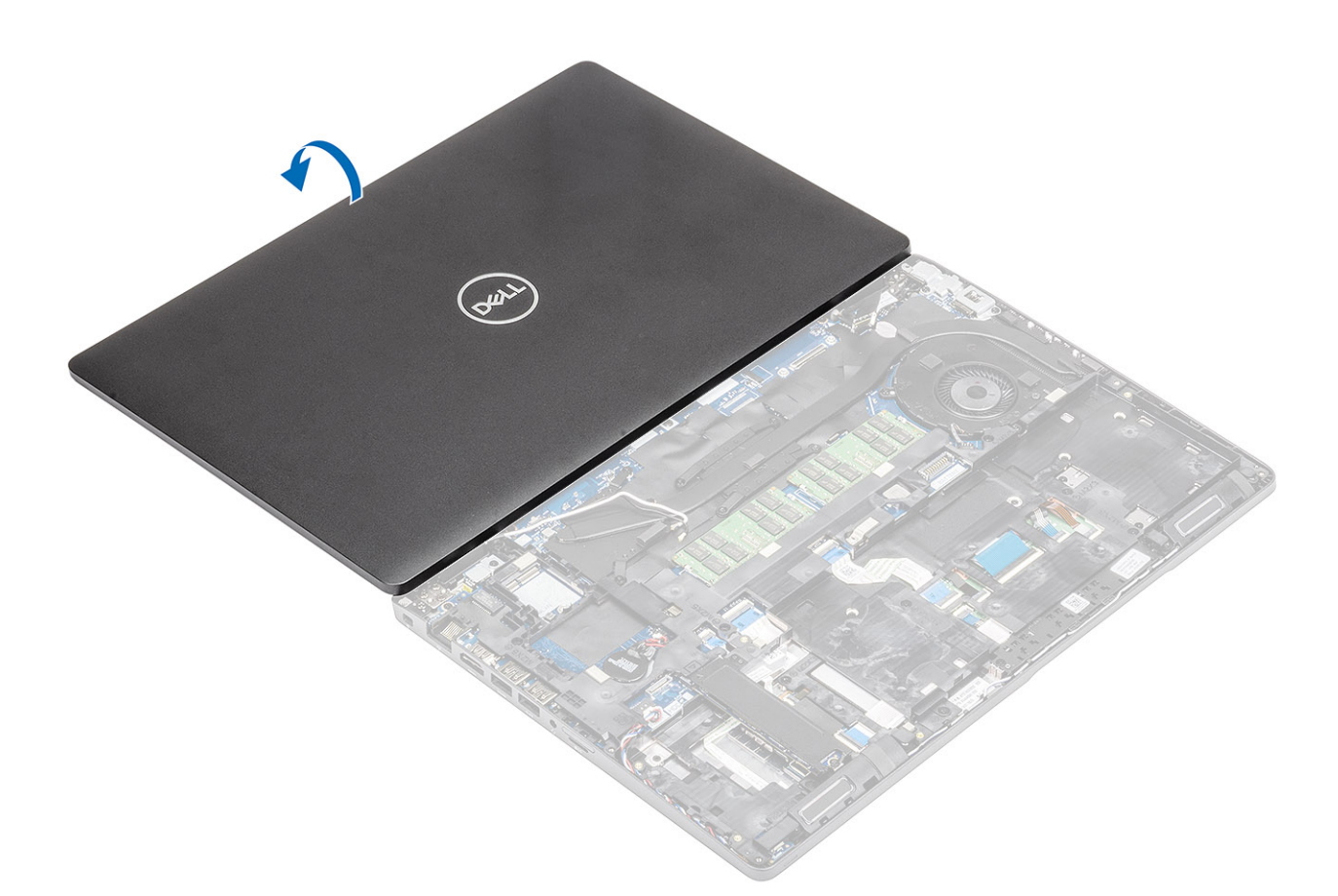

- 5. Vuelva a colocar las antenas inalámbricas [1].
- 6. Vuelva a conectar el cable de la pantalla al conector en la tarjeta madre del sistema [2].
- 7. Coloque el soporte del cable de la pantalla y fíjelo con los dos tornillos (M2x3) [3, 4].

<span id="page-77-0"></span>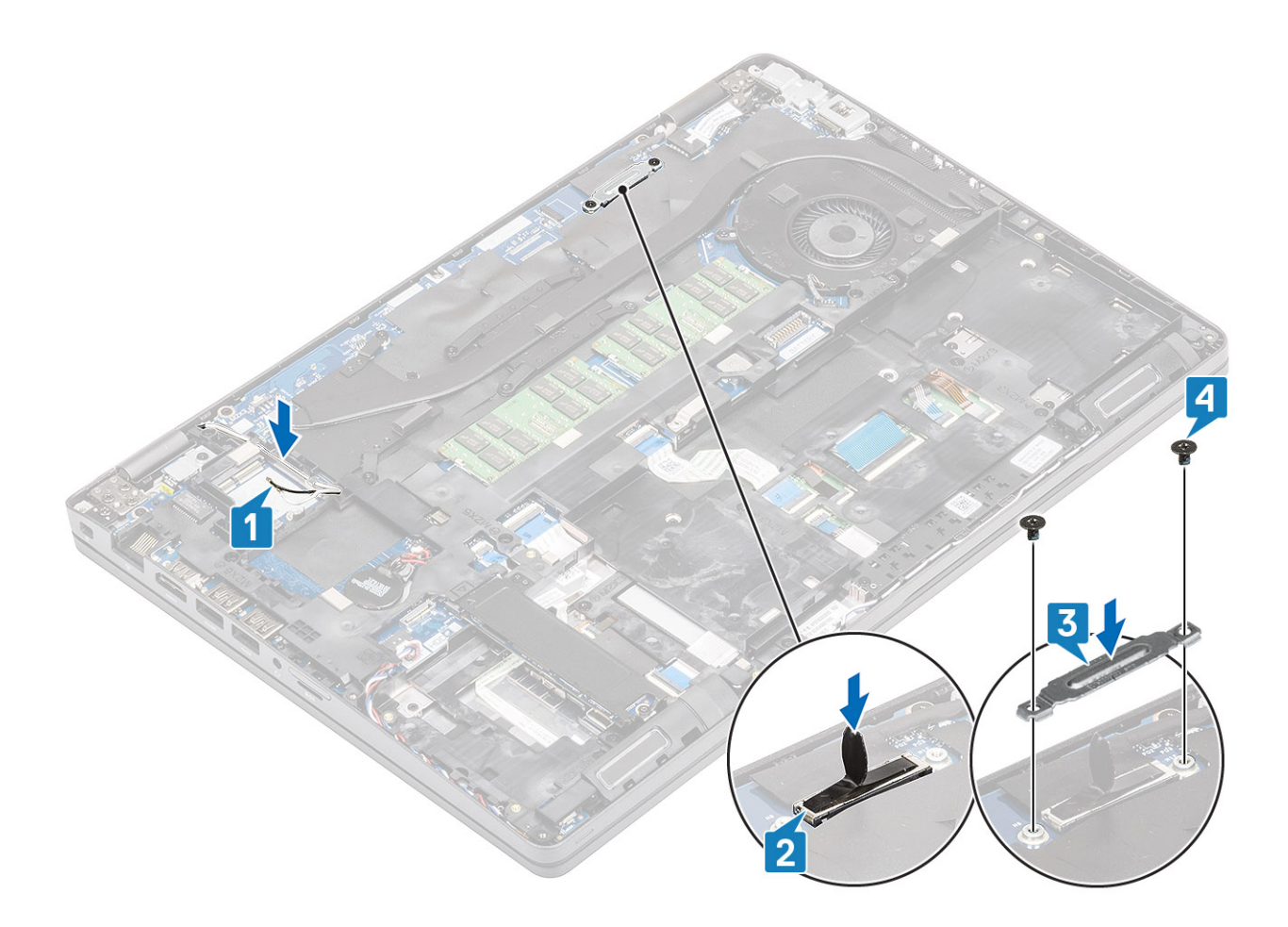

- 1. Instale la [tarjeta WLAN](#page-30-0).
- 2. Coloque la [batería](#page-25-0).
- 3. Instale la [cubierta de la base](#page-20-0).
- 4. Instale la tarieta microSD.
- 5. Siga los procedimientos que se describen en [Después de manipular el interior de la computadora](#page-8-0)

# **Teclado y entramado del teclado**

### **Extracción del teclado**

- 1. Siga los procedimientos que se describen en [Antes de manipular el interior de la computadora](#page-6-0)
- 2. Quite la [tarjeta microSD.](#page-17-0)
- 3. Extraiga la [cubierta de la base.](#page-18-0)
- 4. Extraiga la [batería.](#page-23-0)
- 5. Quite la [SSD.](#page-31-0)
- 6. Quite el [soporte para SSD.](#page-33-0)
- 7. Quite el [soporte del reposamanos.](#page-35-0)
- 8. Quite el [disipador de calor.](#page-43-0)
- 9. Extraiga el [módulo de memoria](#page-27-0).
- 10. Quite la [entrada de CC.](#page-51-0)
- 11. Extraiga la [tarjeta WLAN.](#page-29-0)
- 12. Extraiga la [placa base.](#page-64-0)

### **Pasos**

1. Desconecte el cable de retroiluminación y el cable del teclado de la almohadilla de contacto.

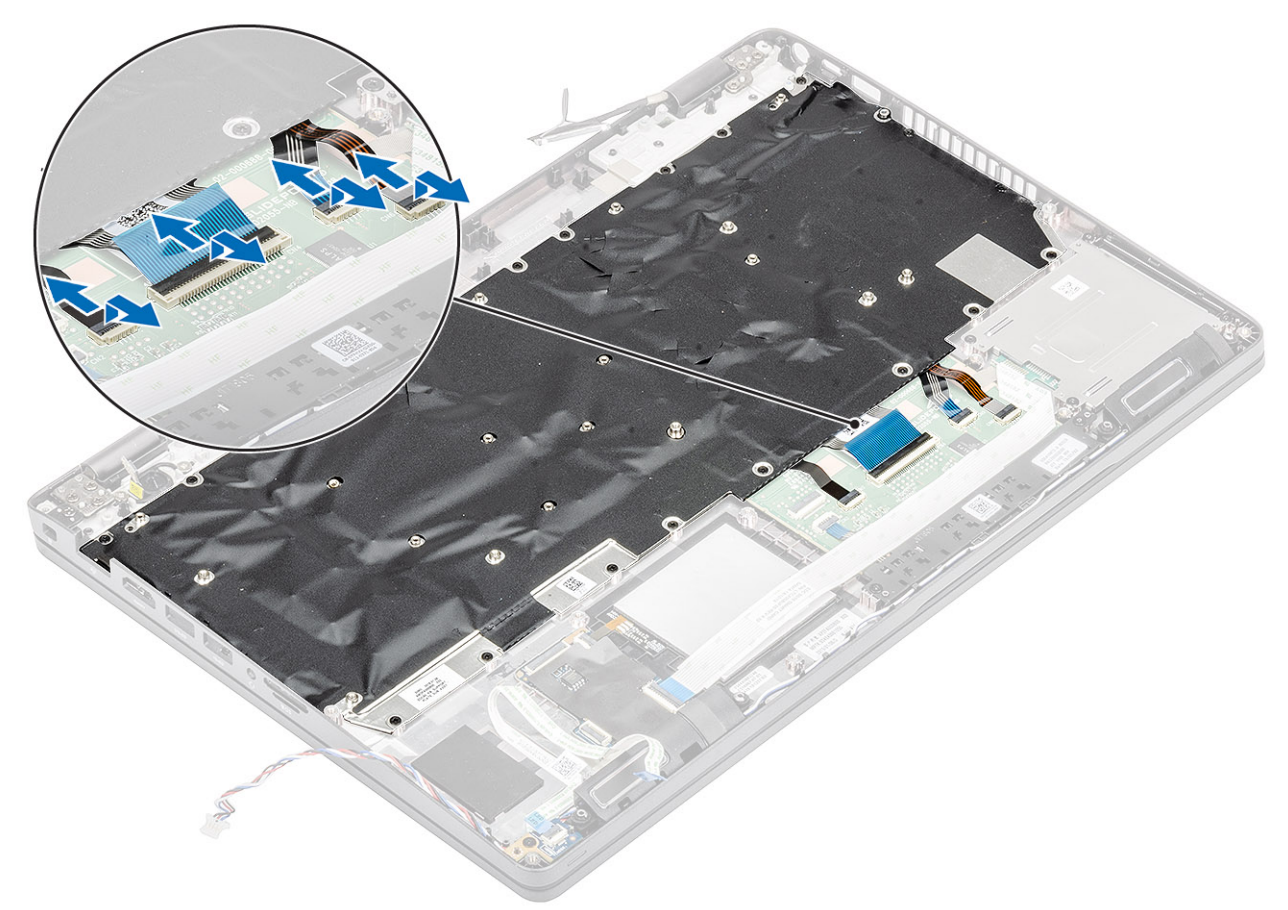

- 2. Quite los diecinueve tornillos (M2x2) que fijan el teclado [1].
- 3. Levante el teclado para quitarlo de la computadora [2].

<span id="page-79-0"></span>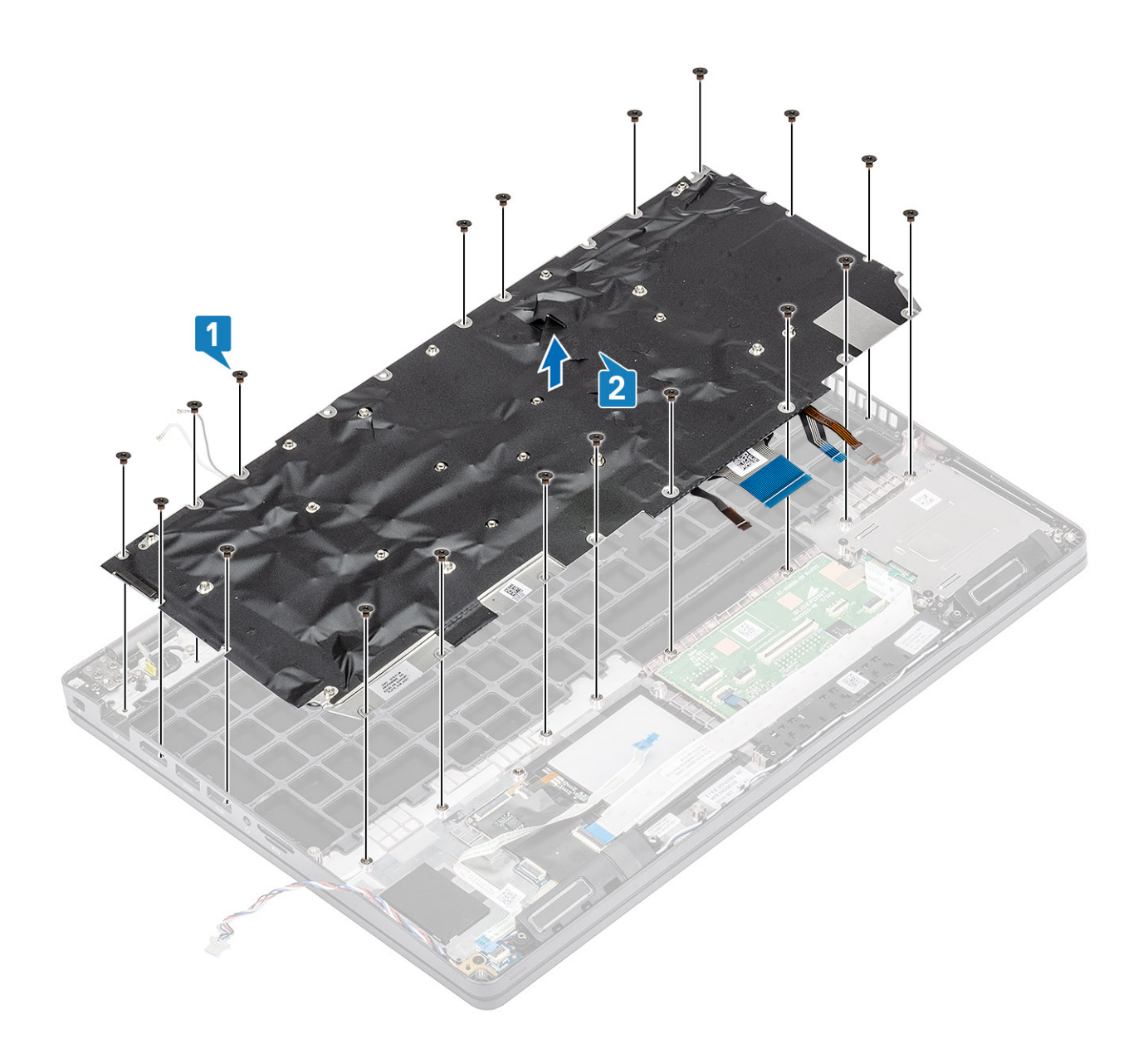

## **Instalación del teclado**

- 1. Alinee y coloque el teclado en el chasis de la computadora [1].
- 2. Reemplace los diecinueve tornillos (M2x2) para fijar el teclado a la computadora [2].

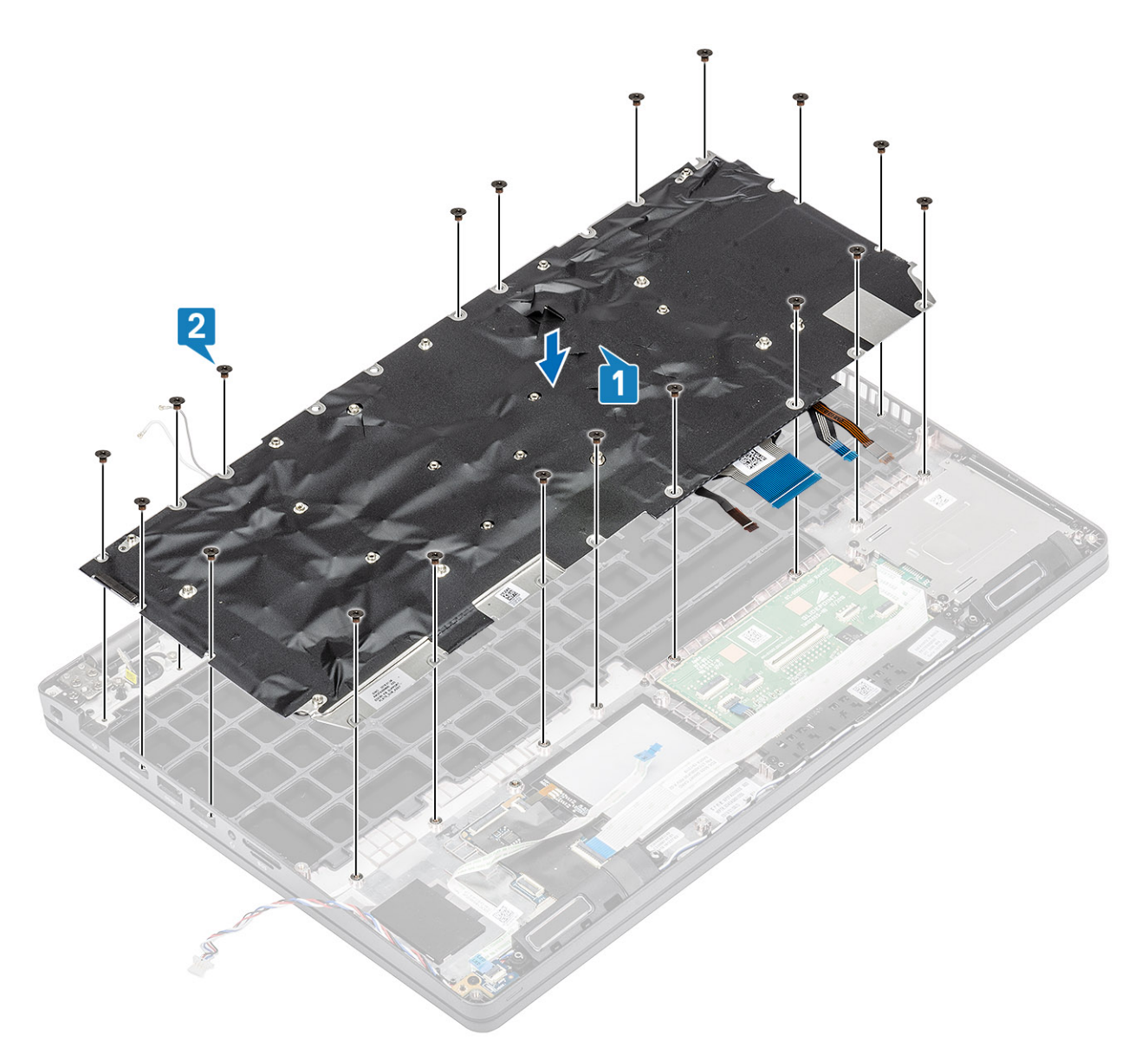

3. Vuelva a conectar el cable de retroiluminación y el cable del teclado en la almohadilla de contacto.

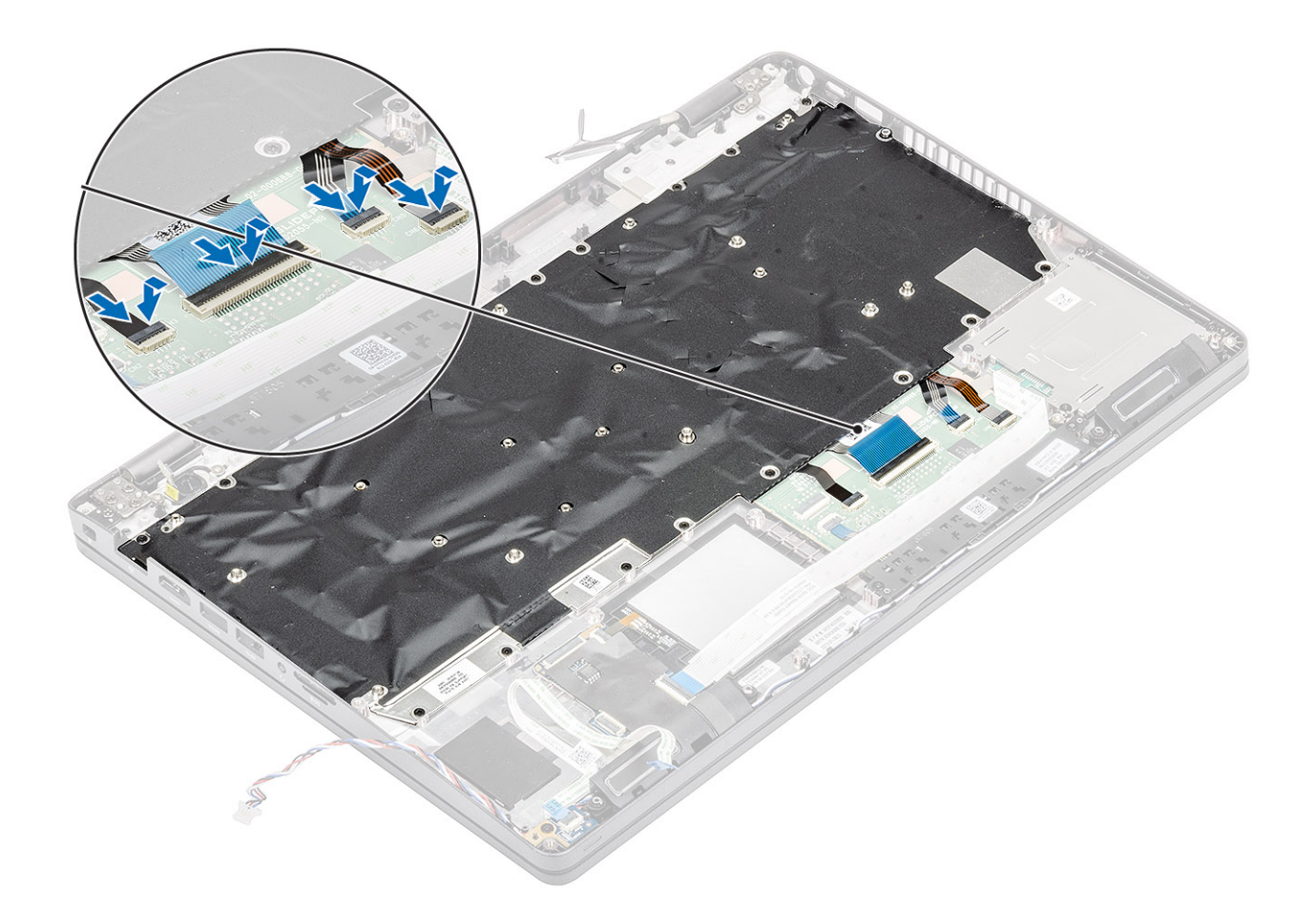

- 1. Instale la [tarjeta madre del sistema.](#page-67-0)
- 2. Instale la [tarjeta WLAN](#page-30-0).
- 3. Instale la [entrada de CC.](#page-53-0)
- 4. Instale el [módulo de memoria.](#page-28-0)
- 5. Instale el [disipador de calor.](#page-45-0)
- 6. Instale el [soporte del reposamanos.](#page-37-0)
- 7. Instale el [soporte para SSD.](#page-34-0)
- 8. Instale la [SSD](#page-32-0).
- 9. Coloque la [batería](#page-25-0).
- 10. Instale la [cubierta de la base](#page-20-0).
- 11. Instale la [tarjeta microSD.](#page-17-0)
- 12. Siga los procedimientos que se describen en [Después de manipular el interior de la computadora](#page-8-0)

# **Soporte del teclado**

### **Extracción del soporte del teclado**

- 1. Siga los procedimientos que se describen en [Antes de manipular el interior de la computadora](#page-6-0)
- 2. Quite la [tarjeta microSD.](#page-17-0)
- 3. Extraiga la [cubierta de la base.](#page-18-0)
- 4. Extraiga la [batería.](#page-23-0)
- 5. Quite la [SSD.](#page-31-0)
- 6. Quite el [soporte para SSD.](#page-33-0)
- 7. Quite el [soporte del reposamanos.](#page-35-0)
- 8. Quite la [placa de LED](#page-55-0).
- 9. Extraiga el [altavoz.](#page-39-0)
- 10. Quite el [disipador de calor.](#page-43-0)
- 11. Extraiga el [módulo de memoria](#page-27-0).
- 12. Quite la [entrada de CC.](#page-51-0)
- 13. Extraiga la [tarjeta WLAN.](#page-29-0)
- 14. Extraiga la [placa base.](#page-64-0)
- 15. Quite la [batería de tipo botón.](#page-70-0)
- 16. Extraiga el [teclado](#page-77-0).
- 17. Quite la [placa de la lectora de tarjetas inteligentes](#page-84-0).

### **Pasos**

- 1. Quite los once tornillos (M2x2) que fijan el teclado al soporte del teclado [1].
- 2. Quite el teclado del soporte [2].

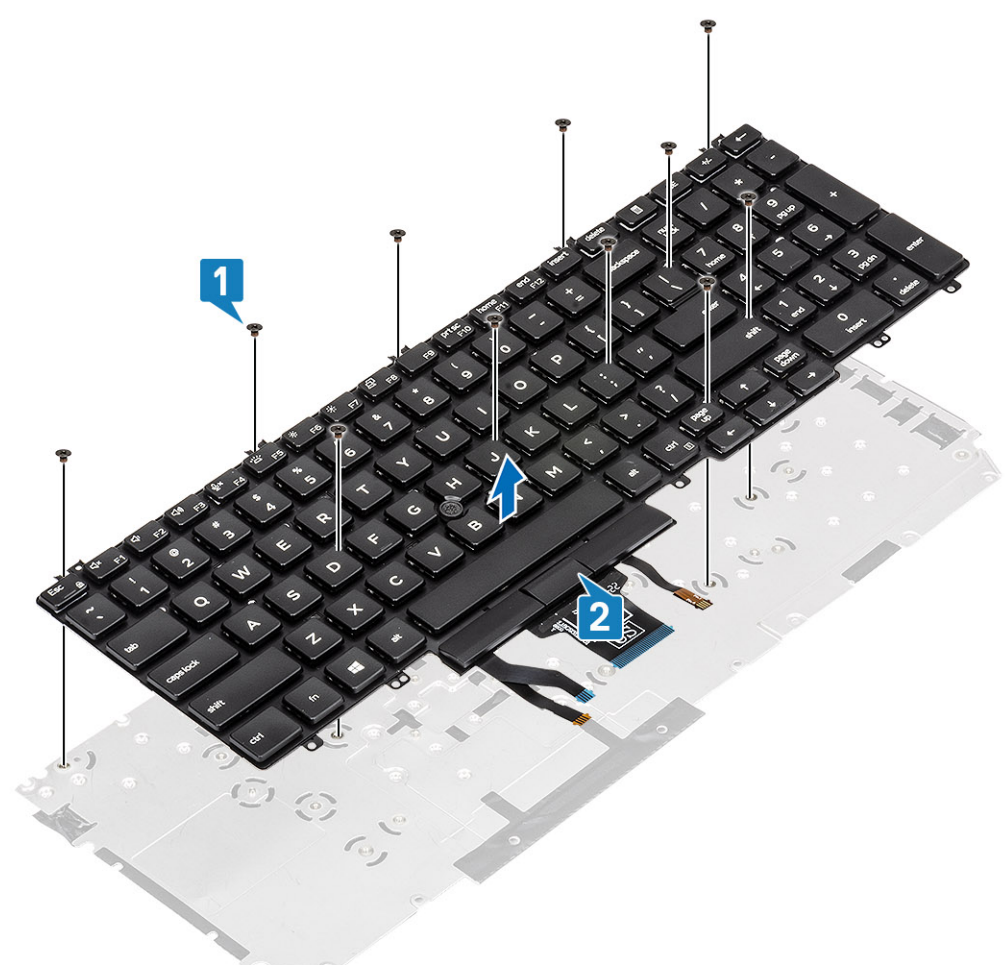

### **Instalación del soporte del teclado**

- 1. Alinee y coloque el teclado en el soporte del teclado [1].
- 2. Reemplace los 12 tornillos (M2x2) para fijar el teclado en el soporte del teclado [2].

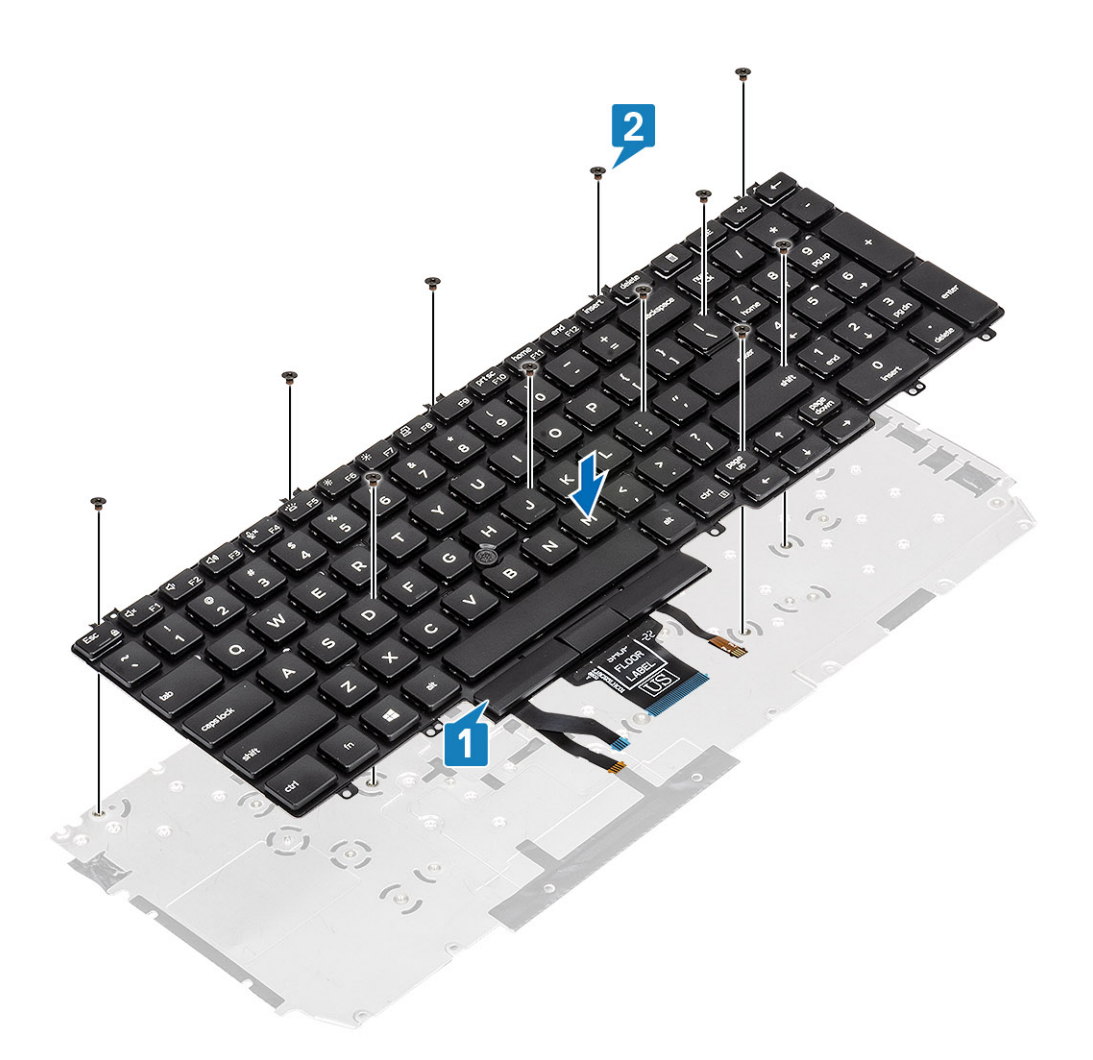

- 1. Instale la [placa de la lectora de tarjetas inteligentes](#page-85-0).
- 2. Instale el [teclado.](#page-79-0)
- 3. Instale la [batería de tipo botón](#page-71-0).
- 4. Instale la [tarjeta madre del sistema.](#page-67-0)
- 5. Instale la [tarjeta WLAN](#page-30-0).
- 6. Instale la [entrada de CC.](#page-53-0)
- 7. Instale el [módulo de memoria.](#page-28-0)
- 8. Instale el [disipador de calor.](#page-45-0)
- 9. Instale el [altavoz](#page-41-0).
- 10. Instale la [placa de LED](#page-58-0).
- 11. Instale el [soporte del reposamanos.](#page-37-0)
- 12. Instale el [soporte para SSD.](#page-34-0)
- 13. Instale la [SSD](#page-32-0).
- 14. Coloque la [batería](#page-25-0).
- 15. Instale la [cubierta de la base](#page-20-0).
- 16. Instale la [tarjeta microSD.](#page-17-0)
- 17. Siga el procedimiento que se describe en [Después de manipular el interior de la computadora](#page-8-0).

# <span id="page-84-0"></span>**Placa de la lectora de tarjetas inteligentes**

## **Extracción de la lectora de tarjetas inteligentes**

### **Requisitos previos**

- 1. Siga los procedimientos que se describen en [Antes de manipular el interior de la computadora](#page-6-0)
- 2. Quite la [tarjeta microSD.](#page-17-0)
- 3. Extraiga la [cubierta de la base.](#page-18-0)
- 4. Extraiga la [batería.](#page-23-0)
- 5. Quite la [SSD.](#page-31-0)
- 6. Quite el [soporte para SSD.](#page-33-0)
- 7. Quite el [soporte del reposamanos.](#page-35-0)

### **Pasos**

1. Desconecte y quite el cable de la lectora de tarjetas inteligentes [1].

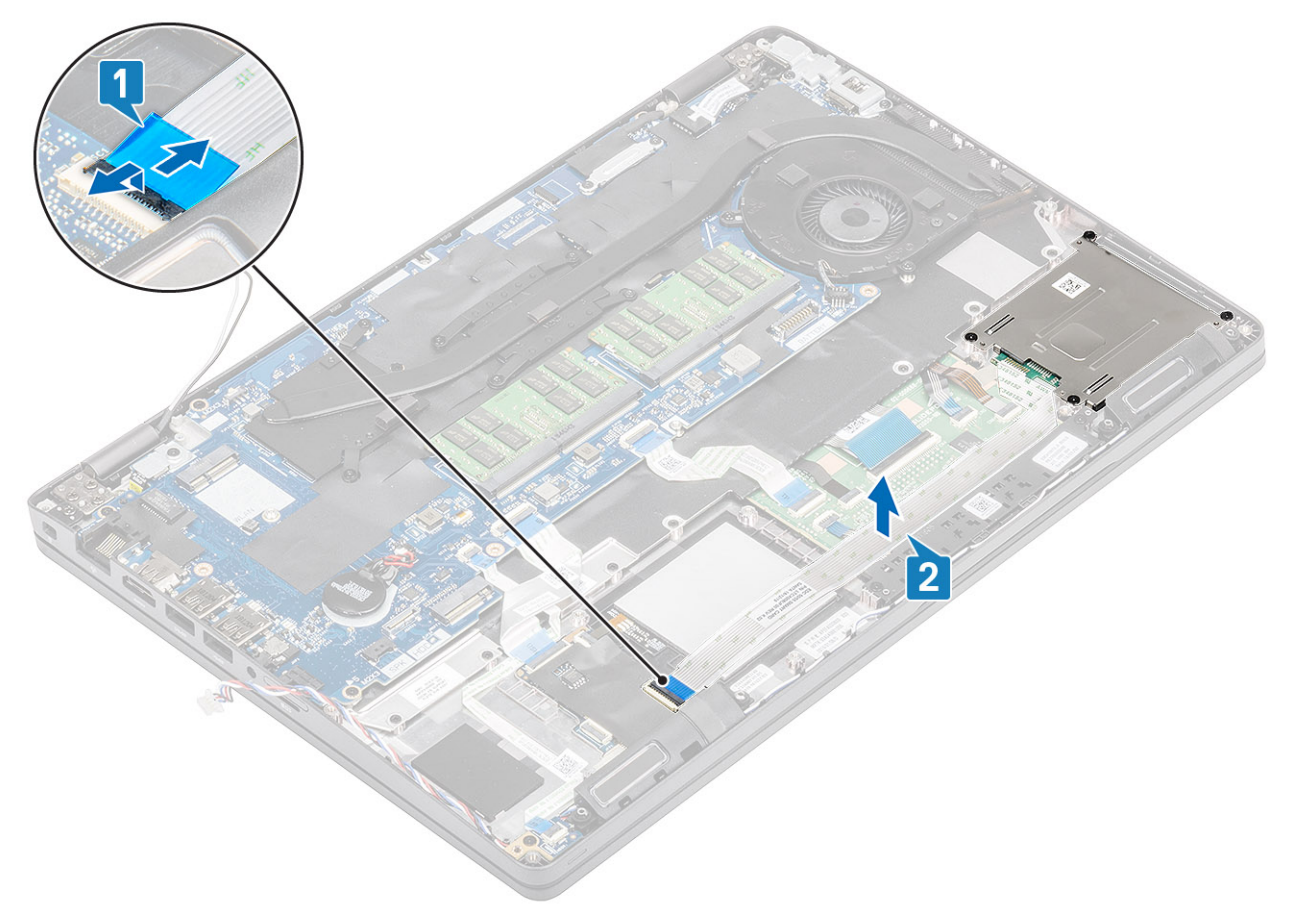

- 2. Quite los cuatro tornillos (M2x2.5) que fijan el módulo de la lectora de tarjetas inteligentes a la computadora [1].
- 3. Levante el módulo de la lectora para quitarlo de la computadora [2].

<span id="page-85-0"></span>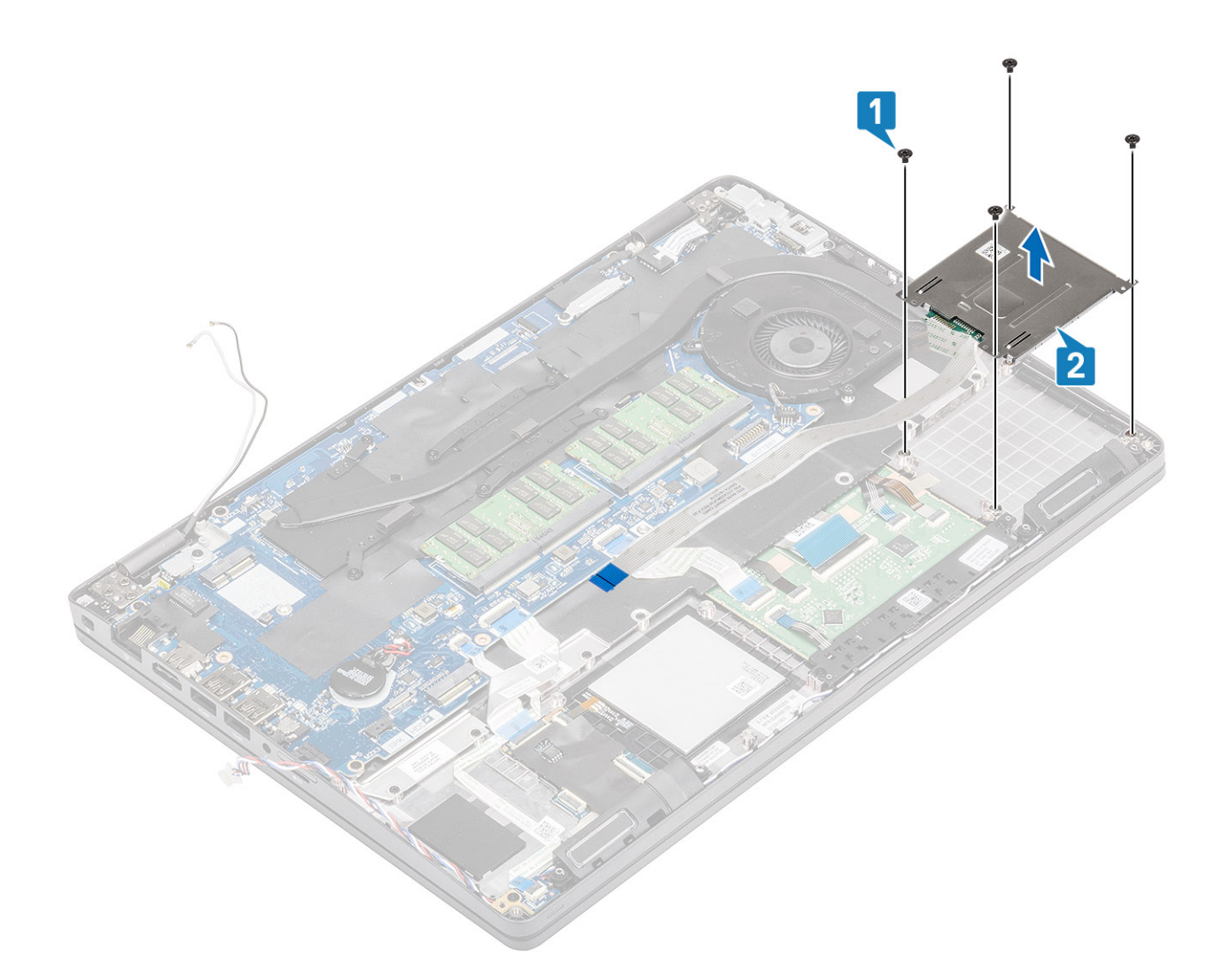

## **Instalación de la lectora de tarjetas inteligentes**

- 1. Alinee y coloque el módulo de la lectora de tarjetas inteligentes en el chasis de la computadora [1].
- 2. Reemplace los cuatro tornillos (M2x2.5) para fijar el módulo de la lectora de tarjetas inteligentes a la computadora [2].

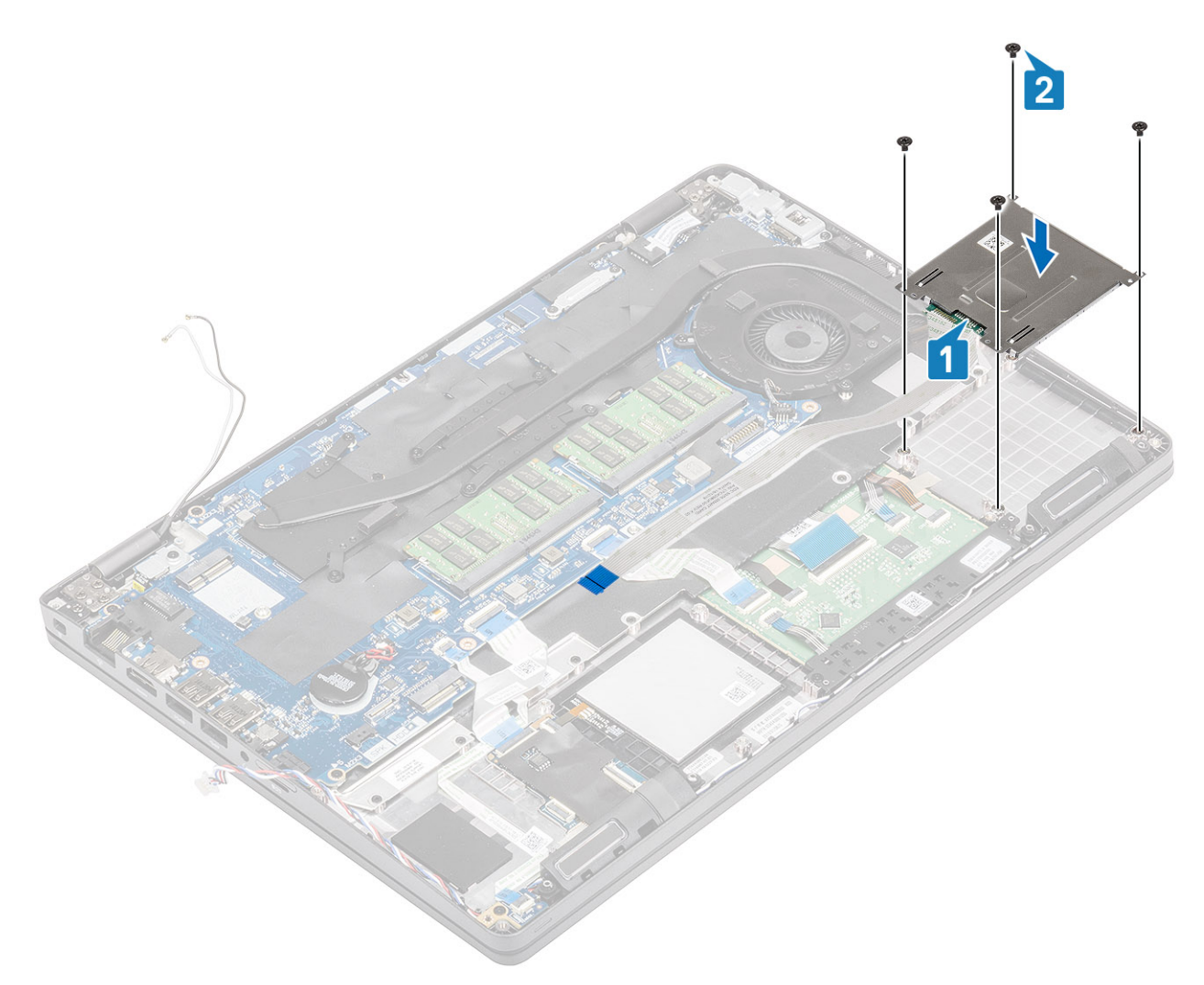

3. Vuelva a conectar el cable de la lectora de tarjetas inteligentes en la tarjeta inteligente y fije el cable a la computadora [1, 2].

<span id="page-87-0"></span>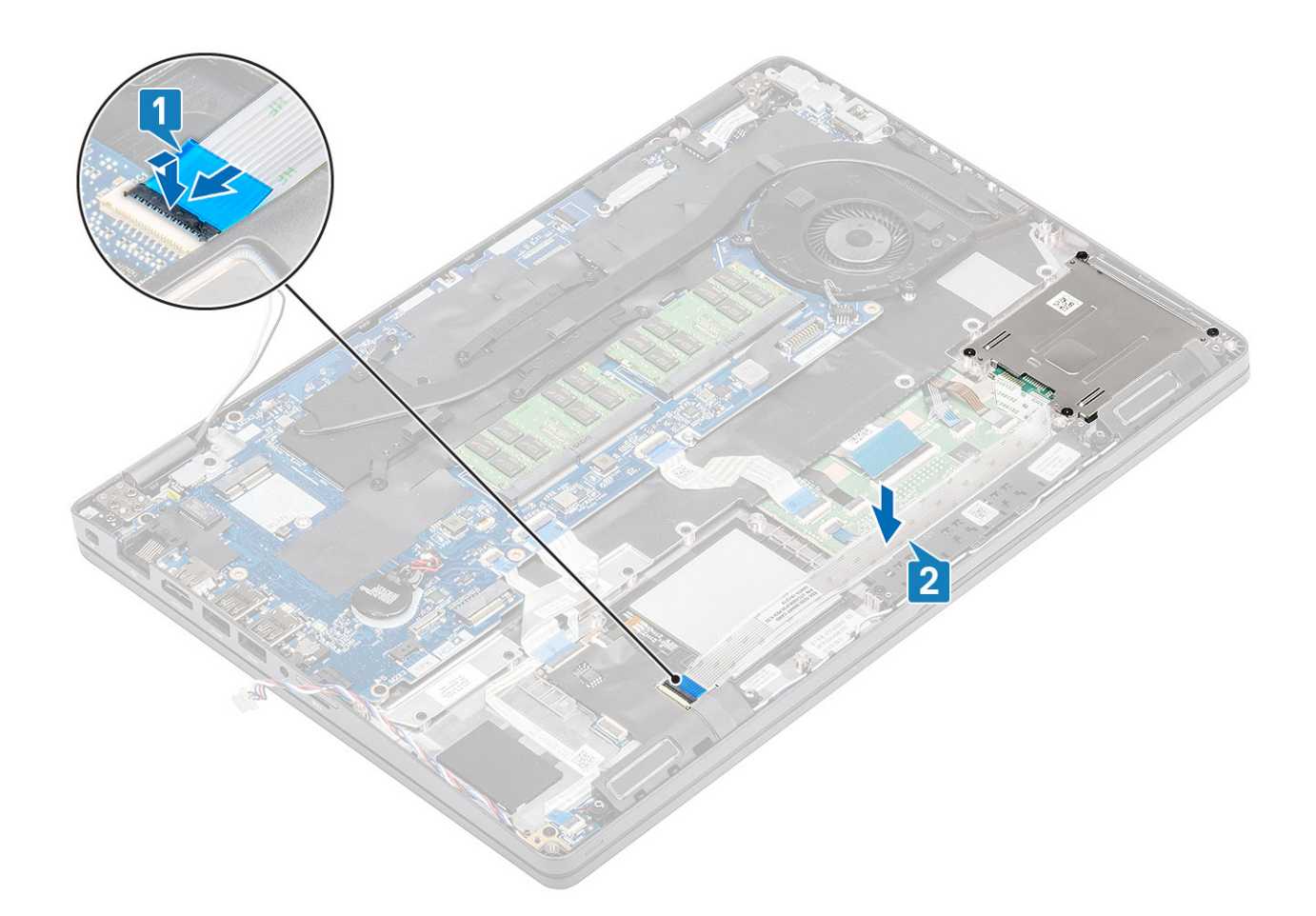

- 1. Instale el [soporte del reposamanos.](#page-37-0)
- 2. Instale el [soporte para SSD.](#page-34-0)
- 3. Instale la [SSD](#page-32-0).
- 4. Coloque la [batería](#page-25-0).
- 5. Instale la [cubierta de la base](#page-20-0).
- 6. Instale la [tarjeta microSD.](#page-17-0)
- 7. Siga los procedimientos que se describen en [Después de manipular el interior de la computadora](#page-8-0)

## **Embellecedor de la pantalla**

### **Extracción del embellecedor de la pantalla**

#### **Requisitos previos**

- 1. Siga los procedimientos que se describen en [Antes de manipular el interior de la computadora](#page-6-0)
- 2. Quite la [tarjeta microSD.](#page-17-0)
- 3. Extraiga la [cubierta de la base.](#page-18-0)
- 4. Extraiga la [batería.](#page-23-0)
- 5. Quite el [ensamblaje de la pantalla](#page-72-0)

### **Pasos**

1. **NOTA: El bisel de la pantalla no se puede reutilizar después de quitarlo.**

Utilice un instrumento de plástico acabado en punta para hacer palanca con cuidado y levantar los orificios cerca de las bisagras izquierda y derecha, en el borde inferior del bisel de la pantalla [1].

2. Haga palanca con cuidado para abrir el borde interior del bisel de la pantalla y haga palanca para abrir el borde interior de los laterales izquierdo y derecho del bisel [2].

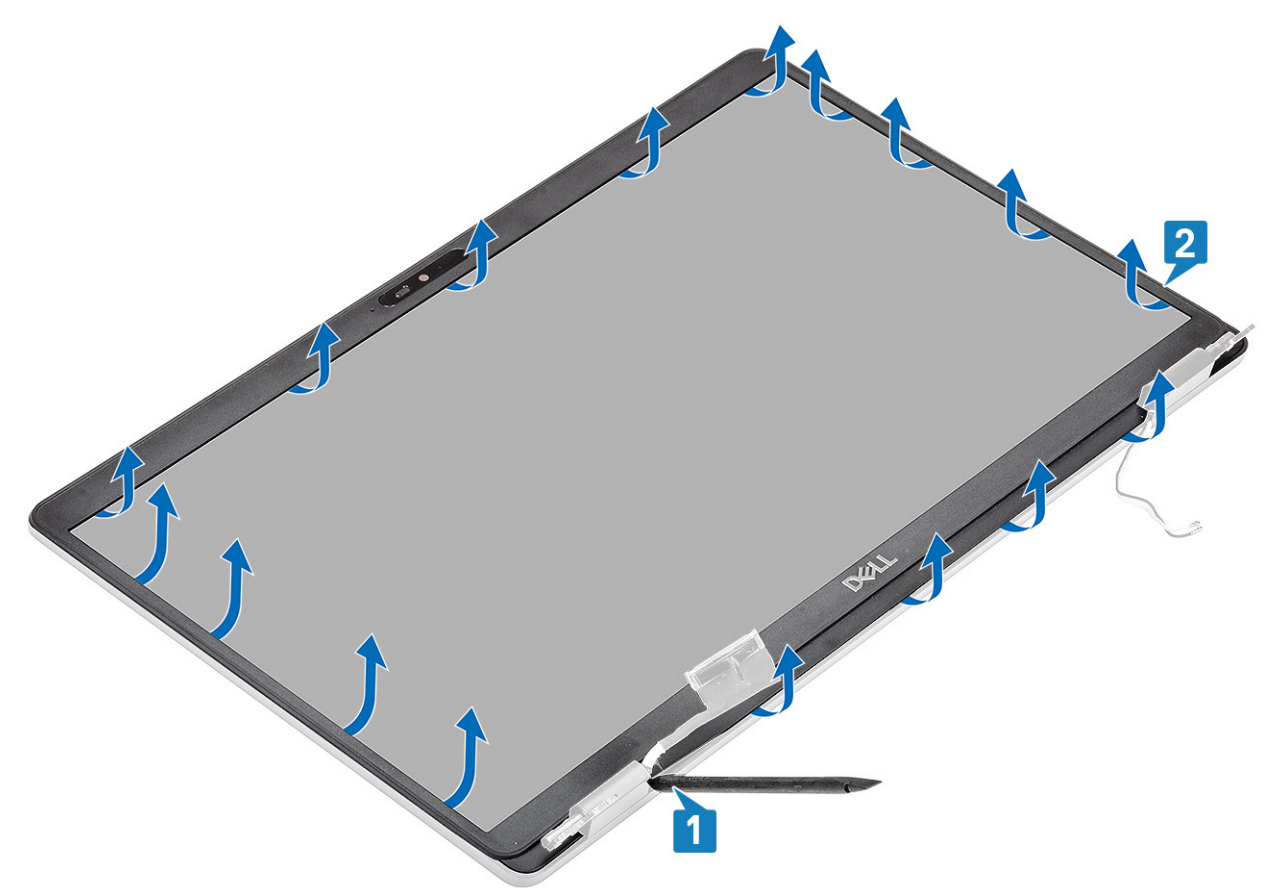

3. Levante el bisel de la pantalla para quitarlo del ensamblaje de la pantalla.

<span id="page-89-0"></span>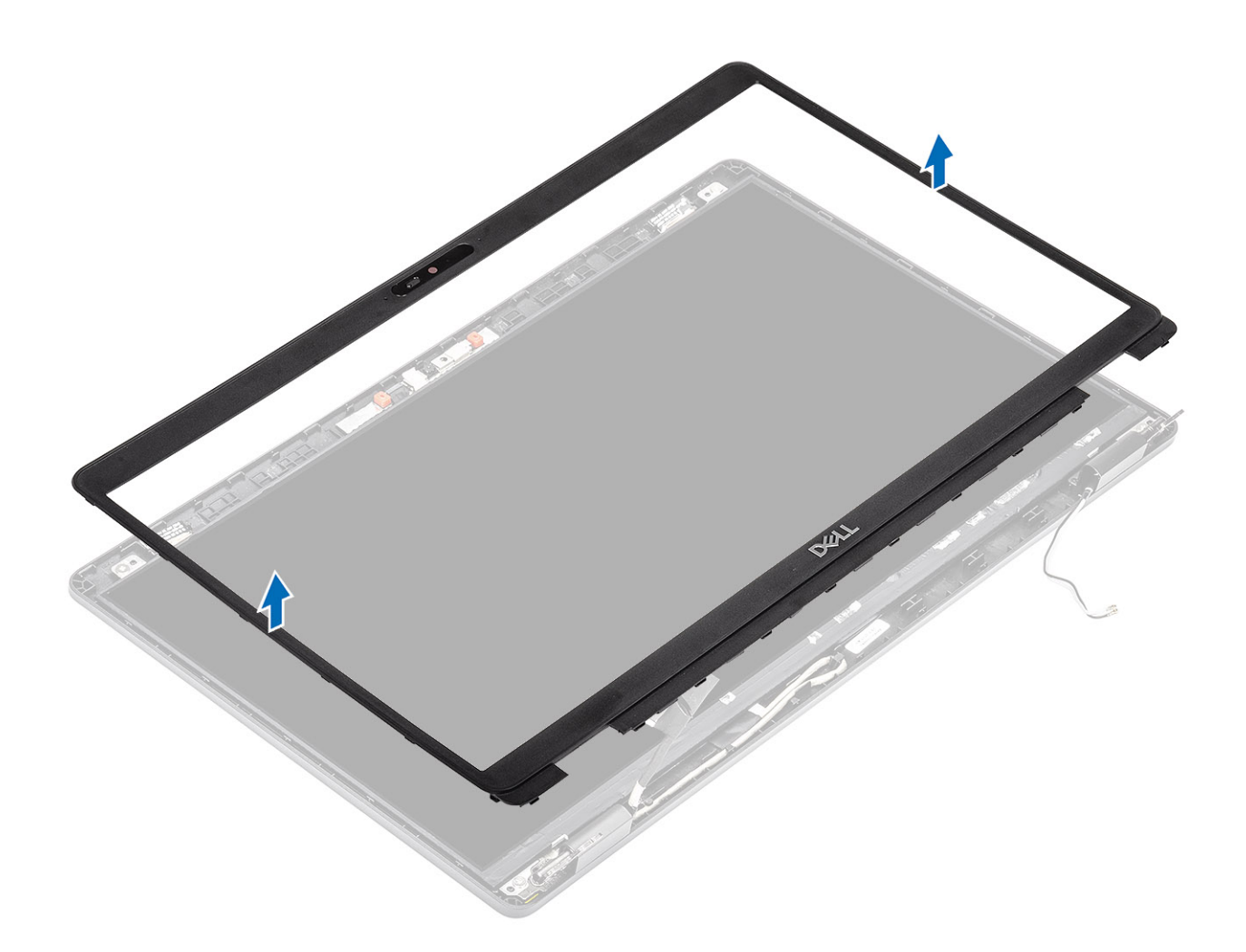

## **Instalación del embellecedor de la pantalla**

### **Pasos**

1. Alinee y coloque el bisel de la pantalla en el ensamblaje de la pantalla.

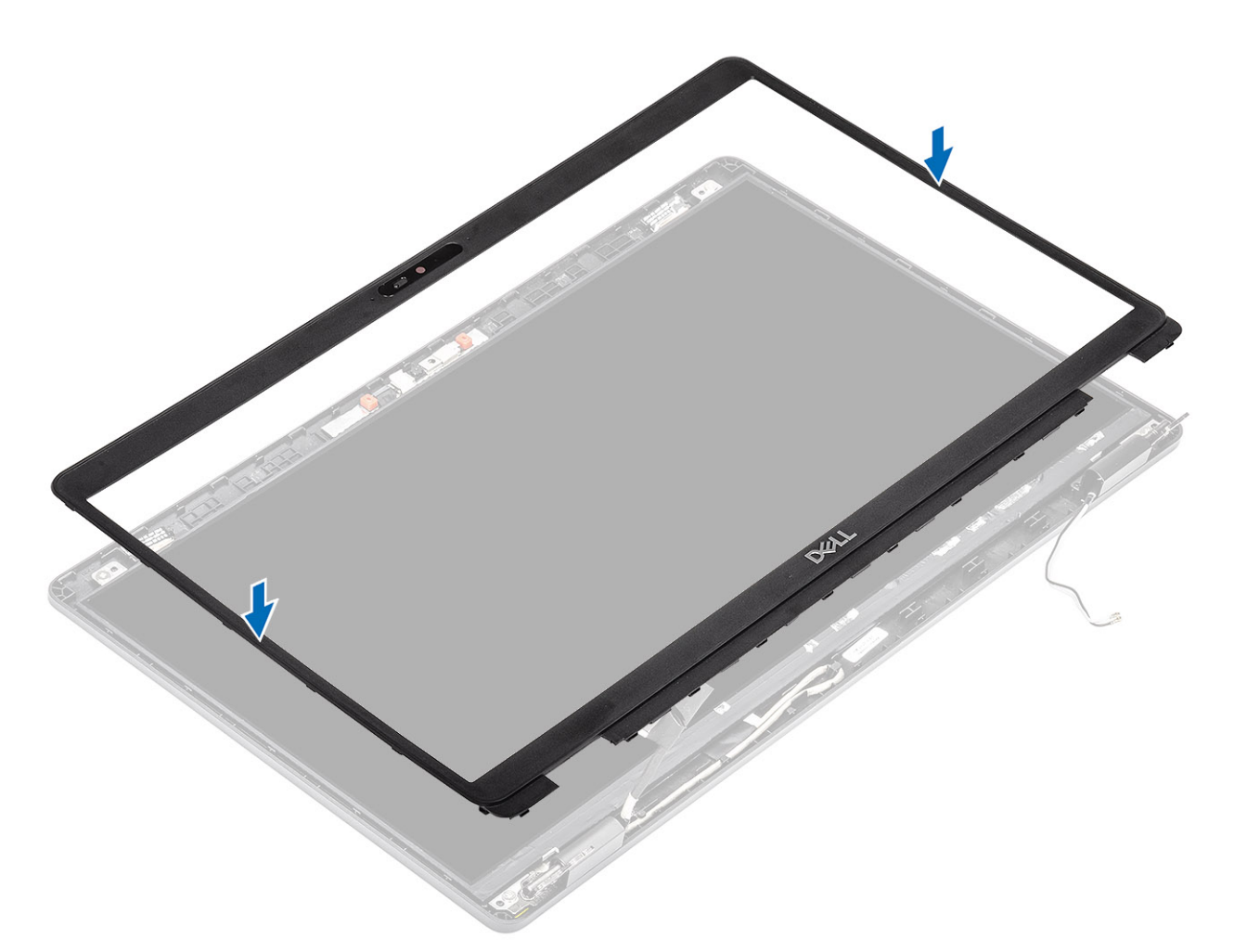

2. Encaje con cuidado el bisel de la pantalla en su lugar.

<span id="page-91-0"></span>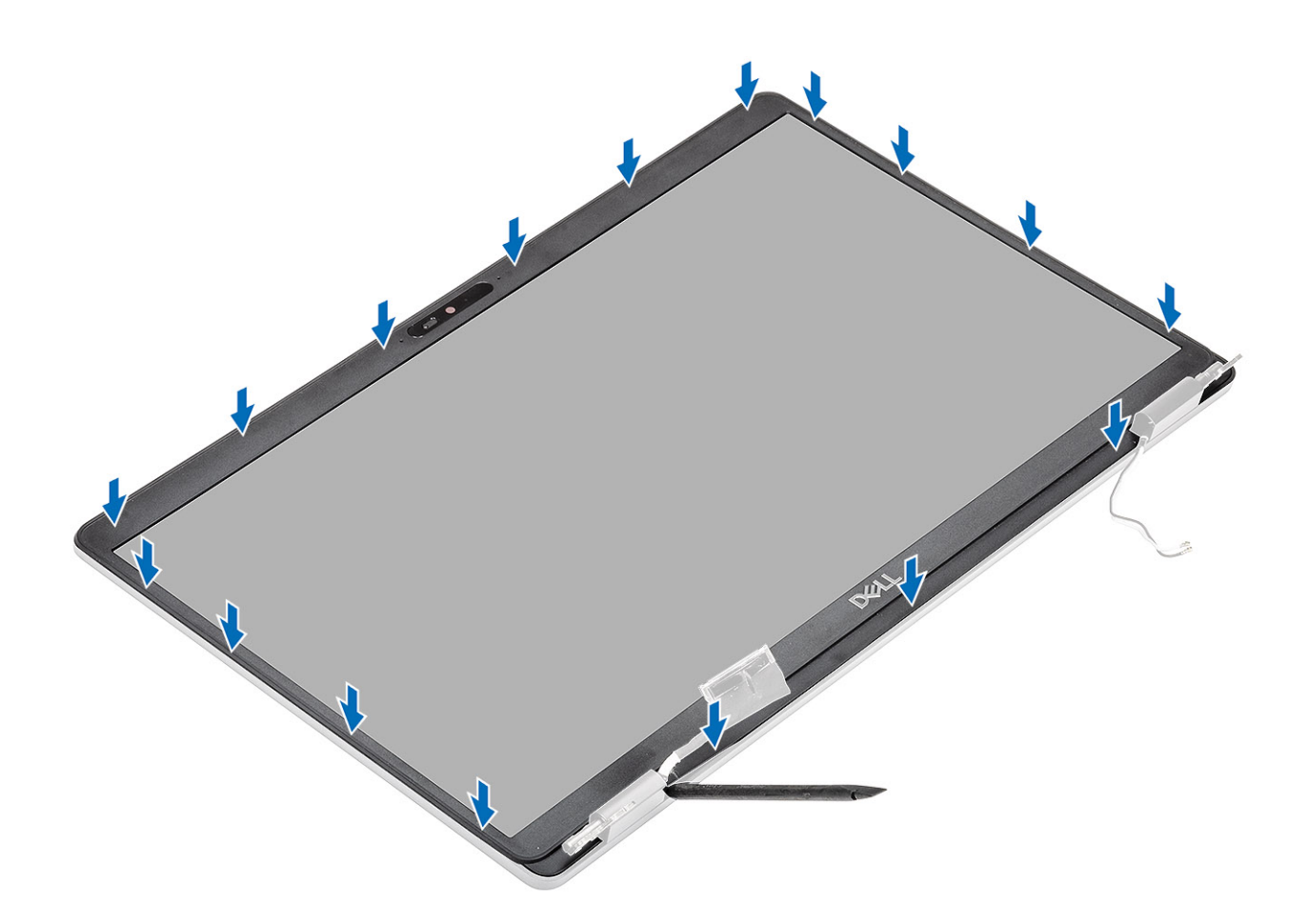

- 1. Instale el [ensamblaje de la pantalla.](#page-74-0)
- 2. Coloque la [batería](#page-25-0).
- 3. Instale la [cubierta de la base](#page-20-0).
- 4. Instale la [tarjeta microSD.](#page-17-0)
- 5. Siga los procedimientos que se describen en [Después de manipular el interior de la computadora](#page-8-0)

## **Cubiertas de las bisagras**

### **Extracción de las tapas de las bisagras**

#### **Requisitos previos**

- 1. Siga los procedimientos que se describen en [Antes de manipular el interior de la computadora](#page-6-0)
- 2. Quite la [tarjeta microSD.](#page-17-0)
- 3. Extraiga la [cubierta de la base.](#page-18-0)
- 4. Extraiga la [batería.](#page-23-0)
- 5. Quite el [ensamblaje de la pantalla](#page-72-0)
- 6. Extraiga el [embellecedor de la pantalla.](#page-87-0)

- 1. Quite los dos tornillos (M2x2.5) que fijan las tapas de las bisagras al chasis [1].
- 2. Pellizque las tapas de las bisagras para soltarlas de la cubierta posterior de la pantalla y deslice hacia adentro para quitar las tapas de las bisagras de la bisagra de la pantalla [2].

<span id="page-92-0"></span>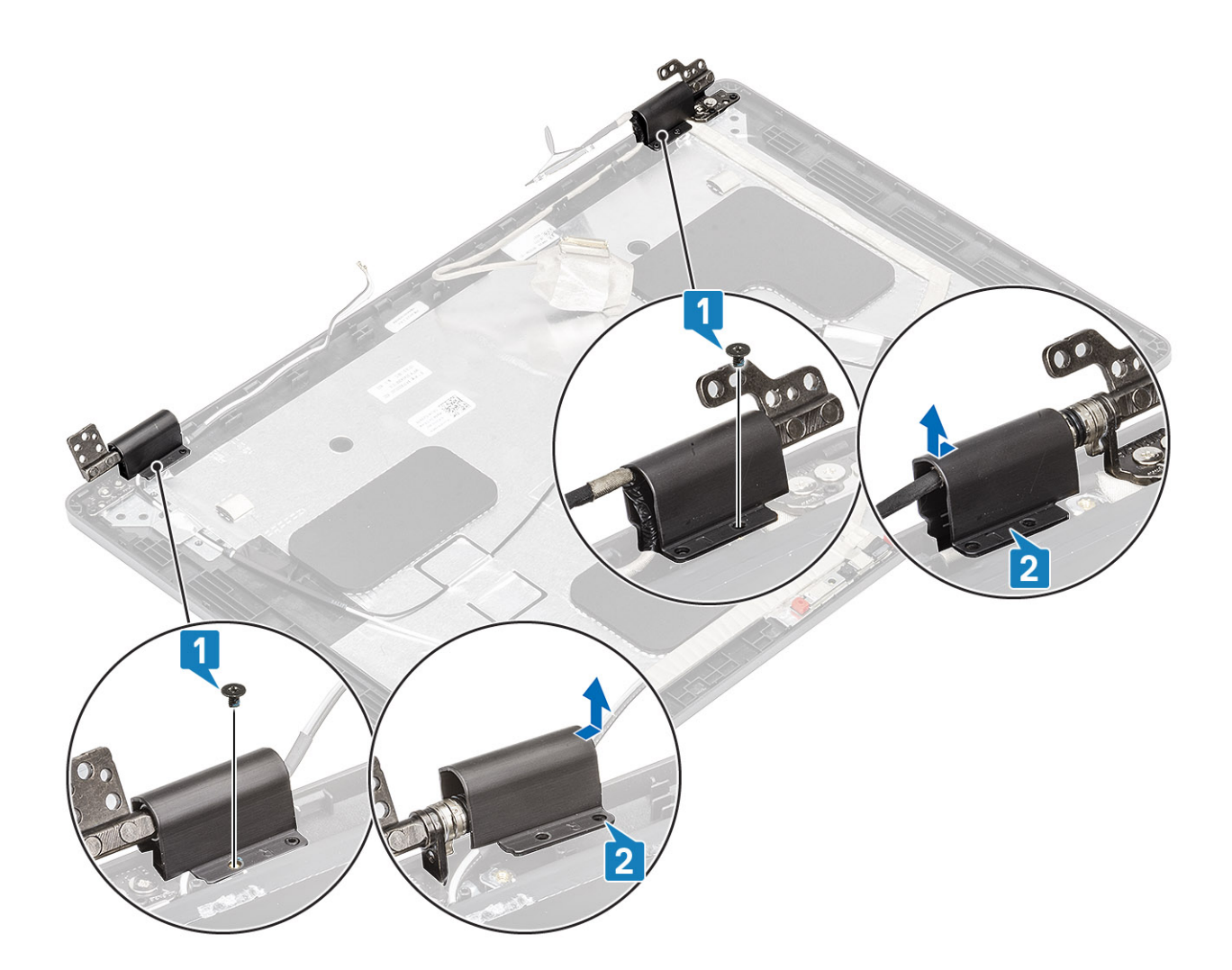

## **Instalación de las tapas de las bisagras**

- 1. Coloque las tapas de las bisagras y deslice hacia afuera en las bisagras de la pantalla [1].
- 2. Reemplace los dos tornillos (M2x2.5) para fijar las tapas de las bisagras a la bisagra de la pantalla [2].

<span id="page-93-0"></span>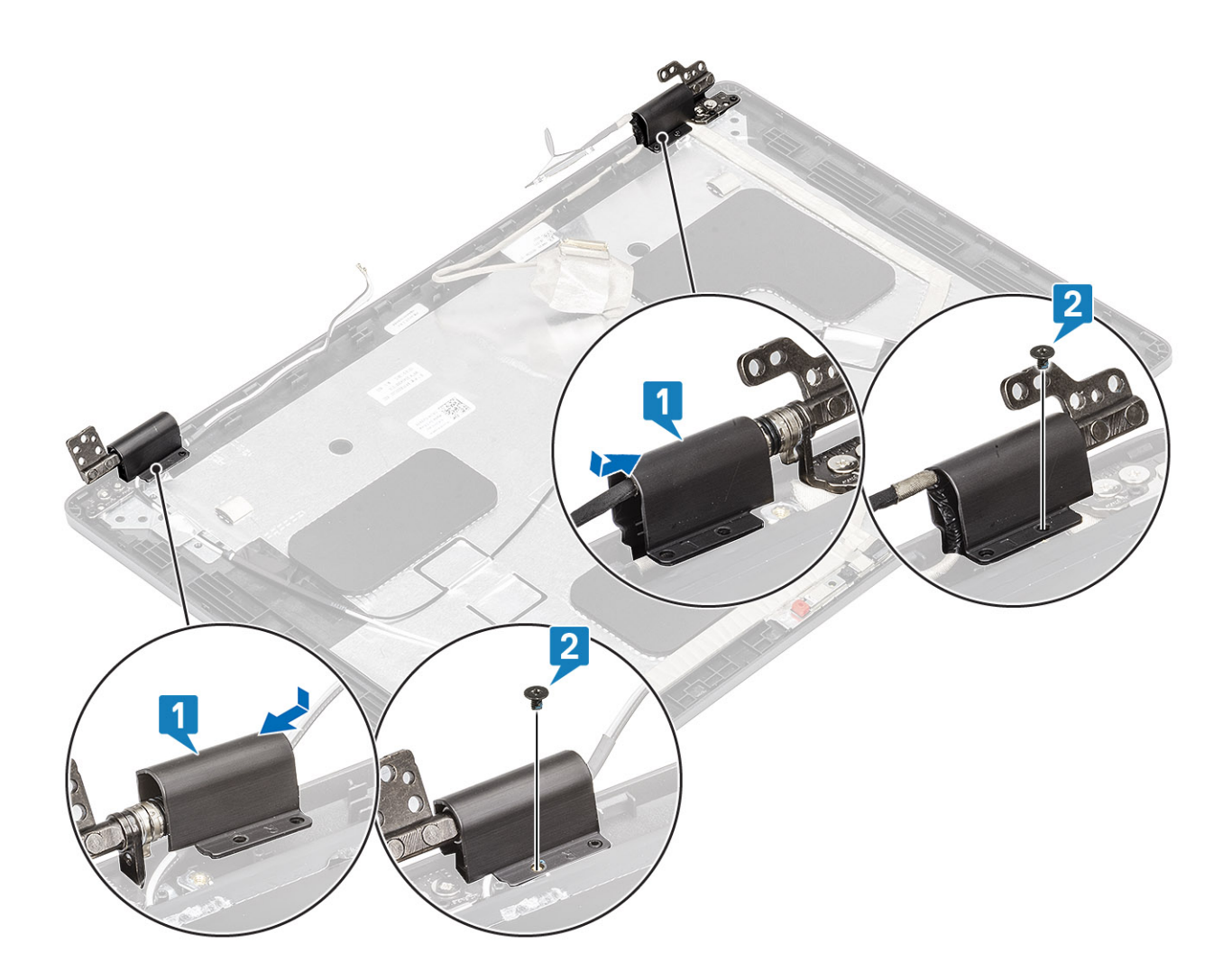

- 1. Instale el [embellecedor de la pantalla](#page-89-0).
- 2. Instale el [ensamblaje de la pantalla.](#page-74-0)
- 3. Coloque la [batería](#page-25-0).
- 4. Instale la [cubierta de la base](#page-20-0).
- 5. Instale la [tarjeta microSD.](#page-17-0)
- 6. Siga los procedimientos que se describen en [Después de manipular el interior de la computadora](#page-8-0)

## **Bisagras de la pantalla**

### **Extracción de la bisagra de la pantalla**

- 1. Siga los procedimientos que se describen en [Antes de manipular el interior de la computadora](#page-6-0)
- 2. Quite la [tarjeta microSD.](#page-17-0)
- 3. Extraiga la [cubierta de la base.](#page-18-0)
- 4. Extraiga la [batería.](#page-23-0)
- 5. Quite el [ensamblaje de la pantalla](#page-72-0)
- 6. Extraiga el [embellecedor de la pantalla.](#page-87-0)
- 7. Quite las [tapas de las bisagras.](#page-91-0)

### <span id="page-94-0"></span>**Pasos**

- 1. Quite los cuatro tornillos (M2.5x3.5) que fijan la bisagra de la pantalla al ensamblaje de la pantalla [1].
- 2. Quite las bisagras de la pantalla de la cubierta posterior de la pantalla [2].

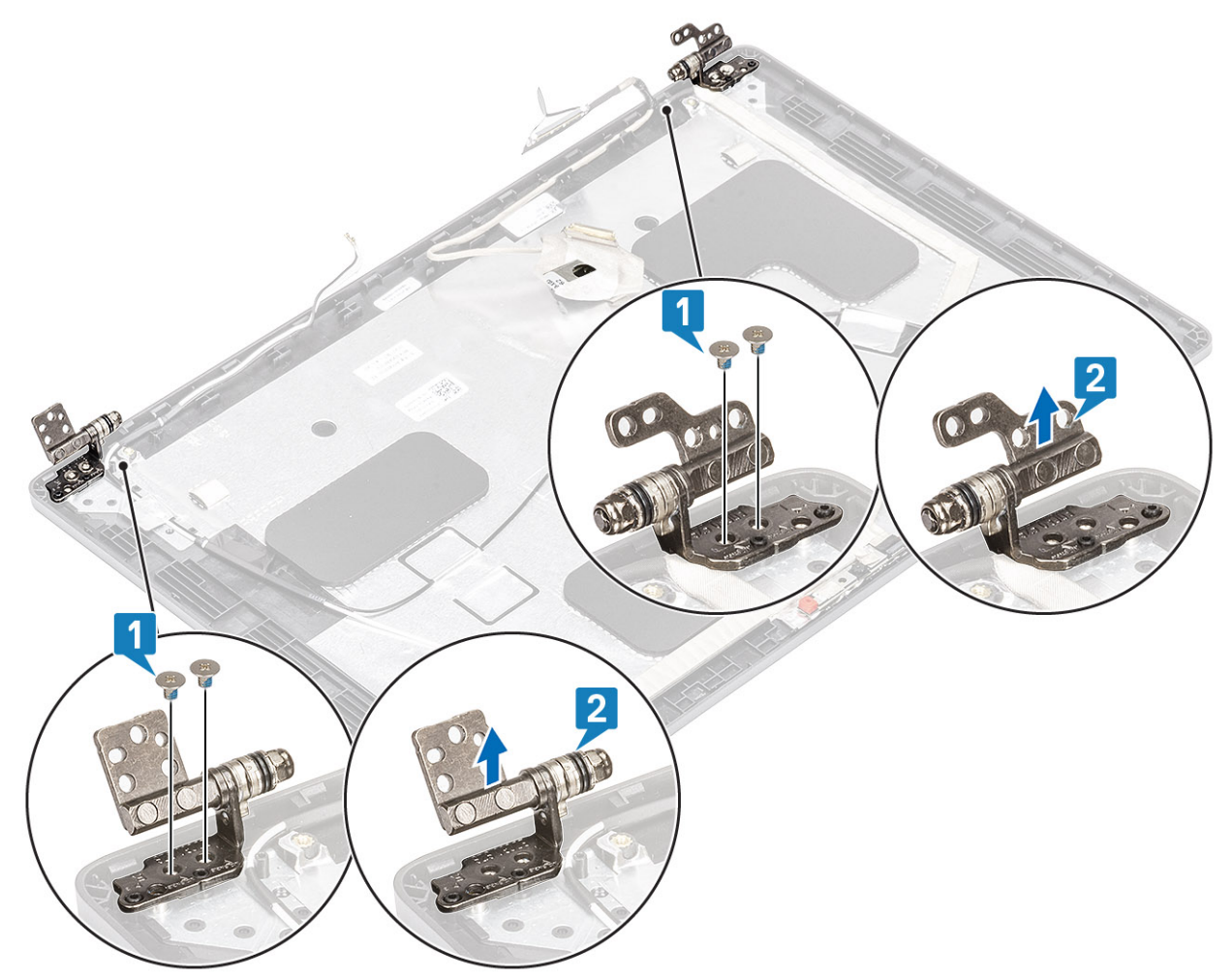

## **Instalación de la bisagra de la pantalla**

- 1. Alinee y coloque la bisagra de la pantalla en el ensamblaje de la pantalla.
- 2. Reemplace los cuatro tornillos (M2.5x3.5) para fijar la bisagra de la pantalla al ensamblaje de la pantalla.

<span id="page-95-0"></span>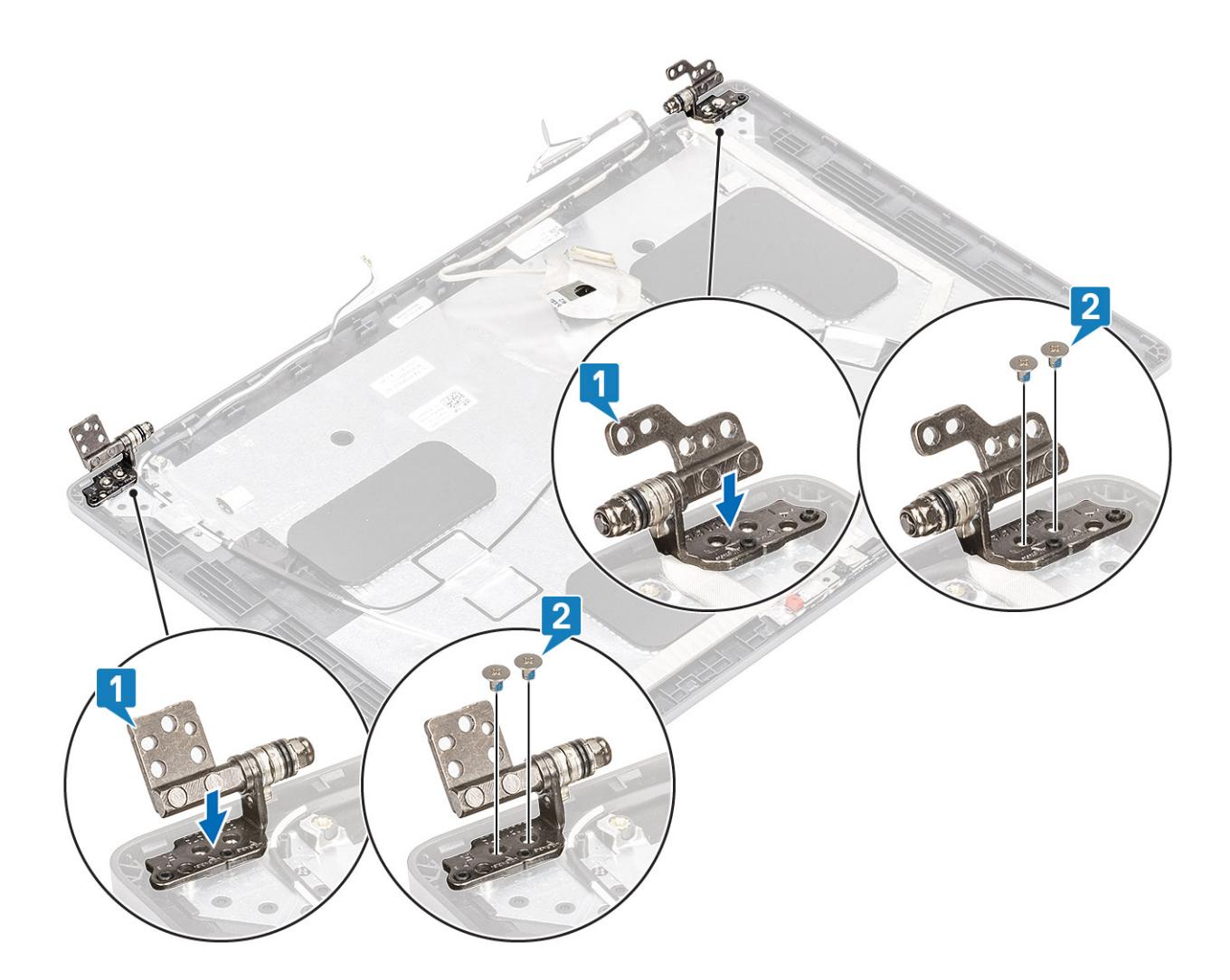

- 1. Instale las [tapas de las bisagras](#page-92-0).
- 2. Instale el [embellecedor de la pantalla](#page-89-0).
- 3. Instale el [ensamblaje de la pantalla.](#page-74-0)
- 4. Coloque la [batería](#page-25-0).
- 5. Instale la [cubierta de la base](#page-20-0).
- 6. Instale la [tarjeta microSD.](#page-17-0)
- 7. Siga los procedimientos que se describen en [Después de manipular el interior de la computadora](#page-8-0)

## **Panel de la pantalla**

### **Extracción del panel de la pantalla**

- 1. Siga los procedimientos que se describen en [Antes de manipular el interior de la computadora](#page-6-0)
- 2. Quite la tarieta microSD.
- 3. Extraiga la [cubierta de la base.](#page-18-0)
- 4. Extraiga la [batería.](#page-23-0)
- 5. Quite el [ensamblaje de la pantalla](#page-72-0)
- 6. Extraiga el [embellecedor de la pantalla.](#page-87-0)
- 7. Quite las [tapas de las bisagras.](#page-91-0)
- 8. Extraiga las [bisagras de la pantalla](#page-93-0).

### **Pasos**

1. Quite los cuatro tornillos (M2x2) que fijan el panel de la pantalla al ensamblaje de la pantalla [1] y levante el panel de la pantalla para voltearlo y acceder al cable de la pantalla [2].

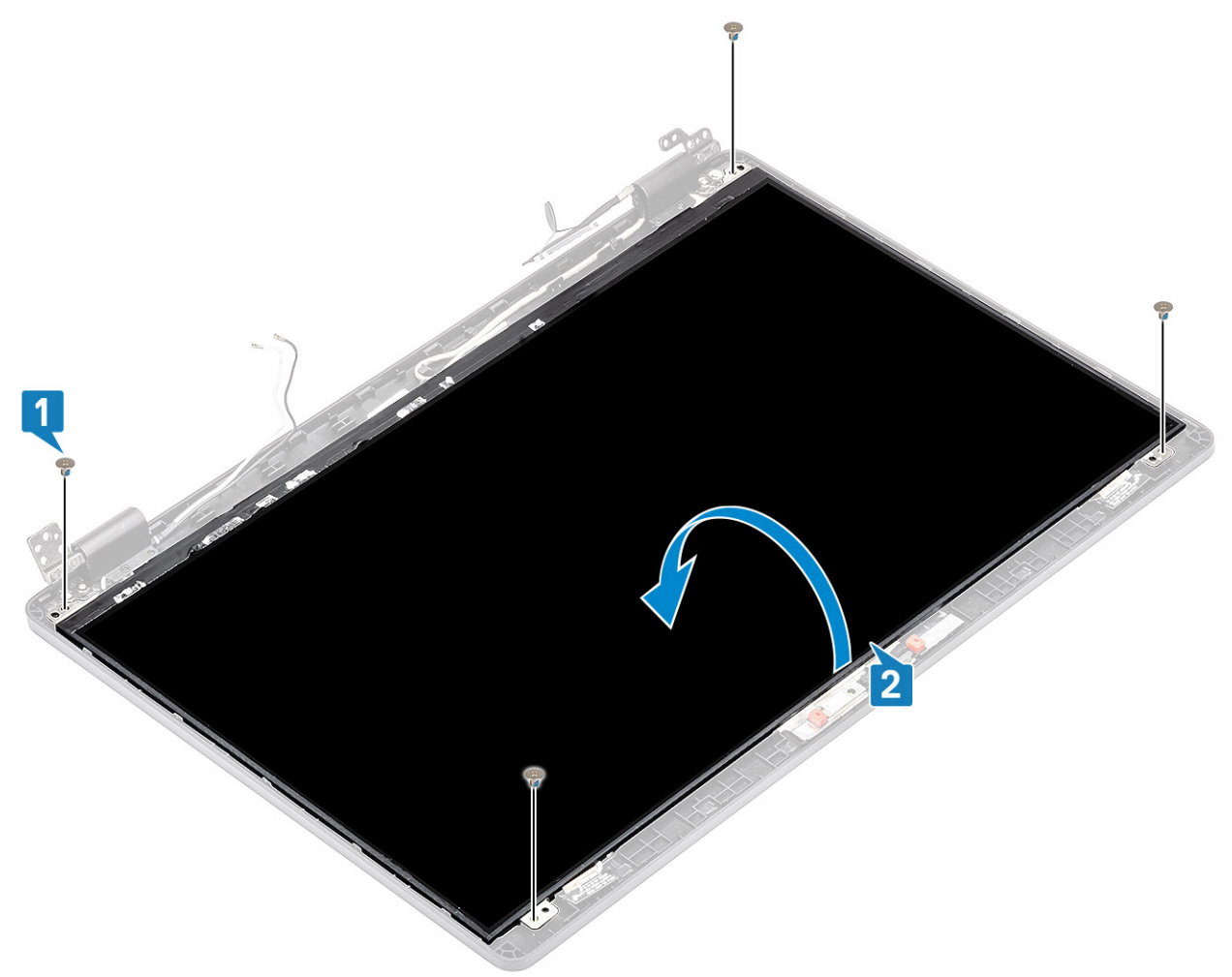

- 2. Despegue la cinta conductora [1] del conector del cable de la pantalla.
- 3. Quite la tira adhesiva que fija el conector del cable de la pantalla [2].
- 4. Levante el pestillo y desconecte el cable de la pantalla del conector en el panel de la pantalla [3, 4].

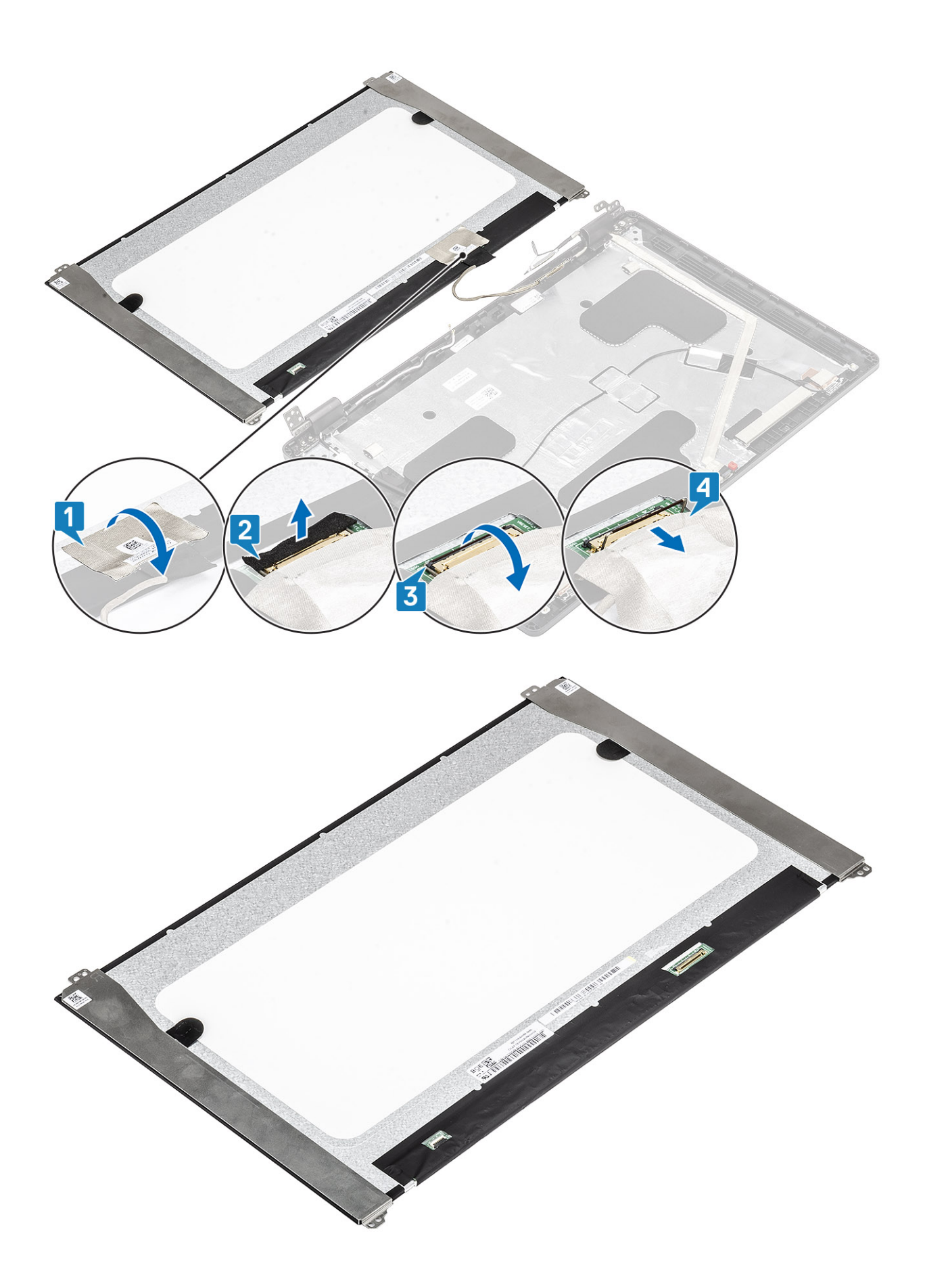

## <span id="page-98-0"></span>**Instalación del panel de la pantalla**

- 1. Conecte el cable de la pantalla al conector y cierre el pestillo [1, 2].
- 2. Adhiera la tira adhesiva para fijar el conector del cable de la pantalla [3].
- 3. Adhiera la cinta conductora para fijar el conector del cable de la pantalla [4].

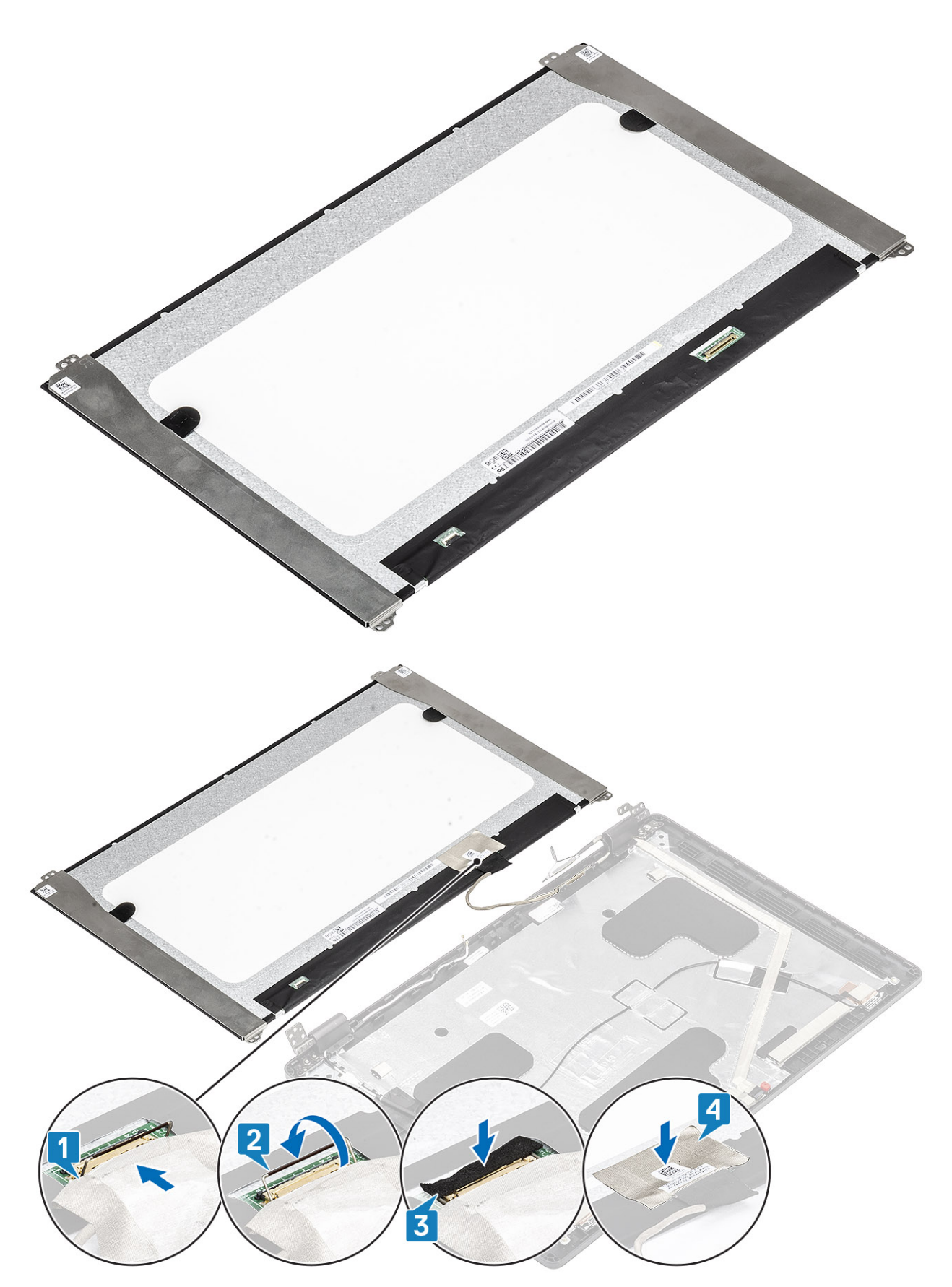

4. Reemplace los cuatro tornillos (M2x2) que fijan el panel de la pantalla al ensamblaje de la pantalla.

<span id="page-100-0"></span>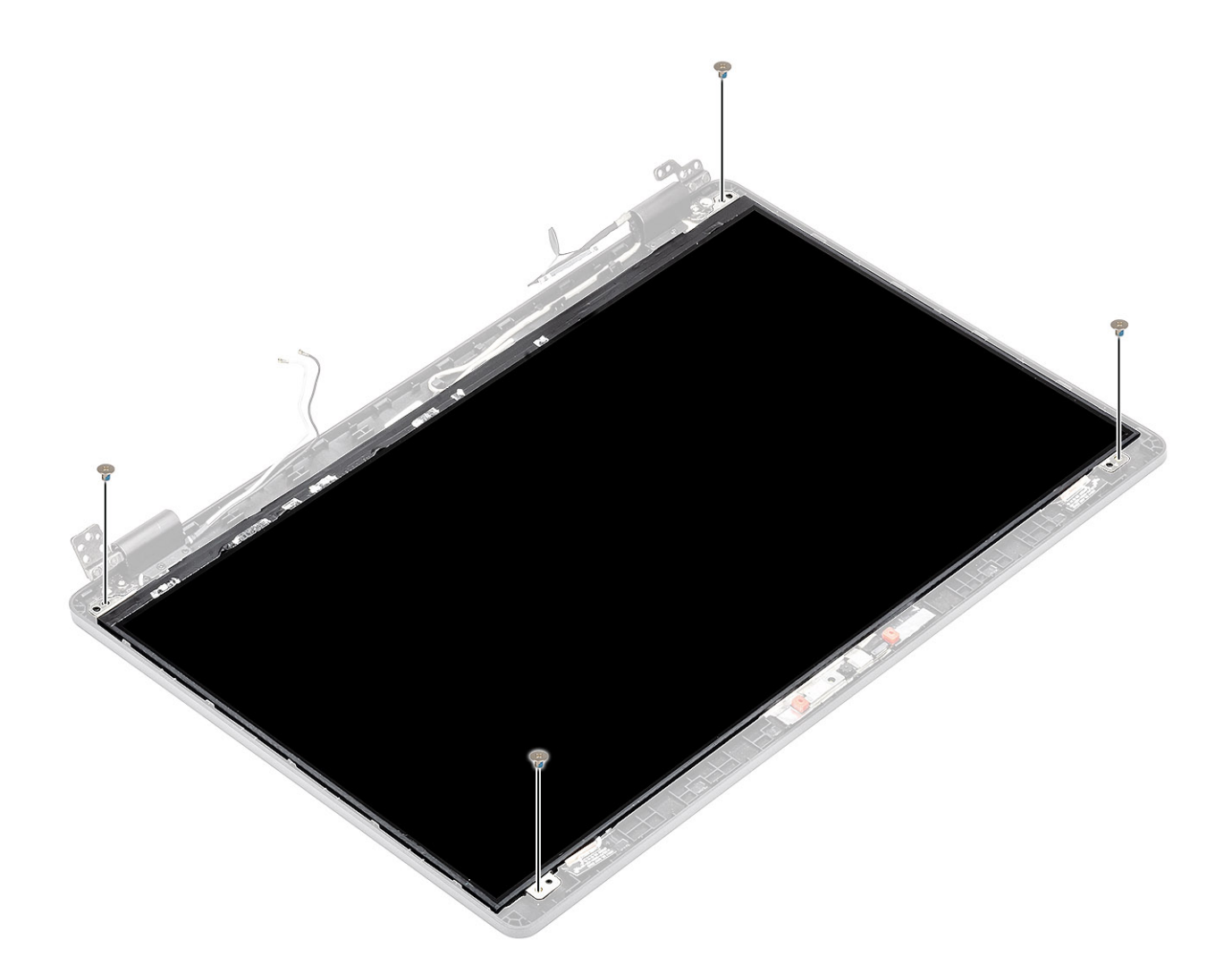

- 1. Instale las [bisagras de la pantalla.](#page-94-0)
- 2. Instale las [tapas de las bisagras](#page-92-0).
- 3. Instale el [embellecedor de la pantalla](#page-89-0).
- 4. Instale el [ensamblaje de la pantalla.](#page-74-0)
- 5. Coloque la [batería](#page-25-0).
- 6. Instale la [cubierta de la base](#page-20-0).
- 7. Instale la [tarjeta microSD.](#page-17-0)
- 8. Siga los procedimientos que se describen en [Después de manipular el interior de la computadora](#page-8-0)

# **Cámara**

## **Extracción de la cámara**

- 1. Siga los procedimientos que se describen en [Antes de manipular el interior de la computadora](#page-6-0)
- 2. Quite la [tarjeta microSD.](#page-17-0)
- 3. Extraiga la [cubierta de la base.](#page-18-0)
- 4. Extraiga la [batería.](#page-23-0)
- 5. Quite el [ensamblaje de la pantalla](#page-72-0)
- 6. Extraiga el [embellecedor de la pantalla.](#page-87-0)
- 7. Quite las [tapas de las bisagras.](#page-91-0)
- <span id="page-101-0"></span>8. Extraiga las [bisagras de la pantalla](#page-93-0).
- 9. Extraiga el [panel de la pantalla.](#page-95-0)

### **Pasos**

- 1. Despegue las dos cintas conductoras que fijan la cámara en su lugar [1].
- 2. Mediante un instrumento de plástico acabado en punta, haga palanca y levante el módulo de la cámara para quitarlo de la cubierta posterior de la pantalla [2].
- 3. Desconecte el cable de la cámara del conector en el módulo de la cámara [3].

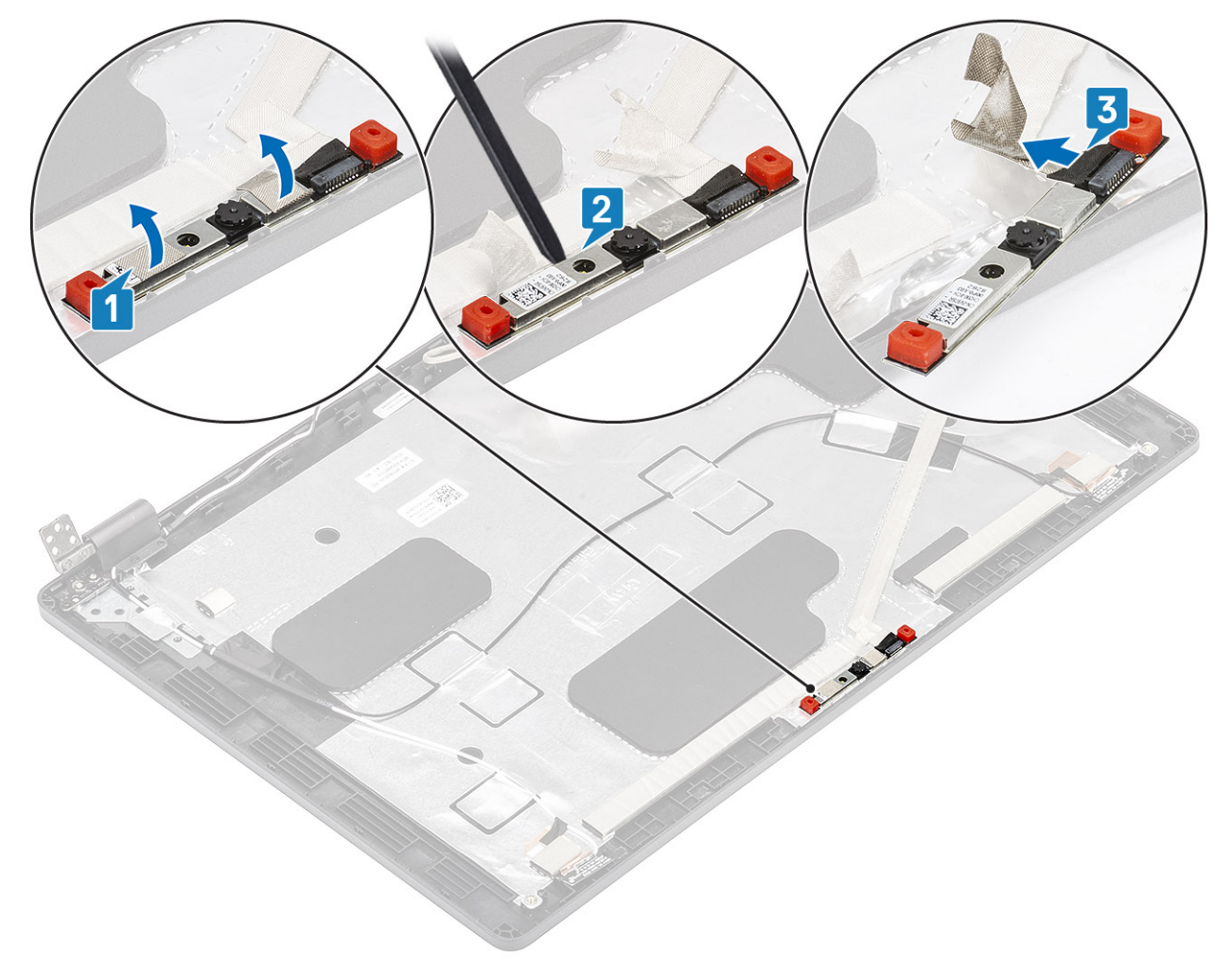

### **Instalación de la cámara**

- 1. Conecte el cable de la cámara al conector del módulo de la cámara [1].
- 2. Inserte la cámara en la ranura de la cubierta posterior de la pantalla [2].
- 3. Adhiera las dos cintas conductoras sobre la cámara [3].

<span id="page-102-0"></span>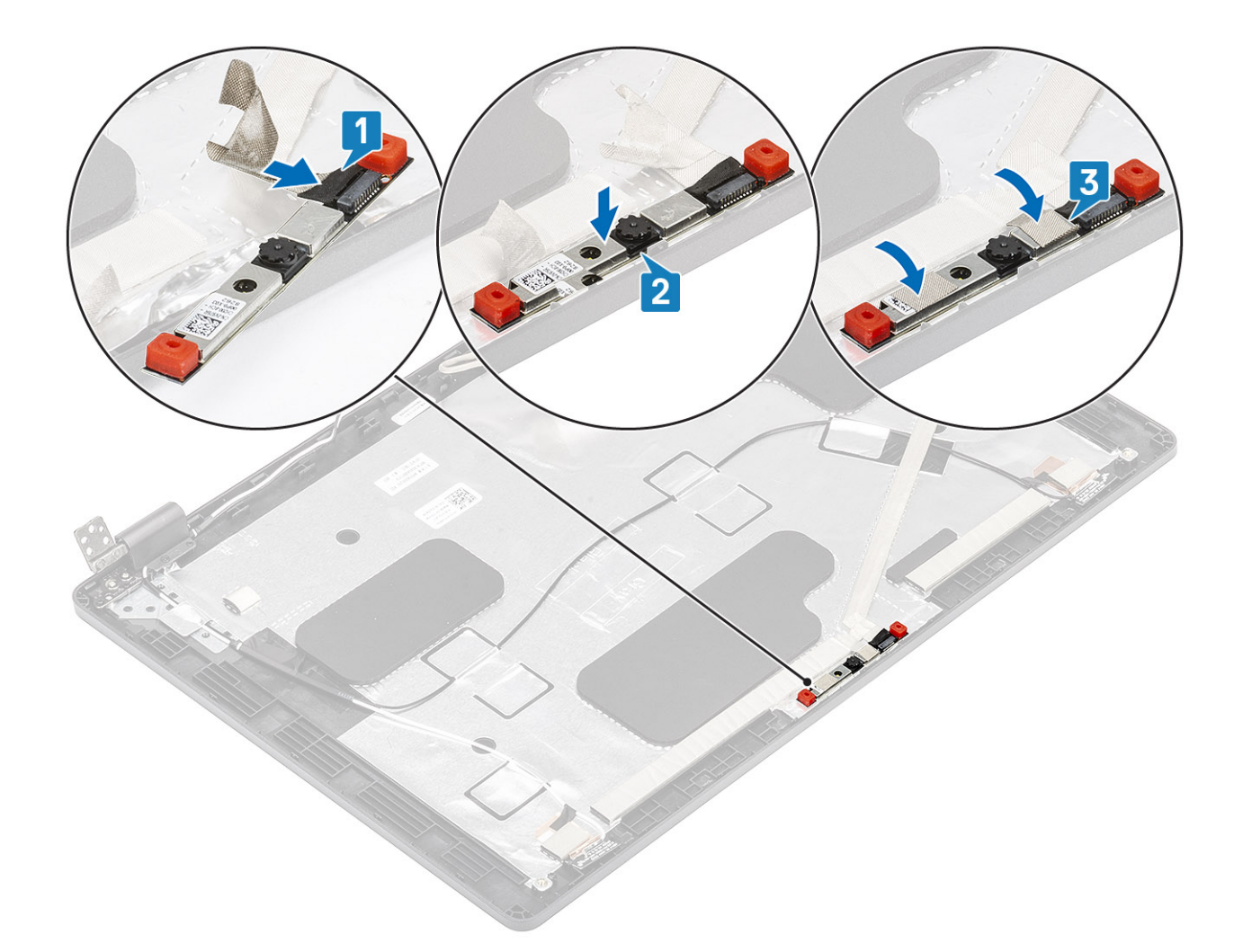

- 1. Instale el [panel de la pantalla](#page-98-0)
- 2. Instale las [bisagras de la pantalla.](#page-94-0)
- 3. Instale las [tapas de las bisagras](#page-92-0).
- 4. Instale el [embellecedor de la pantalla](#page-89-0).
- 5. Instale el [ensamblaje de la pantalla.](#page-74-0)
- 6. Coloque la [batería](#page-25-0).
- 7. Instale la [cubierta de la base](#page-20-0).
- 8. Instale la [tarjeta microSD.](#page-17-0)
- 9. Siga los procedimientos que se describen en [Después de manipular el interior de la computadora](#page-8-0)

# **Cable de la pantalla (eDP)**

### **Extracción del cable de la pantalla**

- 1. Siga los procedimientos que se describen en [Antes de manipular el interior de la computadora](#page-6-0)
- 2. Quite la [tarjeta microSD.](#page-17-0)
- 3. Extraiga la [cubierta de la base.](#page-18-0)
- 4. Extraiga la [batería.](#page-23-0)
- 5. Quite el [ensamblaje de la pantalla](#page-72-0)
- 6. Extraiga el [embellecedor de la pantalla.](#page-87-0)
- <span id="page-103-0"></span>7. Quite las [tapas de las bisagras.](#page-91-0)
- 8. Extraiga las [bisagras de la pantalla](#page-93-0).
- 9. Extraiga el [panel de la pantalla.](#page-95-0)
- 10. Extraiga la [cámara](#page-100-0)

### **Pasos**

Despegue la cinta conductora, quite el cable de la pantalla para liberarlo del adhesivo y levántelo de la cubierta posterior de la pantalla.

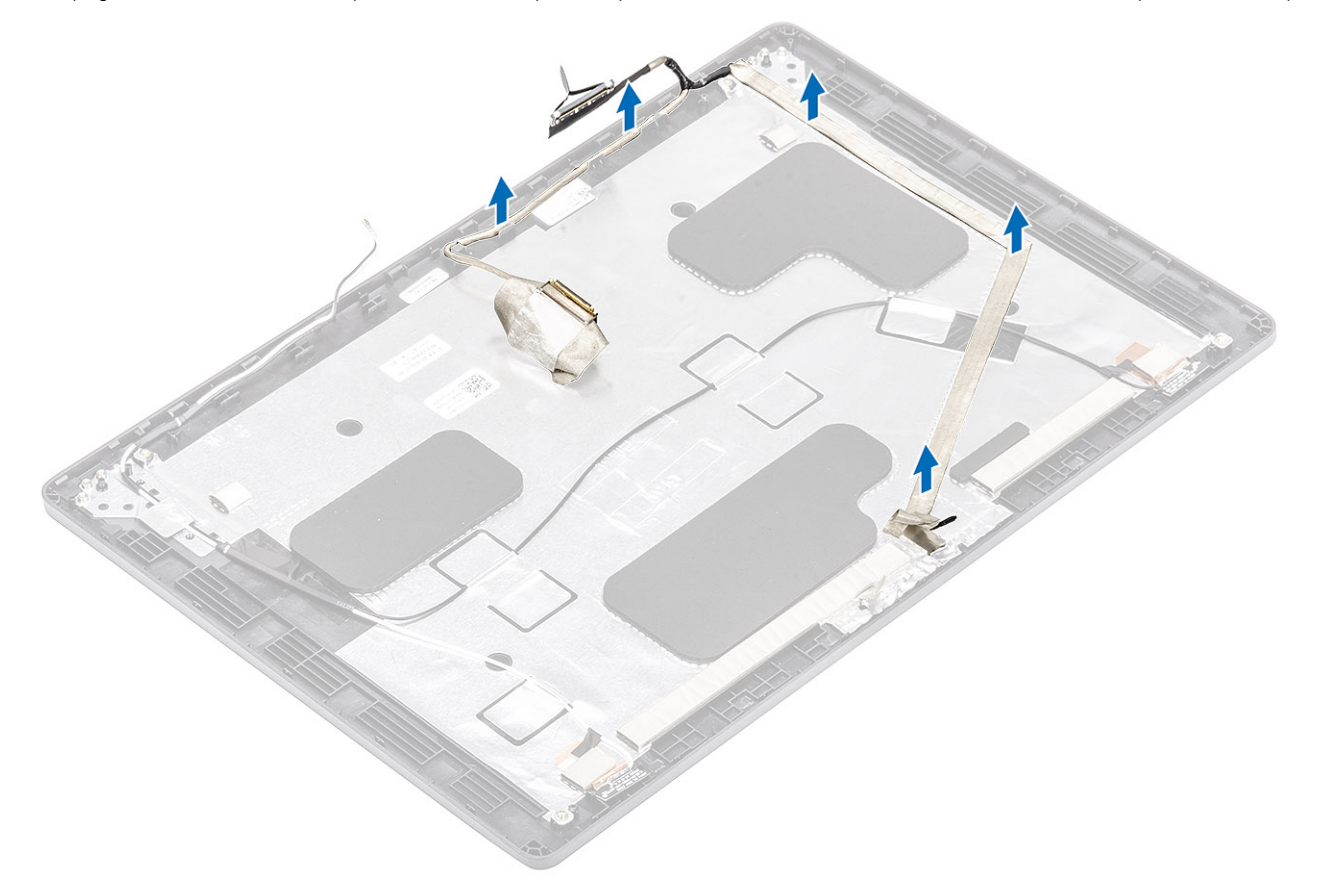

### **Instalación del cable de la pantalla**

- 1. Adhiera el cable de la pantalla a la cubierta posterior de la pantalla.
- 2. Adhiera la cinta conductora y coloque el cable de la pantalla en la cubierta posterior de la pantalla.

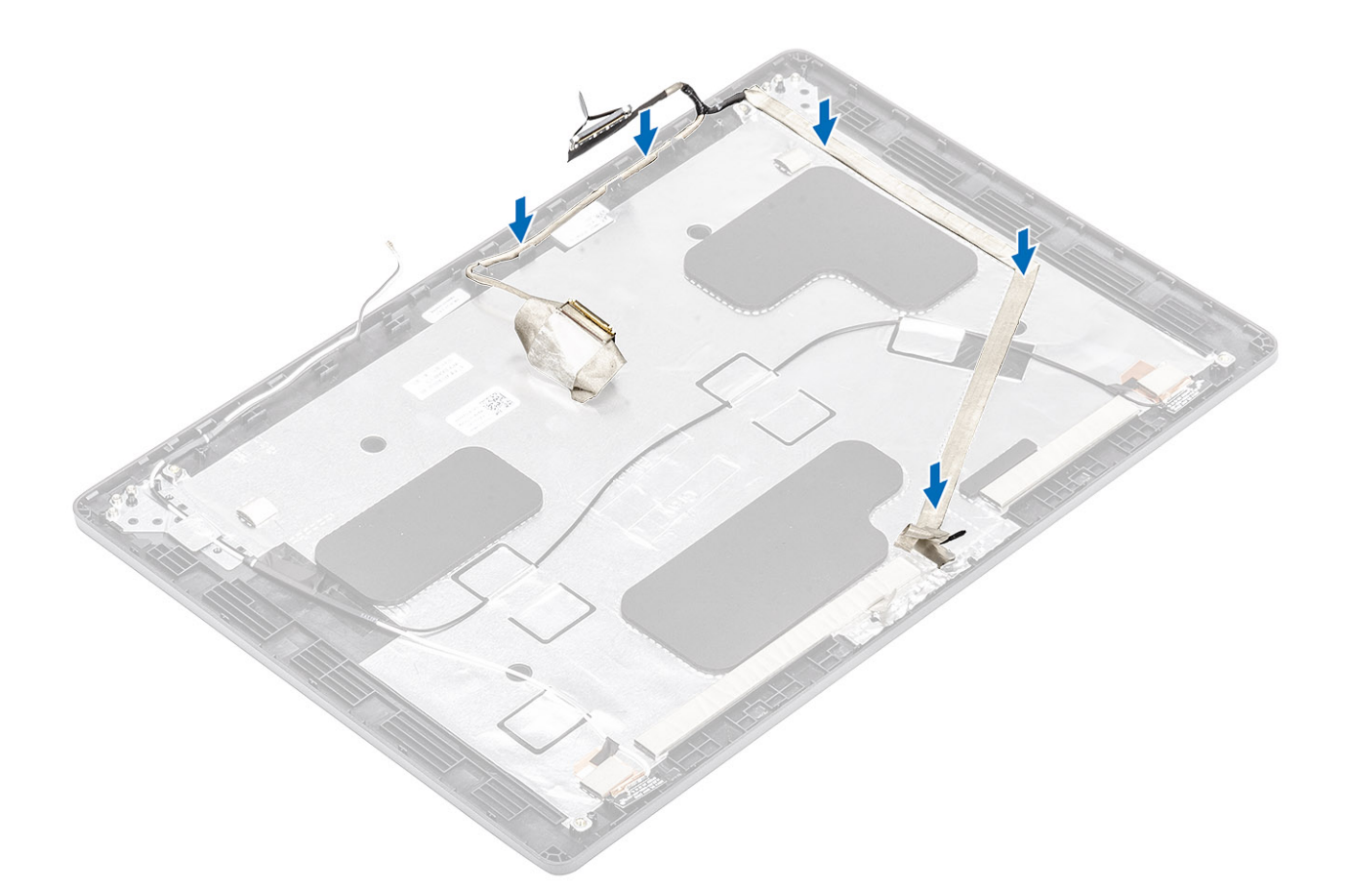

- 1. Instale la [cámara.](#page-101-0)
- 2. Instale el [panel de la pantalla](#page-98-0)
- 3. Instale las [bisagras de la pantalla.](#page-94-0)
- 4. Instale las [tapas de las bisagras](#page-92-0).
- 5. Instale el [embellecedor de la pantalla](#page-89-0).
- 6. Instale el [ensamblaje de la pantalla.](#page-74-0)
- 7. Coloque la [batería](#page-25-0).
- 8. Instale la [cubierta de la base](#page-20-0).
- 9. Instale la [tarjeta microSD.](#page-17-0)
- 10. Siga los procedimientos que se describen en [Después de manipular el interior de la computadora](#page-8-0)

# **Ensamblaje de la cubierta posterior de la pantalla**

### **Reemplazo de la cubierta posterior de la pantalla**

- 1. Siga los procedimientos que se describen en [Antes de manipular el interior de la computadora](#page-6-0)
- 2. Quite la [tarjeta microSD.](#page-17-0)
- 3. Extraiga la [cubierta de la base.](#page-18-0)
- 4. Extraiga la [batería.](#page-23-0)
- 5. Quite el [ensamblaje de la pantalla](#page-72-0)
- 6. Extraiga el [embellecedor de la pantalla.](#page-87-0)
- 7. Quite las [tapas de las bisagras.](#page-91-0)
- 8. Extraiga las [bisagras de la pantalla](#page-93-0).
- 9. Extraiga el [panel de la pantalla.](#page-95-0)
- 10. Extraiga la [cámara](#page-100-0)
- 11. Extraiga el [cable de la pantalla](#page-102-0).

### **Sobre esta tarea**

Después de realizar los pasos anteriores, quedará la cubierta posterior de la pantalla.

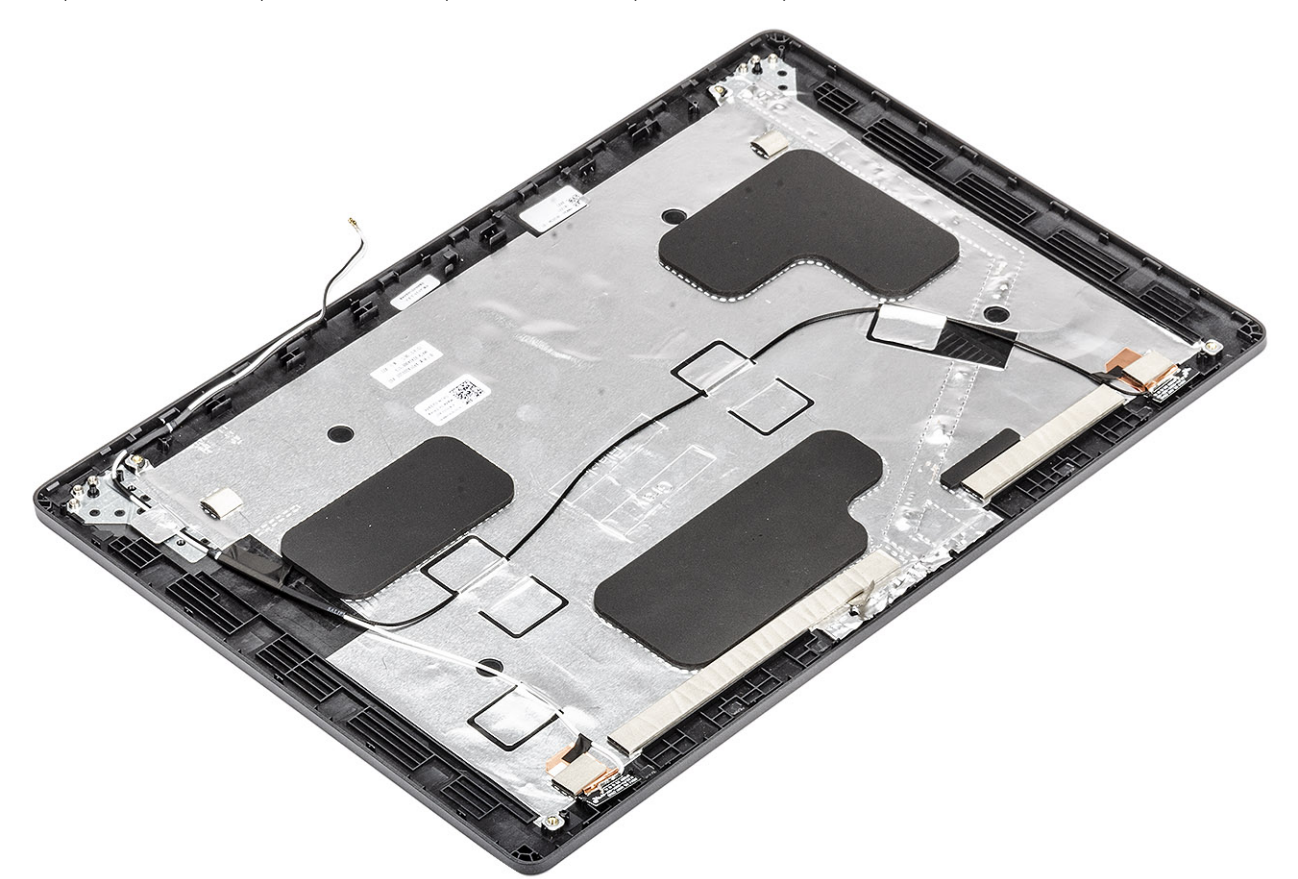

#### **Siguientes pasos**

- 1. Instale el [cable de la pantalla.](#page-103-0)
- 2. Instale la [cámara.](#page-101-0)
- 3. Instale el [panel de la pantalla](#page-98-0)
- 4. Instale las [bisagras de la pantalla.](#page-94-0)
- 5. Instale las [tapas de las bisagras](#page-92-0).
- 6. Instale el [embellecedor de la pantalla](#page-89-0).
- 7. Instale el [ensamblaje de la pantalla.](#page-74-0)
- 8. Coloque la [batería](#page-25-0).
- 9. Instale la [cubierta de la base](#page-20-0).
- 10. Instale la [tarjeta microSD.](#page-17-0)
- 11. Siga los procedimientos que se describen en [Después de manipular el interior de la computadora](#page-8-0)

## **Ensamblaje del reposamanos**

### **Reemplazo del ensamblaje del teclado y el reposamanos**

- 1. Siga los procedimientos que se describen en [Antes de manipular el interior de la computadora](#page-6-0)
- 2. Quite la [tarjeta microSD.](#page-17-0)
- 3. Extraiga la [cubierta de la base.](#page-18-0)
- 4. Extraiga la [batería.](#page-23-0)
- 5. Quite la [SSD.](#page-31-0)
- 6. Quite el [soporte para SSD.](#page-33-0)
- 7. Quite el [soporte del reposamanos.](#page-35-0)
- 8. Quite la [placa de LED](#page-55-0).
- 9. Extraiga el [altavoz.](#page-39-0)
- 10. Quite el [disipador de calor.](#page-43-0)
- 11. Extraiga el [módulo de memoria](#page-27-0).
- 12. Quite la [entrada de CC.](#page-51-0)
- 13. Extraiga la [tarjeta WLAN.](#page-29-0)
- 14. Extraiga la [placa base.](#page-64-0)
- 15. Quite la [batería de tipo botón.](#page-70-0)
- 16. Extraiga el [teclado](#page-77-0).
- 17. Quite la [placa de la lectora de tarjetas inteligentes](#page-84-0).

### **Sobre esta tarea**

Después de realizar los pasos anteriores, queda el ensamblaje del teclado y el reposamanos.

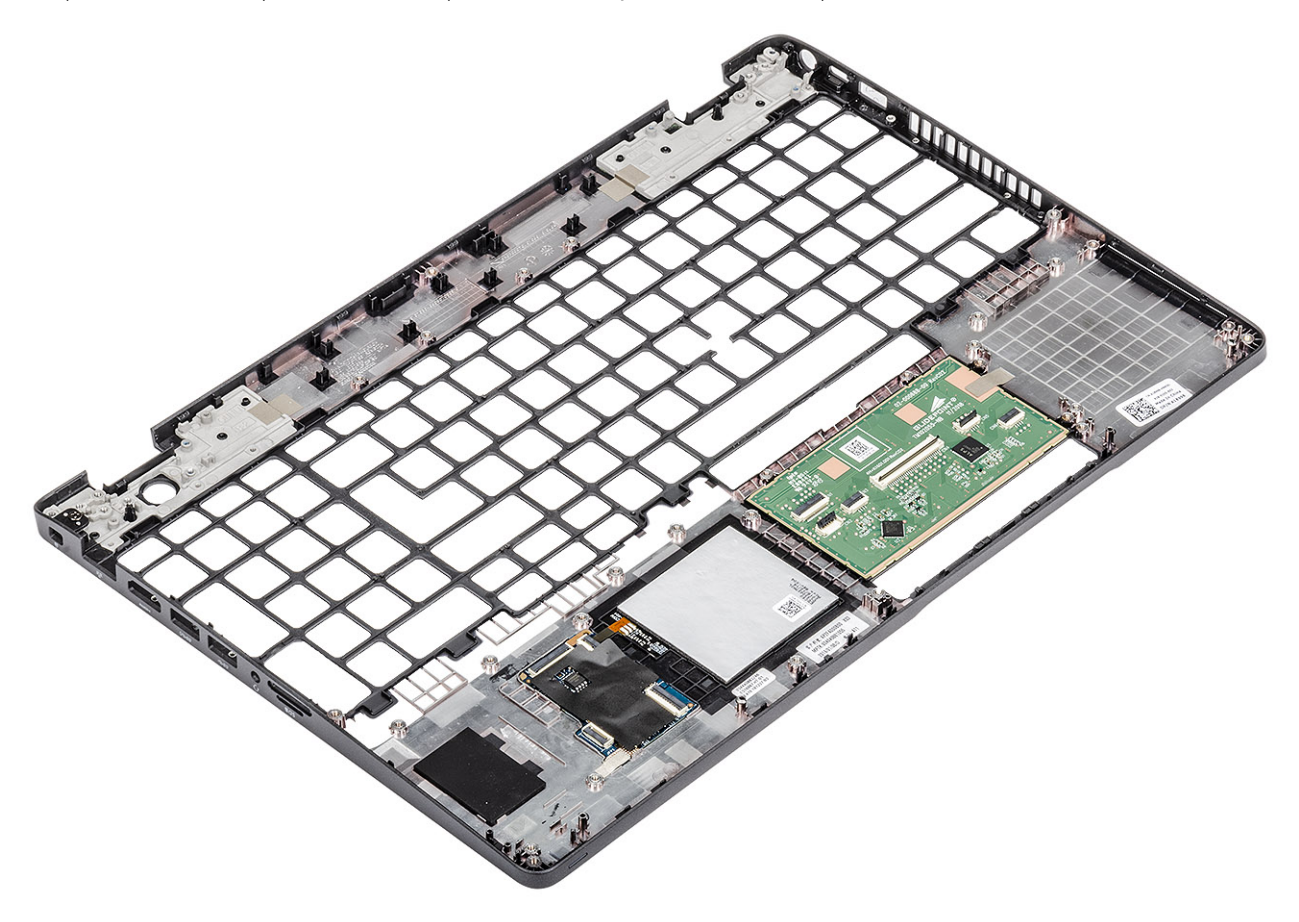

### **Siguientes pasos**

- 1. Instale la [placa de la lectora de tarjetas inteligentes](#page-85-0).
- 2. Instale el [teclado.](#page-79-0)
- 3. Instale la [batería de tipo botón](#page-71-0).
- 4. Instale la [tarjeta madre del sistema.](#page-67-0)
- 5. Instale la [tarjeta WLAN](#page-30-0).
- 6. Instale la [entrada de CC.](#page-53-0)
- 7. Instale el [módulo de memoria.](#page-28-0)
- 8. Instale el [disipador de calor.](#page-45-0)
- 9. Instale el [altavoz](#page-41-0).
- 10. Instale la [placa de LED](#page-58-0).
- 11. Instale el [soporte del reposamanos.](#page-37-0)
- 12. Instale el [soporte para SSD.](#page-34-0)
- 13. Instale la [SSD](#page-32-0).
- 14. Coloque la [batería](#page-25-0).
- 15. Instale la [cubierta de la base](#page-20-0).
- 16. Instale la [tarjeta microSD.](#page-17-0)
- 17. Siga los procedimientos que se describen en [Después de manipular el interior de la computadora](#page-8-0)
## **Solución de problemas**

## **Diagnósticos Enhanced Pre-boot System Assessment (Evaluación del sistema de preinicio ePSA)**

### **Sobre esta tarea**

Los diagnósticos de ePSA (también llamados diagnósticos del sistema) realizan una revisión completa del hardware. Los ePSA están incorporados con el BIOS y ejecutados por el BIOS internamente. Los diagnósticos incorporados del sistema ofrecen un conjunto de opciones para determinados dispositivos o grupos de dispositivos, permitiendo las siguientes acciones:

- Ejecutar pruebas automáticamente o en modo interactivo
- Repetir las pruebas
- Visualizar o guardar los resultados de las pruebas
- Ejecutar pruebas exhaustivas para introducir pruebas adicionales que ofrezcan más información sobre los dispositivos que han presentado errores
- Ver mensajes de estado que indican si las pruebas se han completado correctamente
- Ver mensajes de error que informan de los problemas que se han encontrado durante las pruebas

**NOTA: Algunas pruebas para dispositivos específicos requieren la intervención del usuario. Asegúrese siempre de estar en la terminal de la computadora cuando las pruebas de diagnóstico se ejecuten.**

Para obtener más información, consulte [Diagnósticos EPSA de Dell 3.0](HTTPS://PRM.DELL.COM/CONTENT/CNINV000000000038196/GUID-E88C830F-244A-4A25-8E91-363D89769037.HTML).

### **Ejecución de los diagnósticos de ePSA**

#### **Pasos**

- 1. Encienda el equipo.
- 2. Cuando el equipo esté iniciando, presione la tecla <F12> cuando aparezca el logotipo de Dell.
- 3. En la pantalla del menú de inicio, seleccione la opción **Diagnostics (Diagnósticos)**.
- 4. Haga clic en la flecha situada en la esquina inferior izquierda. Se muestra la página de diagnósticos.
- 5. Presione la flecha situada en la esquina inferior derecha para ir a la página de listado. Los elementos detectados aparecen enumerados.
- 6. Si desea ejecutar una prueba de diagnóstico en un dispositivo específico, presione <Esc> y haga clic en **Yes (Sí)** para detener la prueba de diagnóstico.
- 7. Seleccione el dispositivo del panel izquierdo y haga clic en **Run Tests (Ejecutar pruebas)**.
- 8. Si hay algún problema, aparecerán los códigos de error. Anote el código de error y el número de validación y contáctese con Dell.

### **Indicadores luminosos de diagnóstico del sistema**

### **Indicador luminoso del estado de la batería**

Indica el estado de carga de la batería y de alimentación.

**Blanco fijo**: El adaptador de alimentación está conectado y la batería tiene una carga superior al 5 %.

**Ámbar**: El equipo funciona con la batería y la batería tiene una carga inferior al 5 %.

### **Off (Apagado)**

- El adaptador de alimentación está conectado y la batería está completamente cargada.
- El equipo funciona con la batería y la batería tiene una carga superior al 5 %.
- El equipo se encuentra en estado de suspensión, hibernación o está apagado.

El indicador luminoso de estado de la batería y de alimentación parpadea en color ámbar junto con códigos de sonido para indicar errores.

Por ejemplo, el indicador luminoso de estado de la batería y de alimentación parpadea en ámbar dos veces seguido de una pausa y, a continuación, parpadea en blanco tres veces seguido de una pausa. Este patrón 2-3 continúa hasta que el ordenador se apague, lo que indica que no se ha detectado memoria o RAM.

La siguiente tabla muestra los diferentes patrones de los indicadores luminosos de estado de la batería y de alimentación, y los problemas asociados.

### **Tabla 3. Códigos LED**

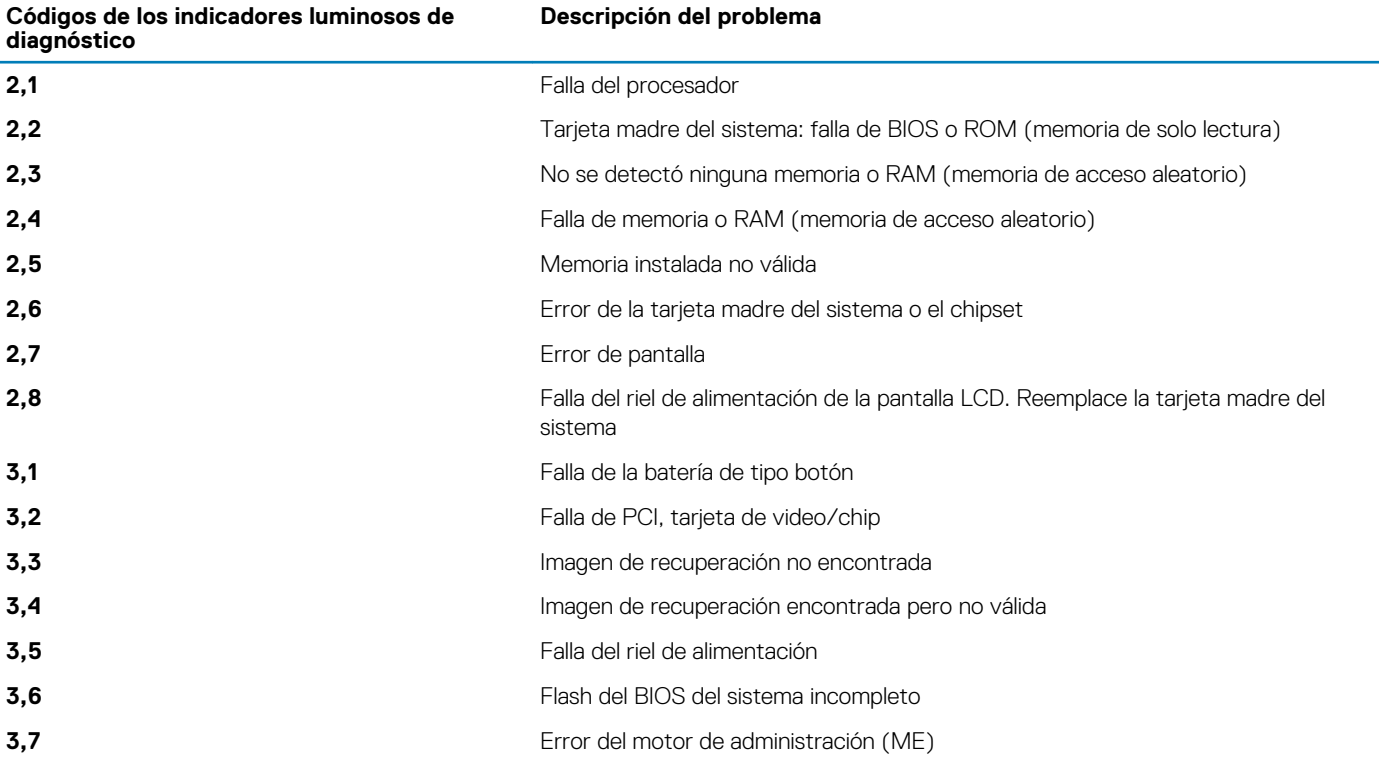

**Indicador luminoso de estado de la cámara:** indica que la cámara está en uso.

- Blanco fija: La cámara está en uso.
- Apagada: La cámara no está en uso.

**Indicador luminoso de estado de Bloq Mayús:** indica si Bloq Mayús está activado o desactivado.

- Blanca fijo: El bloqueo de mayúsculas está activado.
- Desactivado: El bloqueo de mayúsculas está desactivado.

## **Ciclo de apagado y encendido de wifi**

### **Sobre esta tarea**

Si la computadora no puede acceder a Internet debido a problemas de conectividad de wifi, se puede realizar un procedimiento de ciclo de apagado y encendido de wifi. El siguiente procedimiento ofrece las instrucciones sobre cómo realizar un ciclo de apagado y encendido de wifi:

**NOTA: Algunos proveedores de servicios de Internet (ISP) proporcionan un dispositivo combinado de módem/ enrutador.**

### **Pasos**

- 1. Apague el equipo.
- 2. Apague el módem.
- 3. Apague el enrutador inalámbrico.
- 4. Espere 30 segundos.
- 5. Encienda el enrutador inalámbrico.
- 6. Encienda el módem.
- 7. Encienda la computadora.

# **Obtención de ayuda**

### **Temas:**

• Cómo ponerse en contacto con Dell

### **Cómo ponerse en contacto con Dell**

### **Requisitos previos**

**NOTA: Si no tiene una conexión a Internet activa, puede encontrar información de contacto en su factura de compra, en su albarán de entrega, en su recibo o en el catálogo de productos Dell.**

### **Sobre esta tarea**

Dell proporciona varias opciones de servicio y asistencia en línea y por teléfono. La disponibilidad varía según el país y el producto y es posible que algunos de los servicios no estén disponibles en su área. Si desea ponerse en contacto con Dell para tratar cuestiones relacionadas con las ventas, la asistencia técnica o el servicio de atención al cliente:

#### **Pasos**

- 1. Vaya a **Dell.com/support.**
- 2. Seleccione la categoría de soporte.
- 3. Seleccione su país o región en la lista desplegable **Elija un país o región** que aparece al final de la página.
- 4. Seleccione el enlace de servicio o asistencia apropiado en función de sus necesidades.